## 1 Running WebRTC With and Without SIP

## **JavaScript Session Establishment Protocol (JSEP)**

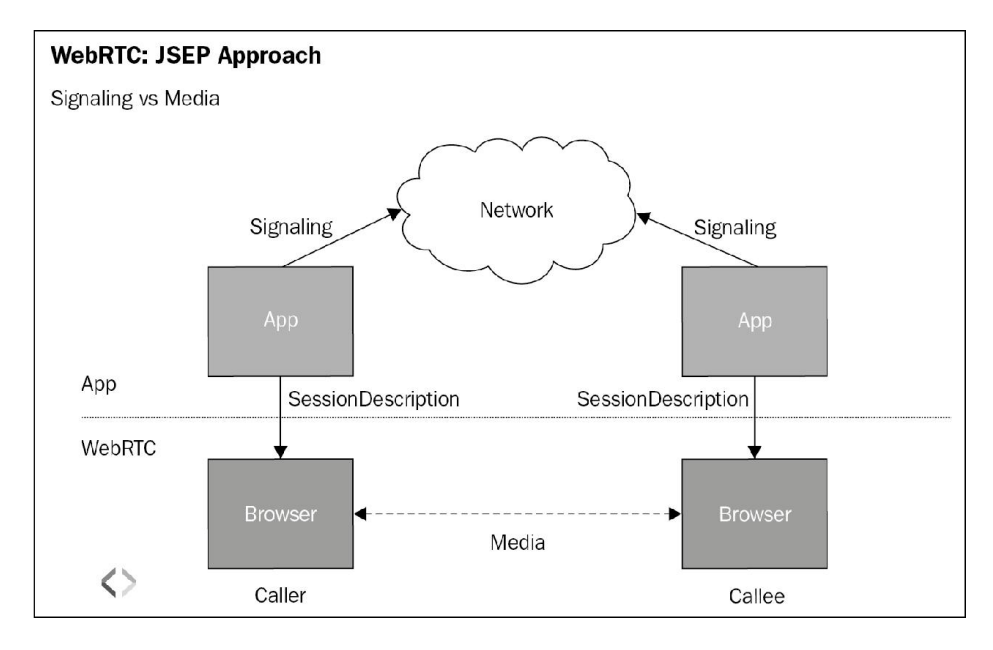

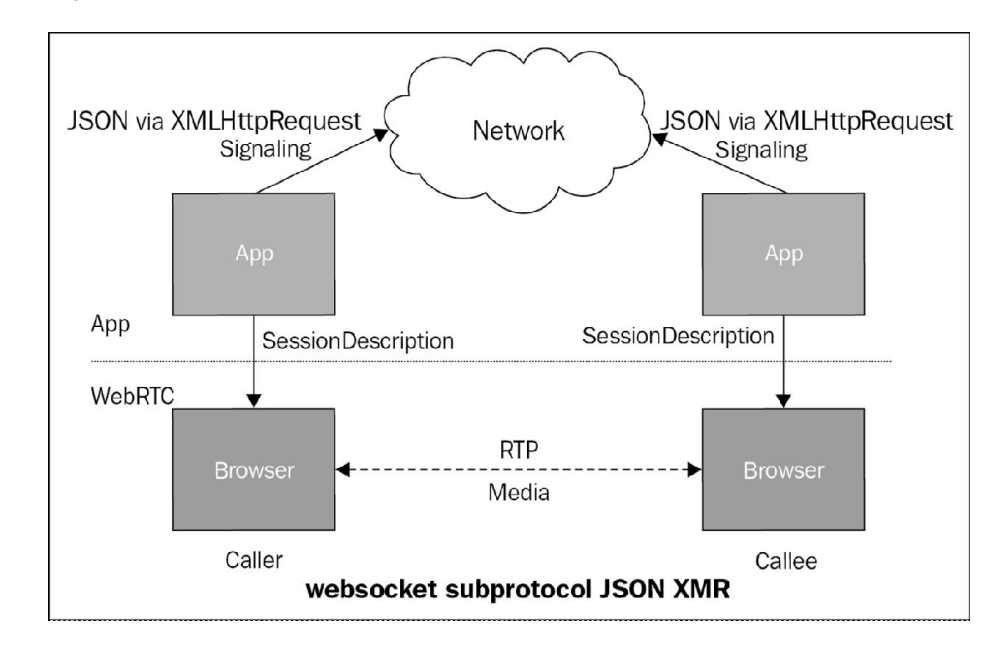

#### **The signal and media planes**

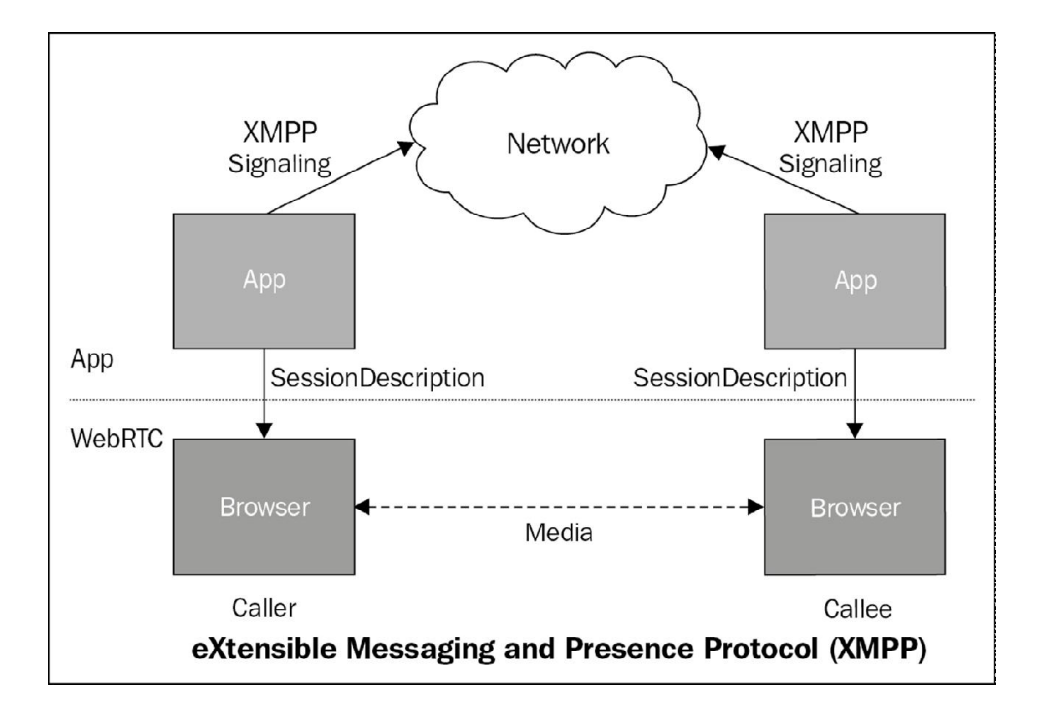

## **Running WebRTC without SIP**

## **Sending media over WebSockets**

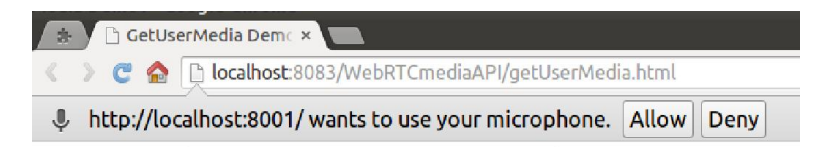

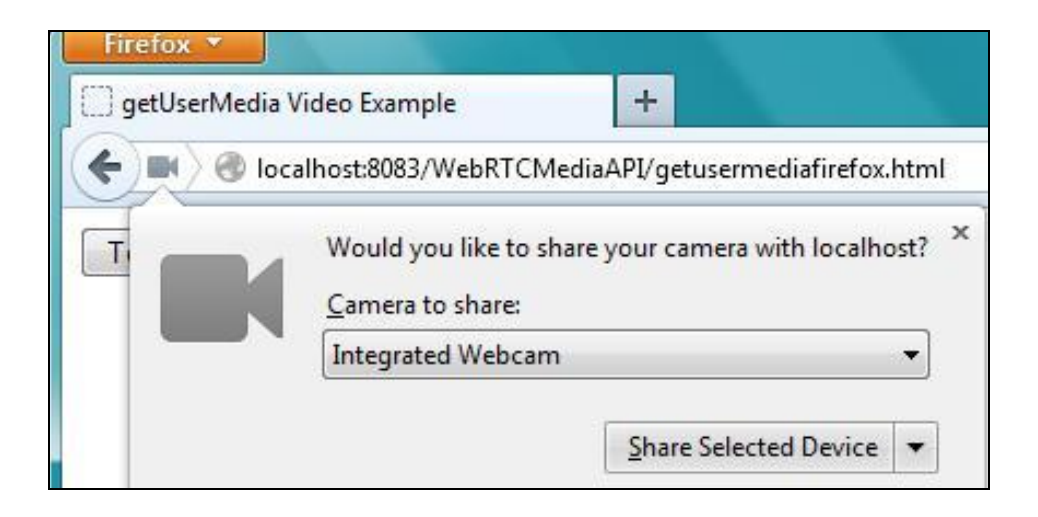

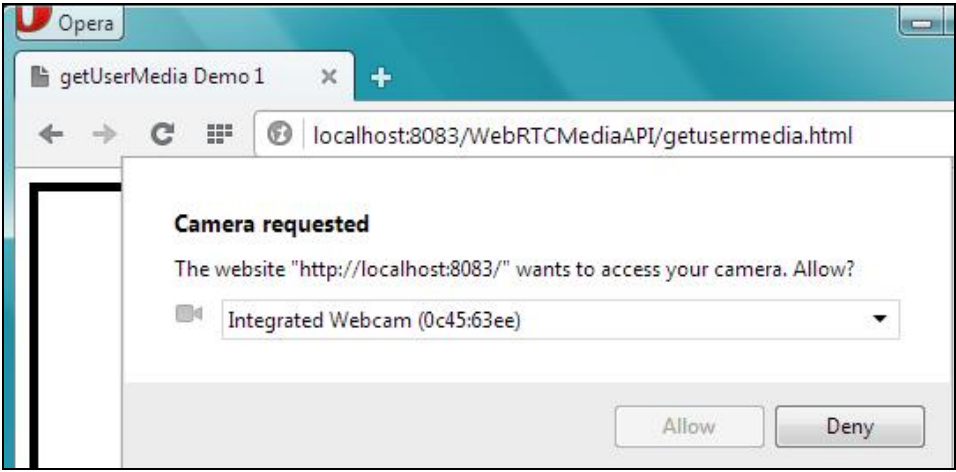

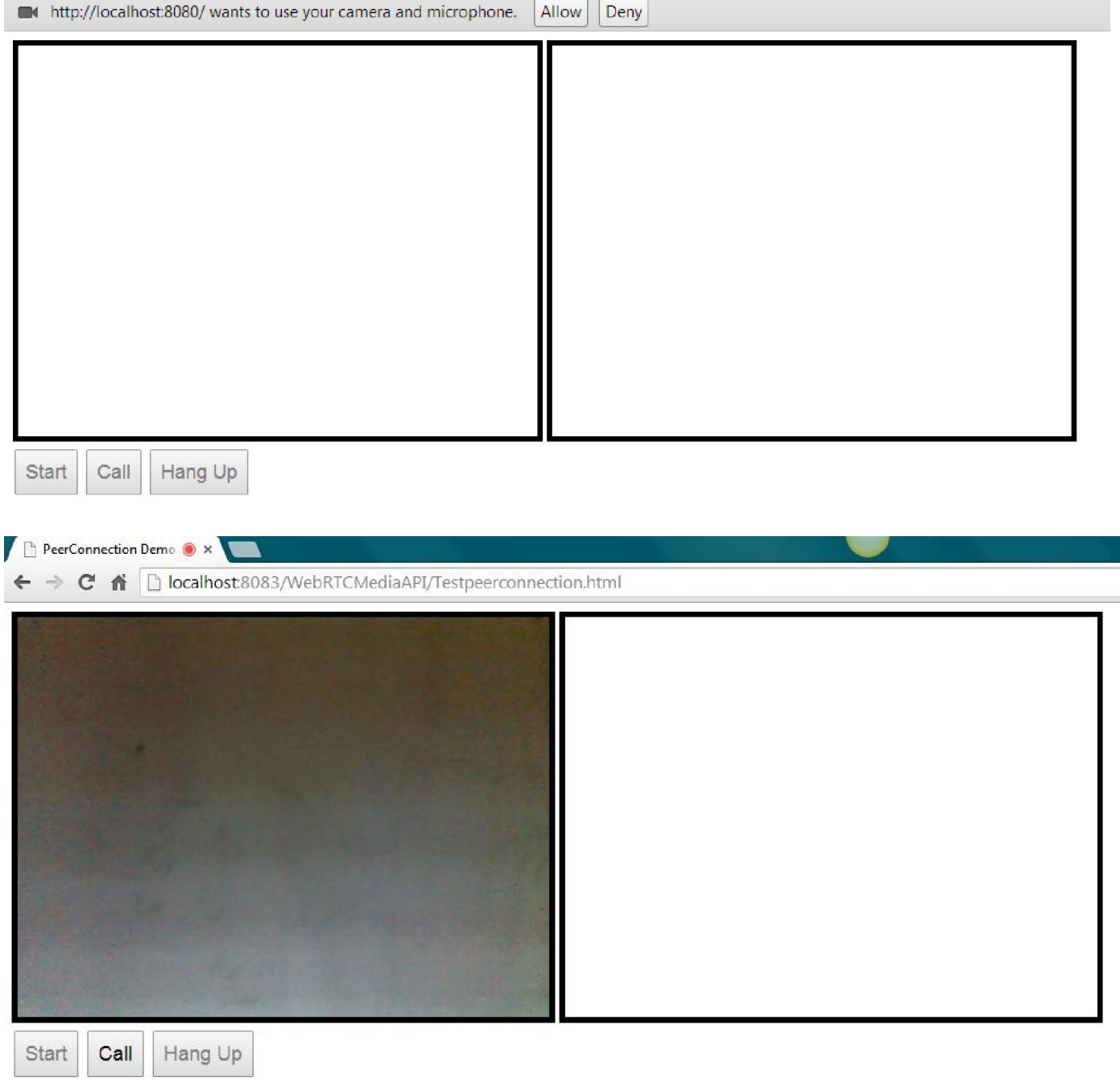

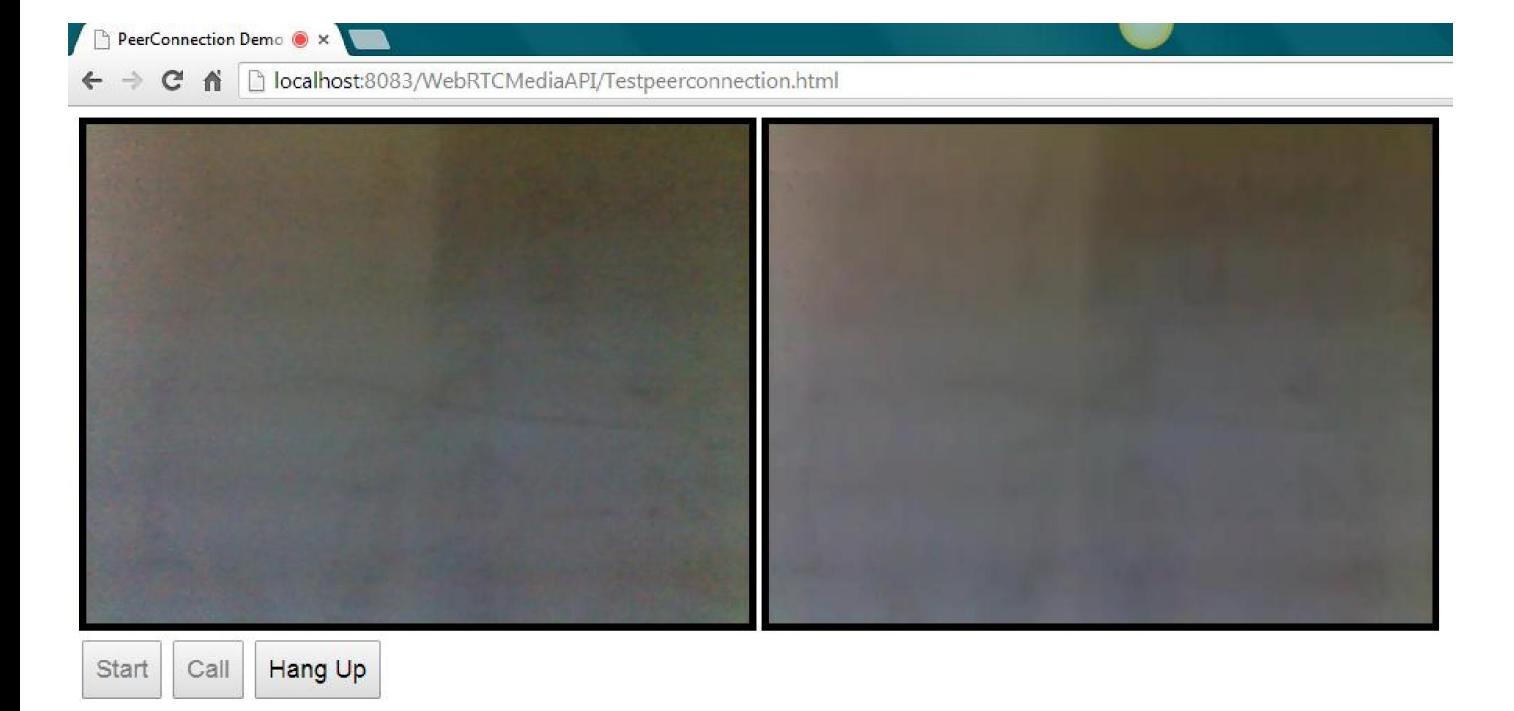

## $\leftarrow\\ \rightarrow\\ \text{C} \quad \text{f} \quad \text{[] localhost:8083/WebRTCMediaAPI/TestdataChannel.html}$

 $\times$ 

#### Send data

Data Channel Demo 1

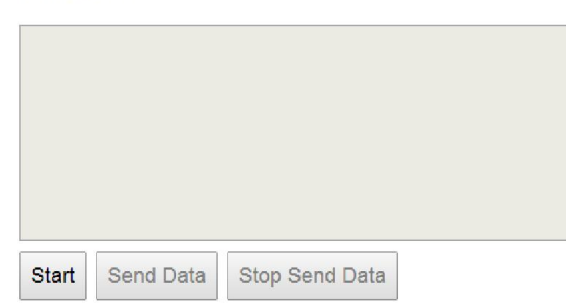

#### **Received Data**

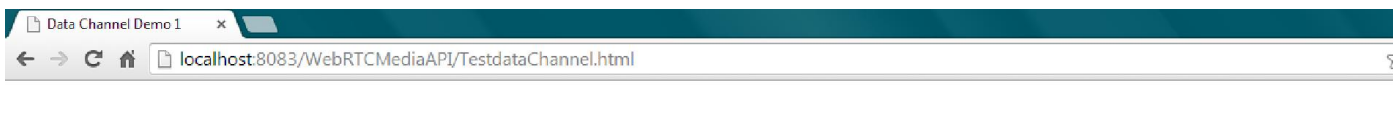

#### Send data

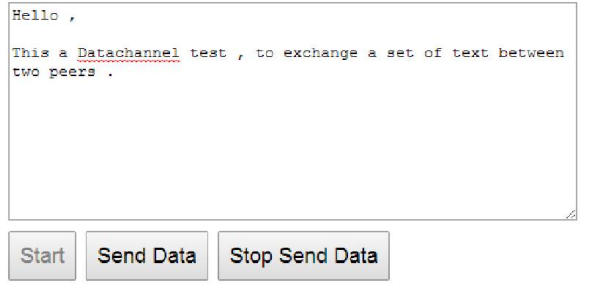

#### **Received Data**

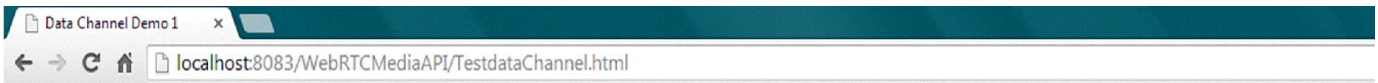

#### Send data

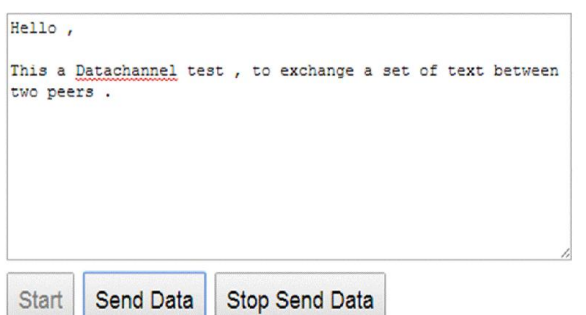

#### **Received Data**

 $Hello,$ 

This a Datachannel test, to exchange a set of text between<br>  $\tt two \; peers$  .

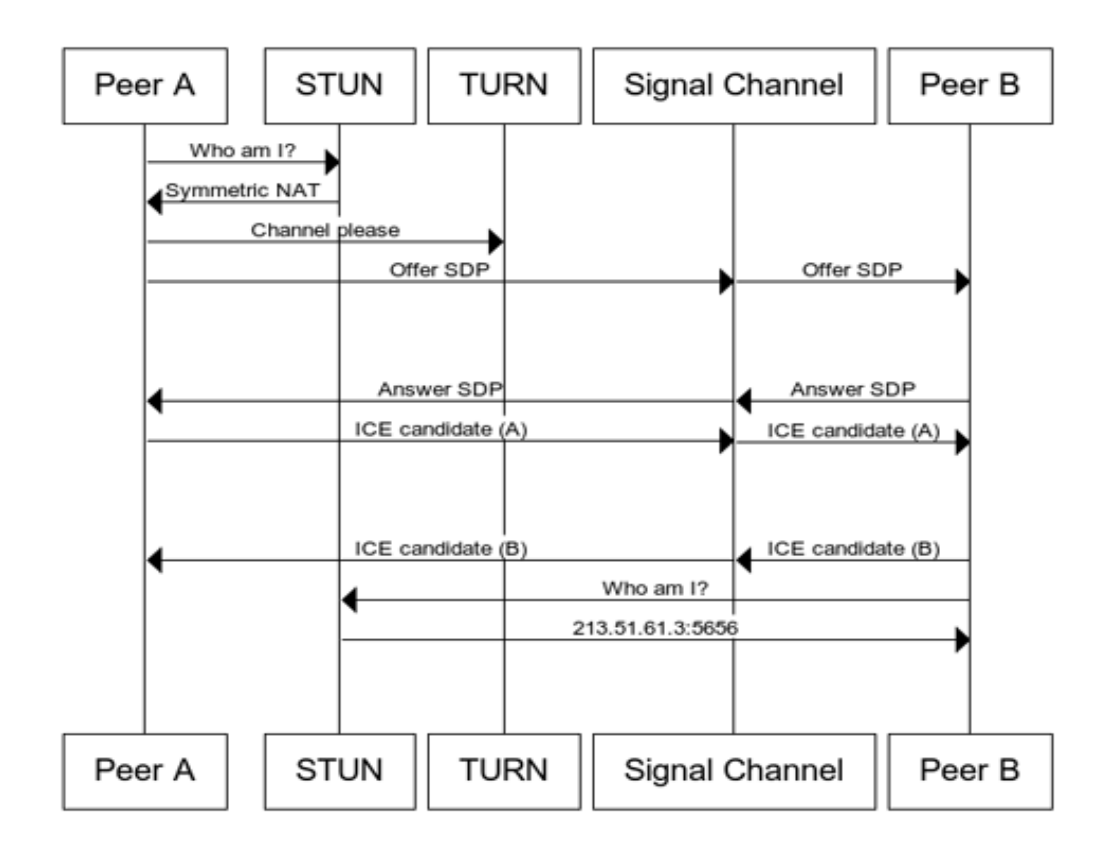

## **WebRTC through WebSocket signaling servers**

## **Node.js**

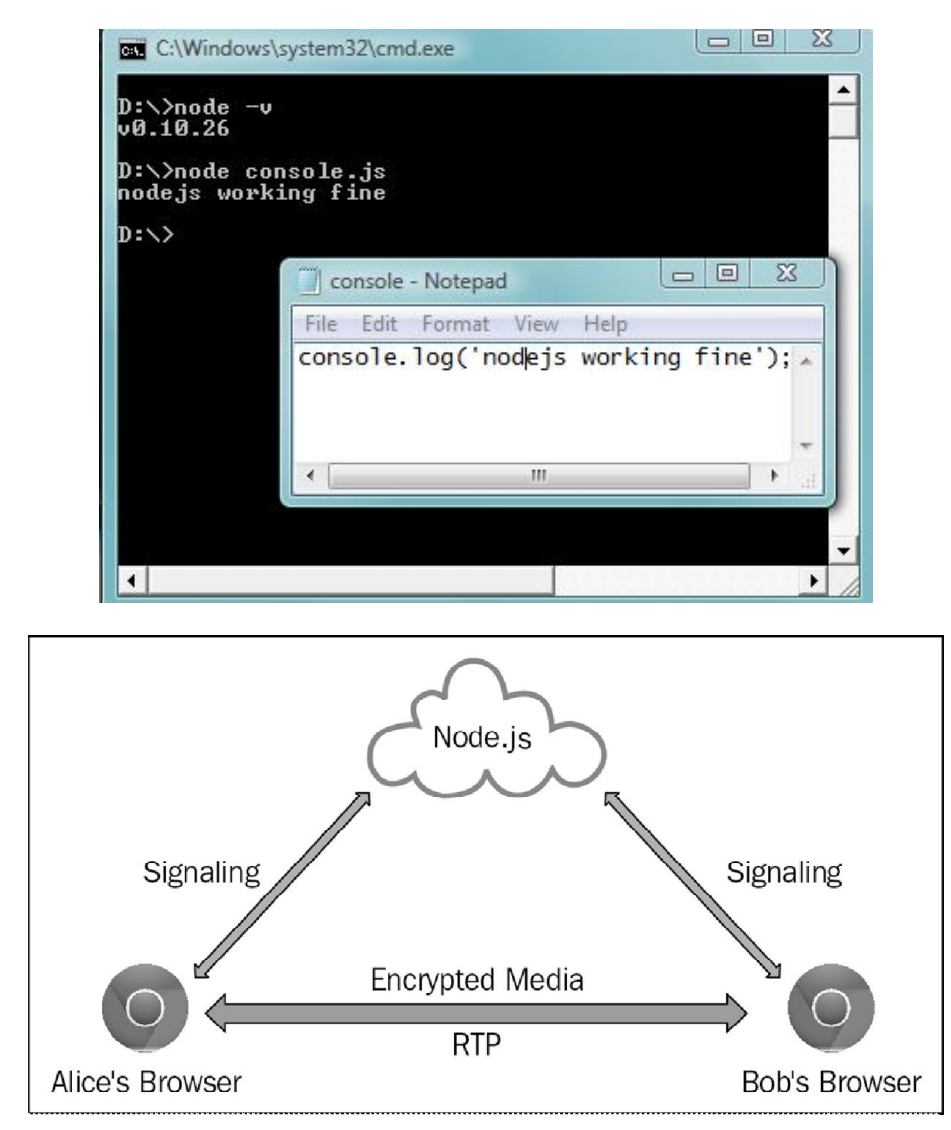

## **Making a peer-to-peer audio call using node.js for signaling**

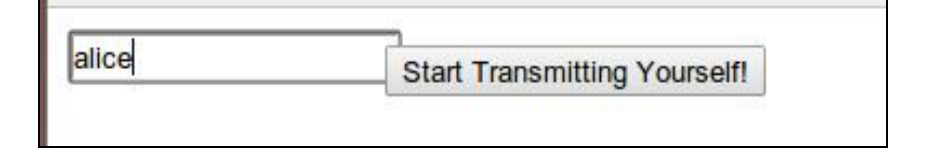

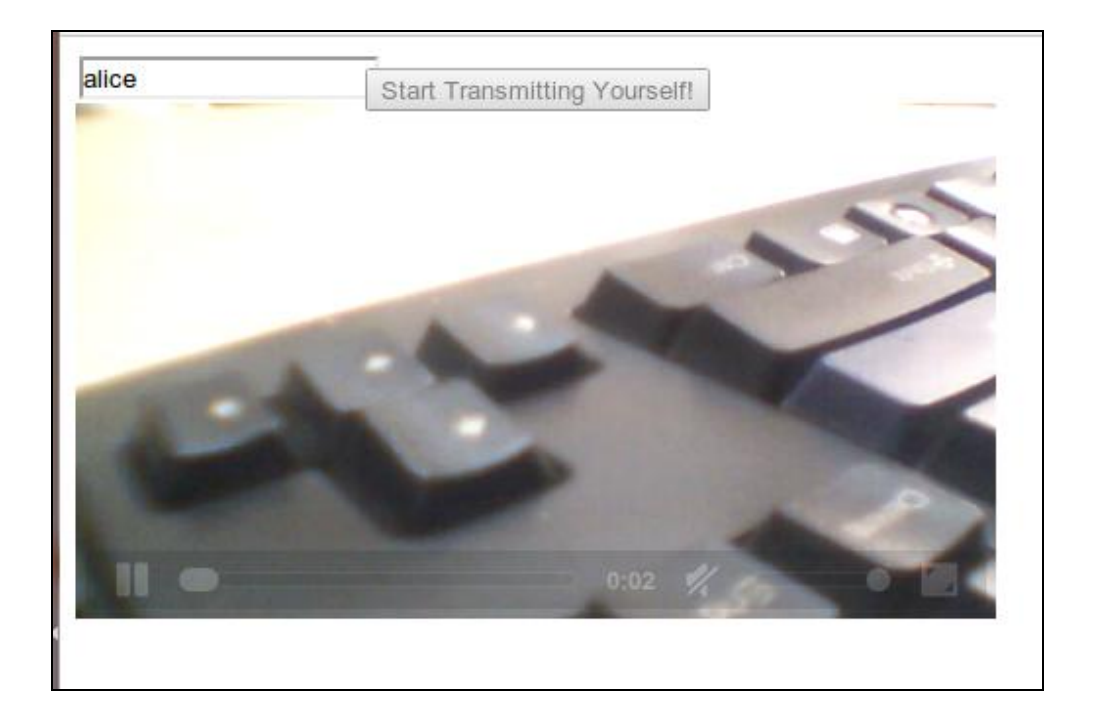

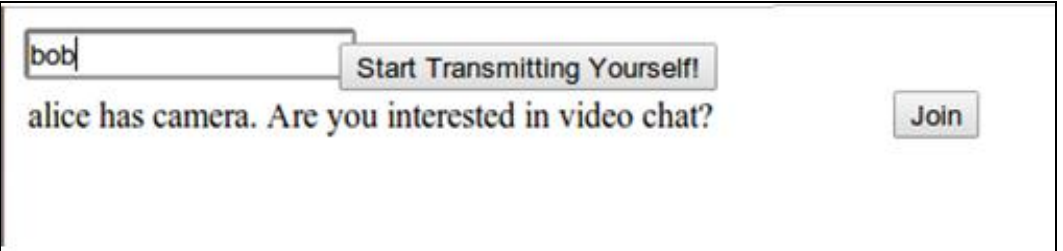

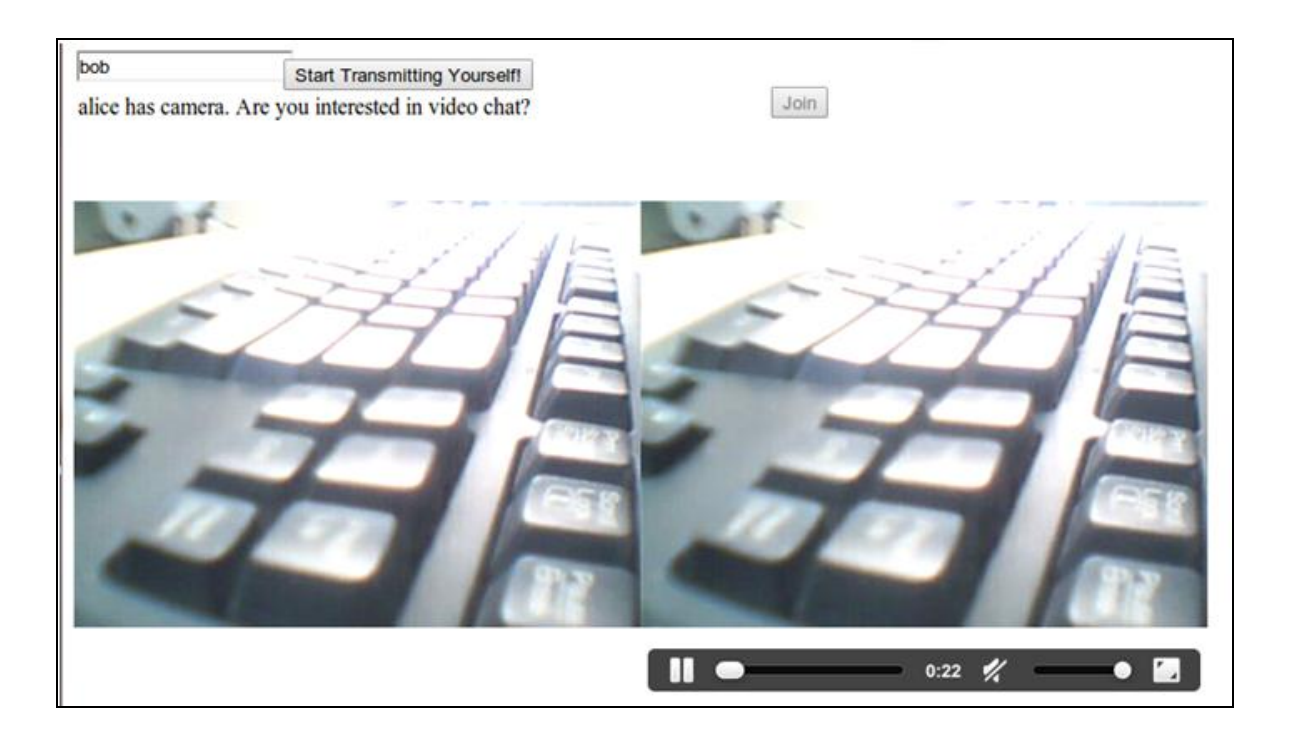

## **Running WebRTC with SIP**

#### **Session Initiation Protocol (SIP)**

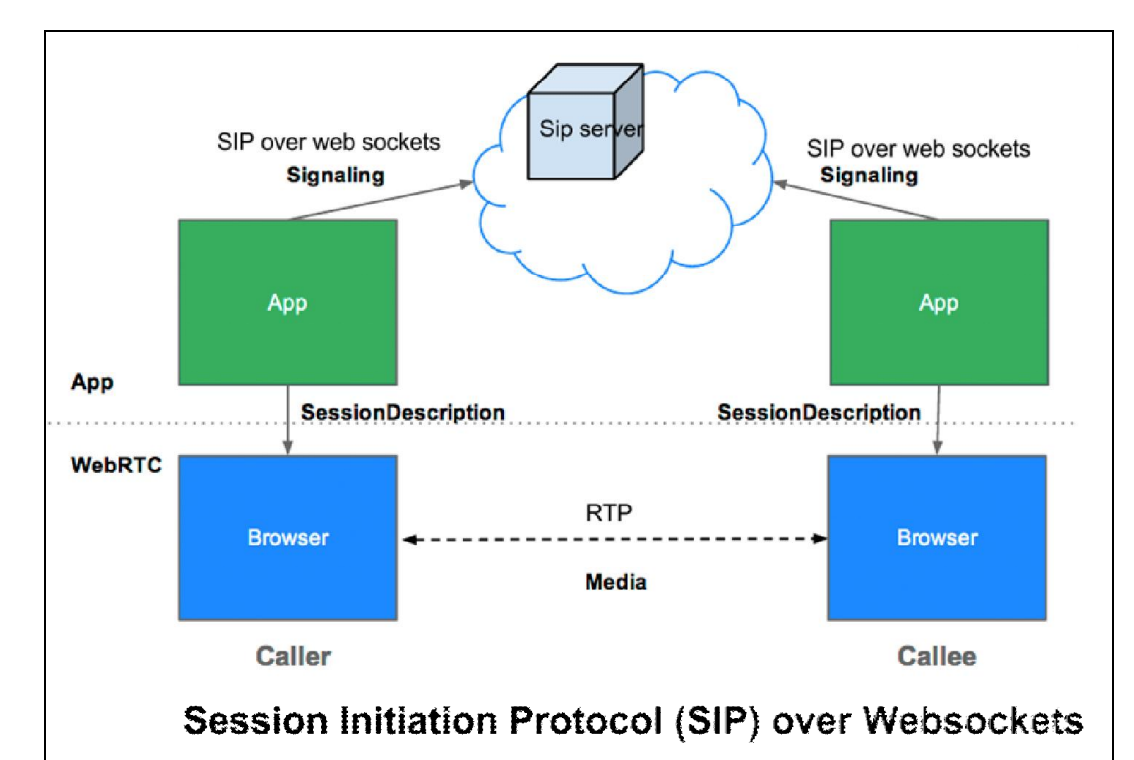

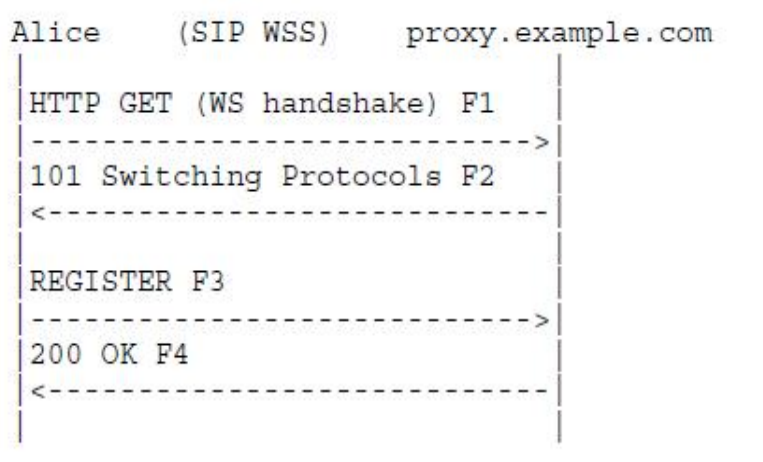

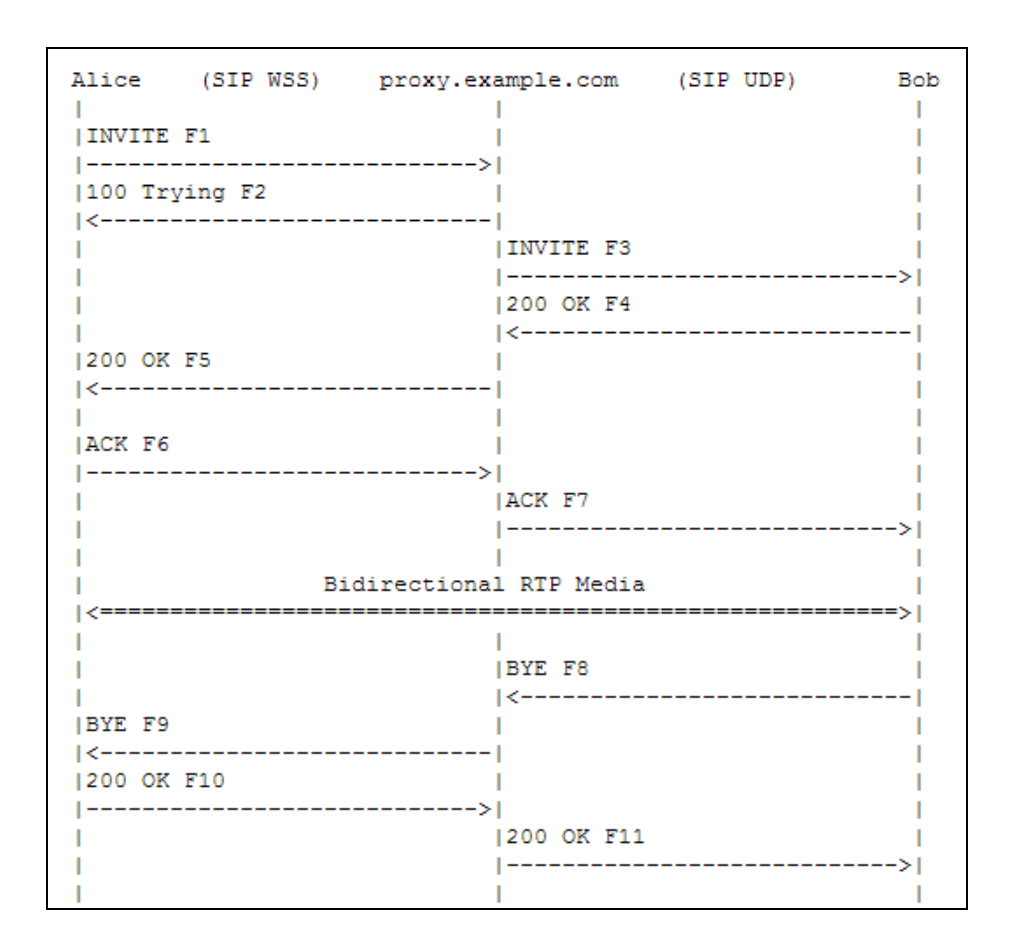

# 2 Making a Standalone WebRTC Communication Client

## **Description of WebRTC client-server model**

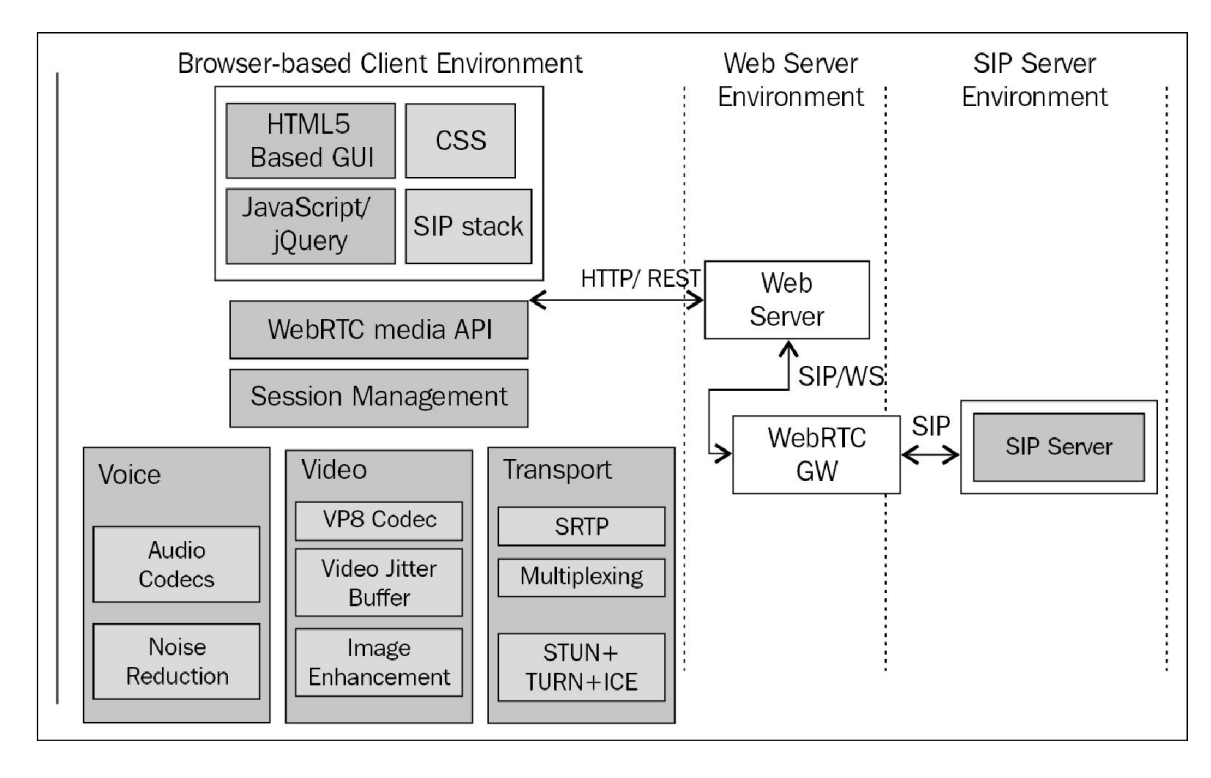

#### sipML5 WebRTC Client

```
D:\workspacenativewebrtc\apache-tomcat-7.0.50\bin>set_JAUA_HOME=C:\Program_Files<br>\Java\jdk1.6.0_06
D:\workspacenativewebrtc\apache-tomcat-7.0.50\bin>startup.bat<br>Using CATALINA_BASE: "D:\workspacenativewebrtc\apache-tomcat-7.0.50"<br>Using CATALINA_HOME: "D:\workspacenativewebrtc\apache-tomcat-7.0.50"<br>Using CATALINA_IMPDIR:
```
- WebRTCSipmI5
	- **B Ba** Deployment Descriptor: WebRTCSipmI5
	- **A** JAX-WS Web Services
	- <sup>24</sup> Java Resources
	- **EN** JavaScript Resources
	- $\triangleright$   $\triangleright$  build
	- ▲ **B** WebContent
		- ▲ → assets D CSS
			- D & ico
			- $\triangleright \triangleright$  img
			- D & js
		- **D** images
		- META-INF
		- $\triangle$  sounds
		- $\delta$  dtmf.wav ingbacktone.wav s ringtone.wav
		- ▷ <del></del> WEB-INF and call.htm
		- contact.htm
		- error.htm
		- che expert.htm
	- and index.html
	- $\triangleright$  **a** SIPml-api.js

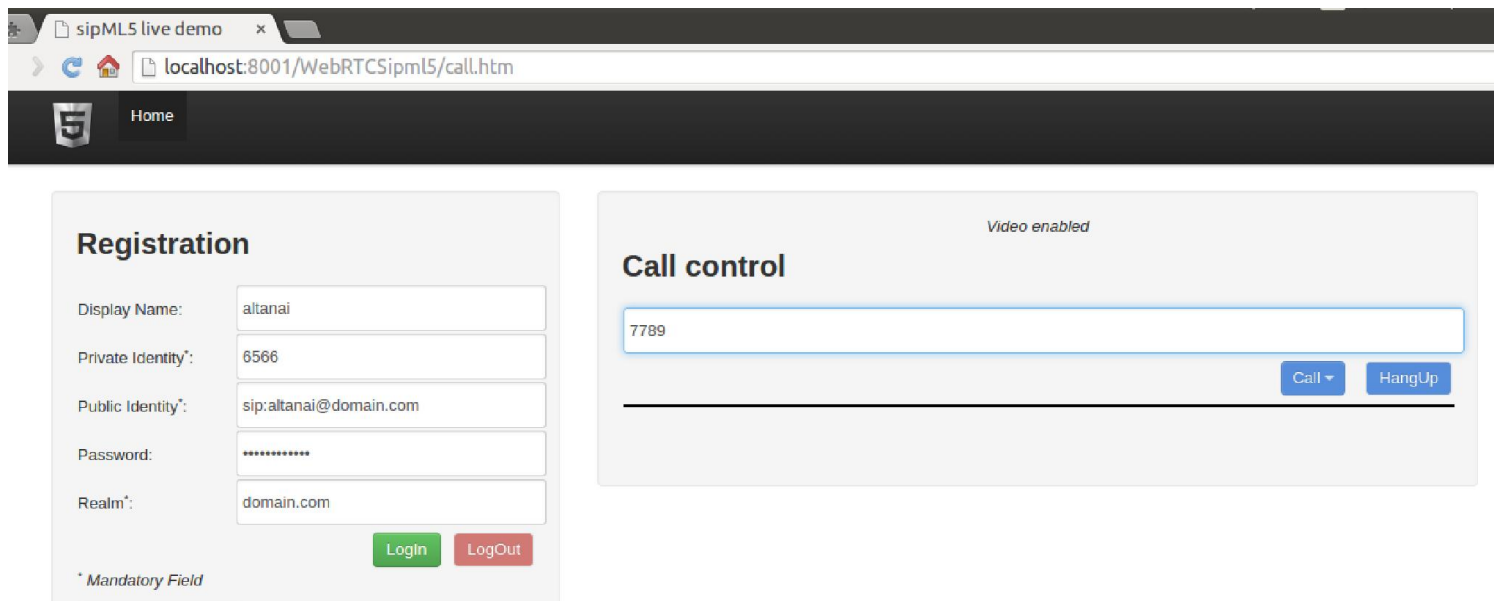

 $\overline{\phantom{a}}$ 

Need SIP account? Expert mode?

#### $\Box$  sipML5 live demo  $\times$ sipML5 - Expert mode  $\pmb{\times}$ ← → C A D localhost:8081/WebRTCSipml5/expert.htm

#### **Expert settings**

Disable Video:  $\Box$ Enable RTCWeb Breaker[1]:  $\Box$ WebSocket Server URL[2]: e.g. ws://sipml5.org:5062 SIP outbound Proxy URL[3]: e.g. udp://sipml5.org:5060 ICE Servers<sup>[4]</sup>: e.g. [{ url: 'stun:stun.l.google.com:19302}, { url:'turn:us { audio:64, video:512 } Max bandwidth (kbps)[5]: Video size<sup>[6]</sup>: { minWidth: 640, minHeight:480, maxWidth: 640, maxH Disable 3GPP Early IMS[7]:  $\Box$ Disable debug messages[8]:  $\Box$ Cache the media stream<sup>[9]</sup>:  $\Box$ Disable Call button options[10]:  $\Box$ Save

Revert

#### **The jsSIP WebRTC client**

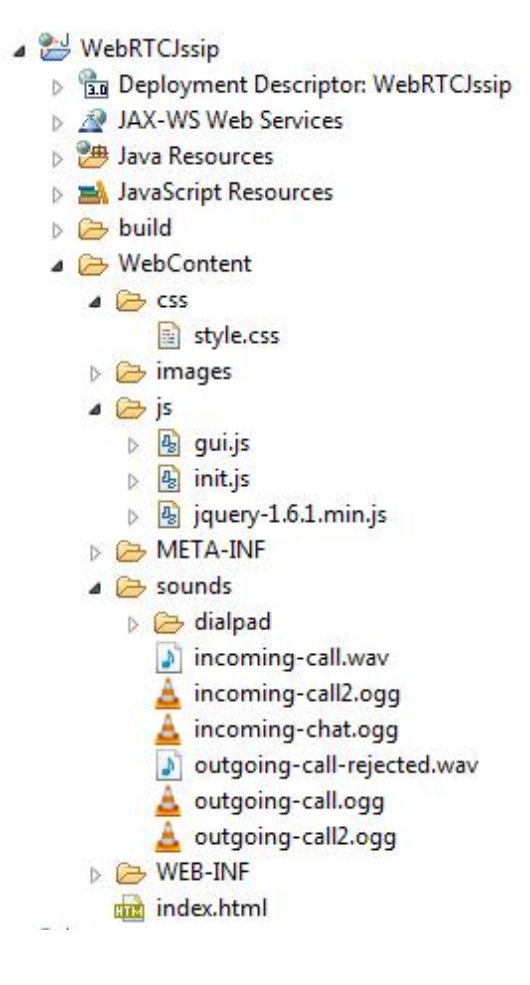

#### **SIP servers**

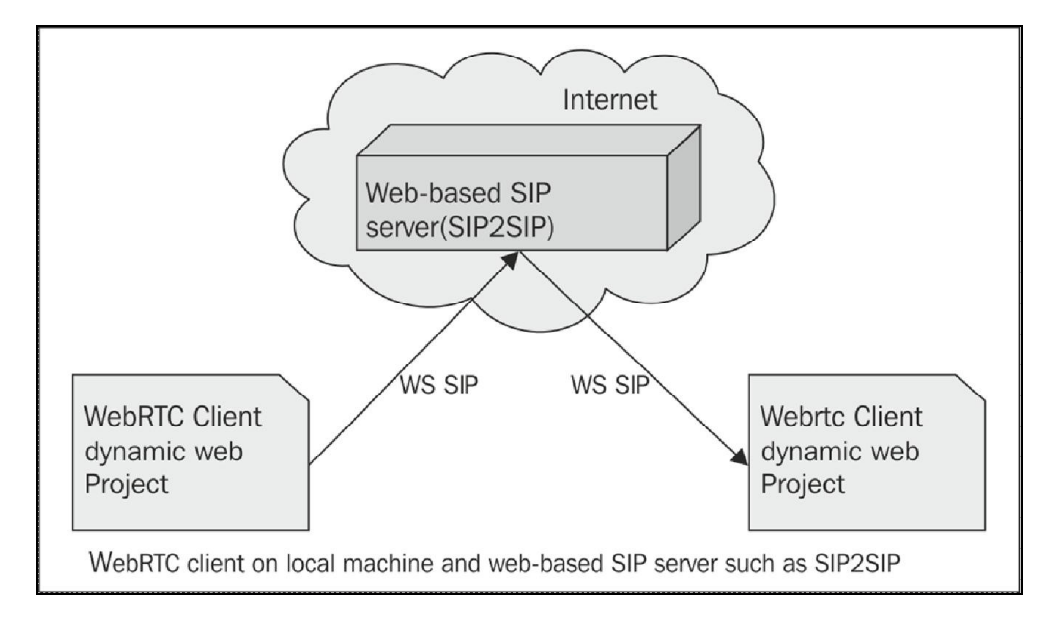

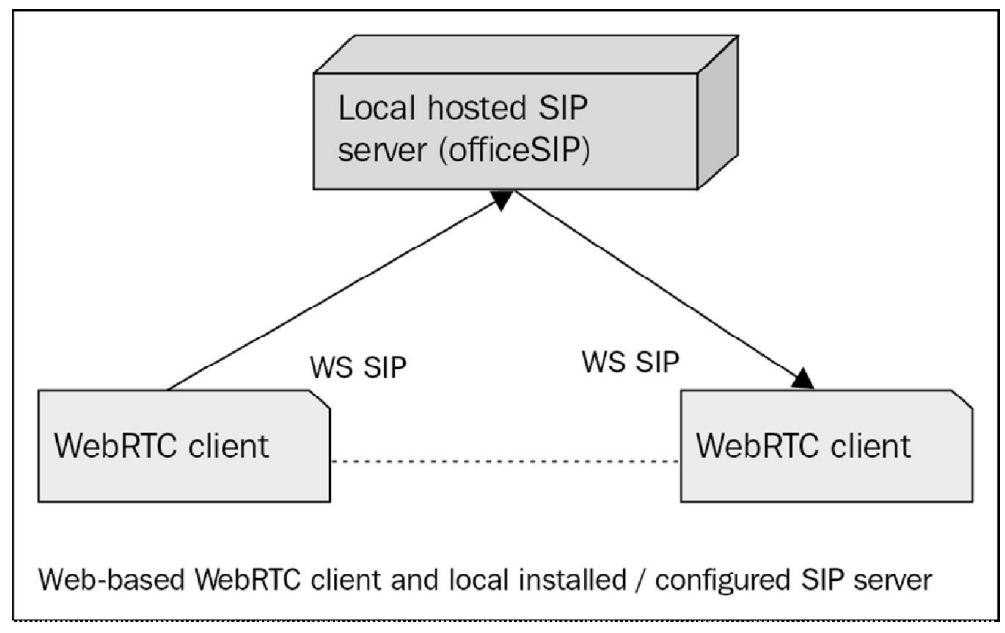

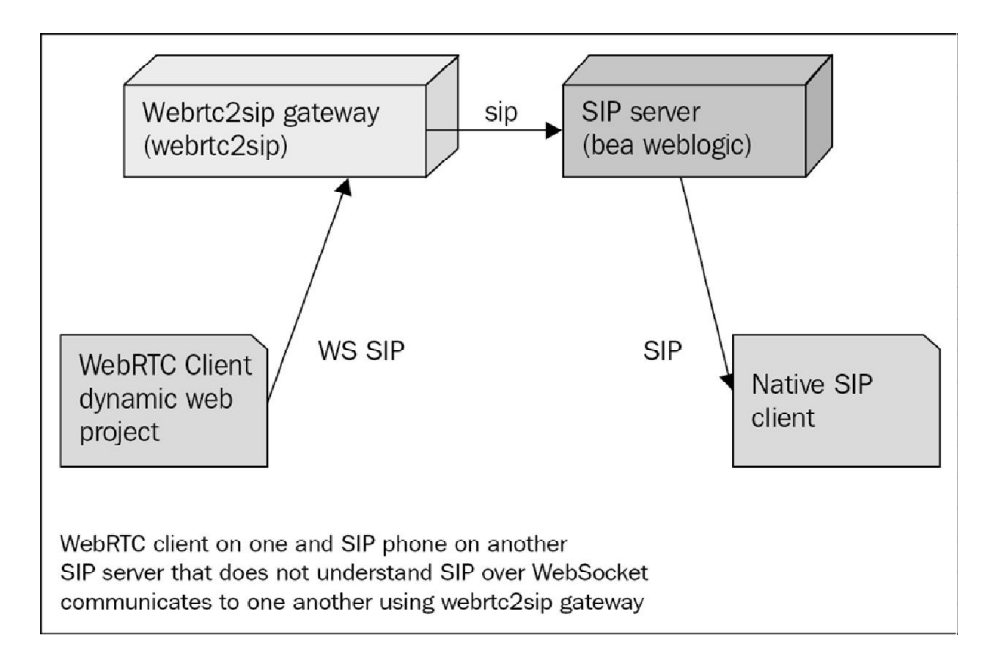

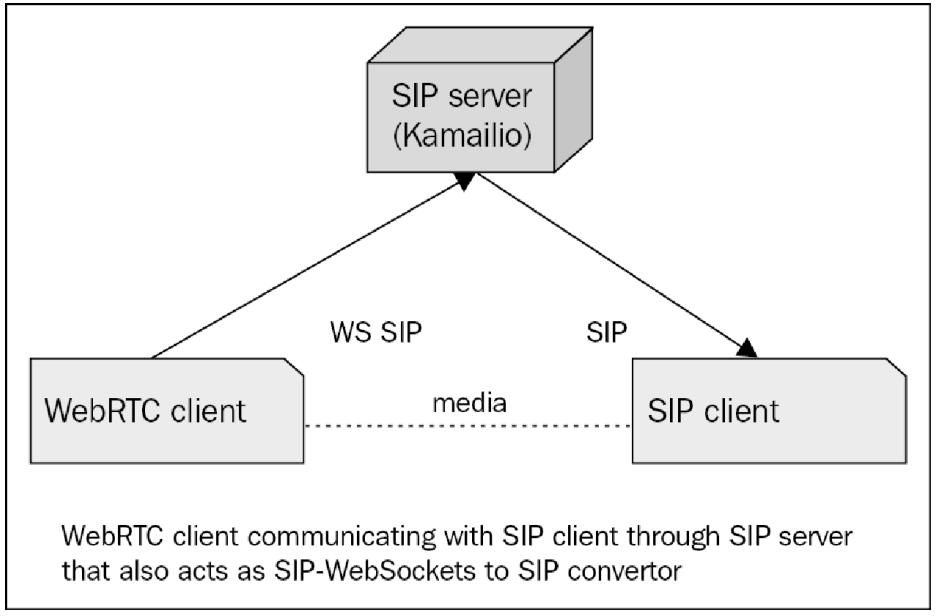

#### **SIPWS to SIPWS**

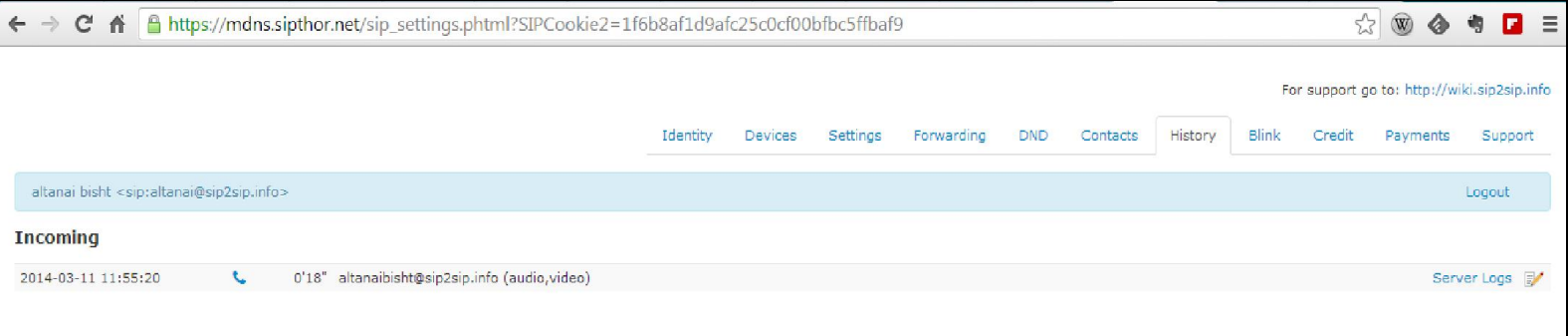

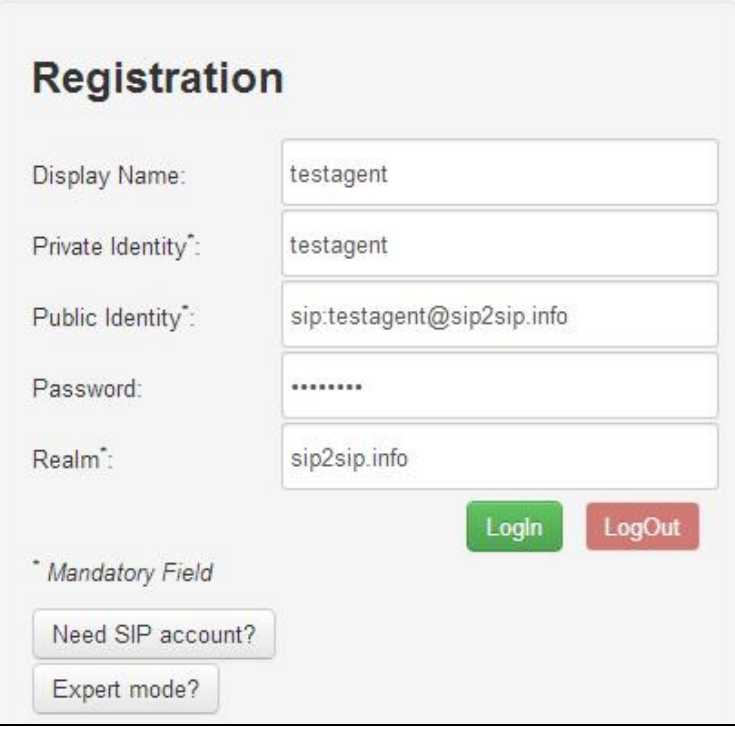

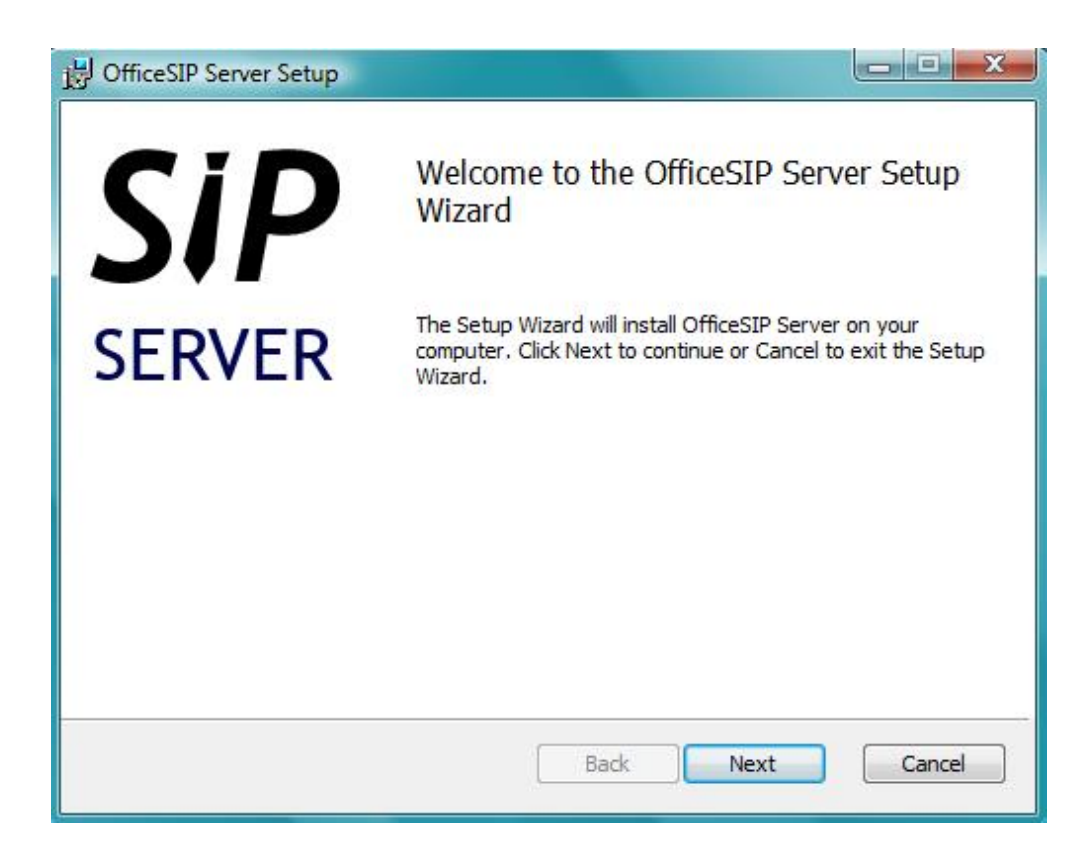

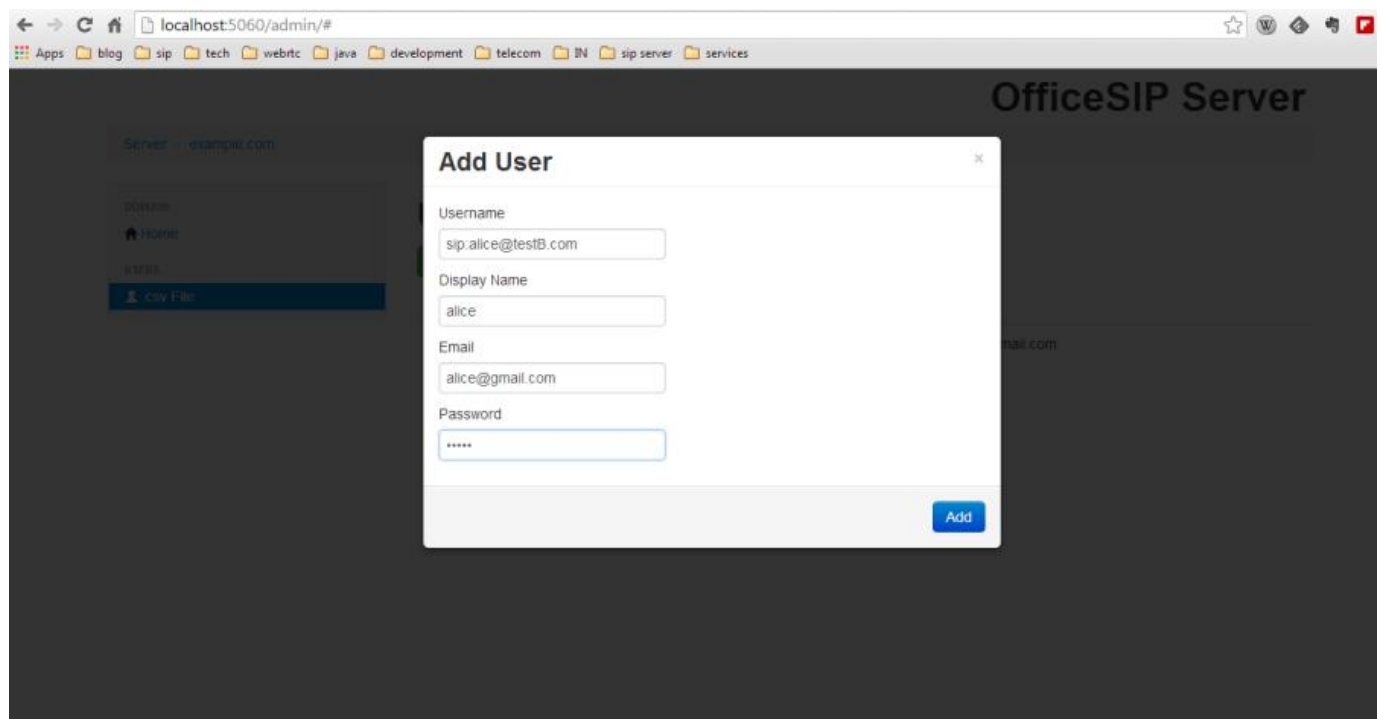

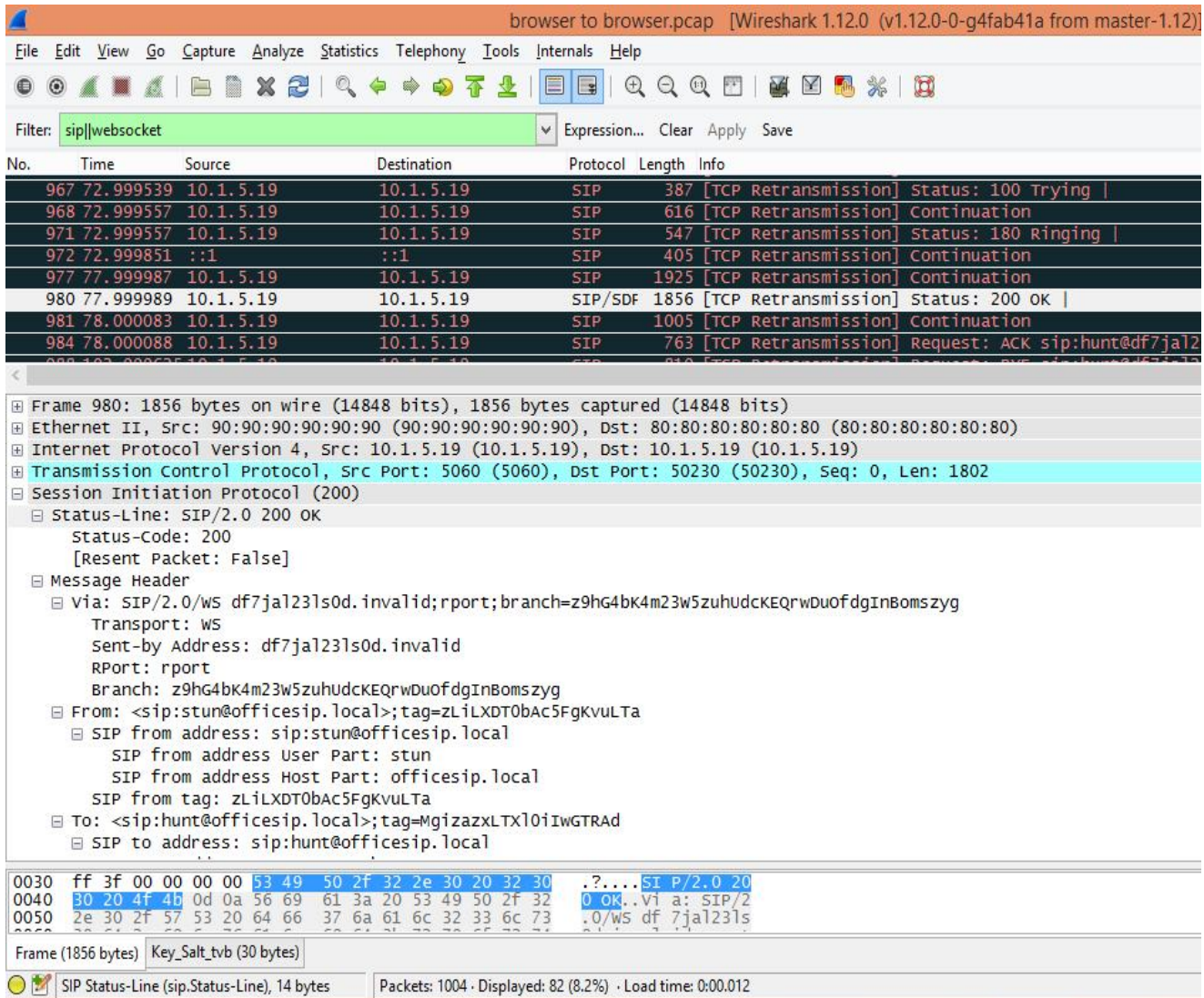

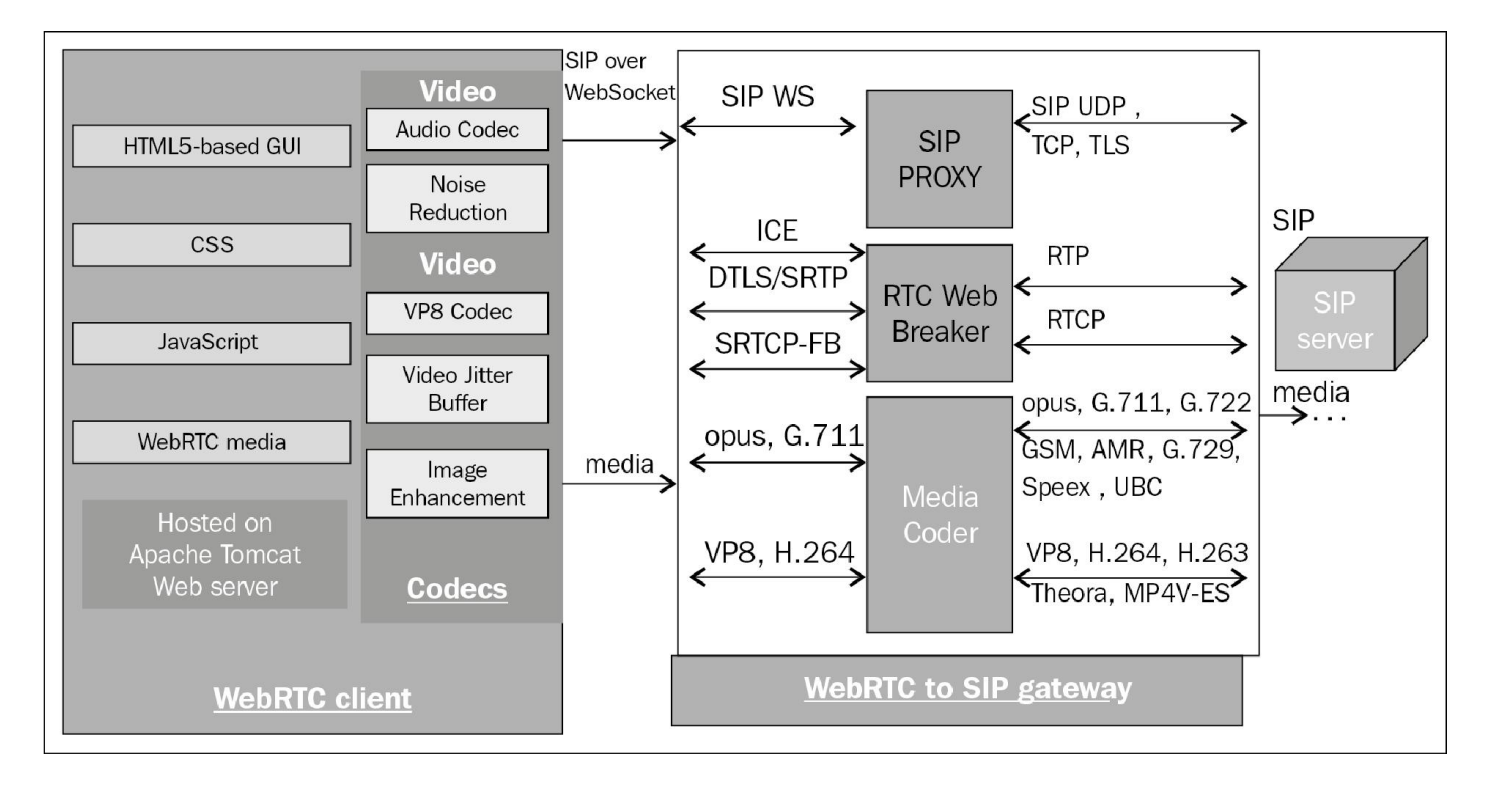

#### **The gateway to convert SIP over WebSocket to native SIP**

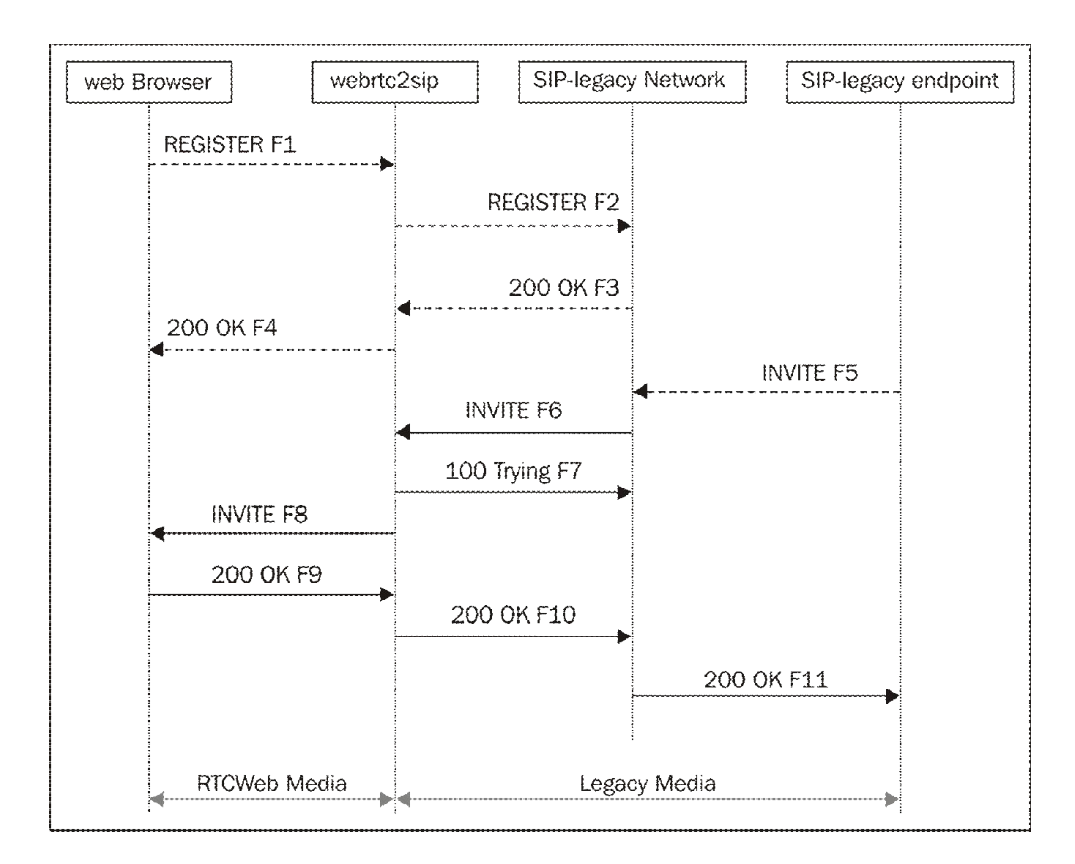

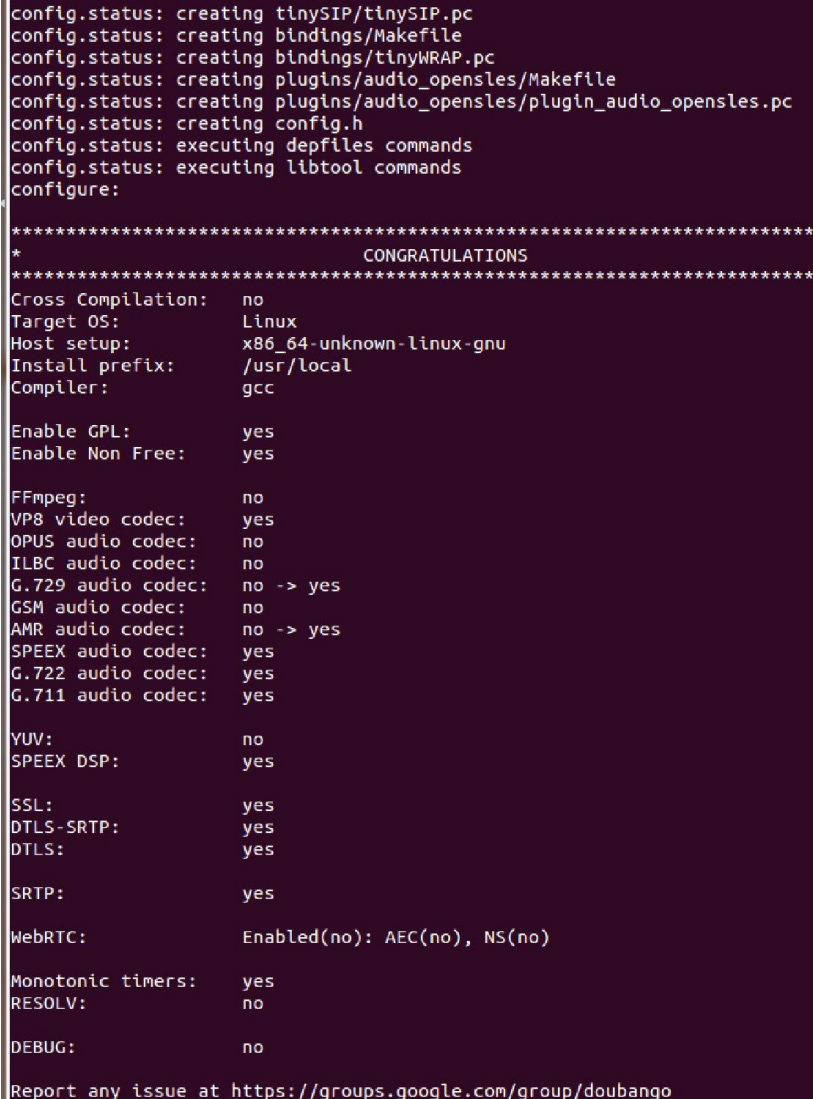

```
checking for TINYMSRP... yes<br>checking for TINYRTP... yes<br>checking for TINYRTP... yes<br>checking for libxml2... /usr<br>checking for libpthread... /usr<br>checking that generated files are newer than configure... done<br>configure: cr
config.status: executing depfiles commands
configure:
CONGRATULATIONS
 Host setup:
Install prefix:
                            /opt/webrtc2sip
 Compiler:
                            gccDOUBANGO
                        2.0.898
     MIN_VER:
     TINYSAK:
                          yes
     TINYNET:
                            yes
     TINYHTTP:
                            yes
     TINYSIP:
                            yes
     TINYDAV:
                            yes
     TINYSDP:
                            yes
     TINYSIGCOMP:
                            yes
     TINYMEDIA:
                            yes
     TINYMEDIA:
                           yes
     TINYSMS:
                            yes
     TINYMSRP:
                           yes
     TINYRTP:
                            ves
     TINYIPSEC:
                            ves
 LIBXML2_INCLUDE:
                            /usr/include/libxml2
LIBXML2_LIB:
                            /usr/lib
LIBPTHREAD_INCLUDE:
                            /usr/include
LIBPTHREAD_LIB:
                            /usr/lib
Report issues at https://groups.google.com/group/doubango
 Next steps
  1) run 'make' to build the source<br>2) run 'make install' to install
altanai@tcs:~/Downloads/webrtc2sip-read-only$ sudo make
make all-am
```
## $\leftarrow$   $\rightarrow$   $\mathbf{C}$   $\mathbf{\hat{n}}$  127.0.0.1:18080/sip/gate?bean=sipadmin.web.Configuration&submenu=1&\_d=1395028045243

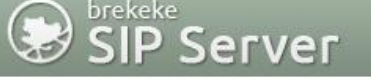

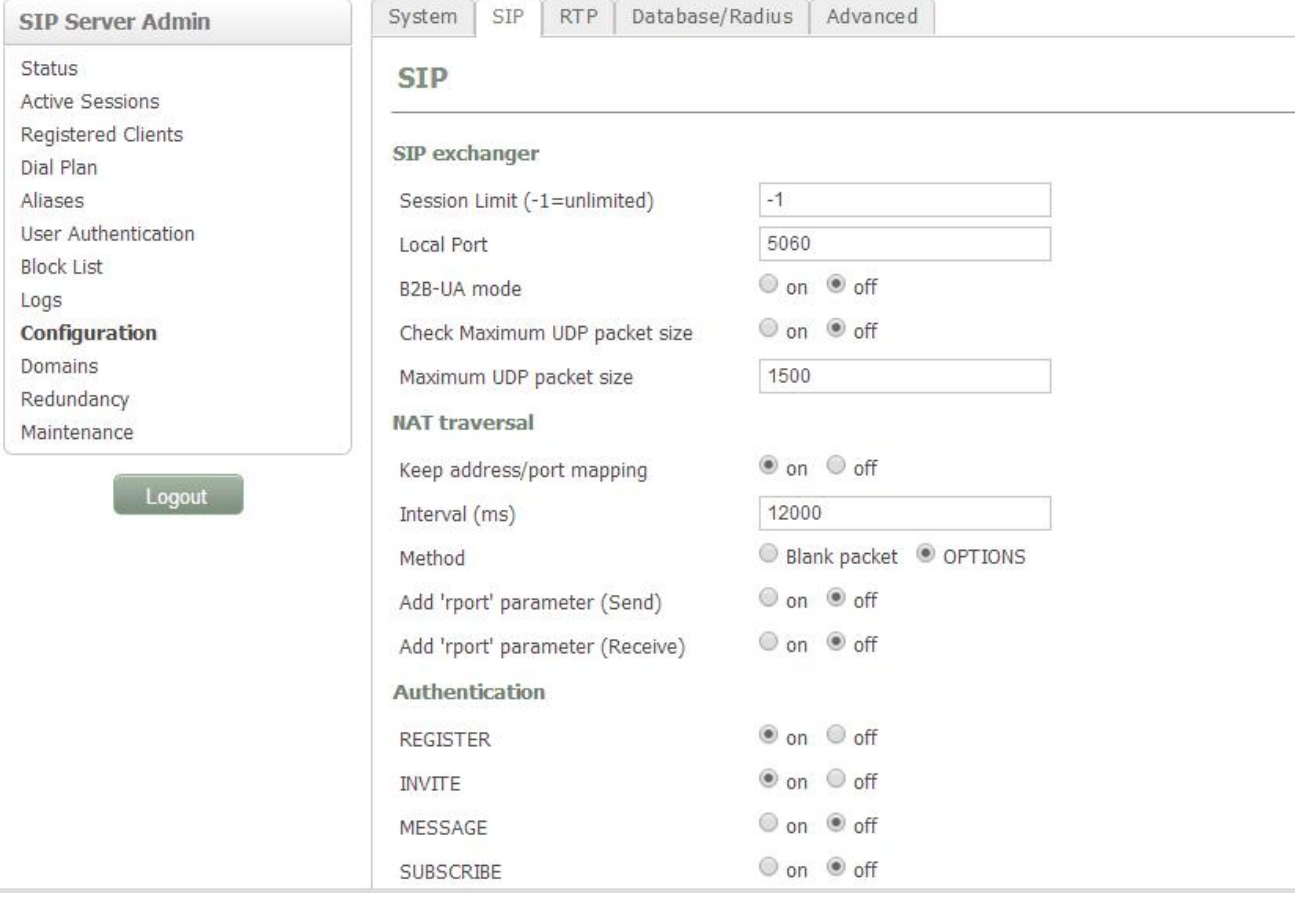

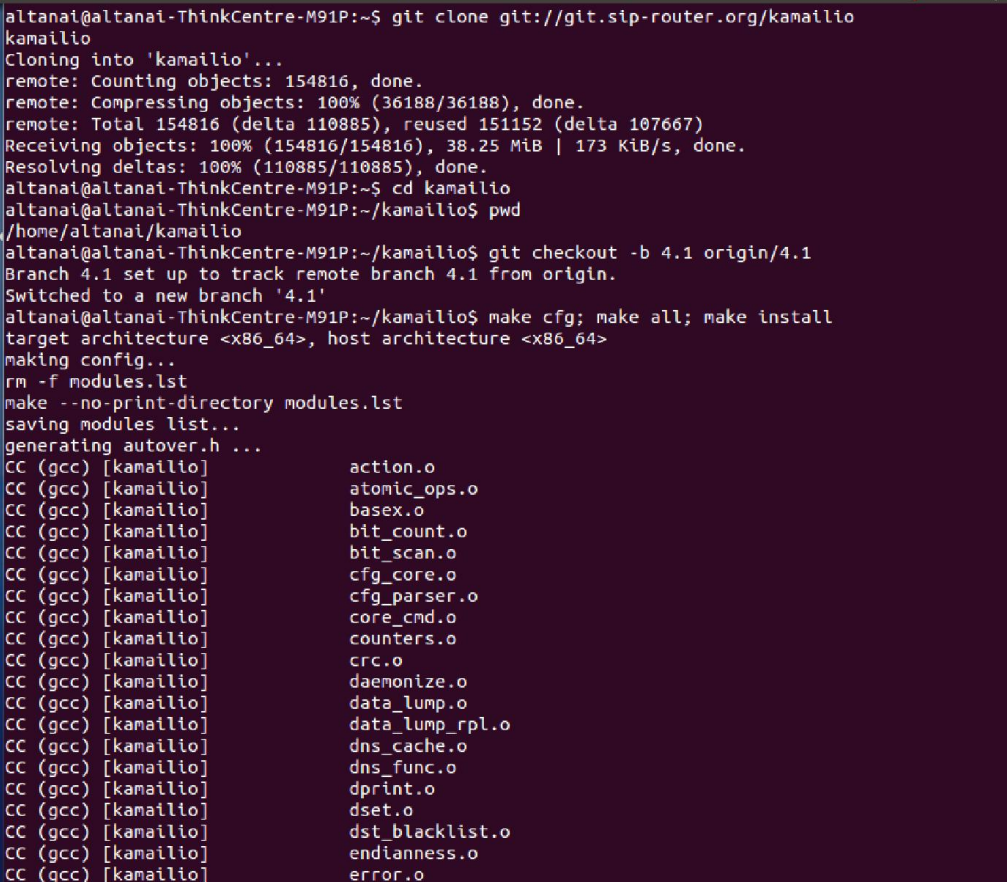

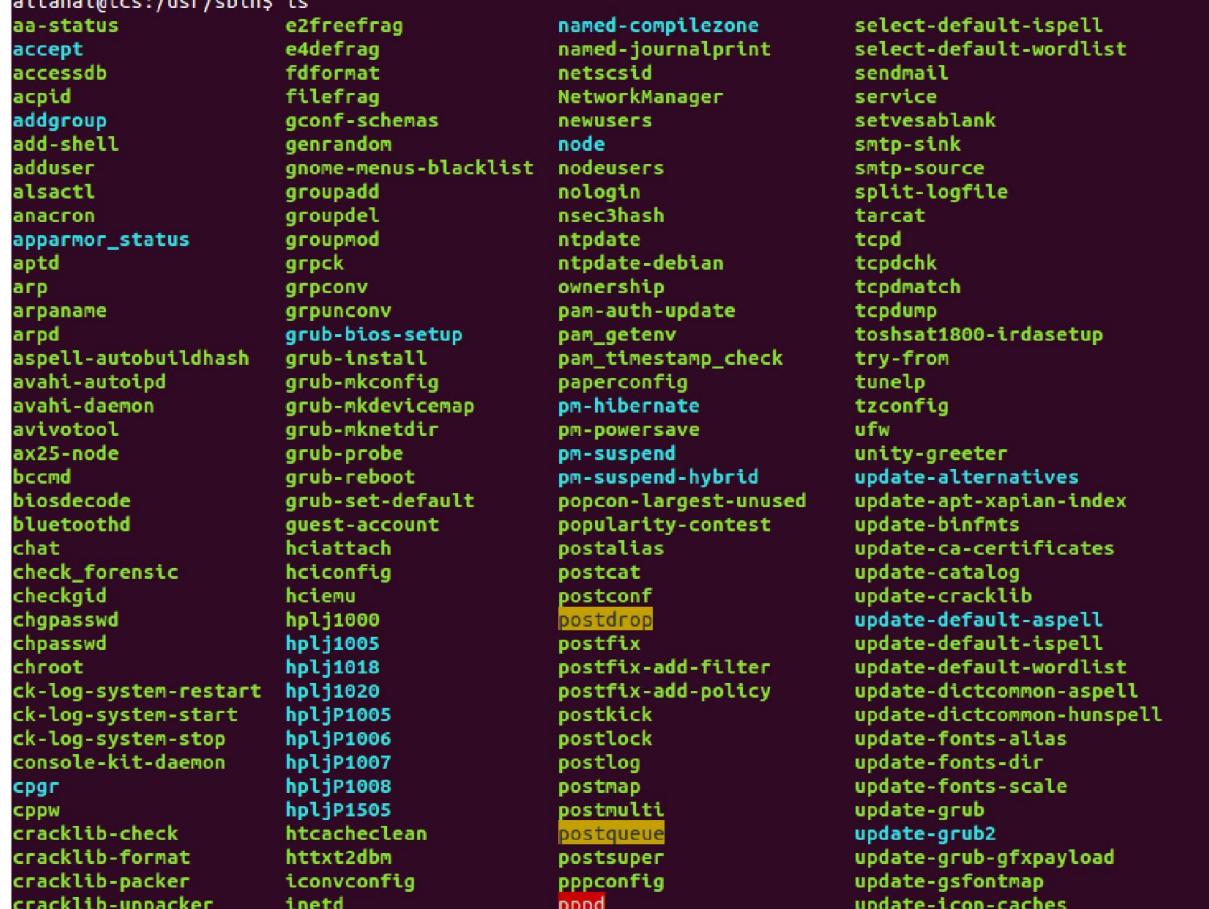

```
altanai@tcs:/usr/local/sbin$ sudo kamailio start
[sudo] password for altanai:
/loading modules under /usr/local/lib64/kamailio/modules_k/:/usr/local/lib64/kamailio/modules
0(15261) INFO: tls [tls_init.c:385]: init_tls_compression(): tls: init_tls: disabling compression...
Listening on
              udp: 14.96.130.114:5060
              udp: 14.96.130.114:6060
               tcp: 14.96.130.114:5060
               tcp: 14.96.130.114:6060
               tcp: 14.96.130.114:443
Aliases:
               tcp: tcs.com:443
               tcp: tcs.com:6060
               tcp: tcs.com:5060
               udp: tcs.com:6060
              udp: tcs.com:5060
               *: 14.96.130.114:*
0(15261) INFO: <core> [tcp_main.c:4836]: init_tcp(): init_tcp: using epoll_lt as the io watch method (auto
detected)
0(15263) INFO: rr [../outbound/api.h:54]: ob_load_api(): Failed to import bind_ob<br>0(15263) INFO: rr [rr_mod.c:159]: mod_init(): outbound module not available<br>0(15263) INFO: usrloc [hslot.c:53]: ul_init_locks(): locks array
0(15263) INFO: cfgutils [cfgutils.c:784]: mod_init(): no hash_file given, disable hash functionality<br>0(15263) INFO: auth [auth_mod.c:350]: mod_init(): auth: qop set, but nonce-count (nc_enabled) support disa
bled
0(15263) WARNING: tls [tls_mod.c:273]: mod_init(): WARNING: tls: mod_init: tls support is disabled (set en
able_tls=1 in the config to enable it)
0(15263) INFO: <core> [udp_server.c:176]: probe_max_receive_buffer(): INFO: udp_init: SO_RCVBUF is initial
ly 212992
0(15263) INFO: <core> [udp_server.c:227]: probe_max_receive_buffer(): INFO: udp_init: SO_RCVBUF is finally
425984
0(15263) INFO: <core> [udp_server.c:176]: probe_max_receive_buffer(): INFO: udp_init: SO_RCVBUF is initial
Ly 212992
0(15263) INFO: <core> [udp_server.c:227]: probe_max_receive_buffer(): INFO: udp_init: SO_RCVBUF is finally
425984
altanai@tcs:/usr/local/sbin$ 12(15285) INFO: ctl [io_listener.c:225]: io_listen_loop(): io_listen_loop:  us
ing epoll_lt io watch method (config)
```
altanai@homeMachine:/usr/local/sbin\$ Is

kamailio kamcmd kamctl kamdbctl

altanai@homeMachine:/usr/local/sbin\$ sudo ./kamctl add alice alice

new user 'alice' added

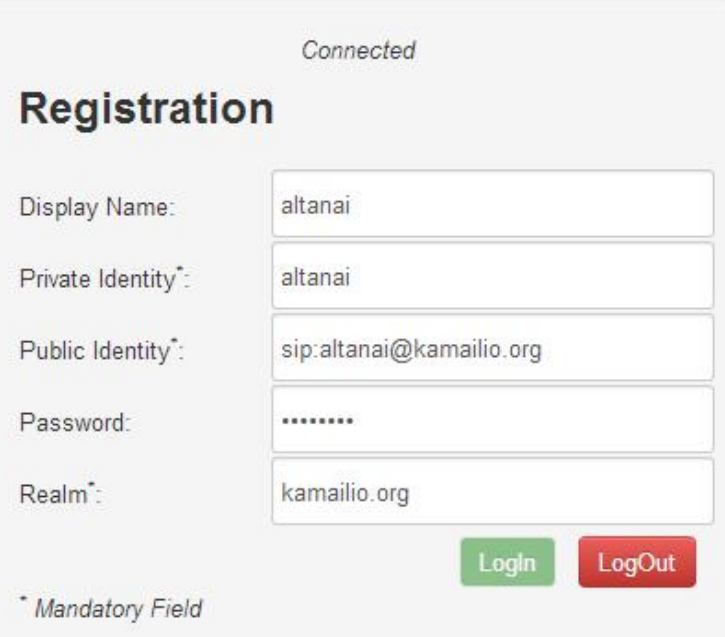

#### **Application Menu**

 $\sim$  100  $\pm$ 

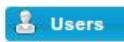

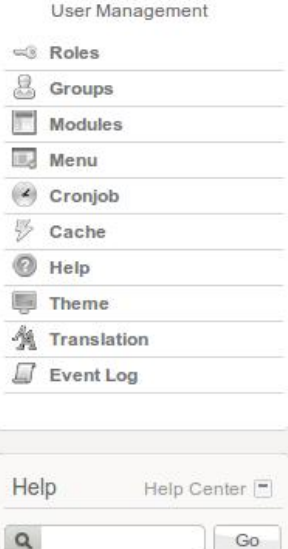

#### Module Management

I

Manage modules in the application. A modules is a component implementing certain business logic. The module metadata are located at app/modules/module\_name folder

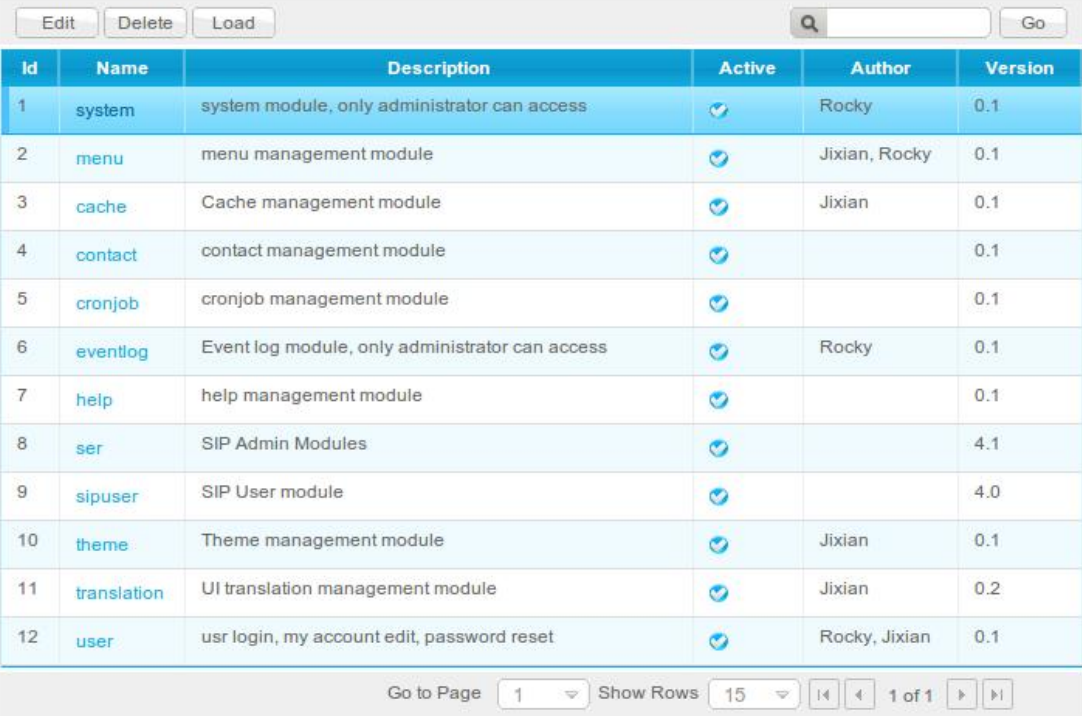

#### 屋

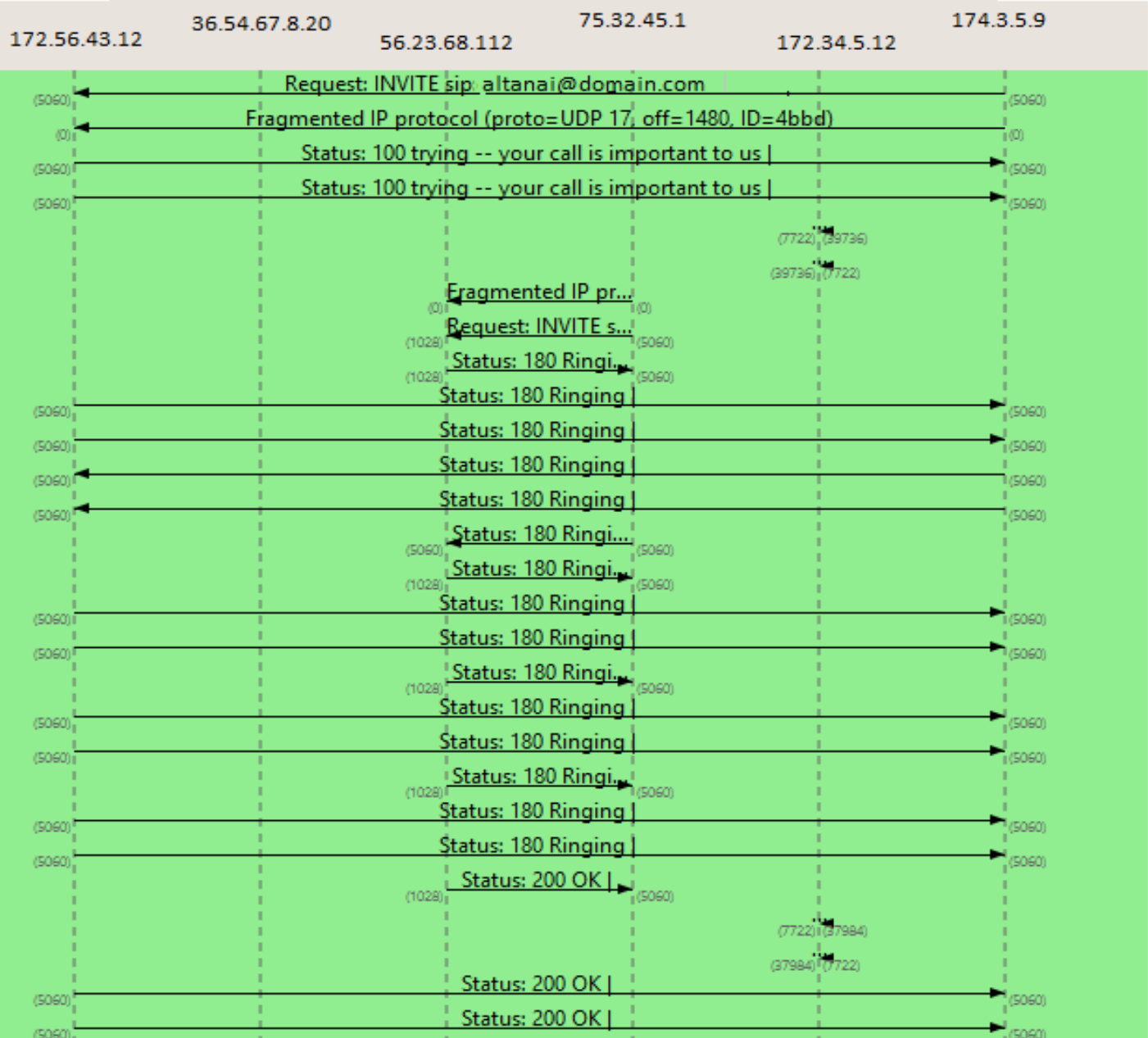

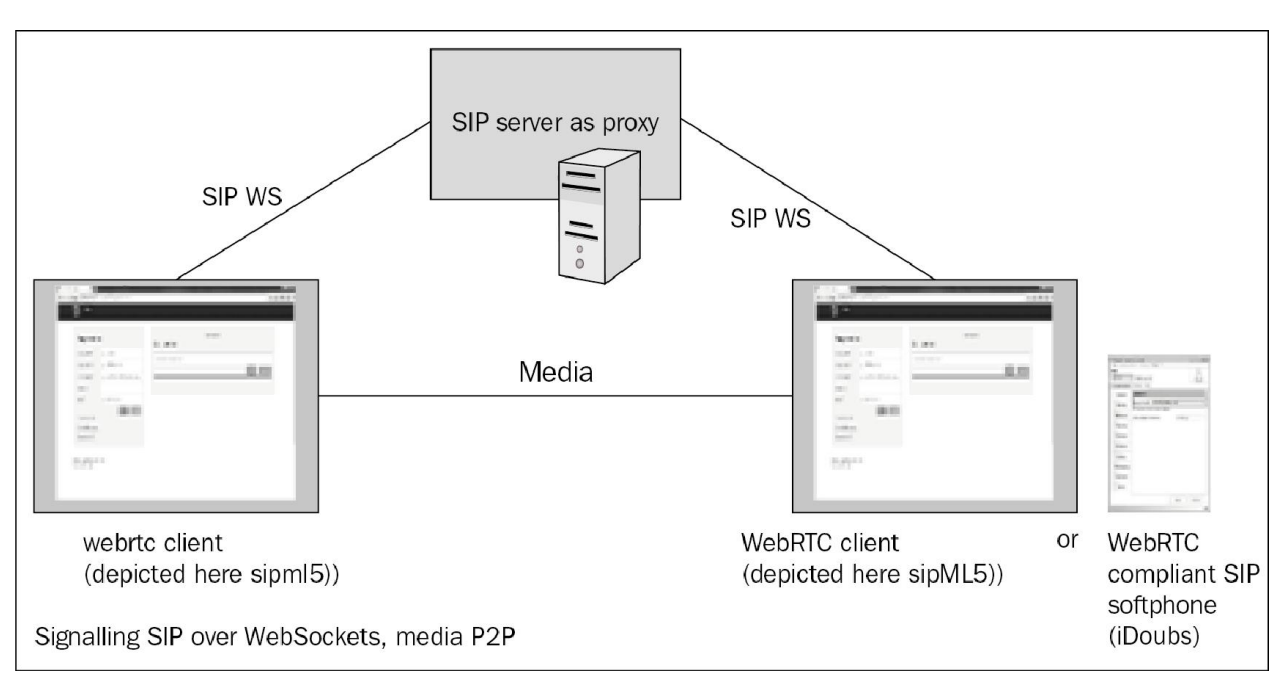

## **Limitations of existing setup**

## **Firewall and NAT issues**

## **Media transcoding**

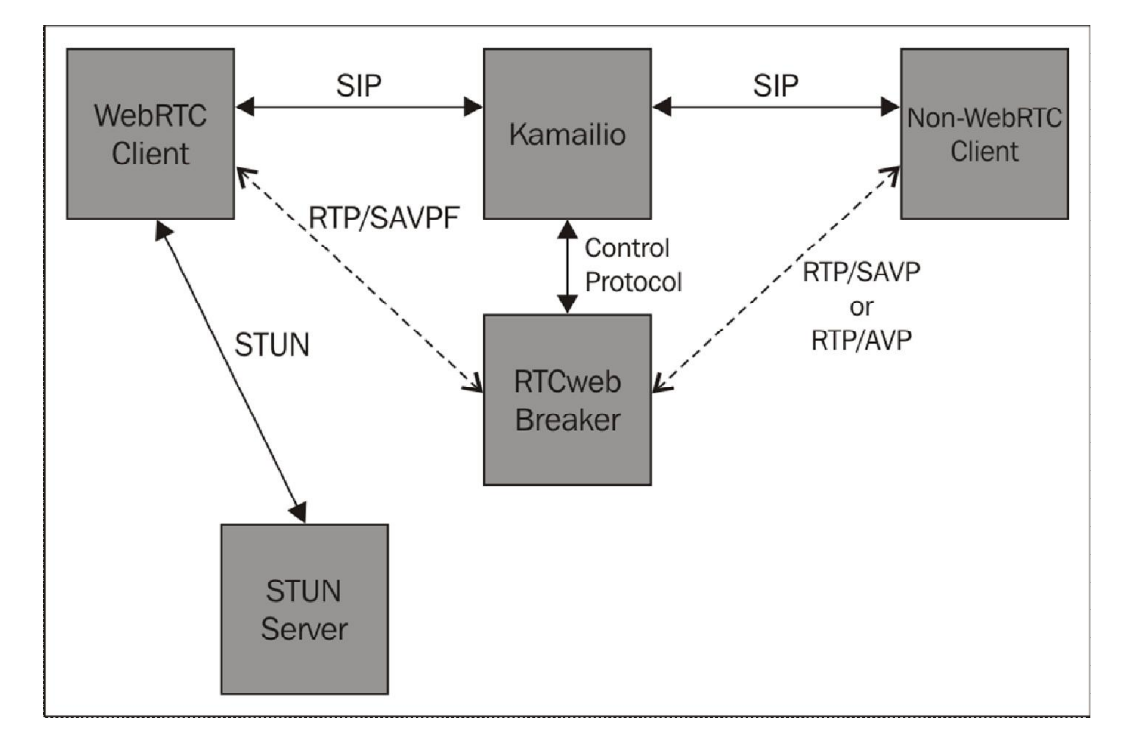
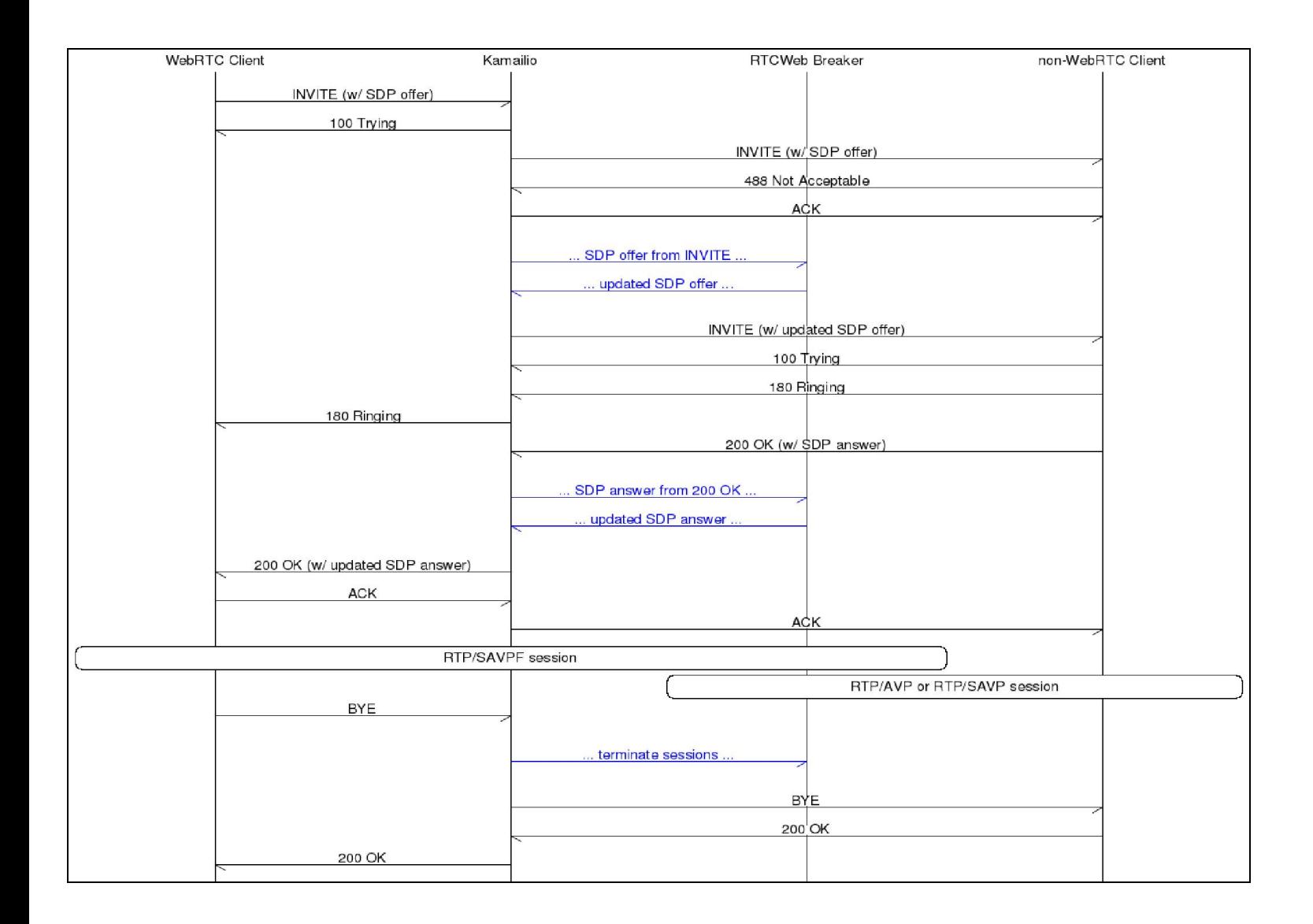

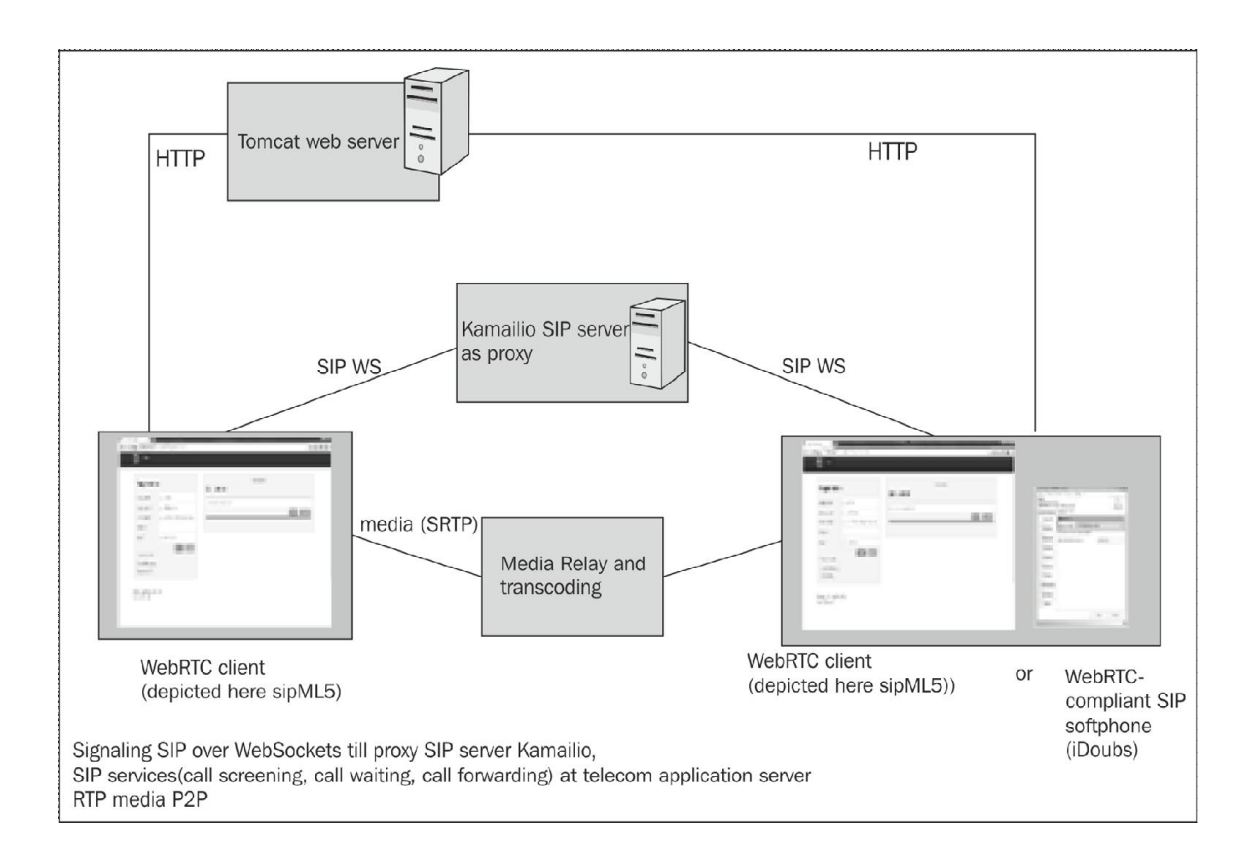

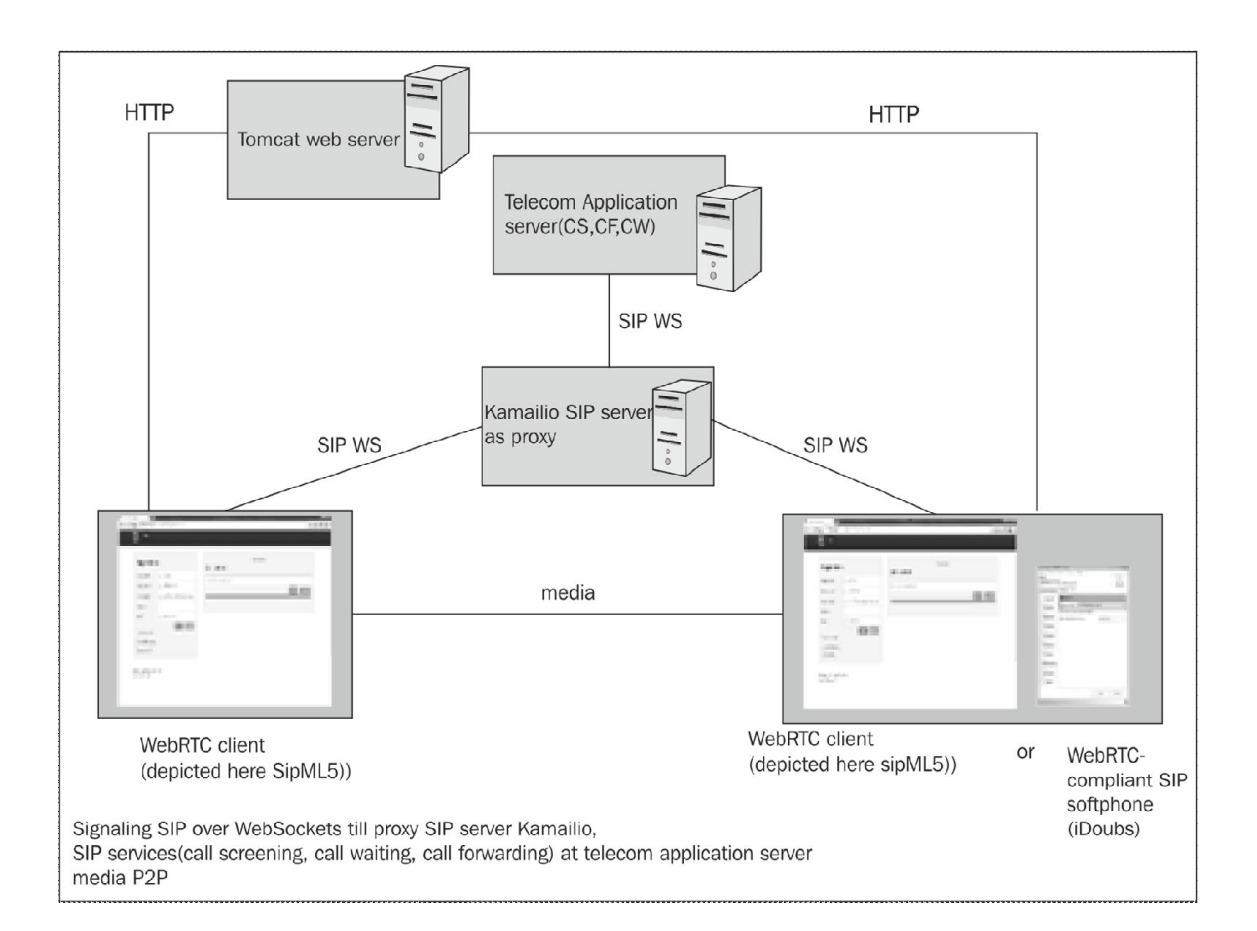

# 3 WebRTC with SIP and IMS

### **Interaction with core IMS nodes**

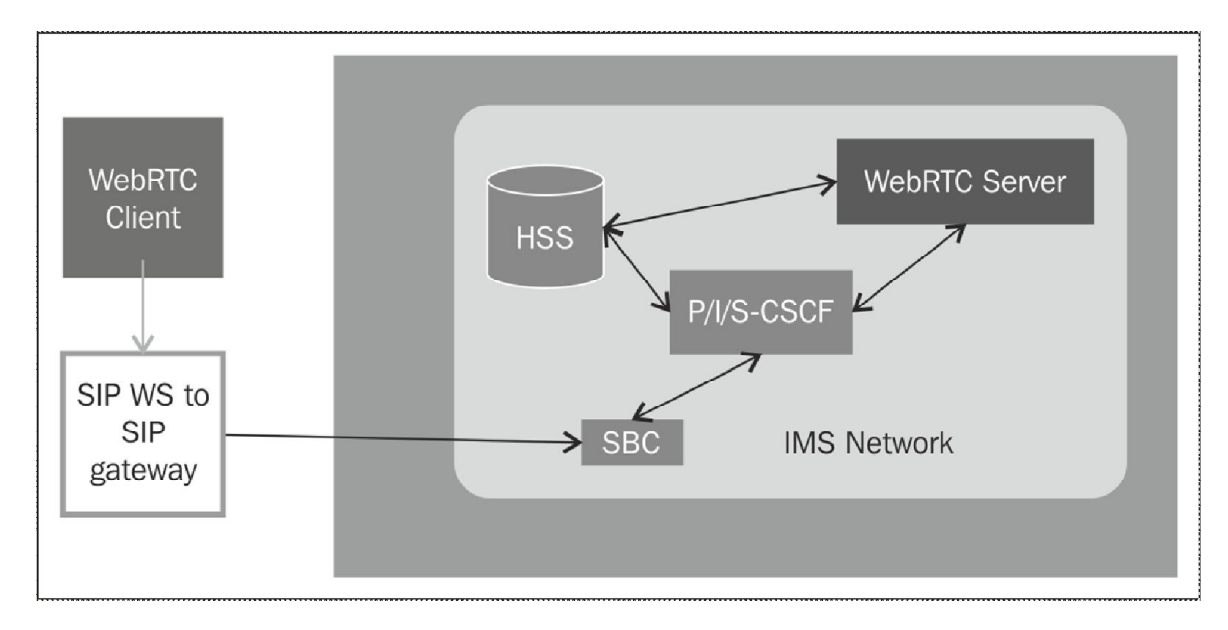

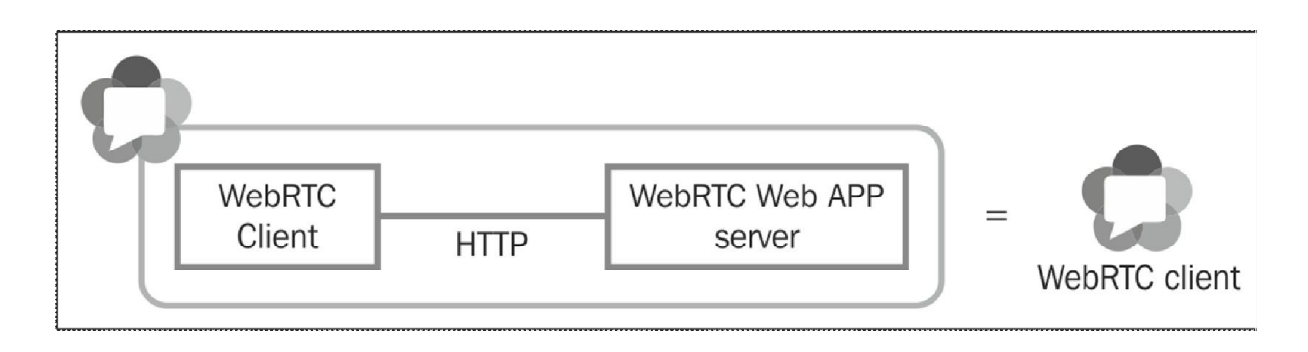

### **The IP Multimedia Subsystem core**

### **OpenIMS Core**

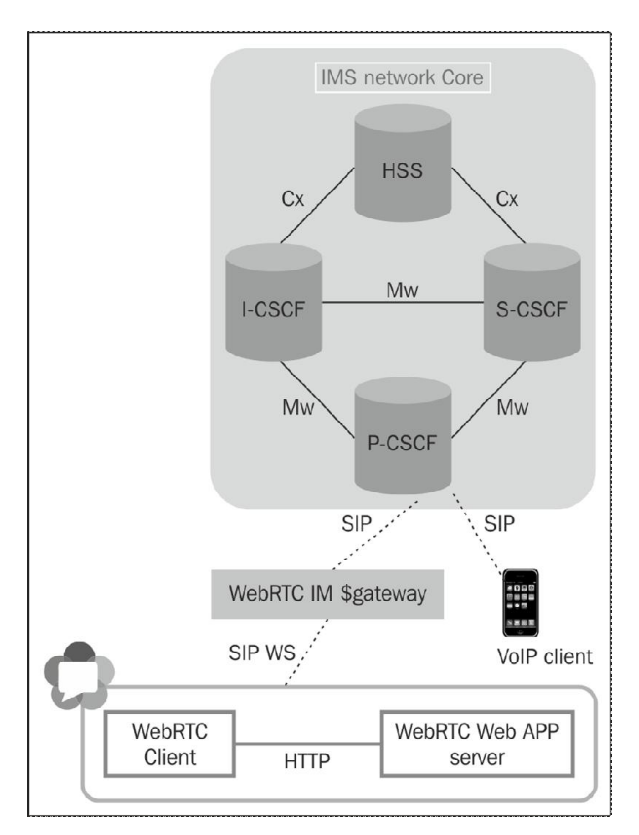

# java version "1.7.0\_40"<br>Java(TM) SE Runtime Environment (build 1.7.0\_40-b43)<br>Java HotSpot(TM) 61-Bit Server VM (build 24.0-b56, mixed mode)

st\_pg.sql scscf.cfg scscf.xml TGPPGq.xml TGPPRx.xml trcf.cfg

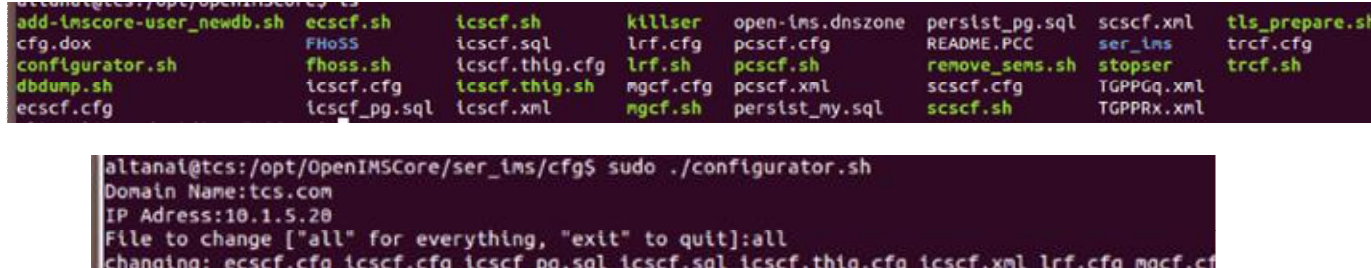

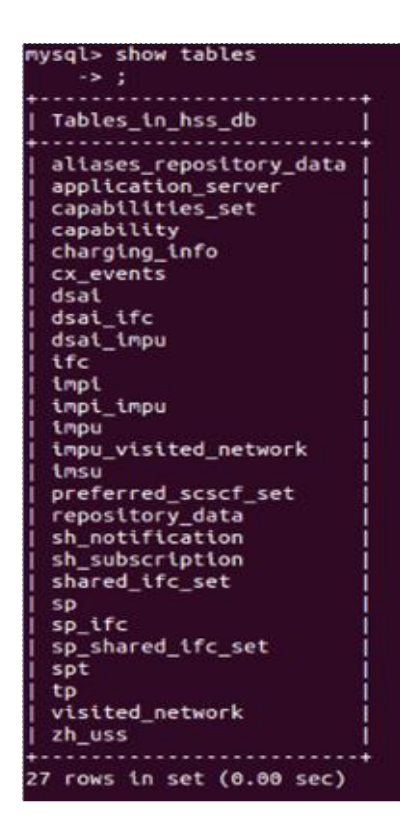

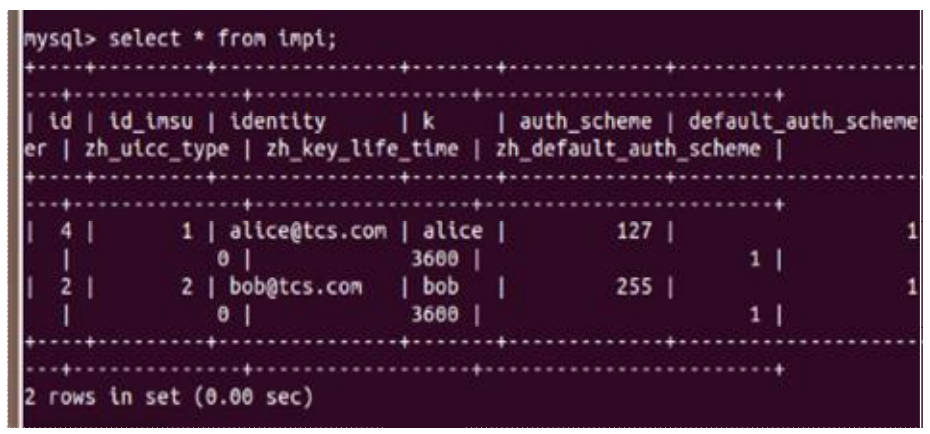

```
Listening on
                   udp: 10.1.5.20 [10.1.5.20]:4060<br>tcp: 10.1.5.20 [10.1.5.20]:4060
Aliases:
                   tcp: tcs.com:4060
                   udp: tcs.com:4060
                    *: pcscf.tcs.com:4060
 0(14564) init tcp: using epoll lt as the io watch method (auto detected)
 0(14564) Maxfwd module- initializing
0(14564) NRFO:P-CSCF:mod_init: Initialization of module<br>0(14564) INFO:P-CSCF:mod_init: E-CSCF uri is sip:ecscf.tcs.com:7060<br>0(14564) DBG:P-CSCF:mod_init: Can not import load_client_rf. This module might
 equire client_rf module.<br>0(14564) DBG:P-CSCF:mod_init: Usage of the charging info in the pcscf module wi
ll be disabled, no charging correlation possible.<br>0(14564) INFOP-CSCFmod_init:E-CSCF uri is sip:ecscf.tcs.com:7060
 %(14564) INFO: udp_init: SO_RCVBUF is initially 212992<br>0(14564) INFO: udp_init: SO_RCVBUF is finally 425984<br>2(14566) 1(14565) 3(14567) INFO:P-CSCF:mod_init: Initialization of module in
child [2]INFO:P-CSCF:mod_init: Initialization of module in child [3]
 0(14564) INFO:P-CSCF:mod_init: Initialization of module in child [0]
INFO:P-CSCF:mod_init: Initialization of module in child [1]
 4(14568) INFO:P-CSCF:mod_init: Initialization of module in child [4]
 6(14570) 10(14574) 7(14571) INFO:P-CSCF:mod_init: Initialization of module in
 hild [8]
 8(14572) INFO:P-CSCF:mod_init: Initialization of module in child [6]
 9(14573) 11(14575) INFO:P-CSCF:mod init: Initialization of module in child [-4]
 5(14569) INFO:P-CSCF:mod_init: Initialization of module in child [7]
INFO:P-CSCF:mod_init: Initialization of module in child [-1]
INFO:P-CSCF:mod_init: Initialization of module in child [5]<br>INFO:P-CSCF:mod_init: Initialization of module in child [5]
INF0:P-CSCF:mod_init: Initialization of module in child [-1]<br>5(14569) INF:P-CSCF:--------- Registrar Contents begin<br>5(14569) INF:P-CSCF:--------- Registrar Contents end ---------<br>5(14569) INF:P-CSCF:--------- Subscription 
 Y 5(14569) INF:P-CSCF:---------- Registrar Contents begin --------
 5(14569) INF:P-CSCF:---------- Registrar Contents end ----------<br>5(14569) INF:P-CSCF:---------- Subscription list begin ---------<br>5(14569) INF:P-CSCF:---------- Subscription list end -----------
```

```
iltanai@tcs:/opt/OpenIMSCore$ sudo ./icscf.sh
sudo] password for altanai:
istening on
               udp: 10.1.5.20 [10.1.5.20]:5060<br>tcp: 10.1.5.20 [10.1.5.20]:5060
Aliases:
               *: tcs.com:*
               *: icscf.tcs.com:*
0(14729) init_tcp: using epoll_lt as the io watch method (auto detected)
0(14729) Maxfwd module- initializing
0(14729) NRFO:I-CSCF:mod_init: Initialization of module<br>0(14729) INF:I-CSCF:mod_init: Initialization of module<br>0(14729) INF:I-CSCF:icscf_db_get_nds: Loaded 1 trusted domains<br>0(14729) INF:I-CSCF:icscf_db_get_capabilities: L
0(14729) Twofish encryption ready
0(14729) INFO:cdp:cdp_init(): CDiameterPeer initializing
0(14729) Diameter Peer Config:
                  FQDN : icscf.tcs.com<br>Realm : tcs.com
0(14729)0(14729)0(14729)VendorID: 10415
0(14729)ProdName: CDiameterPeer
                   AcceptUn: [X]
0(14729)0(14729)DropUnkn: [X]
0(14729)Tc.
                            : 30Workers : 4
0(14729)0(14729)QueueLen: 8
0(14729)ConnTime: 5
0(14729)TranTime: 5
0(14729)SessHash: 128
                   DefAuthT: 60
0(14729)MaxAuthT: 300
0(14729)0(14729)Peers : 1
0(14729)FQDN: hss.tcs.com
                                                          Realm: tcs.com
                                                                                        Port: 3868
0(14729)Acceptors : 1
0(14729)Bind: 10.1.5.20
                            Port: 3869
0(14729)Applications : 4
                            Auth ID: 16777216<br>Auth ID: 16777216
0(14729)Vendor: 10415
                                                           Vendor: 4491
0(14729)Auth ID: 16777216<br>Auth ID: 16777216
                                                           Vendor: 13019
0(14729)0(14729)Vendor: 0
0(14729)Supported Vendors : 0
0(14729)Routing Table :
0(14729)DefaultRoute: [ 10] hss.tcs.com
0(14729) INFO: udp_init: SO_RCVBUF is initially 212992<br>0(14729) INFO: udp_init: SO_RCVBUF is finitally 212992<br>1(14731) 2(14732) INFO:I-CSCF:mod_init: Initialization of module in child [2] receiver child=1 sock=10.1.5.20:50
0(14729) INFO:I-CSCF:mod_init: Initialization of module in child [0] main
           INFO:cdp:cdp_child_init(): CDiameterPeer starting ..
0(14729)6(14736) INFO:I-CSCF:mod init: Initialization of module in child [-1] timer
```
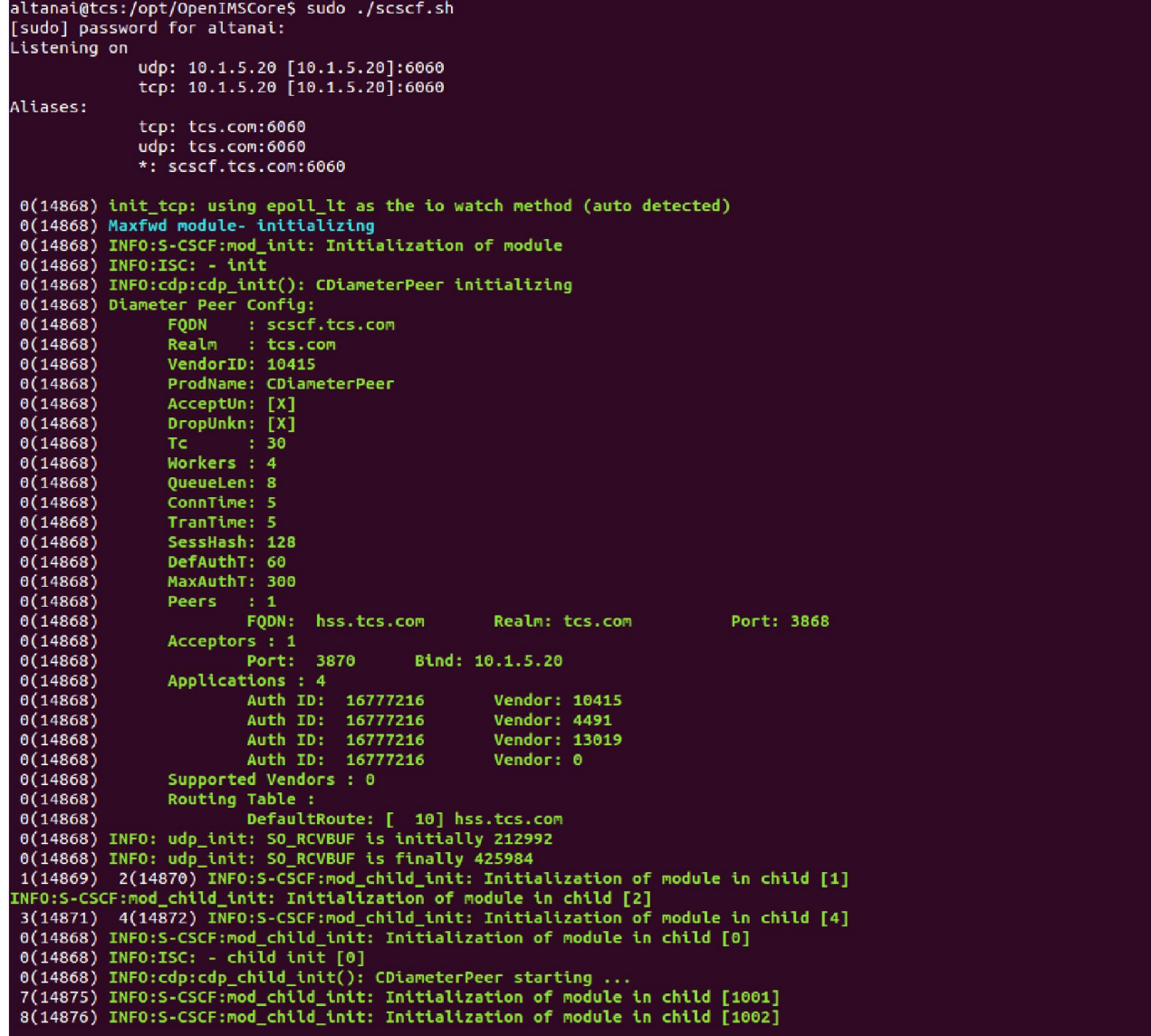

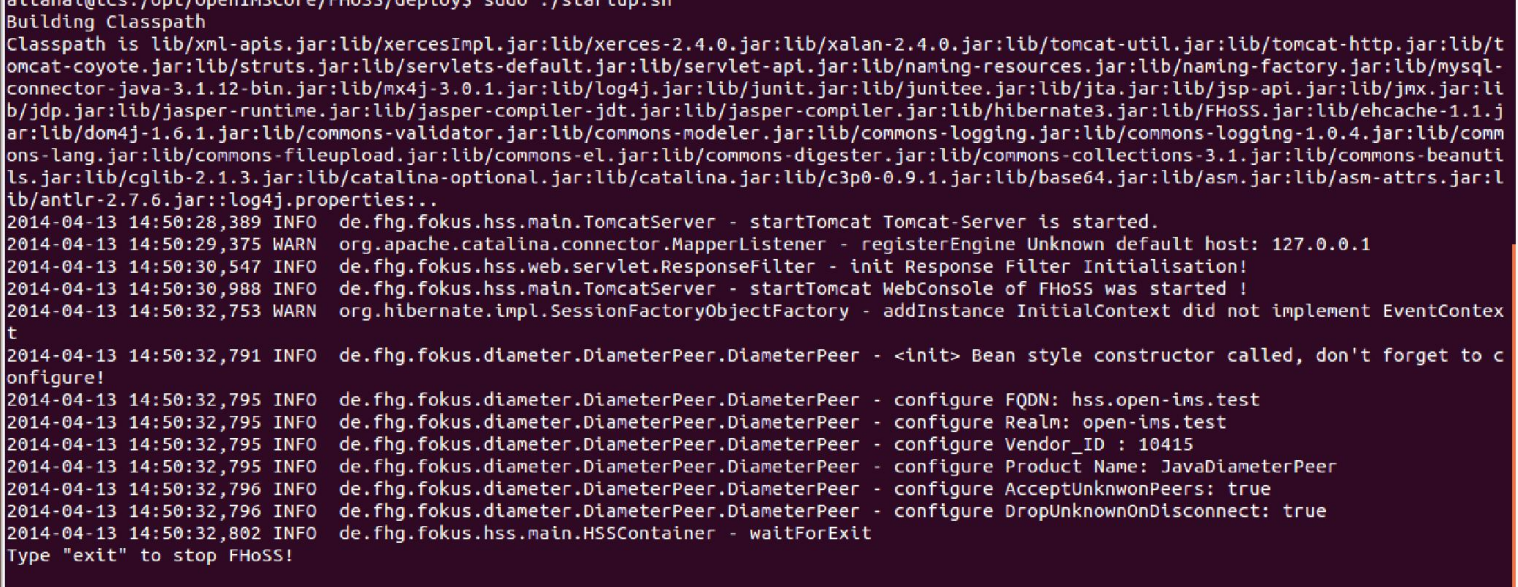

د ما

 $I = 1.66414$ 

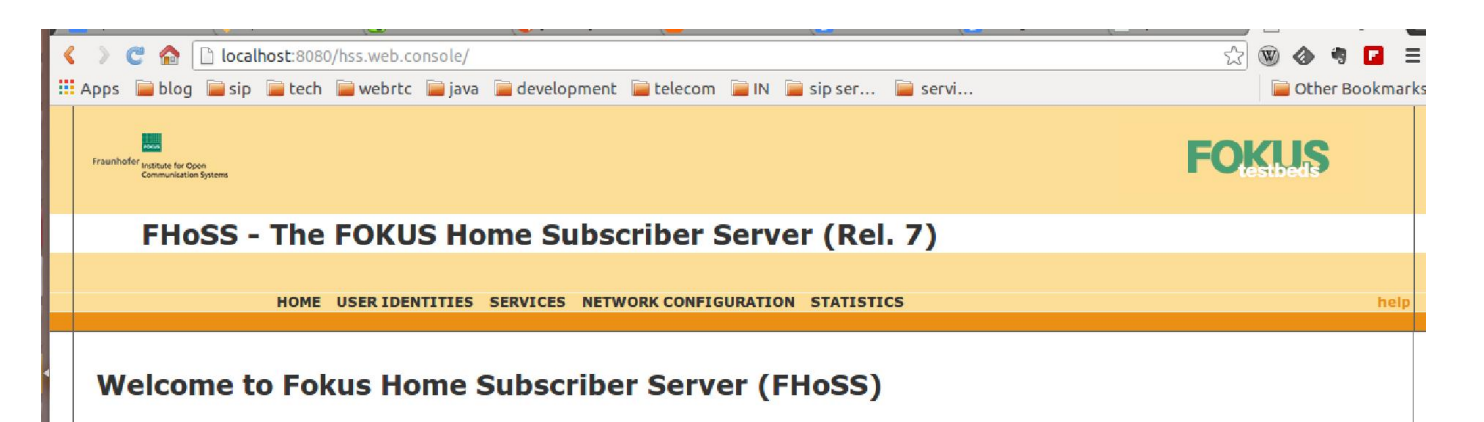

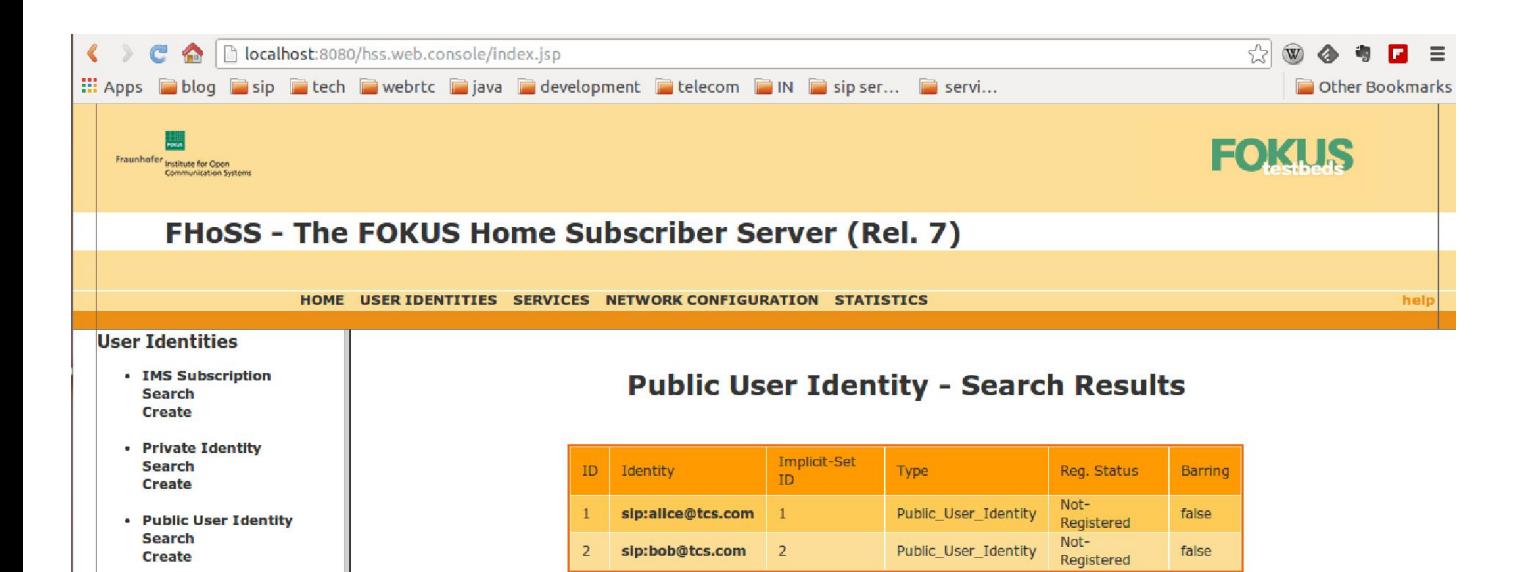

Rows per page  $\frac{1}{20}$ 

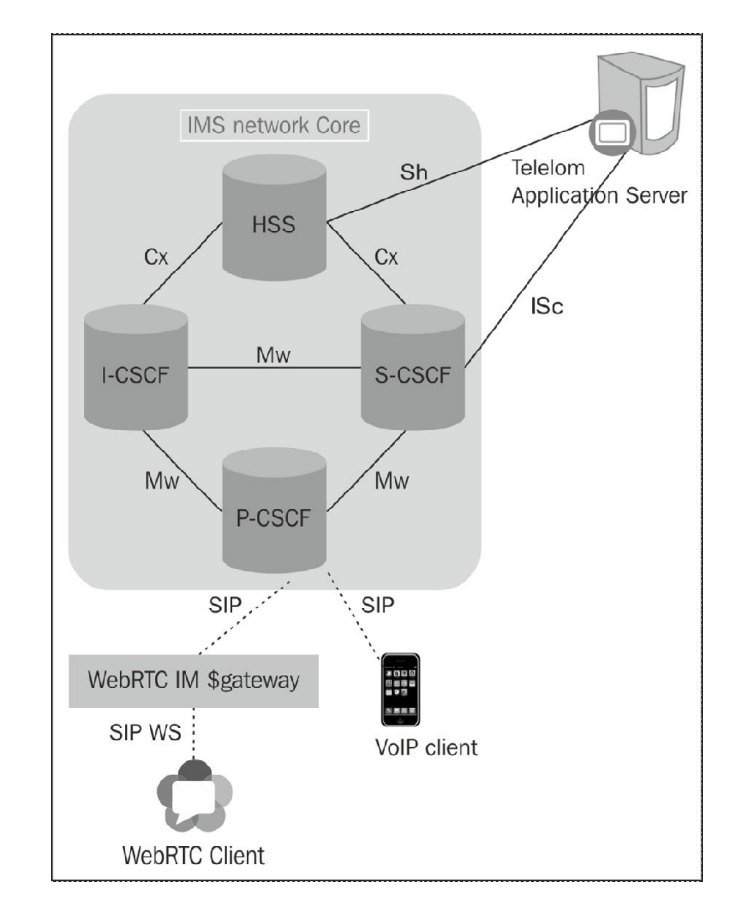

### **The Telecom server**

# **Mobicents Telecom Application Server**

 $\Box$  Activities | Alarms

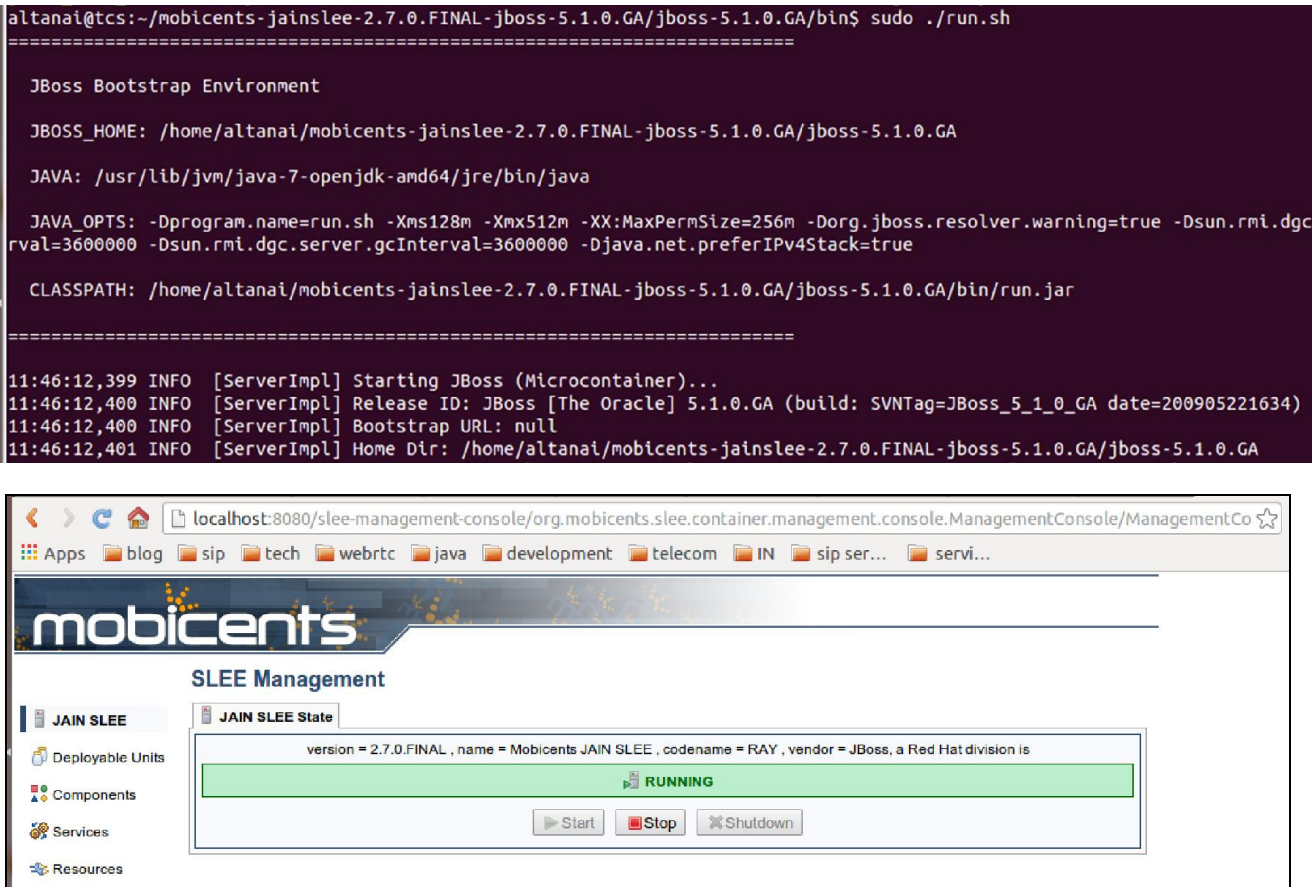

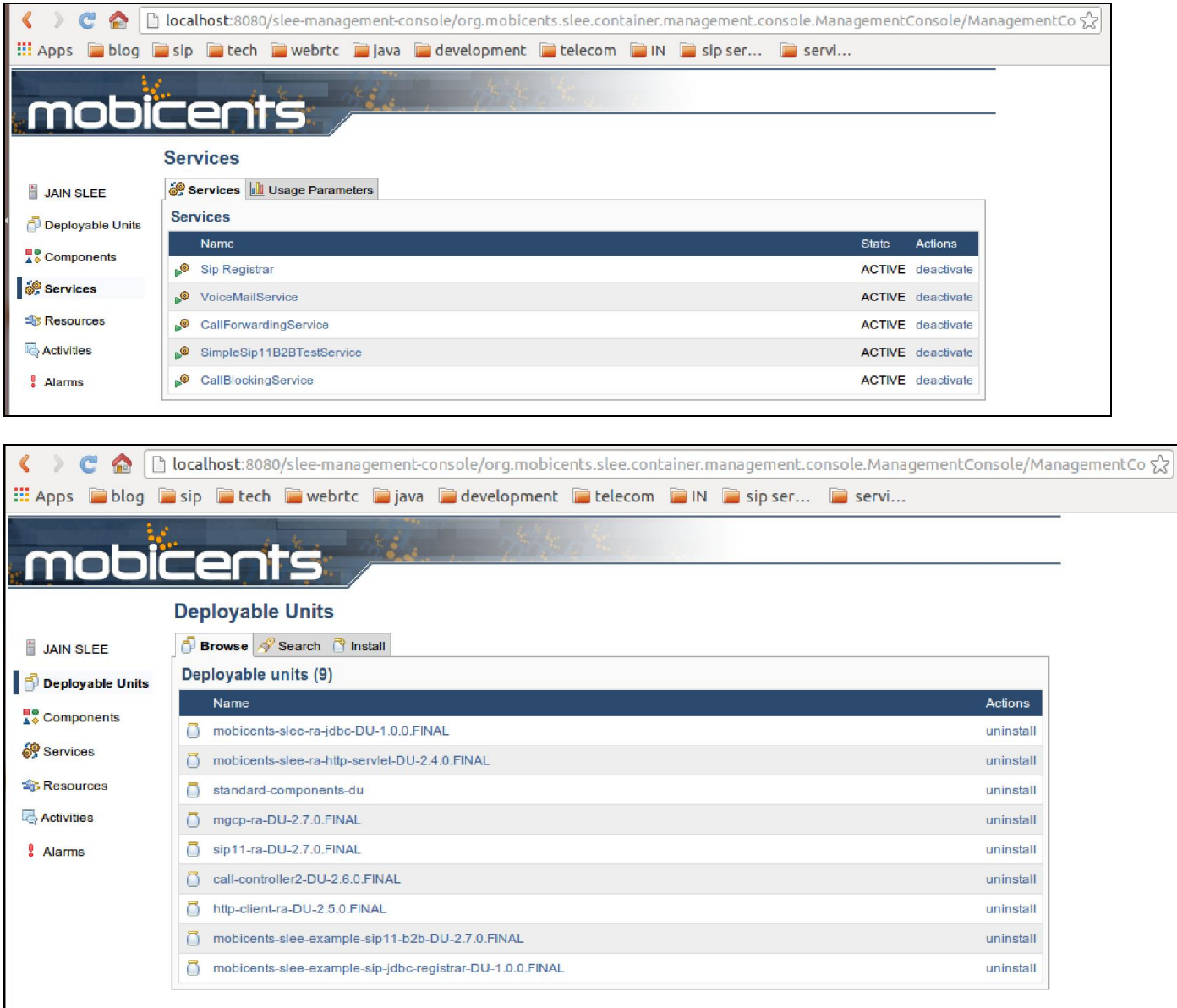

### **The Media Server**

**The FreeSWITCH Media Server**

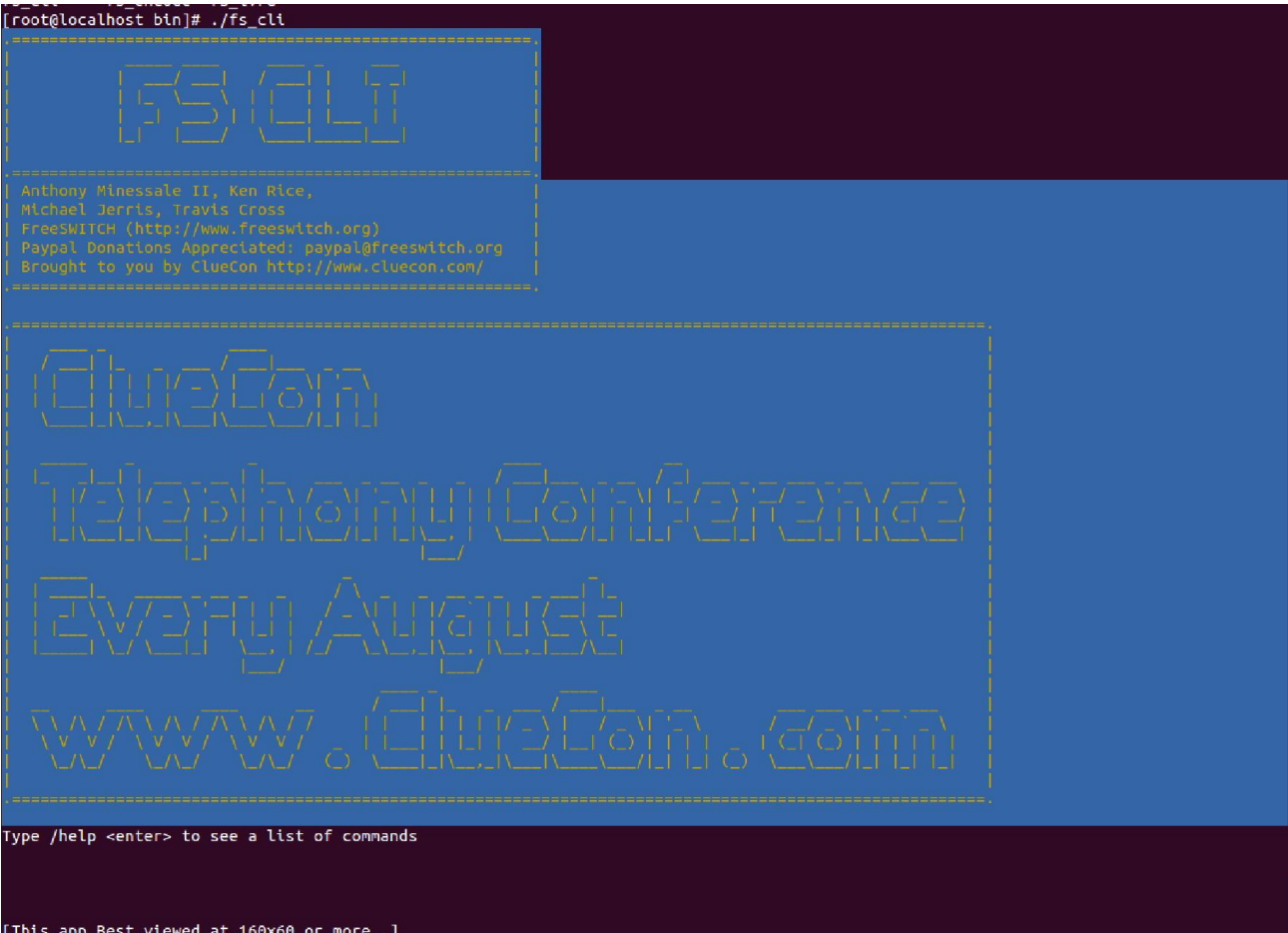

[This app Best viewed at 160x60 or more..]<br>+OK log level [7]<br>freeswitch@internal> ■

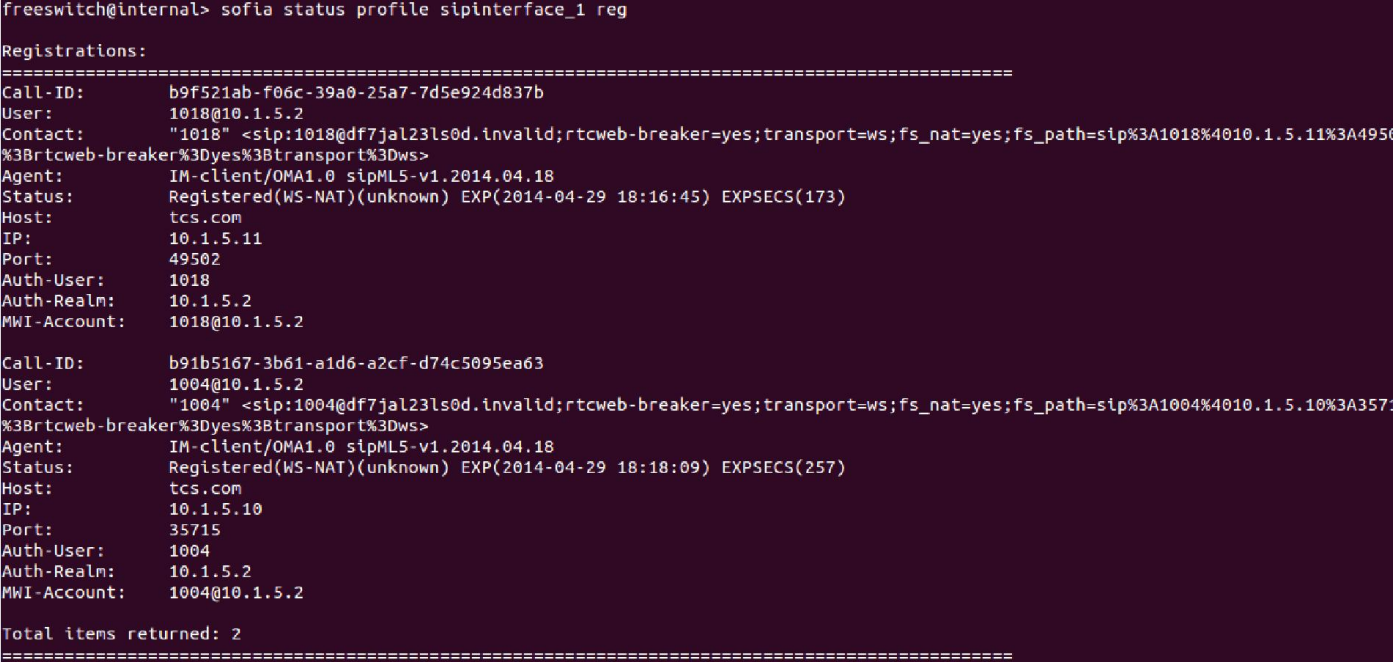

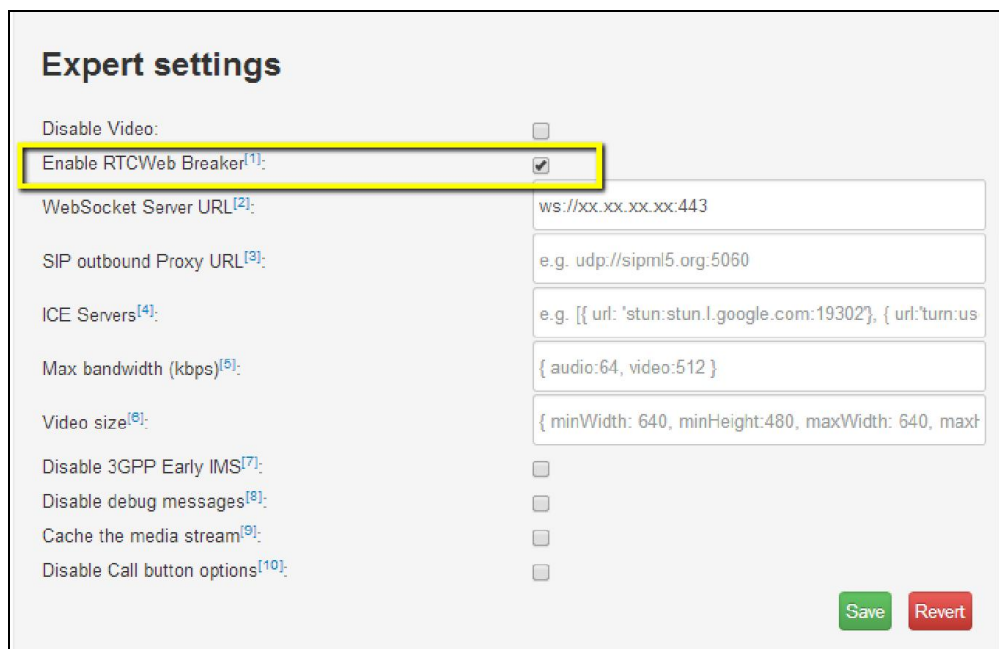

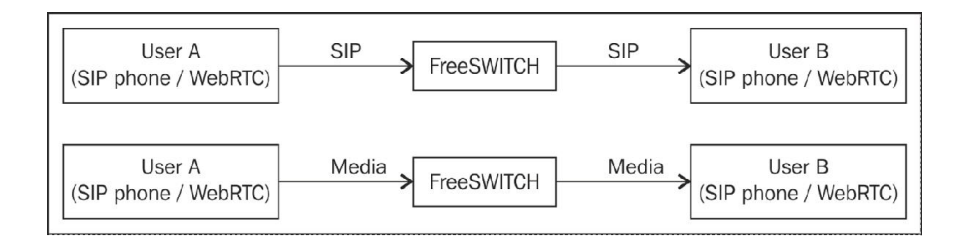

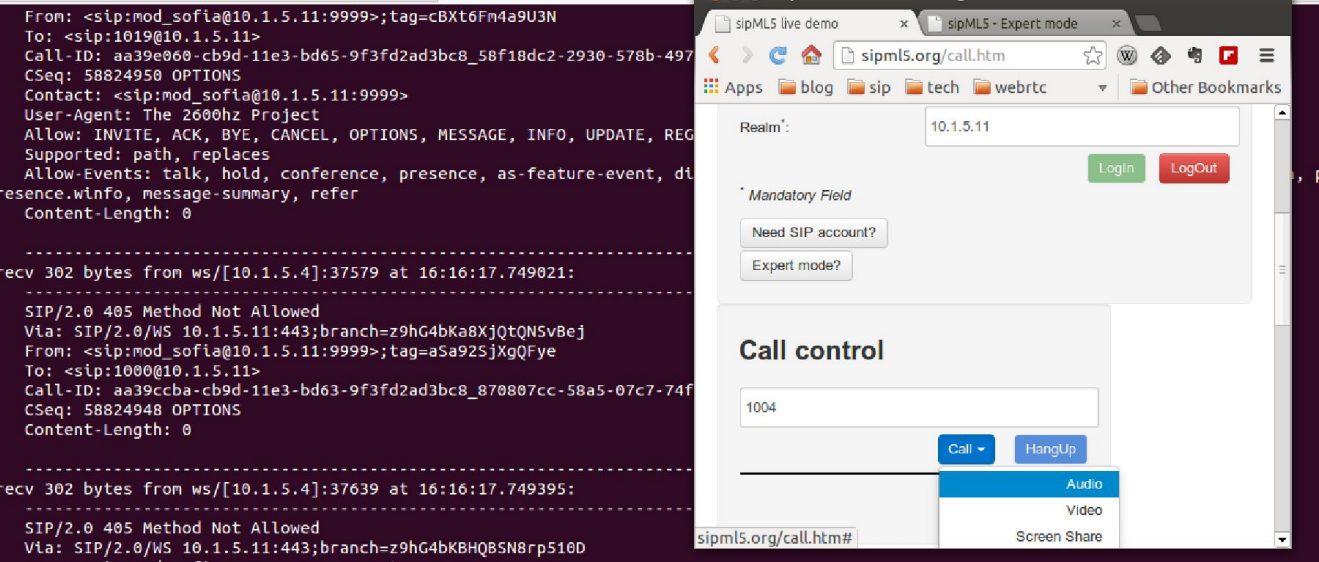

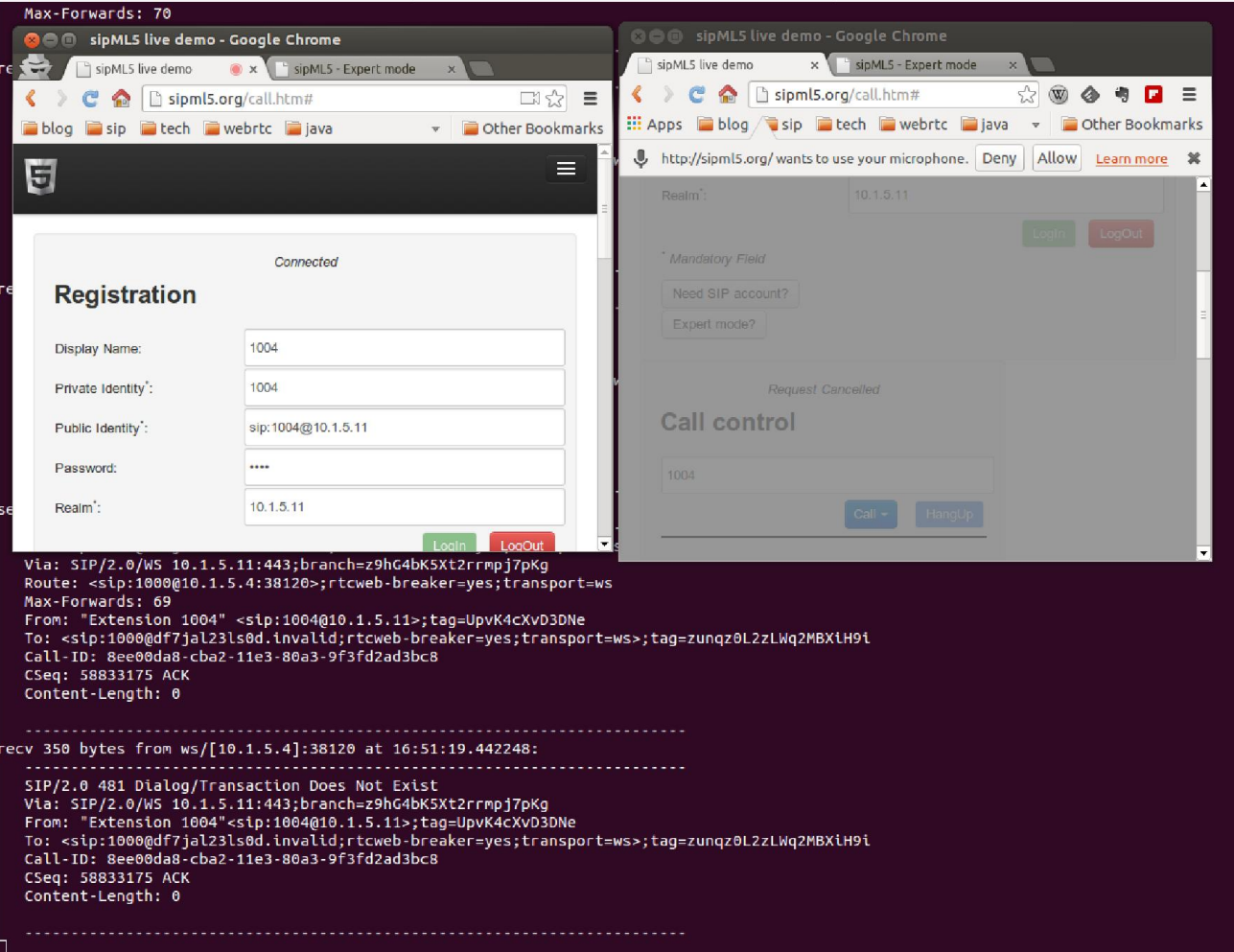

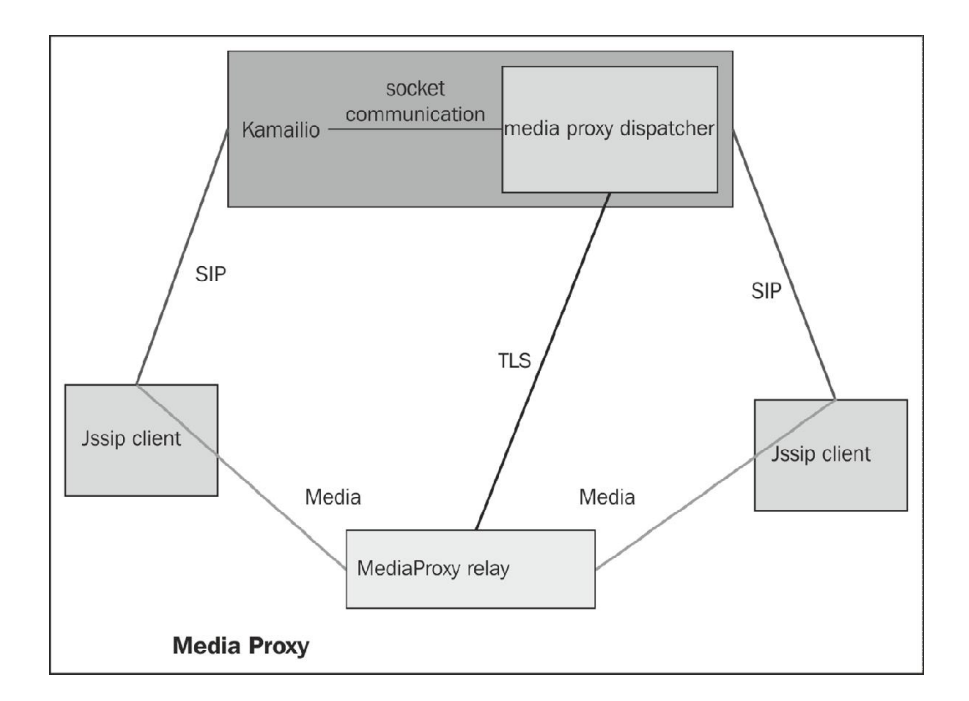

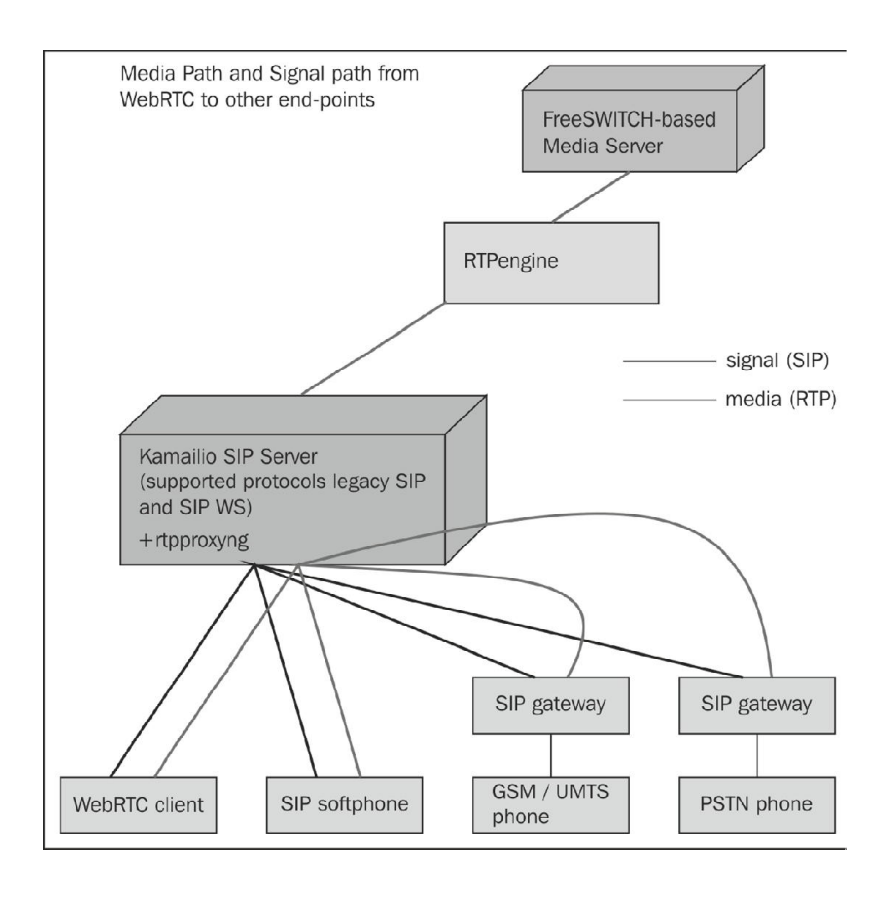

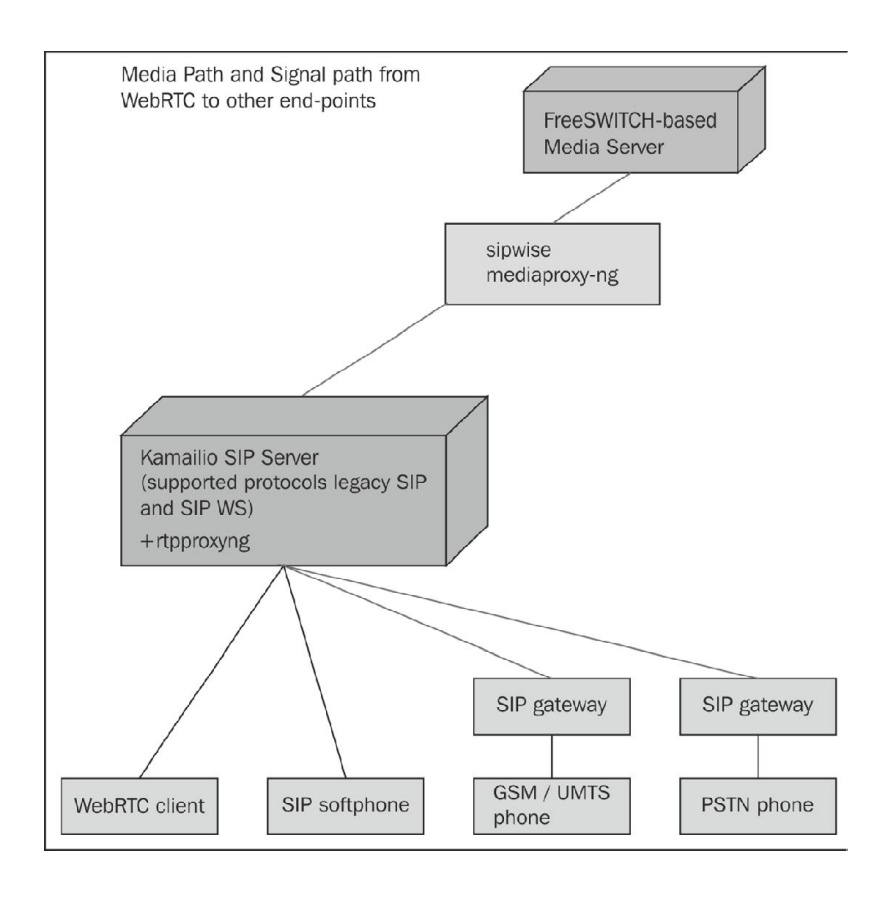

### **WebRTC over firewalls and proxies**

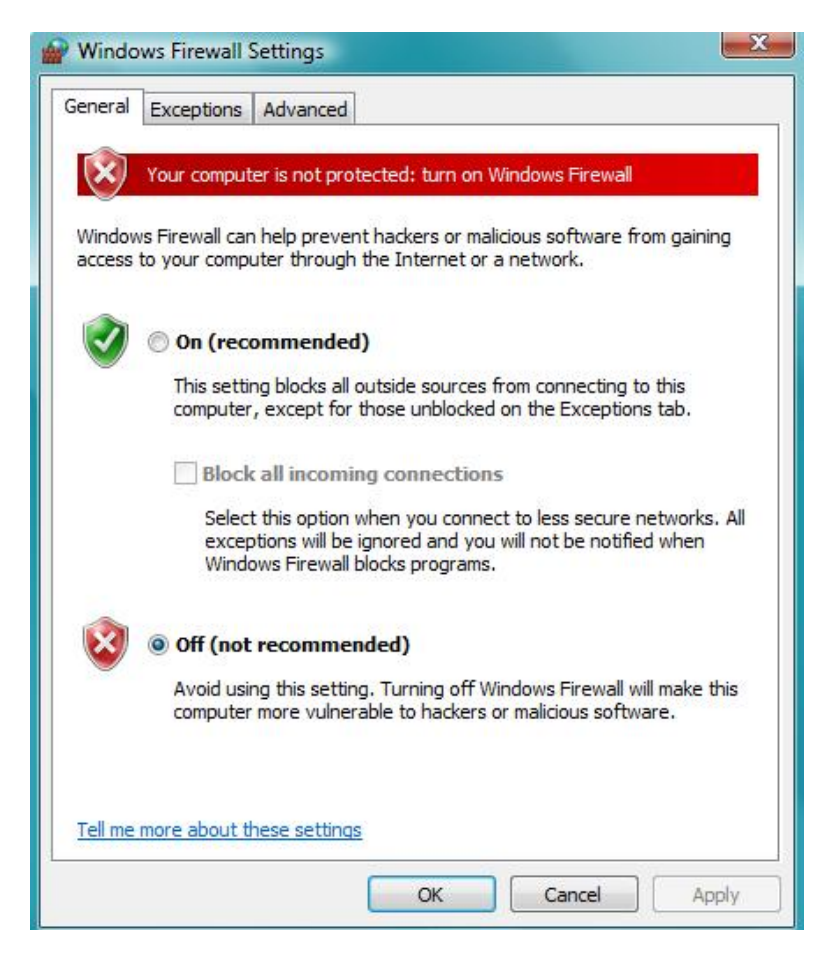

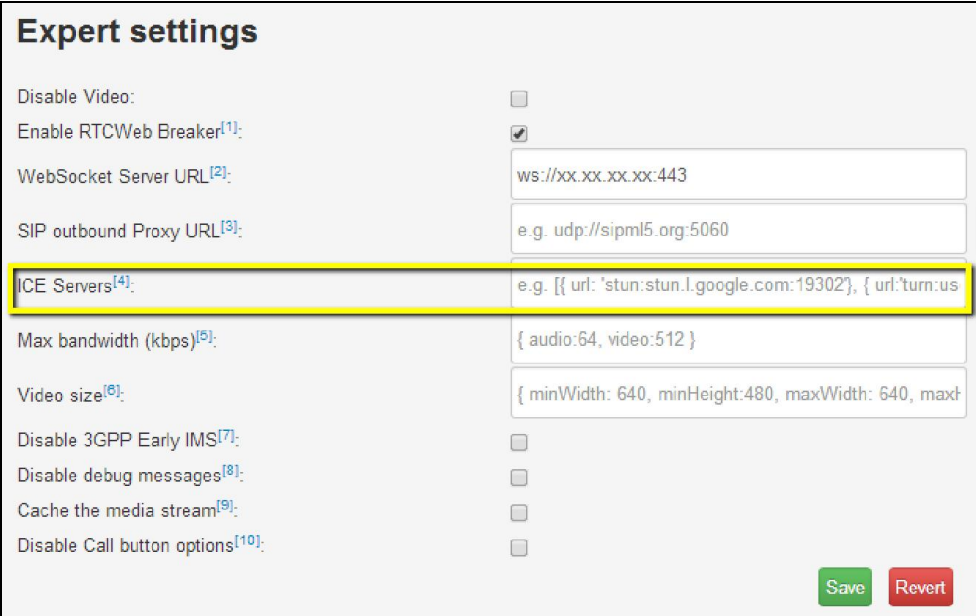

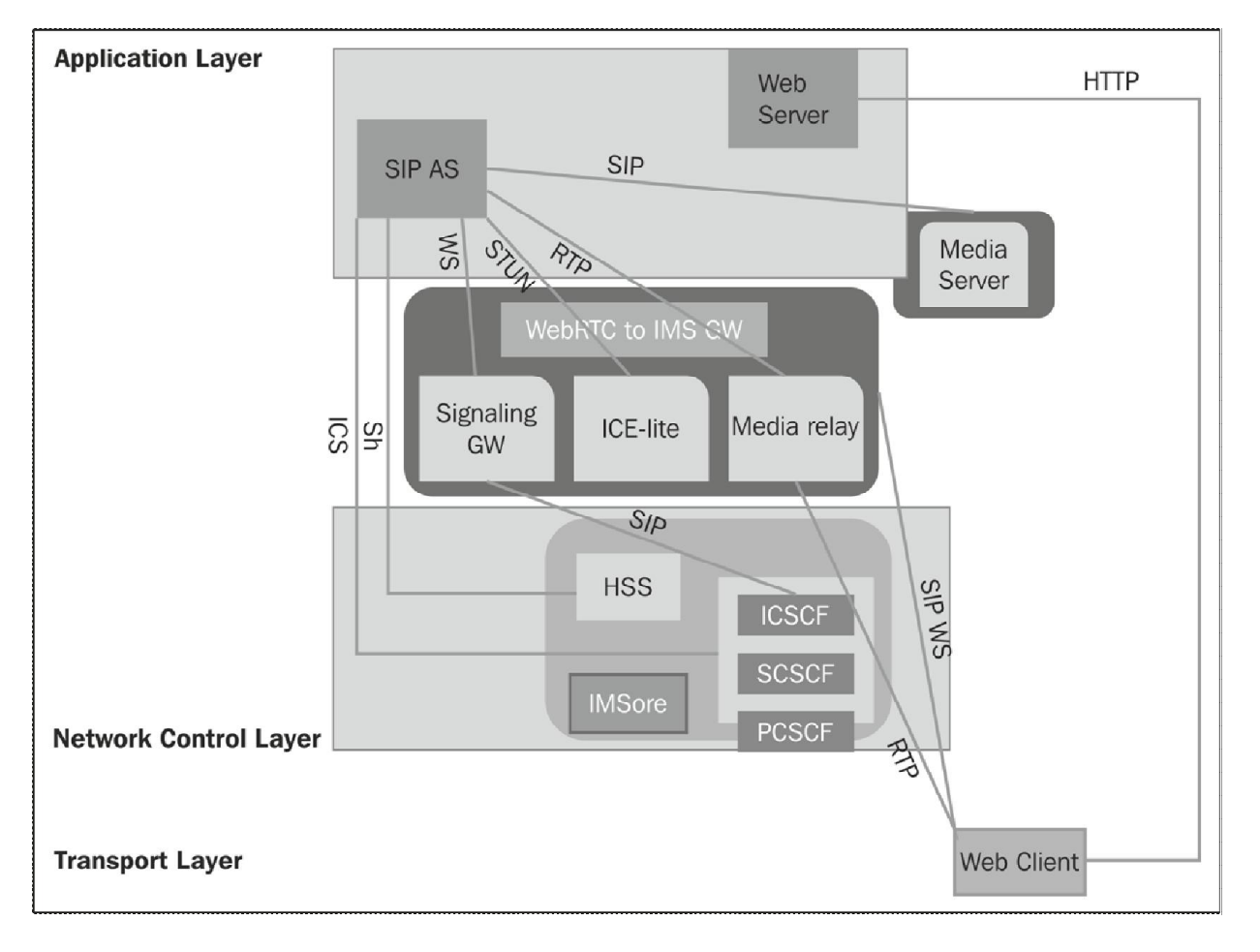

# **The final architecture for WebRTC to IMS integration**

# 4 WebRTC Integration with Intelligent Network

### **From mobile to WebRTC client through GPRS**

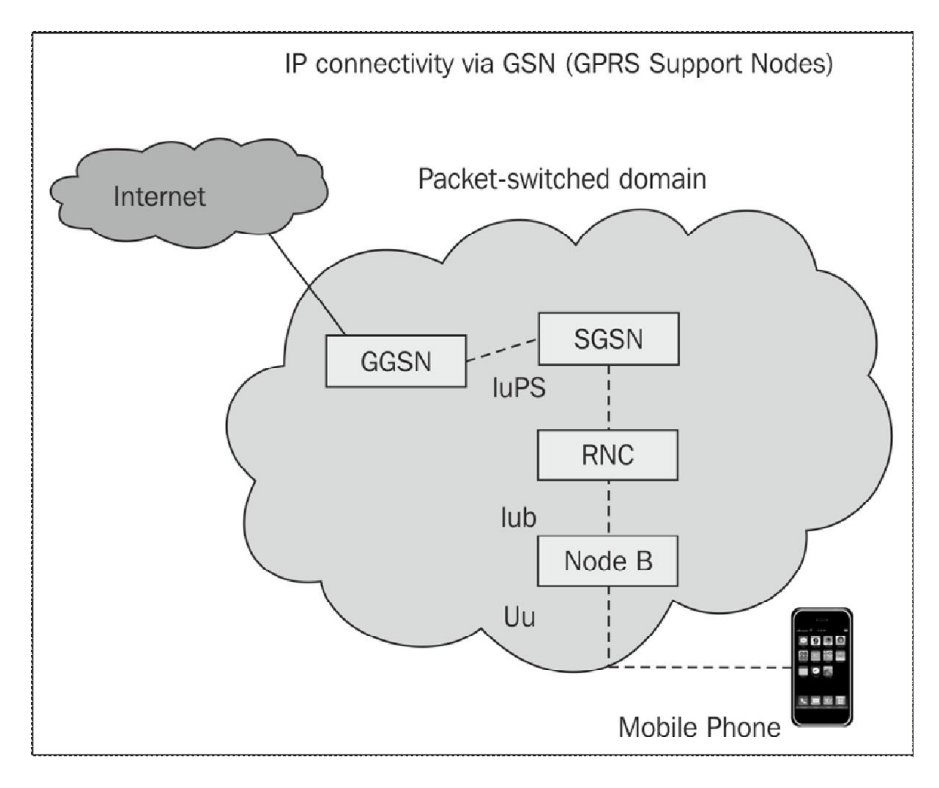

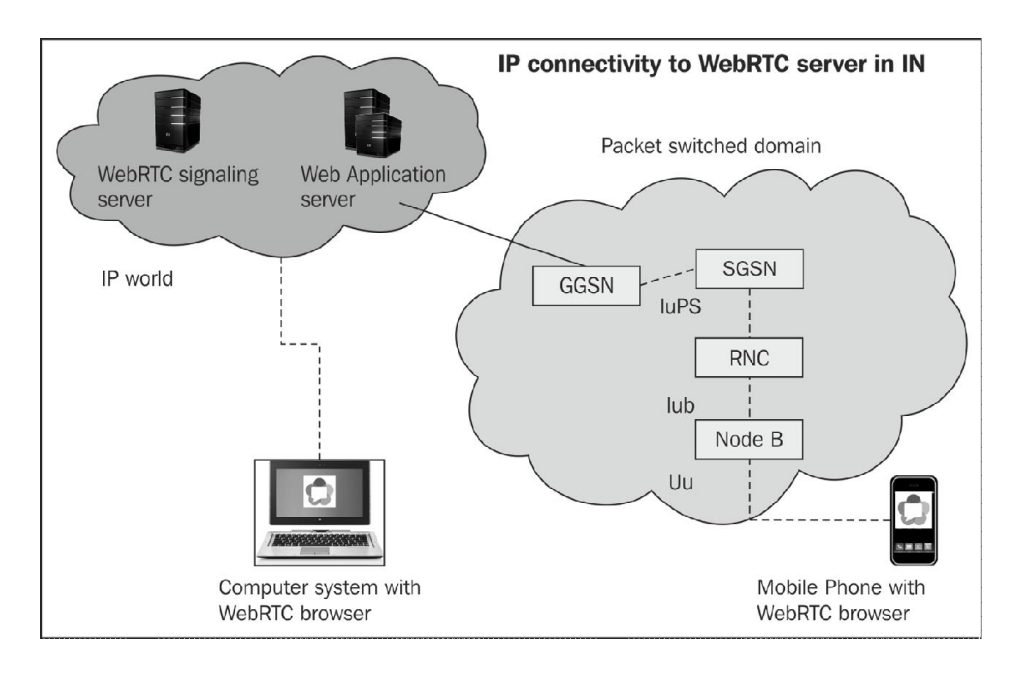

### **IMS connectivity to Gateway GPRS Support Node**

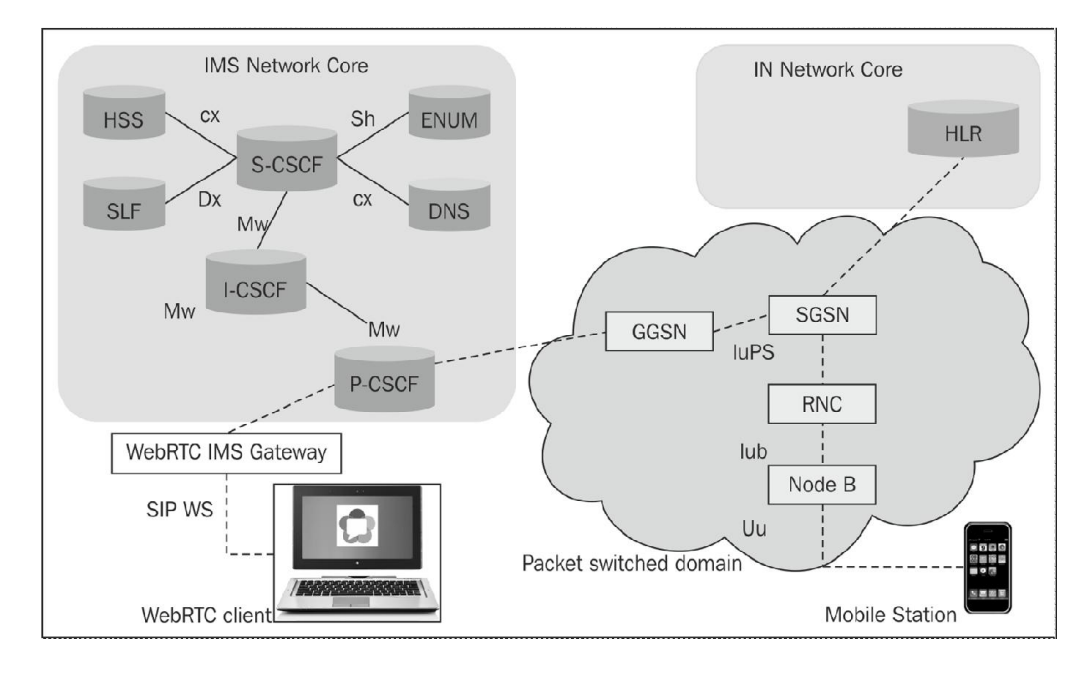

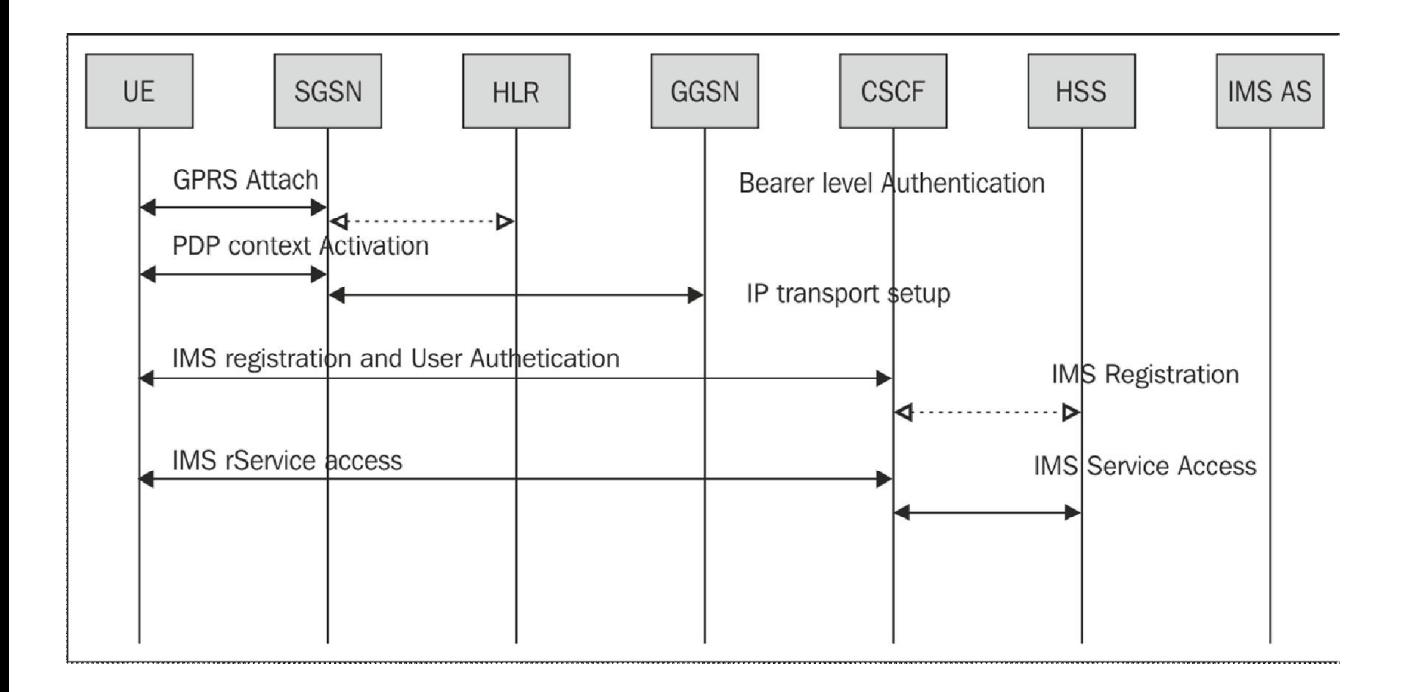

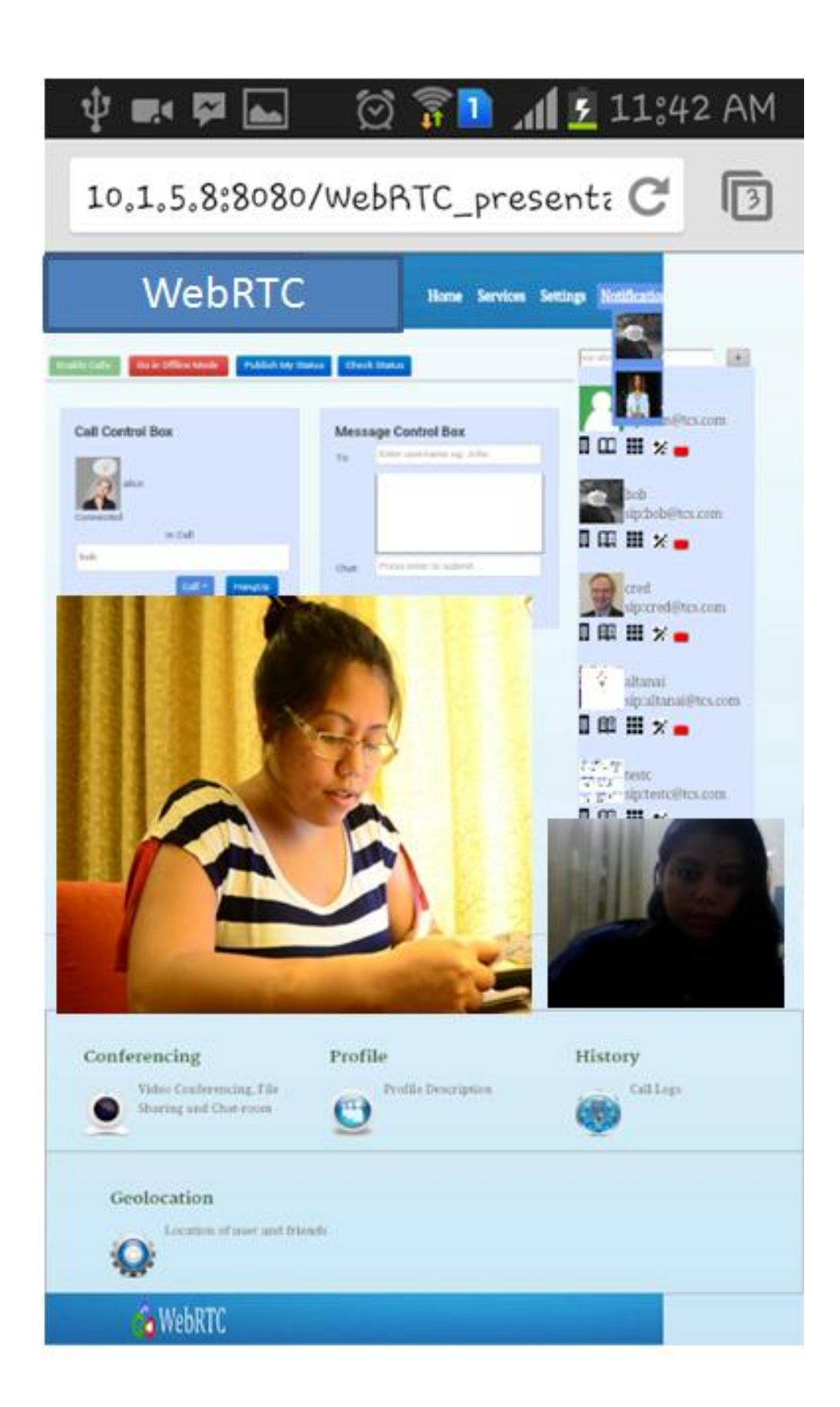

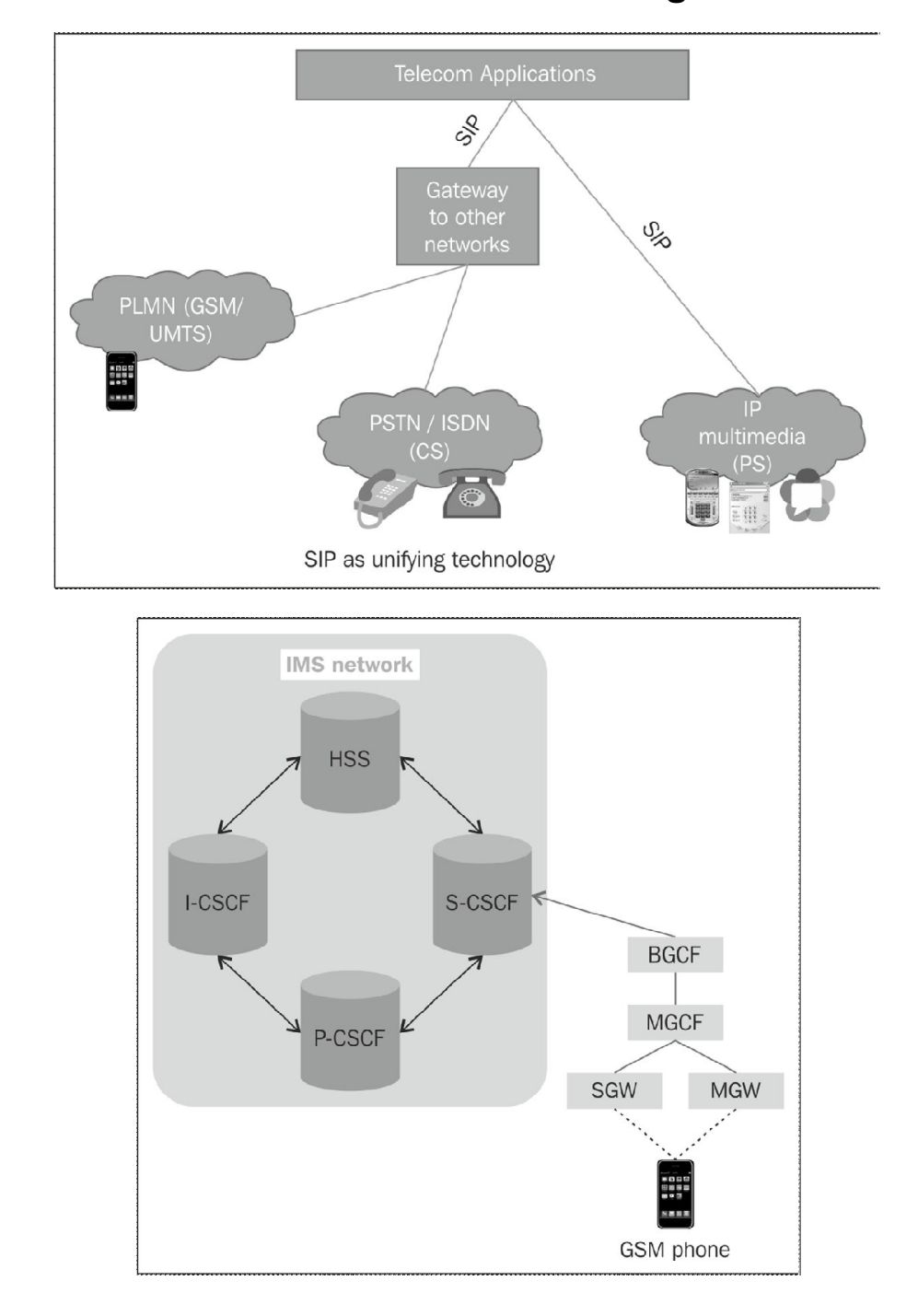

# **From mobiles to WebRTC client through Voice Network**

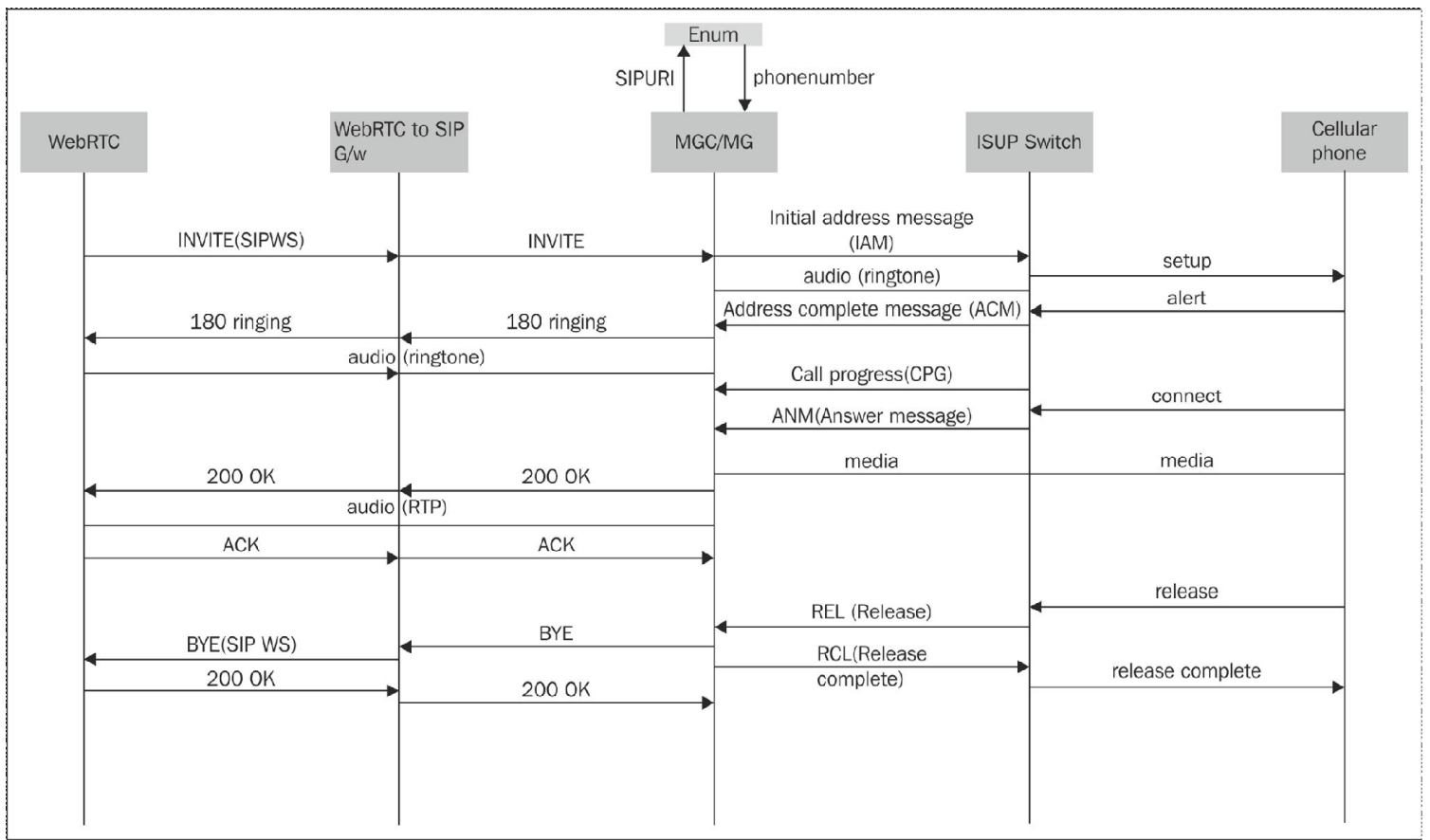

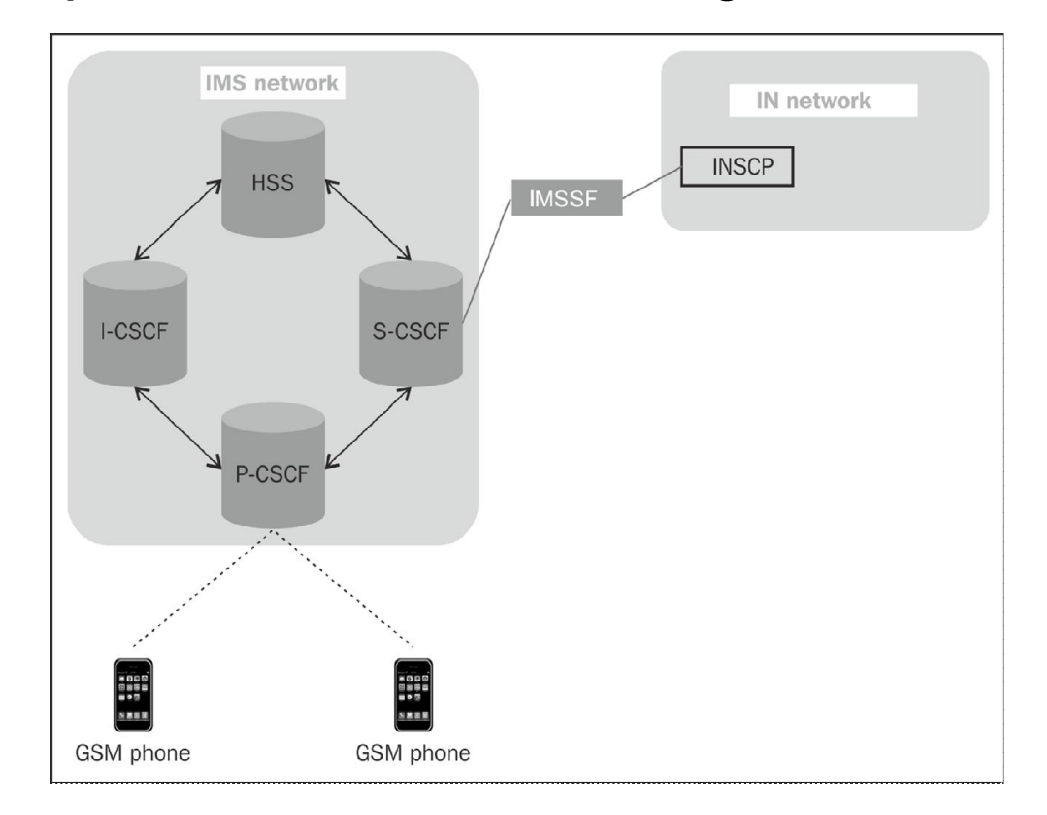

# **Call processed with the IN service logic**

### The WebRTC client's communication with the GSM phone through **I M S**

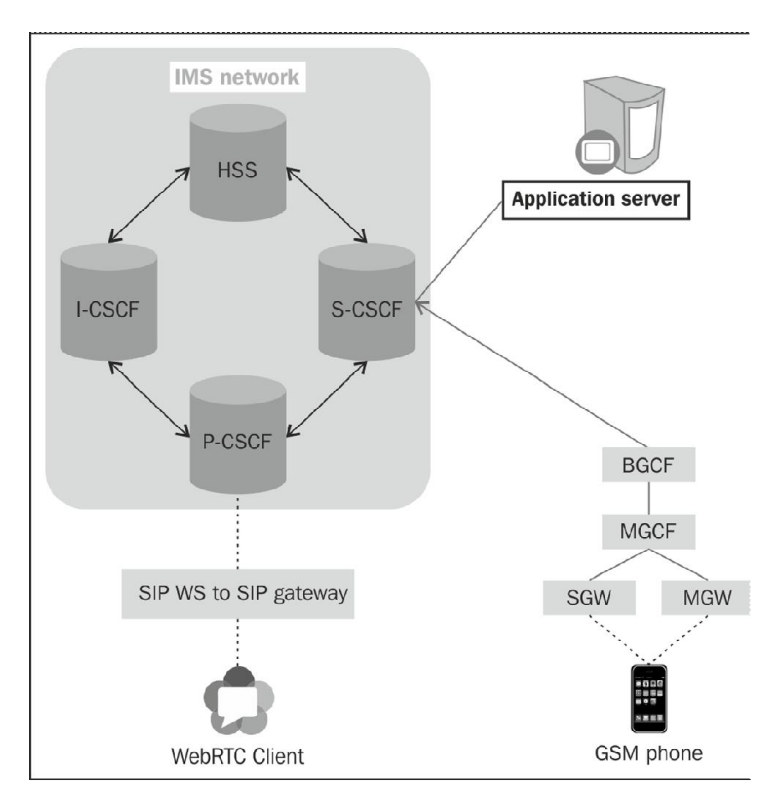

#### The WebRTC client's communication with a GSM phone with IN **s e rv i c e s**

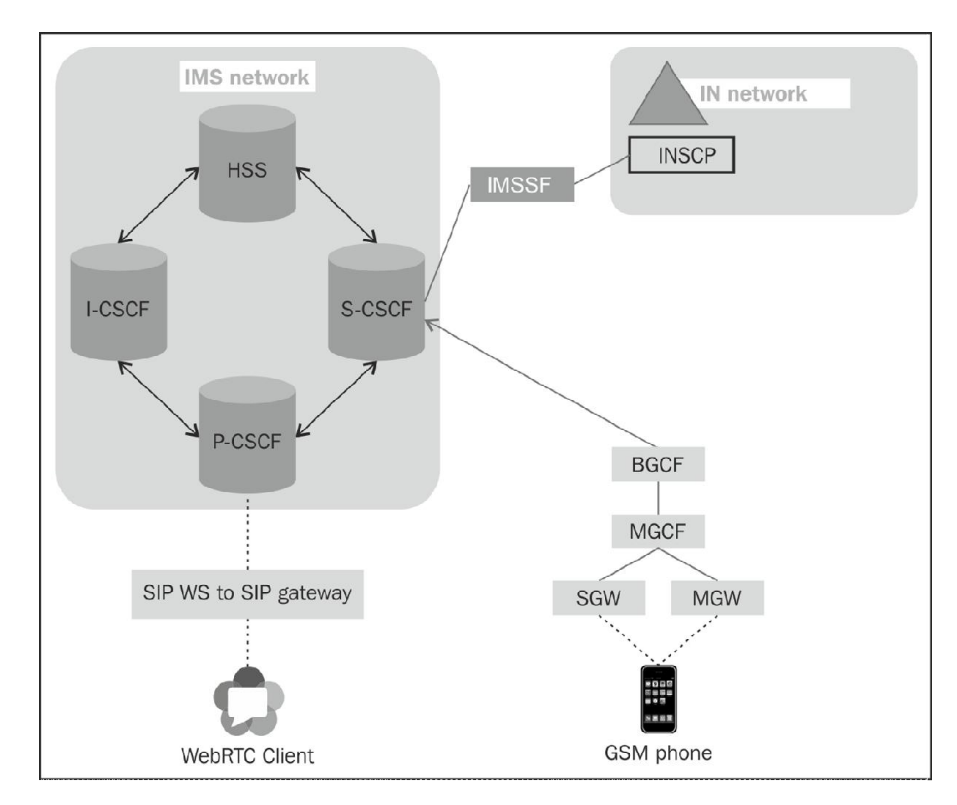

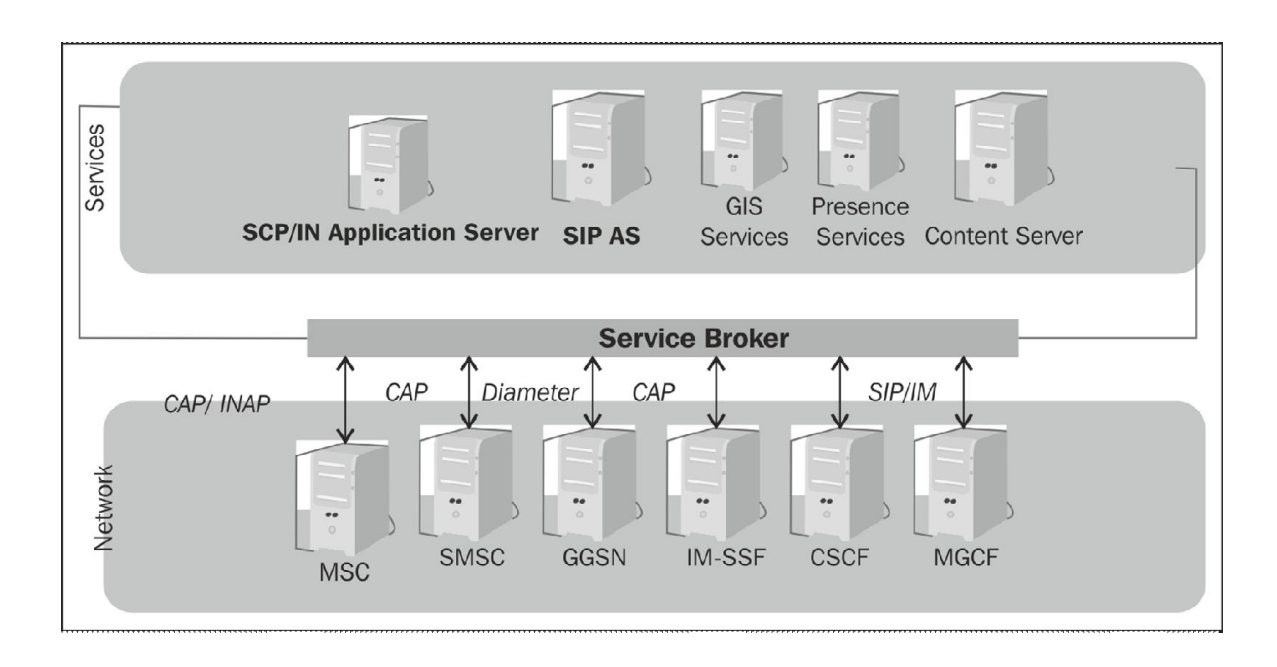

### **The services broker for endpoints, WebRTC in IMS to GSM phone in Intelligence Networks**

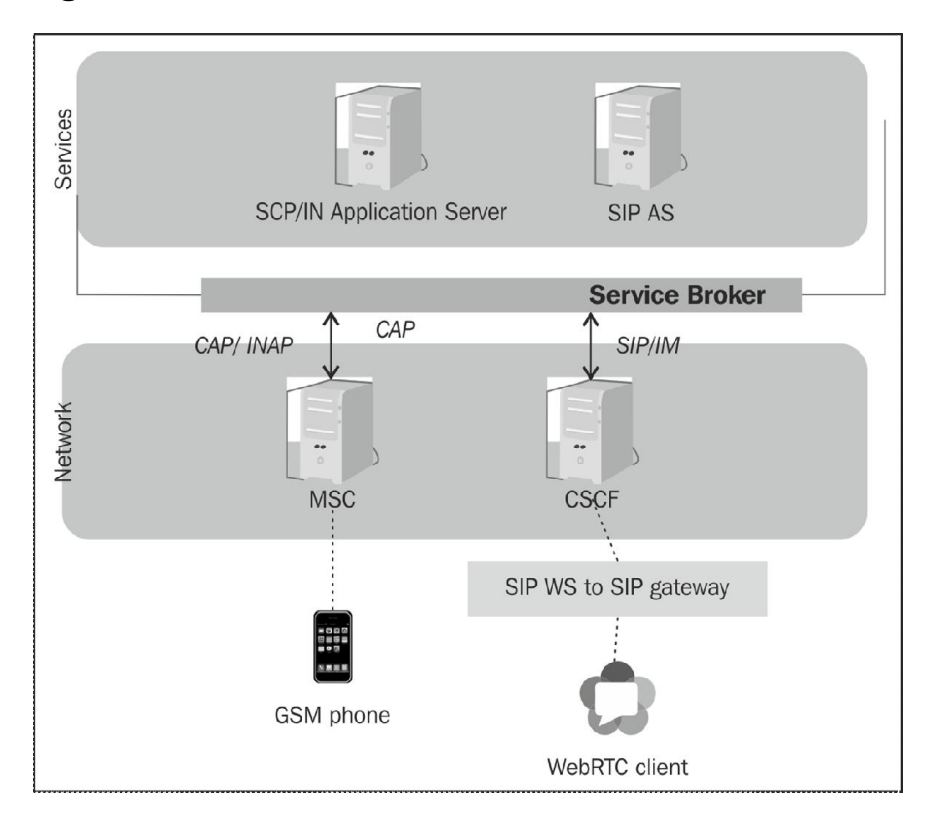

### **The WebRTC client's SIP messages to SMS in a GSM phone (SMSC)**

#### **The Kannel gateway**

```
altanai@tcs:~/kannel/gateway-1.4.3$ configure
Configuring for Kannel gateway version 1.4.3 ...
Running system checks ...
checking build system type... x86_64-unknown-linux-gnu
checking host system type... x86_64-unknown-linux-gnu
checking for gcc... gcc
checking for C compiler default output file name... a.out
checking whether the C compiler works... yes
checking whether we are cross compiling... no
checking for suffix of executables...
checking for suffix of object files... o
checking whether we are using the GNU C compiler... yes
checking whether gcc accepts -g... yes
checking for gcc option to accept ISO C89... none needed
checking for gcc option to accept ISO C99... -std=gnu99
checking for a BSD-compatible install... /usr/bin/install -c<br>checking for ranlib... ranlib<br>checking for bison... bison -y
checking for flex... flex
checking lex output file root... lex.yy
checking lex library... -lfl
checking whether yytext is a pointer... yes
checking for ar... ar<br>checking for convert... /usr/bin/convert
checking for perl... /usr/bin/perl
checking for inline... inline
checking for special C compiler options needed for large files... no
checking for _FILE_OFFSET_BITS value needed for large files... no
checking how to run the C preprocessor... gcc -std=gnu99 -E
checking for grep that handles long lines and -e... /bin/grep<br>checking for egrep... /bin/grep -E
checking for ANSI C header files... yes
checking for sys/types.h... yes
checking for sys/stat.h... yes
checking for stdlib.h... yes
checking for string.h... yes
checking for memory.h... yes<br>checking for strings.h... yes
checking for inttypes.h... yes
checking for stdint.h... yes
checking for unistd.h... yes
checking size of short...
```
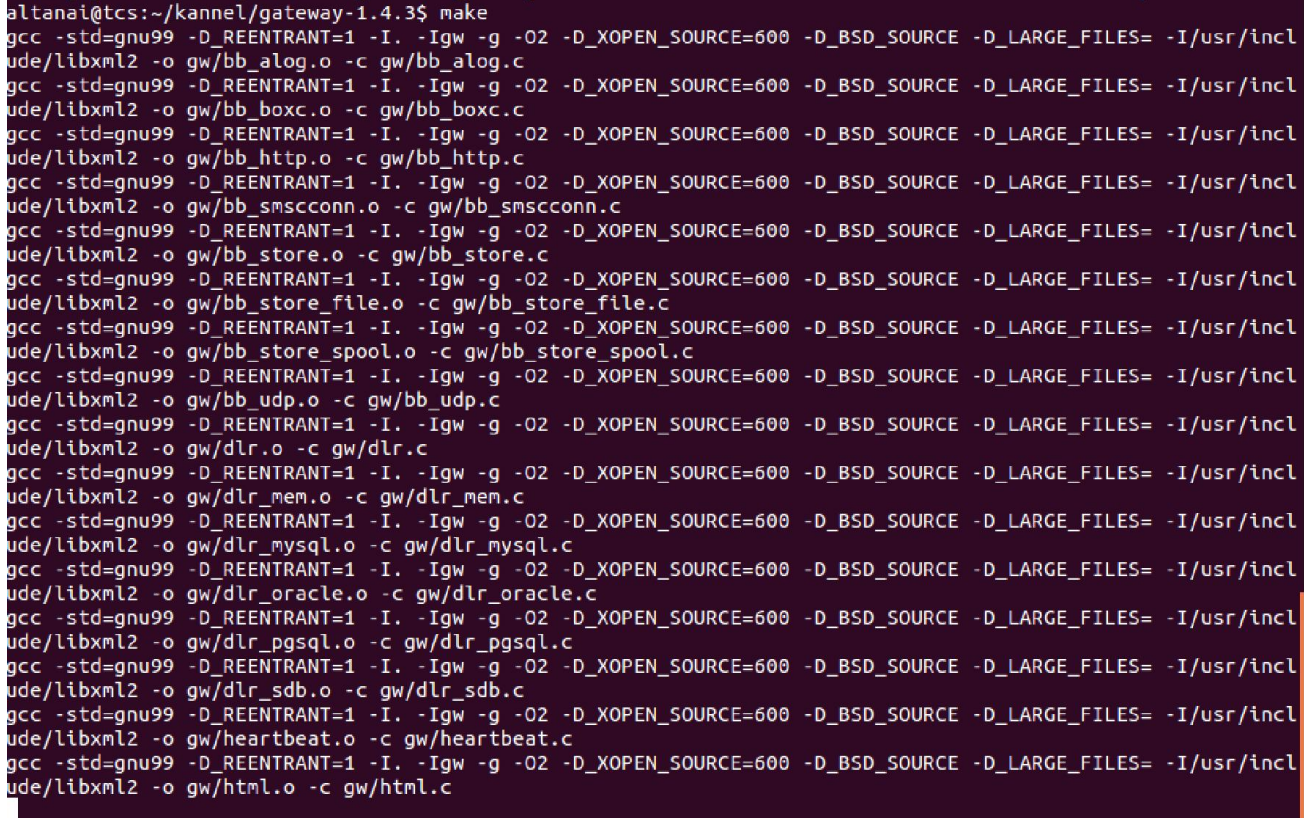

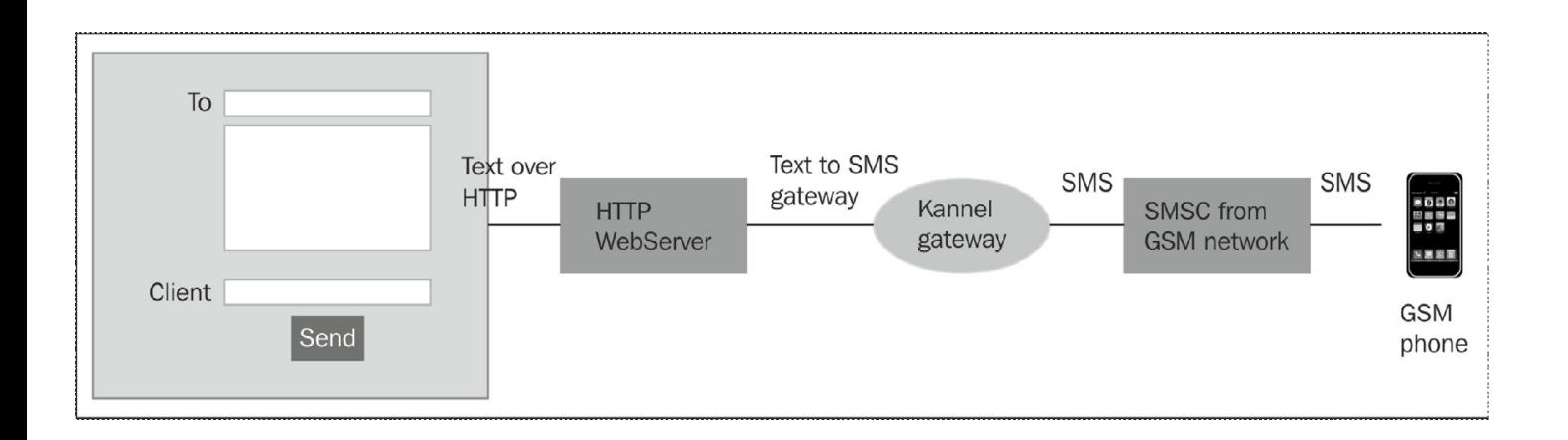

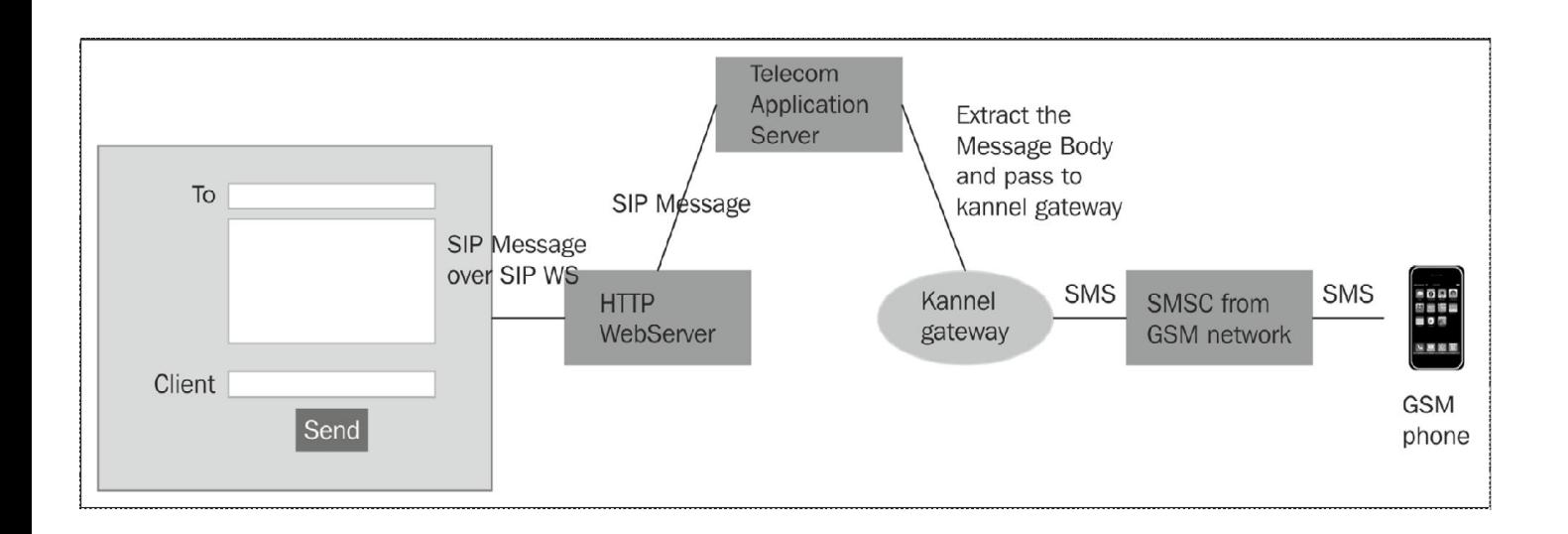

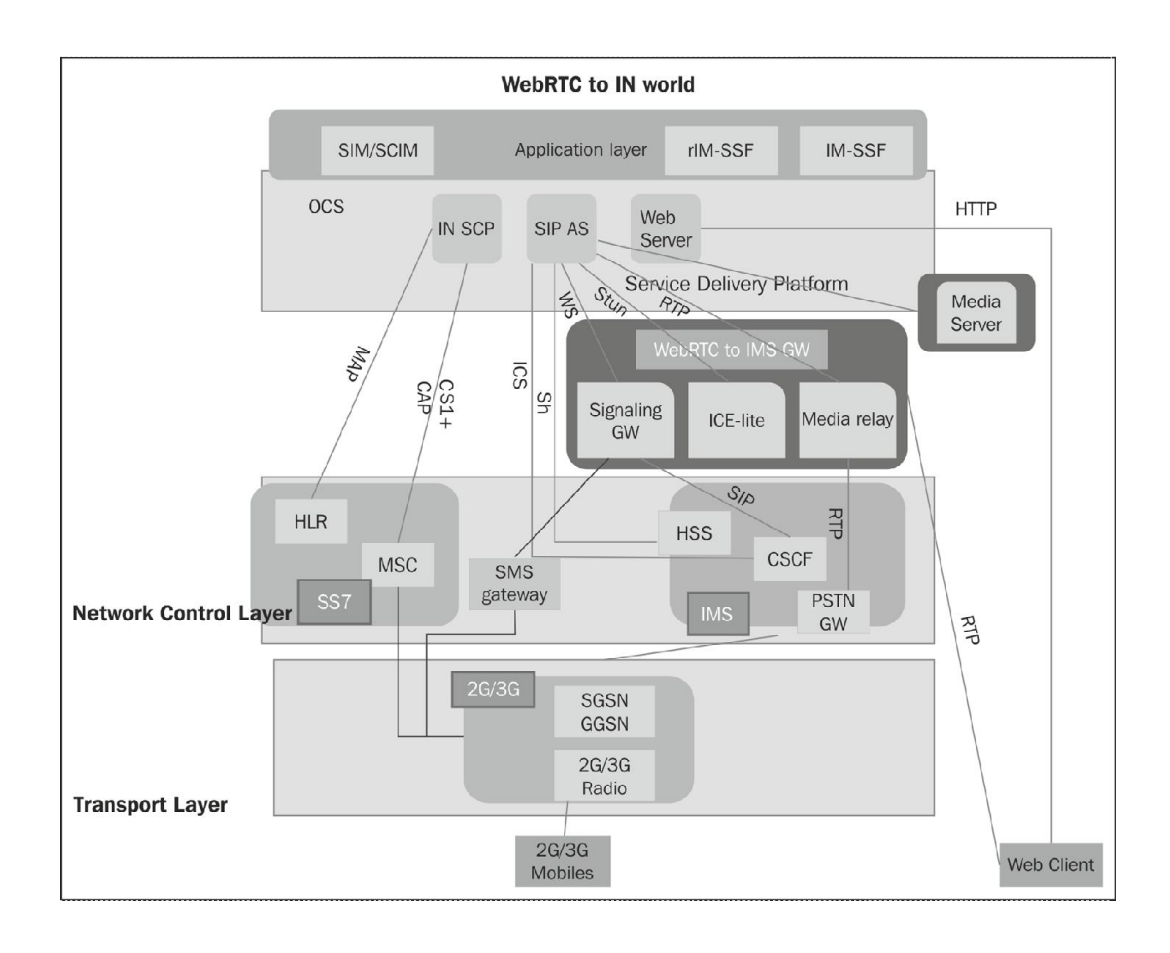

# 5 **WebRTC Integration with PSTN**

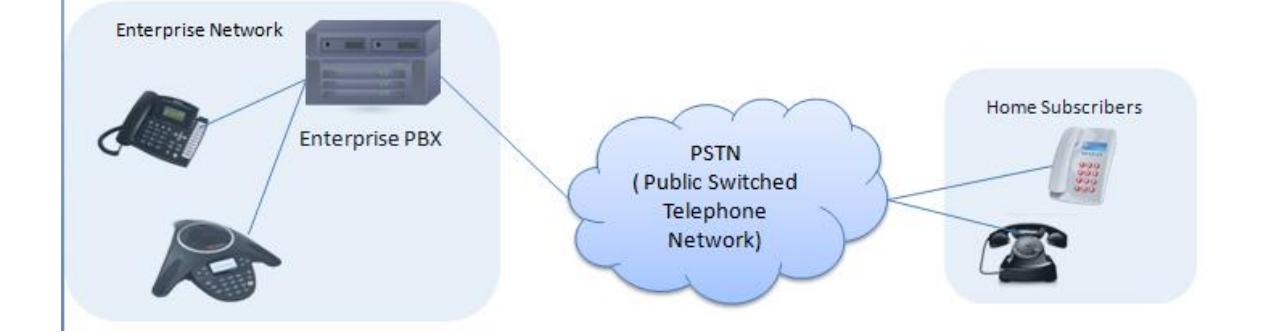

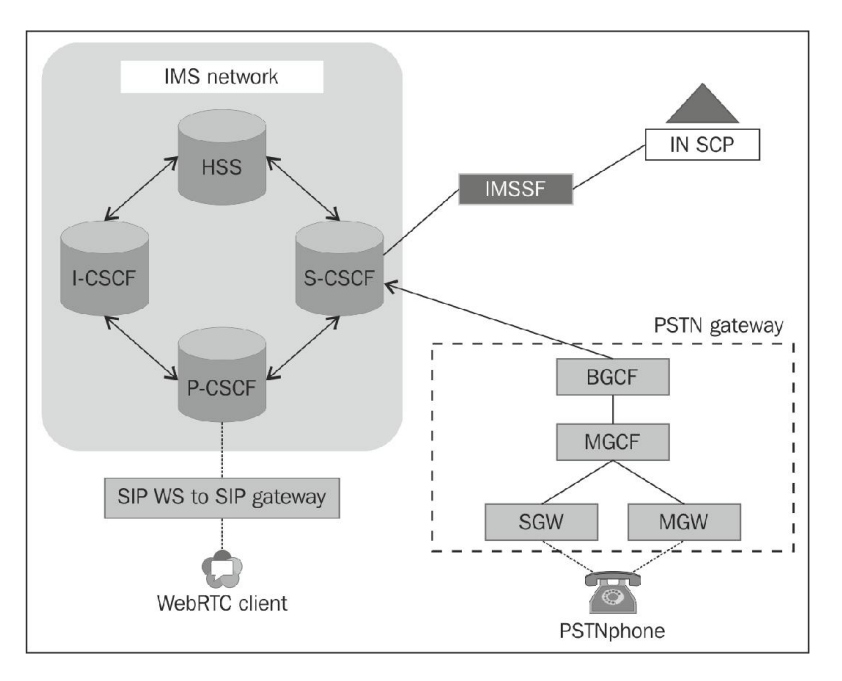

## **WebRTC connectivity to the PSTN**

### **The PSTN gateway**

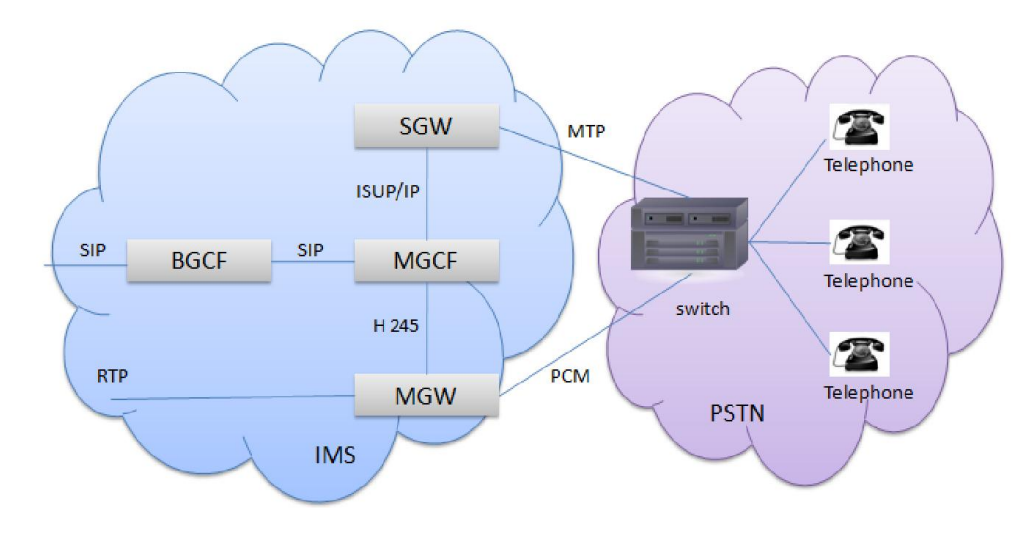

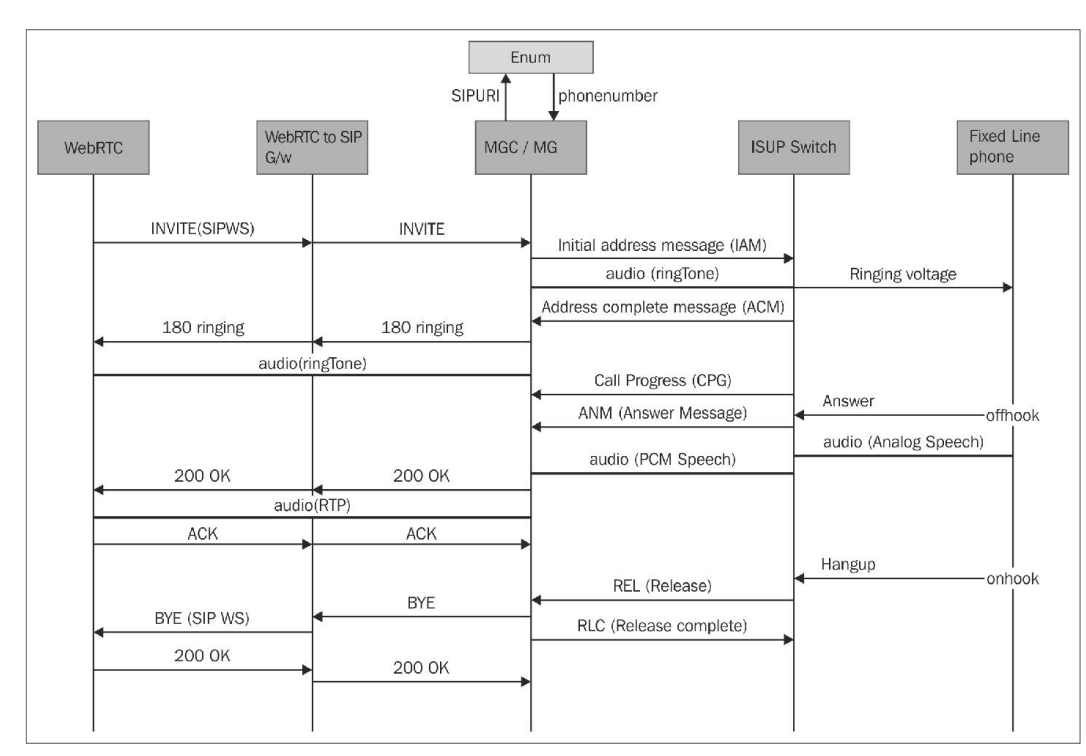

#### **The PSTN connectivity to IMS via PSTN gateways**

## **The challenges in connecting the WebRTC world to the PSTN landscape**

#### **Address mapping**

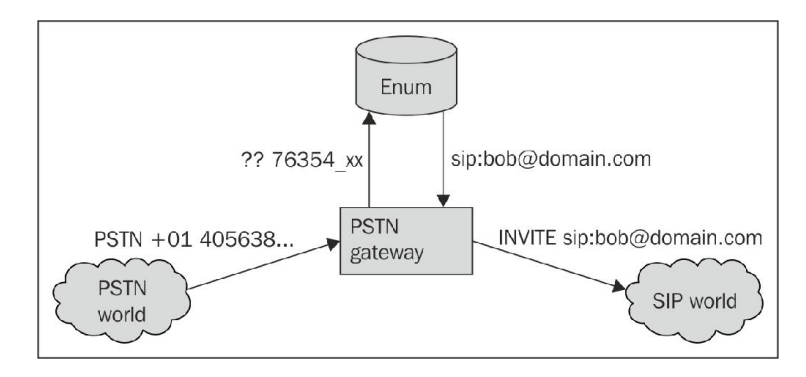

## **The service logic**

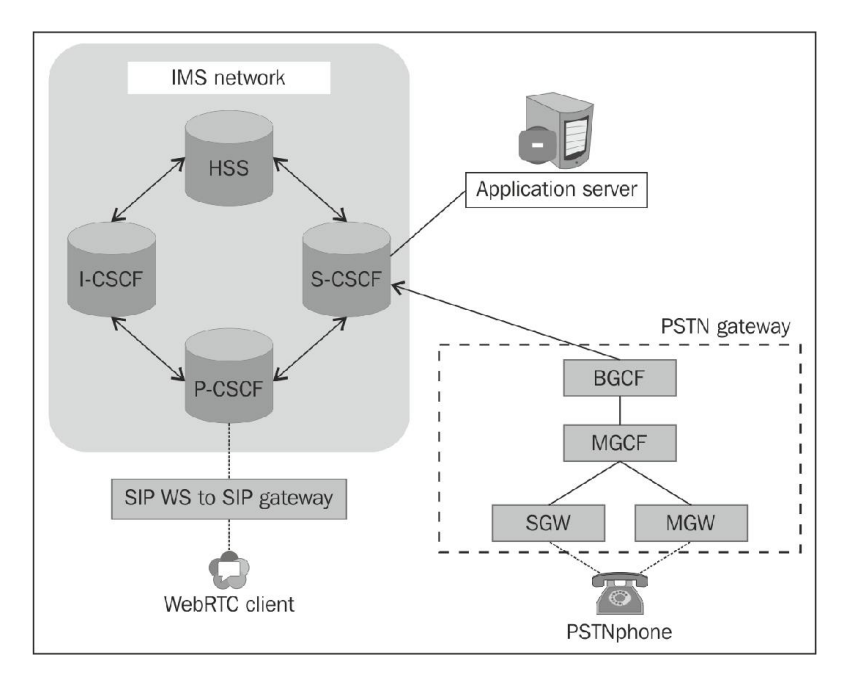

## **SIP service logic through application server**

#### **IN services via IMSSF**

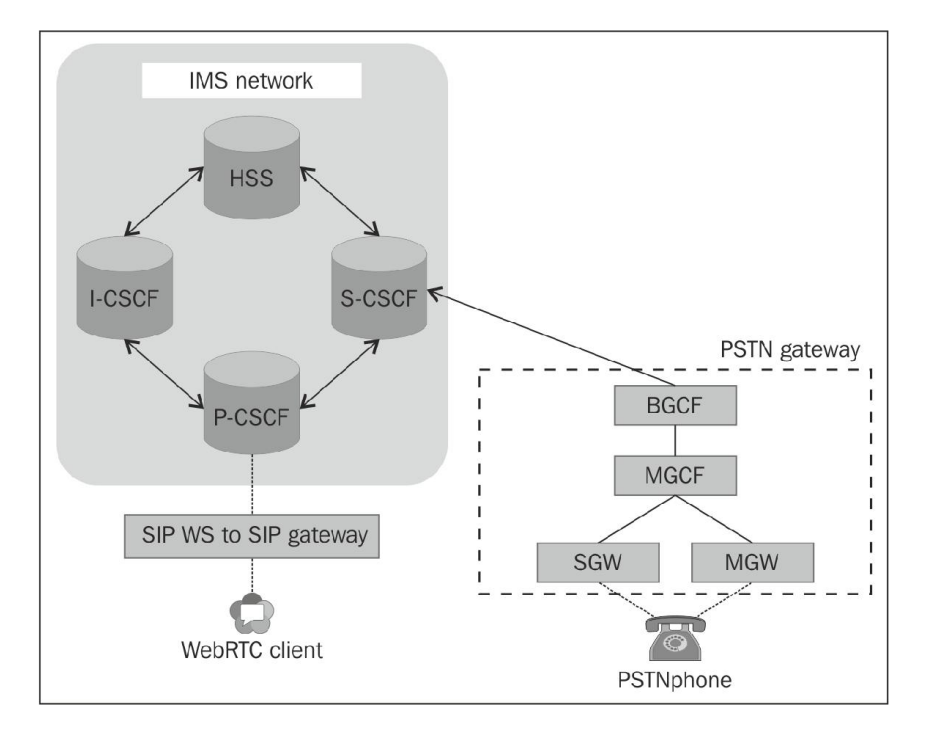

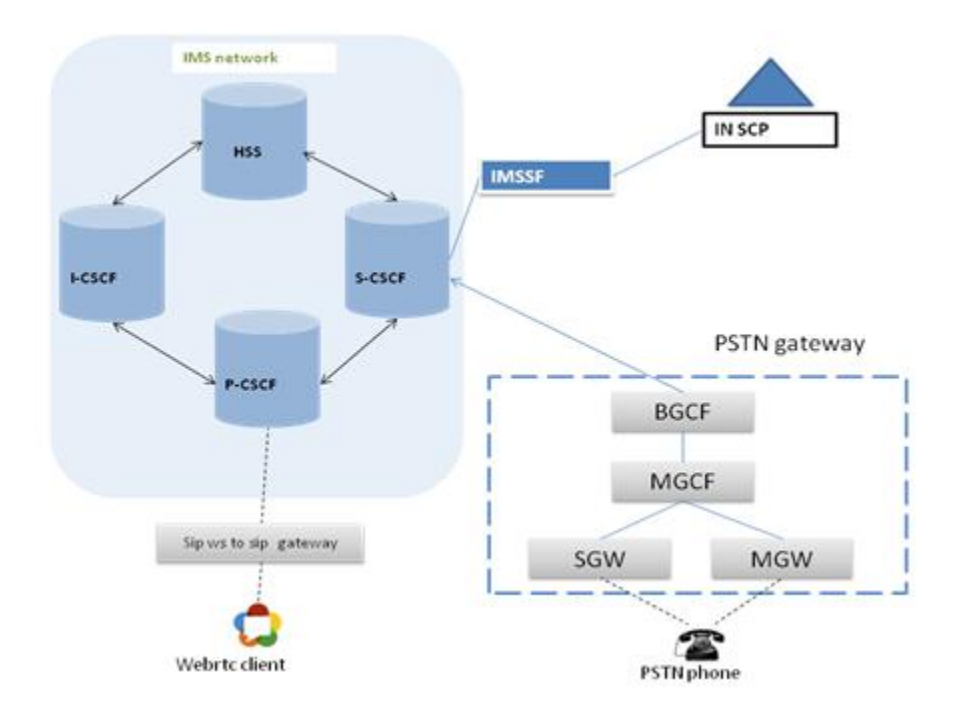

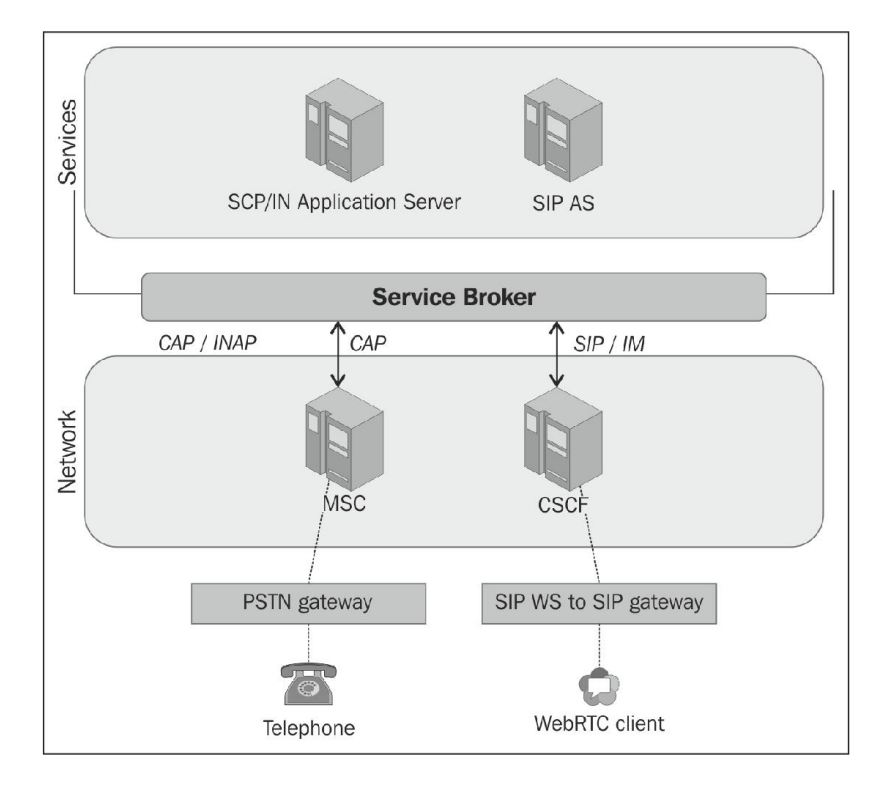

#### **The Service Broker for the orchestration of services**

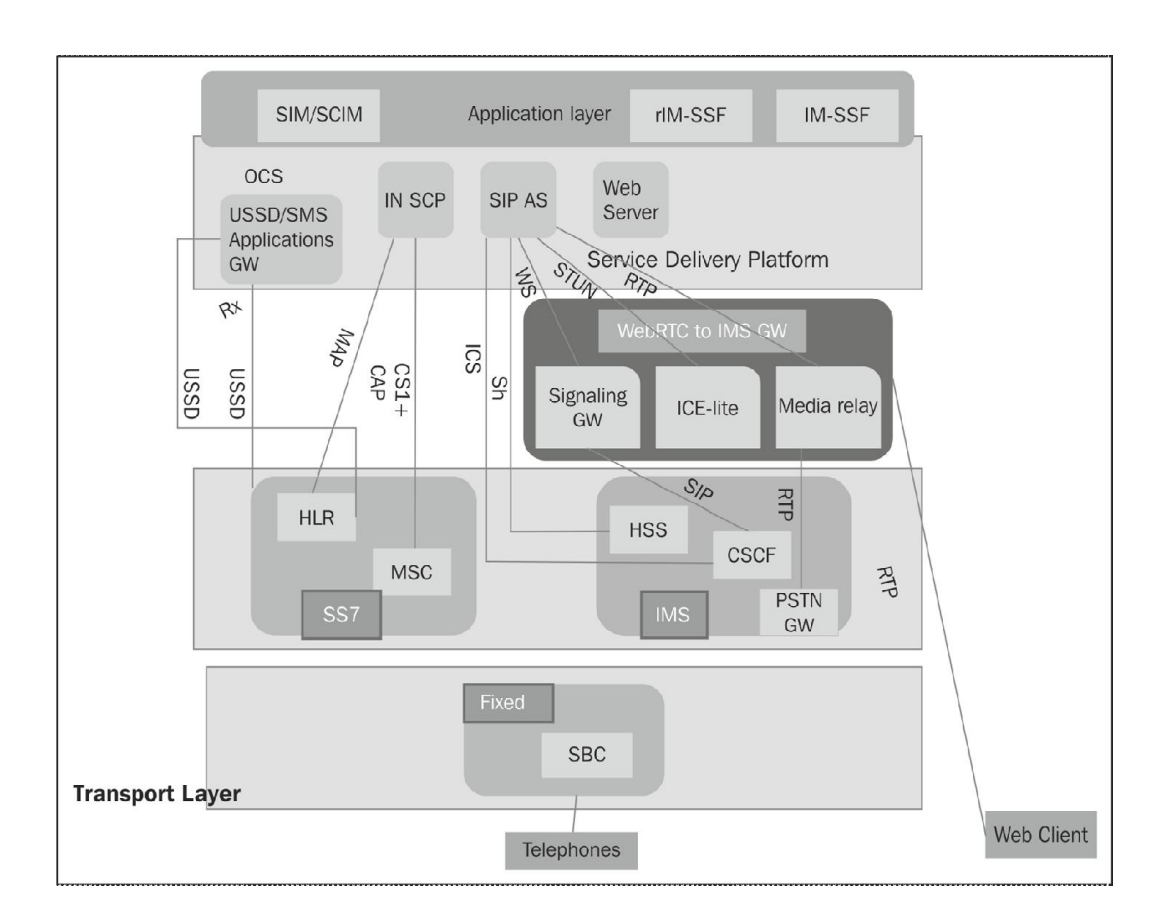

## 6 Basic Features of WebRTC over SIP

#### **SIP services**

#### **Registering a SIP client**

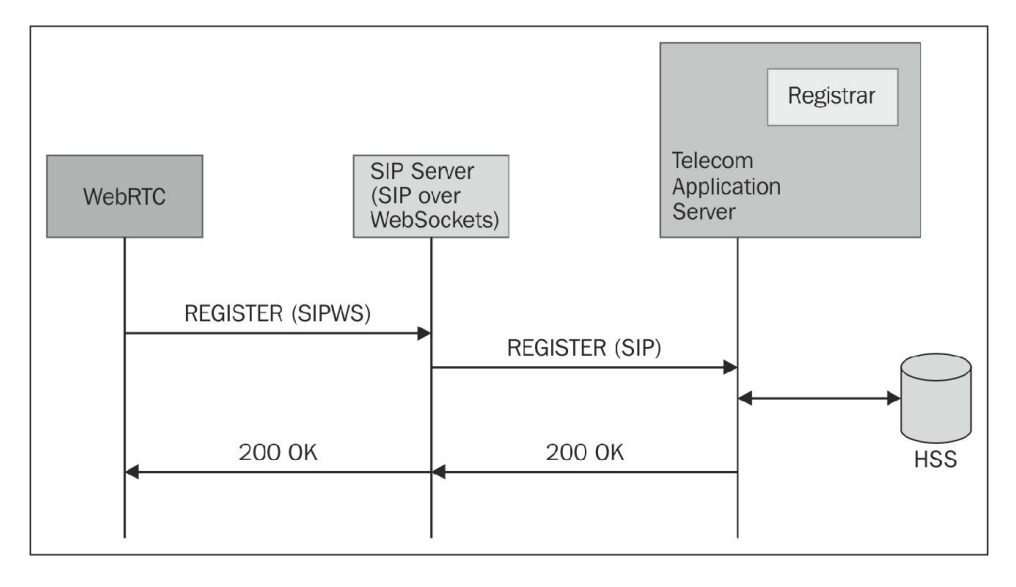

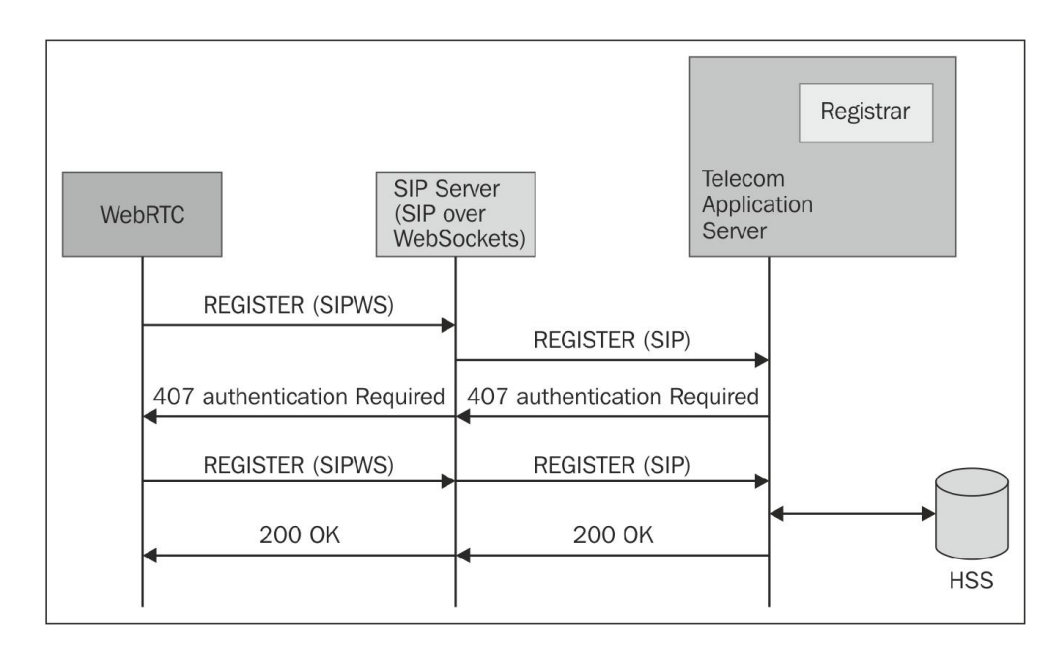

### **Making audio and video calls using SIP**

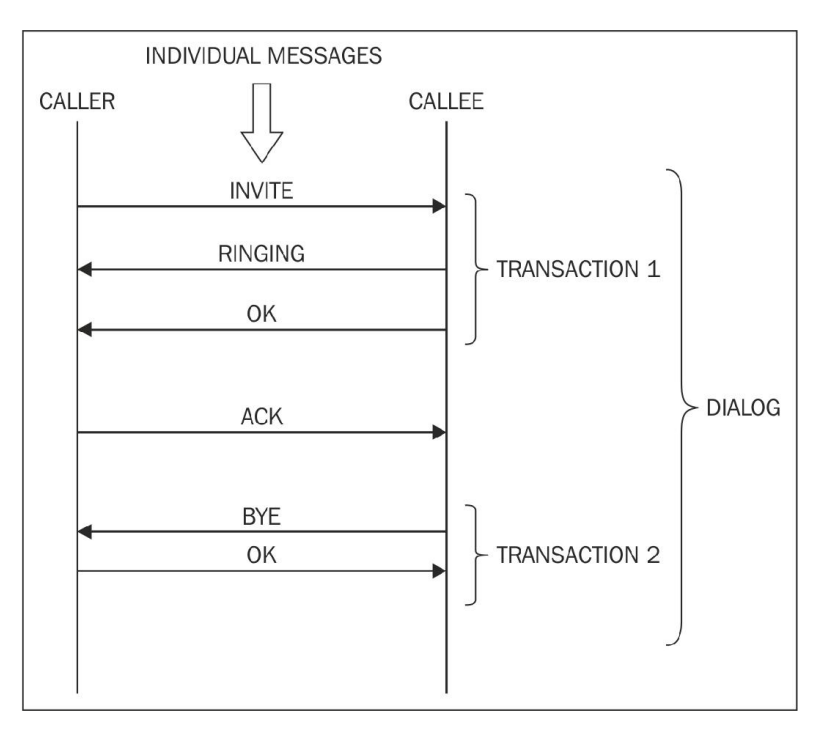

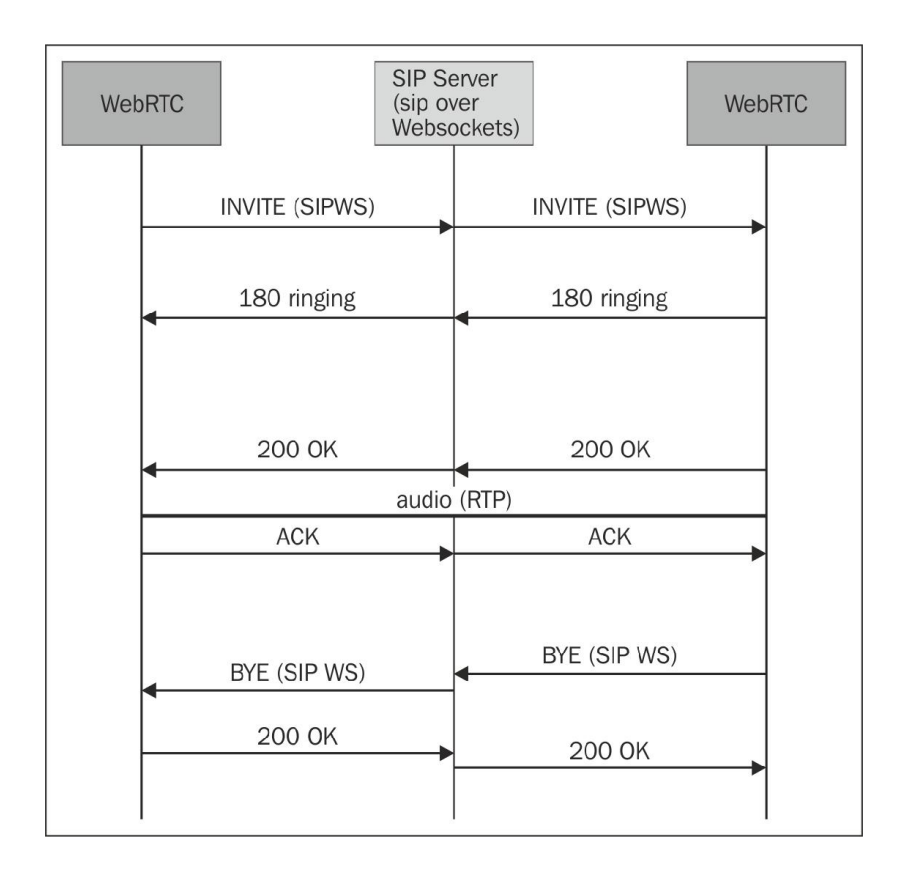

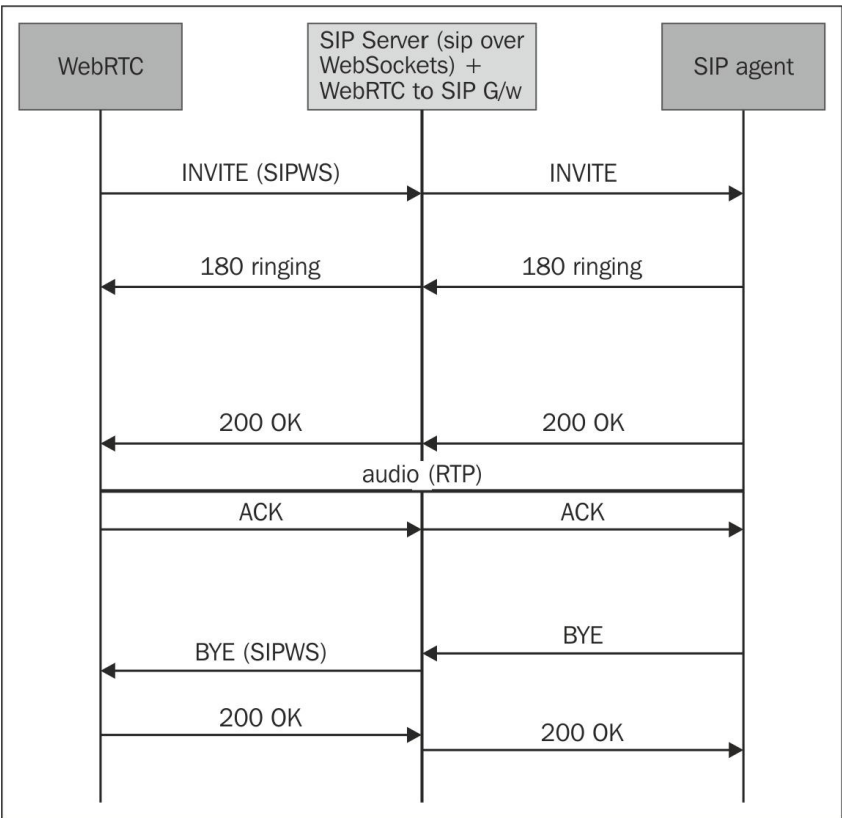

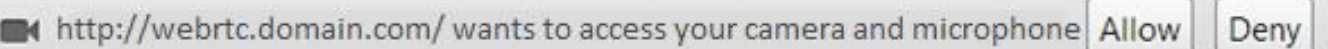

#### **Text Chat using SIP**

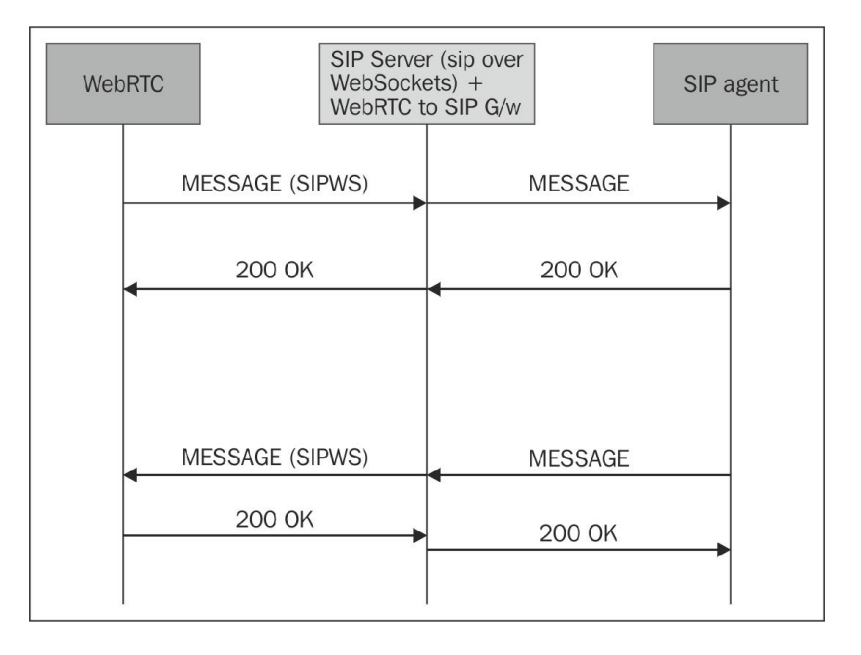

### **Obtaining the online/offline status of users using SIP**

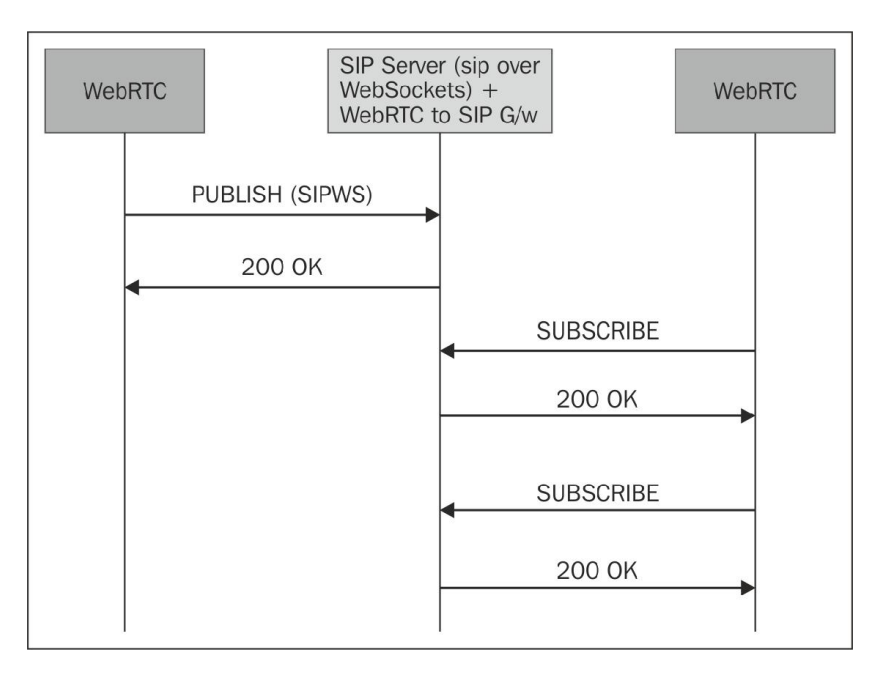

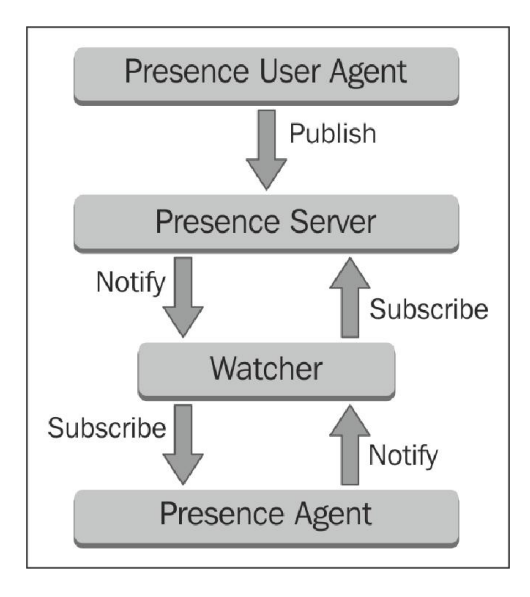

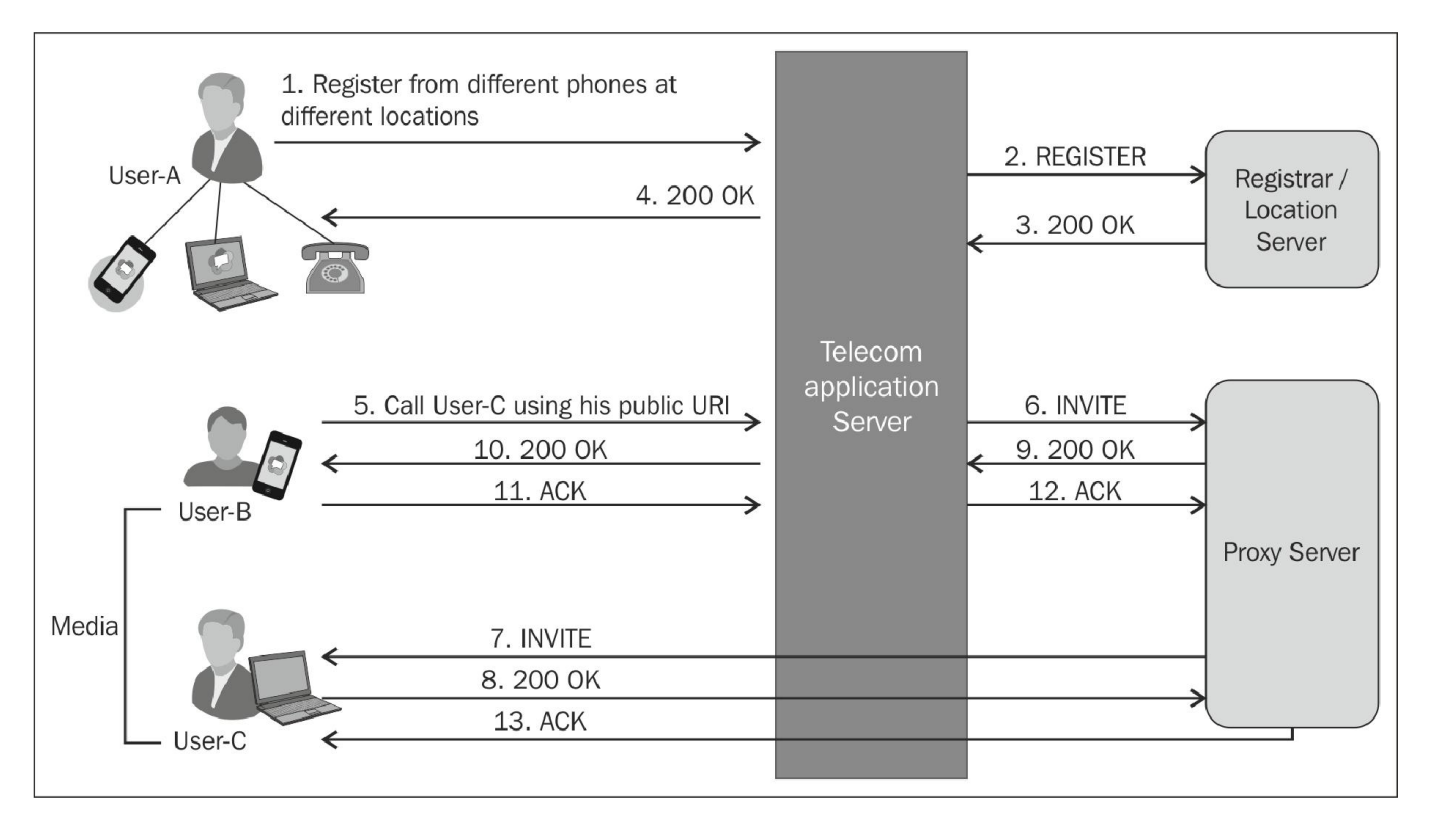

## **Services in the Application Server**

#### **Back-to-back user agent**

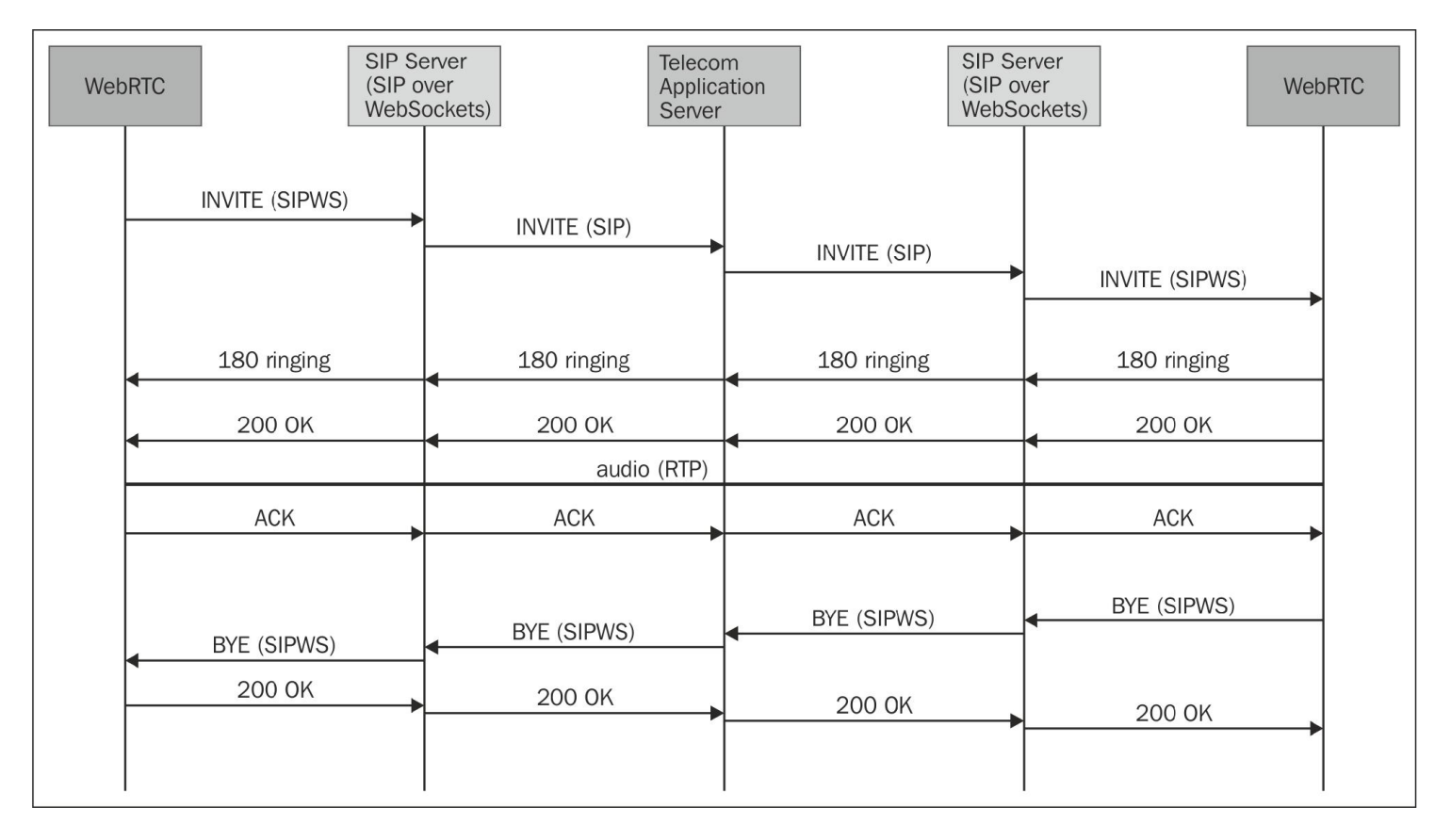

### **Call screening**

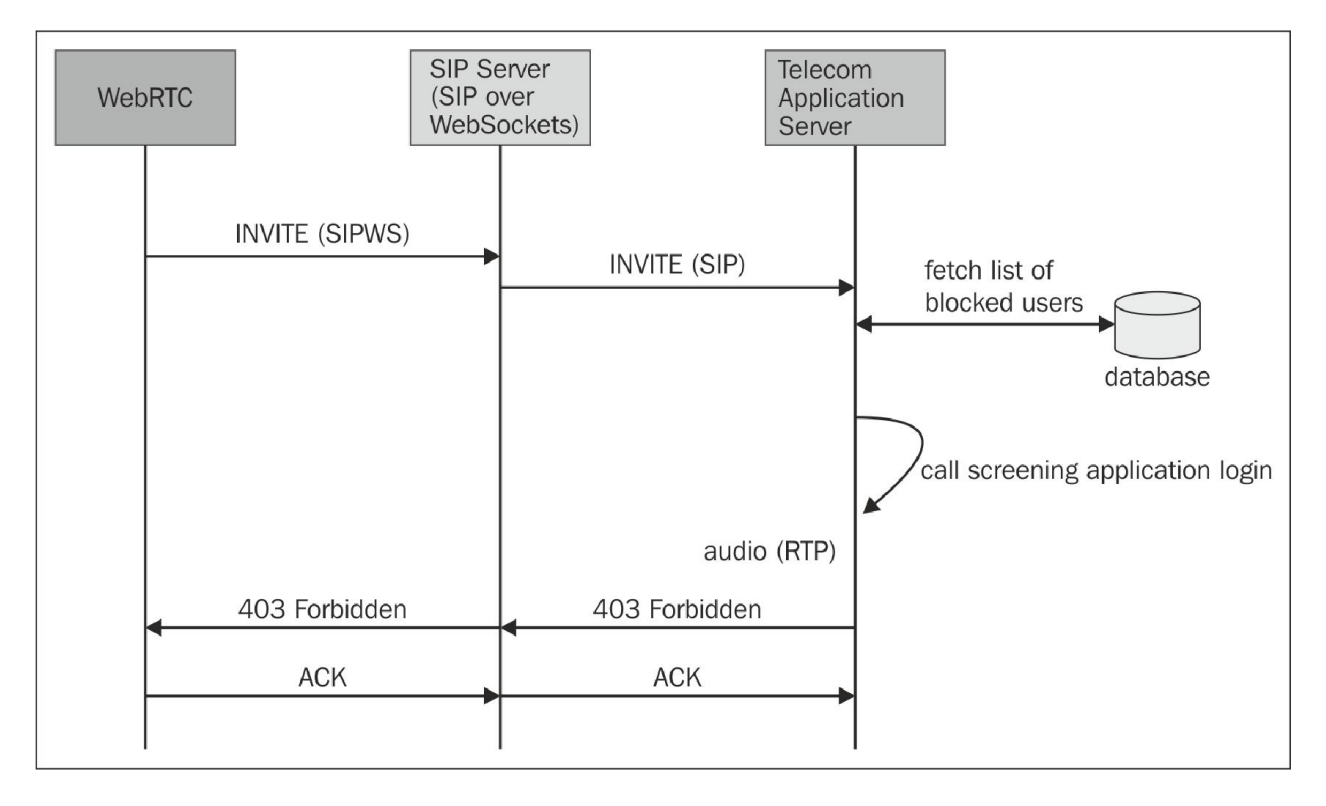

## **Call hold/resume**

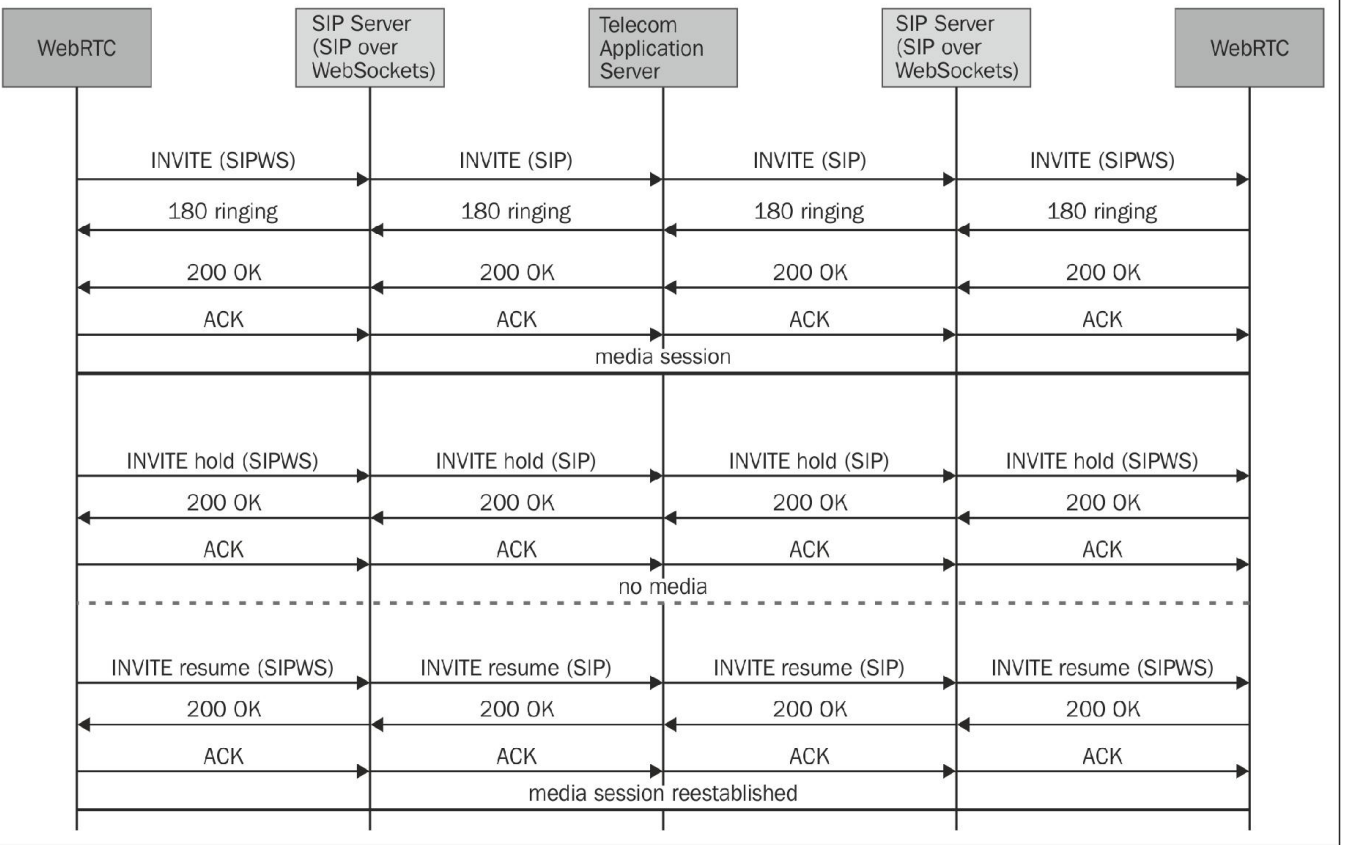

#### **Call forwarding**

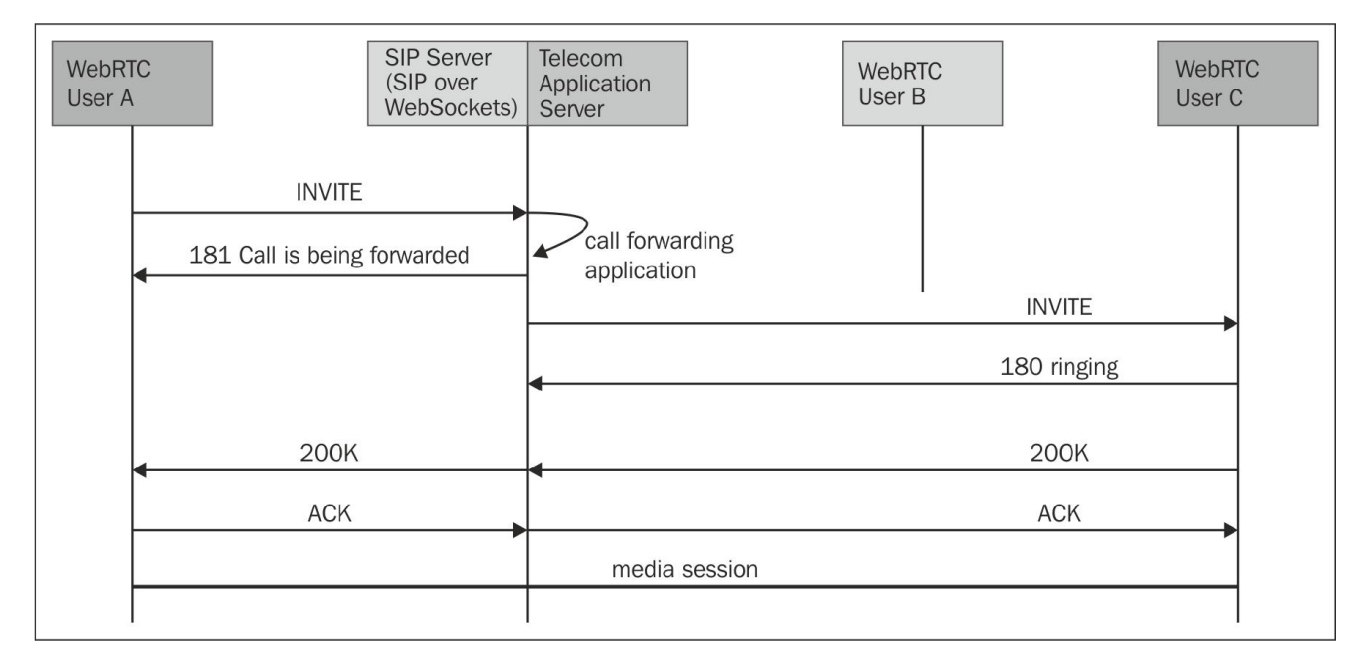

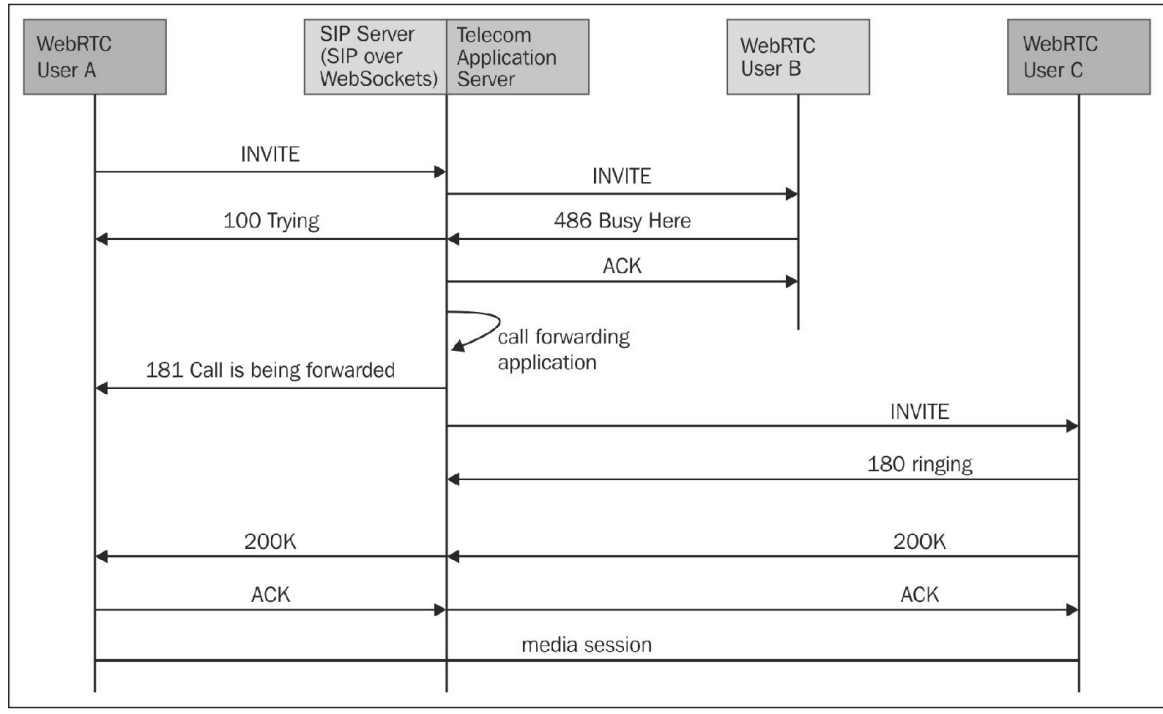

**Call transfer** 

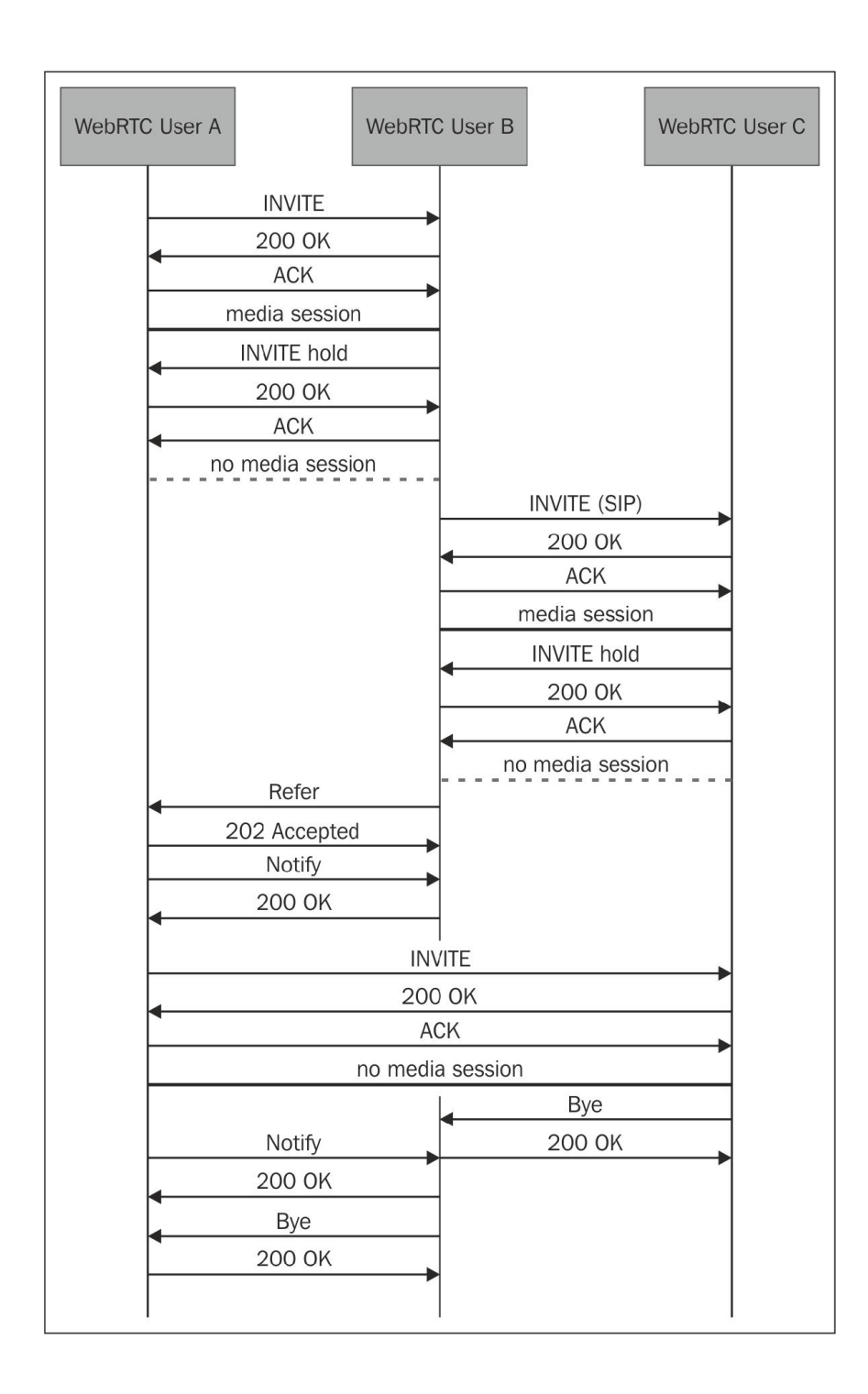

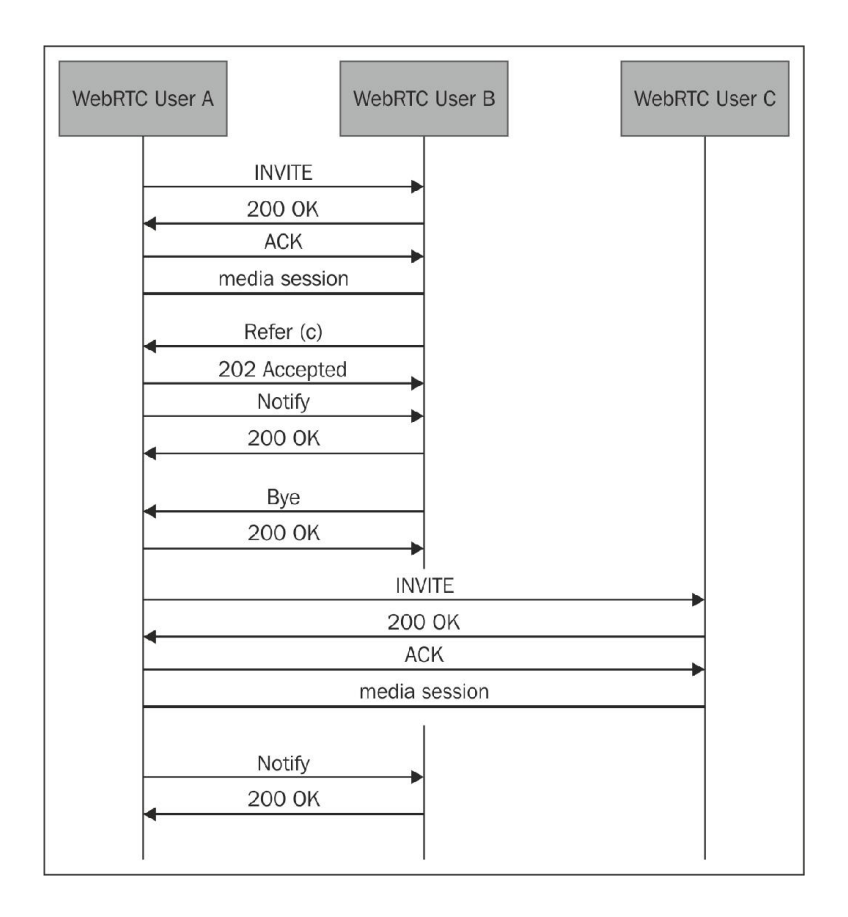

## **Generation of call log for tracking**

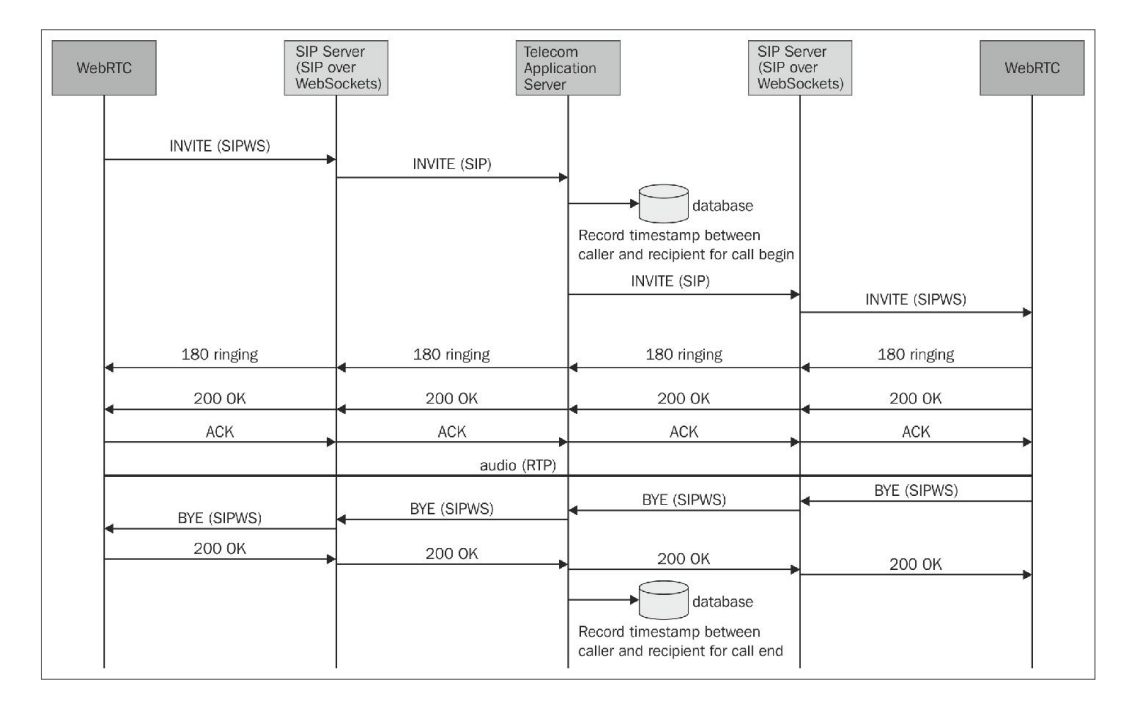

## **Media Server-based features**

#### **Announcement**

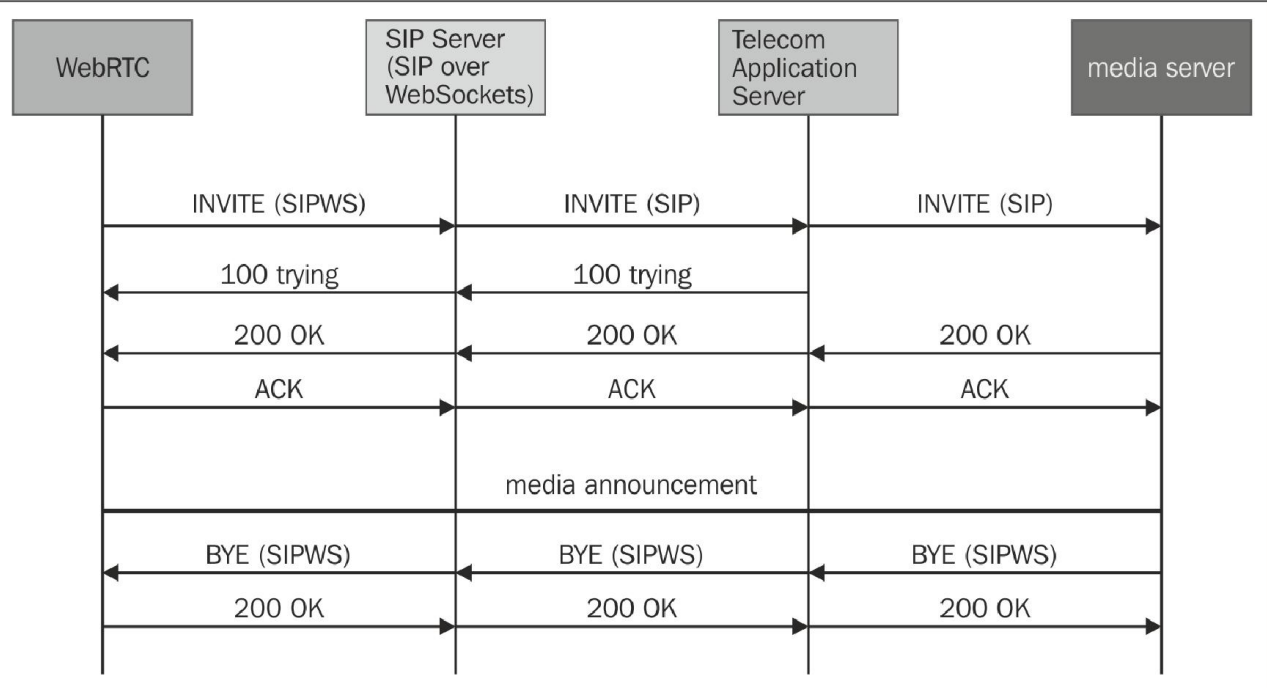

## **Media relay**

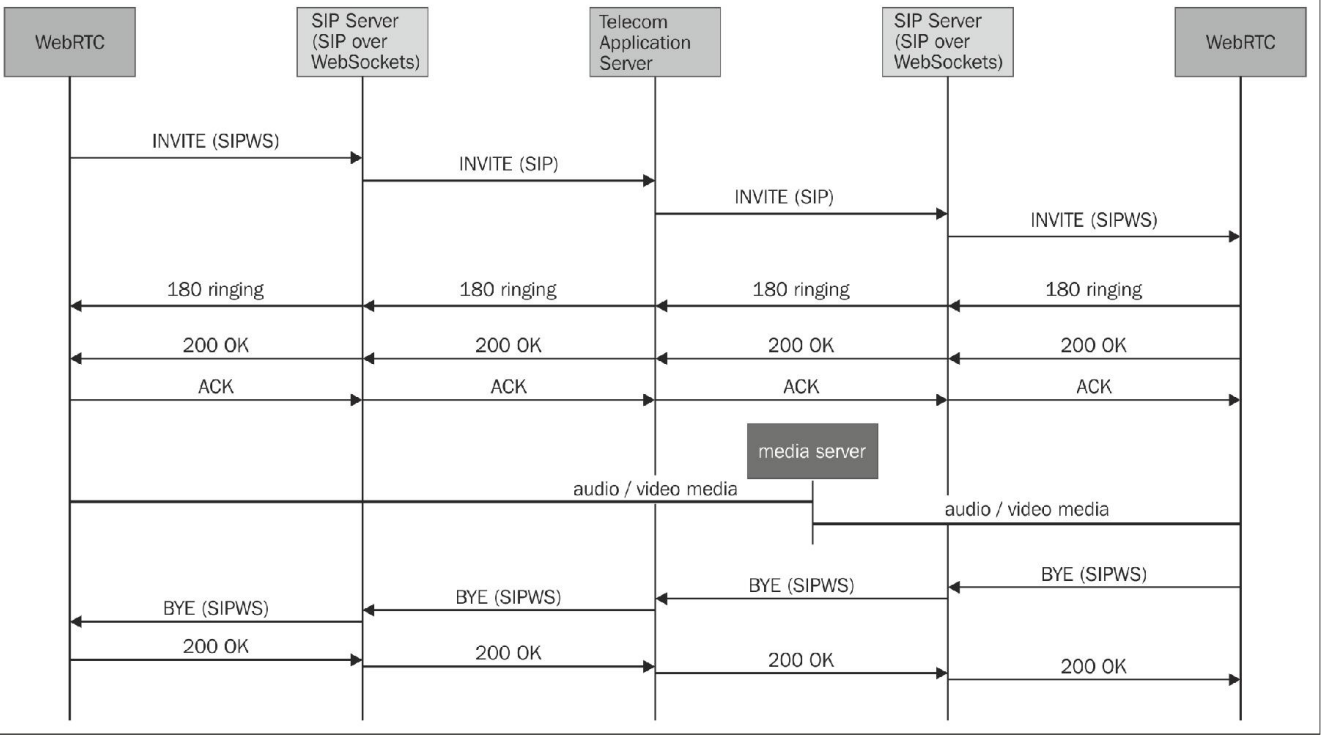

#### **Voicemail**

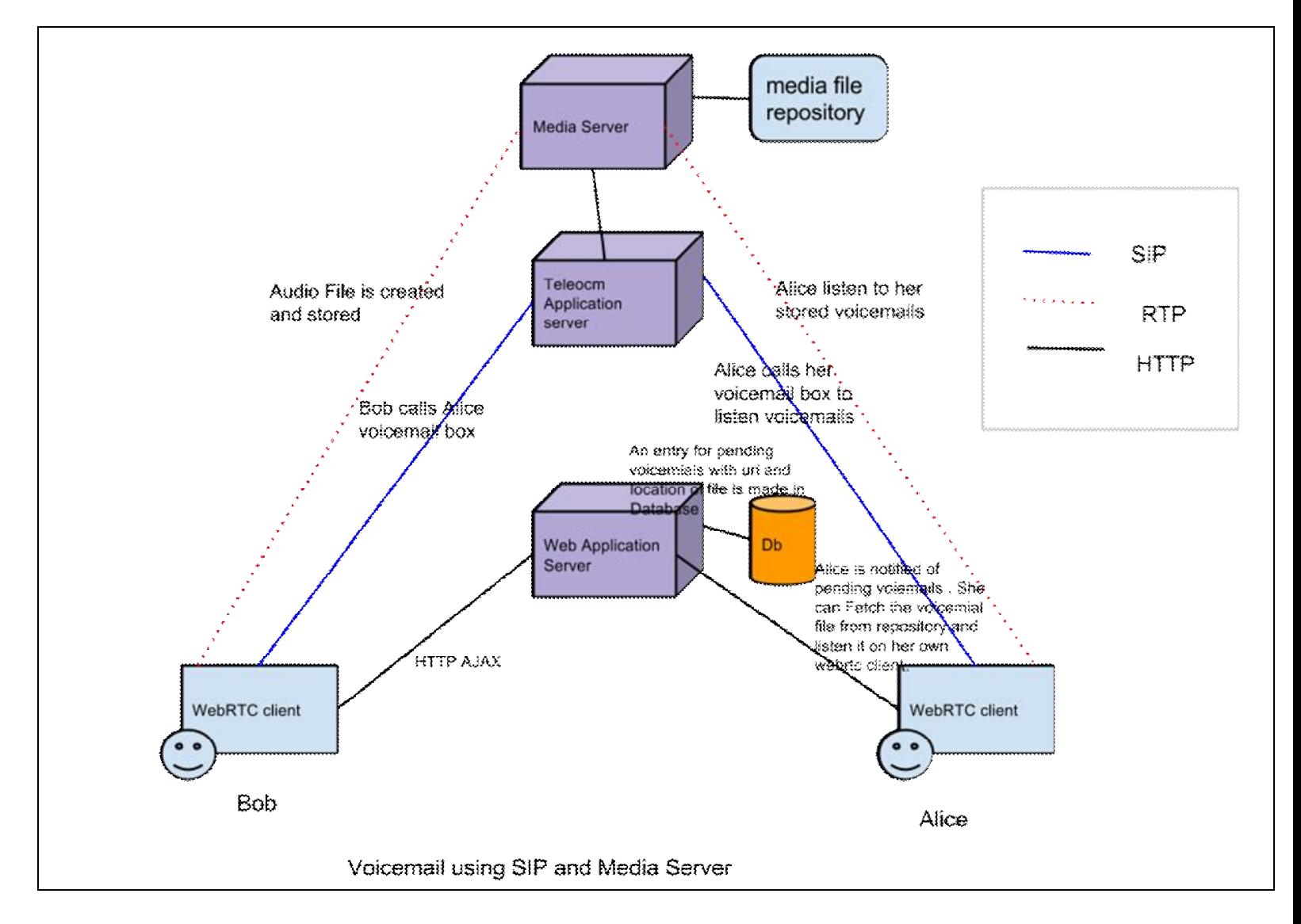

#### **Conferencing**

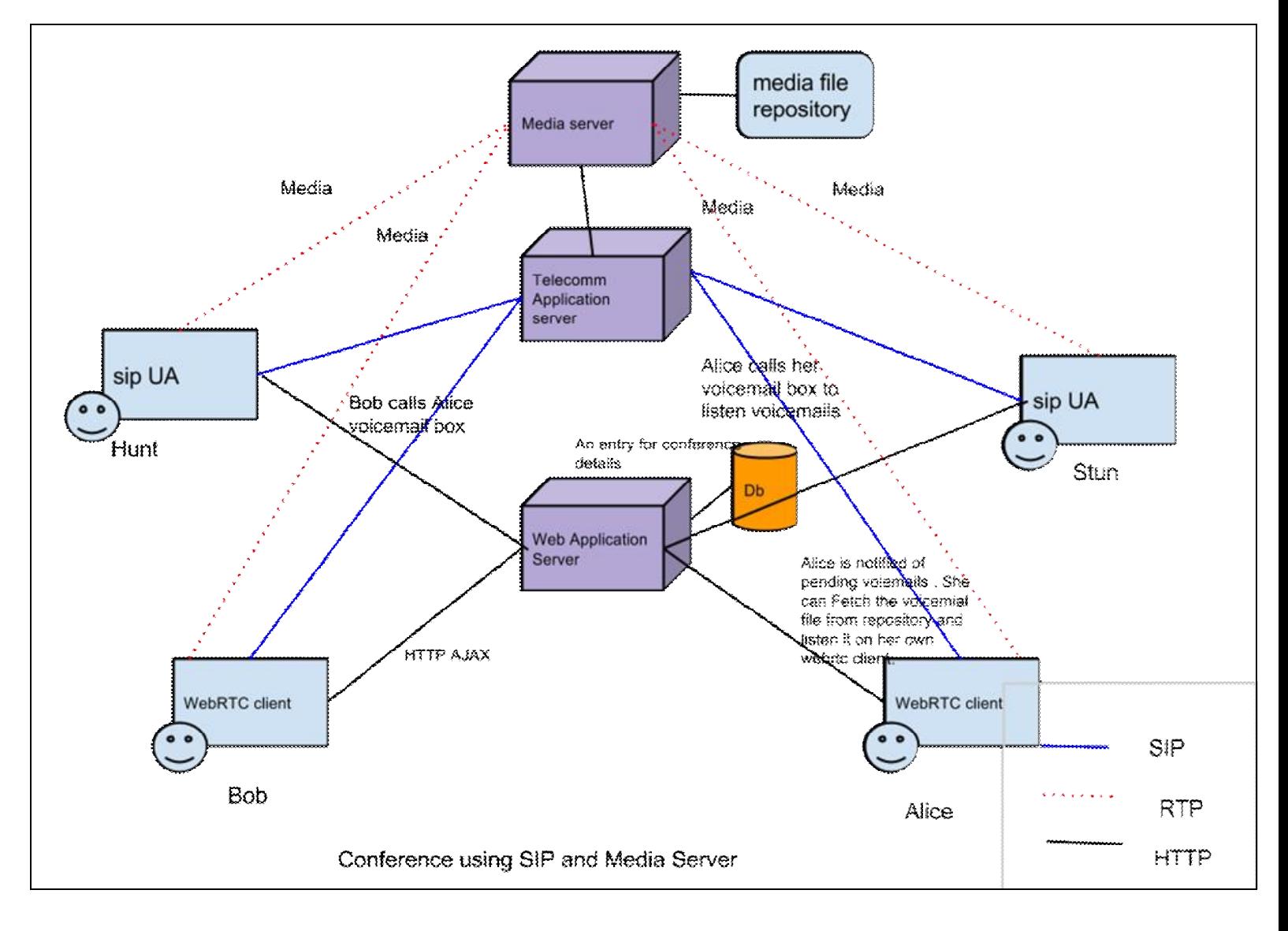

## **Features of a web application**

#### **Geolocation**

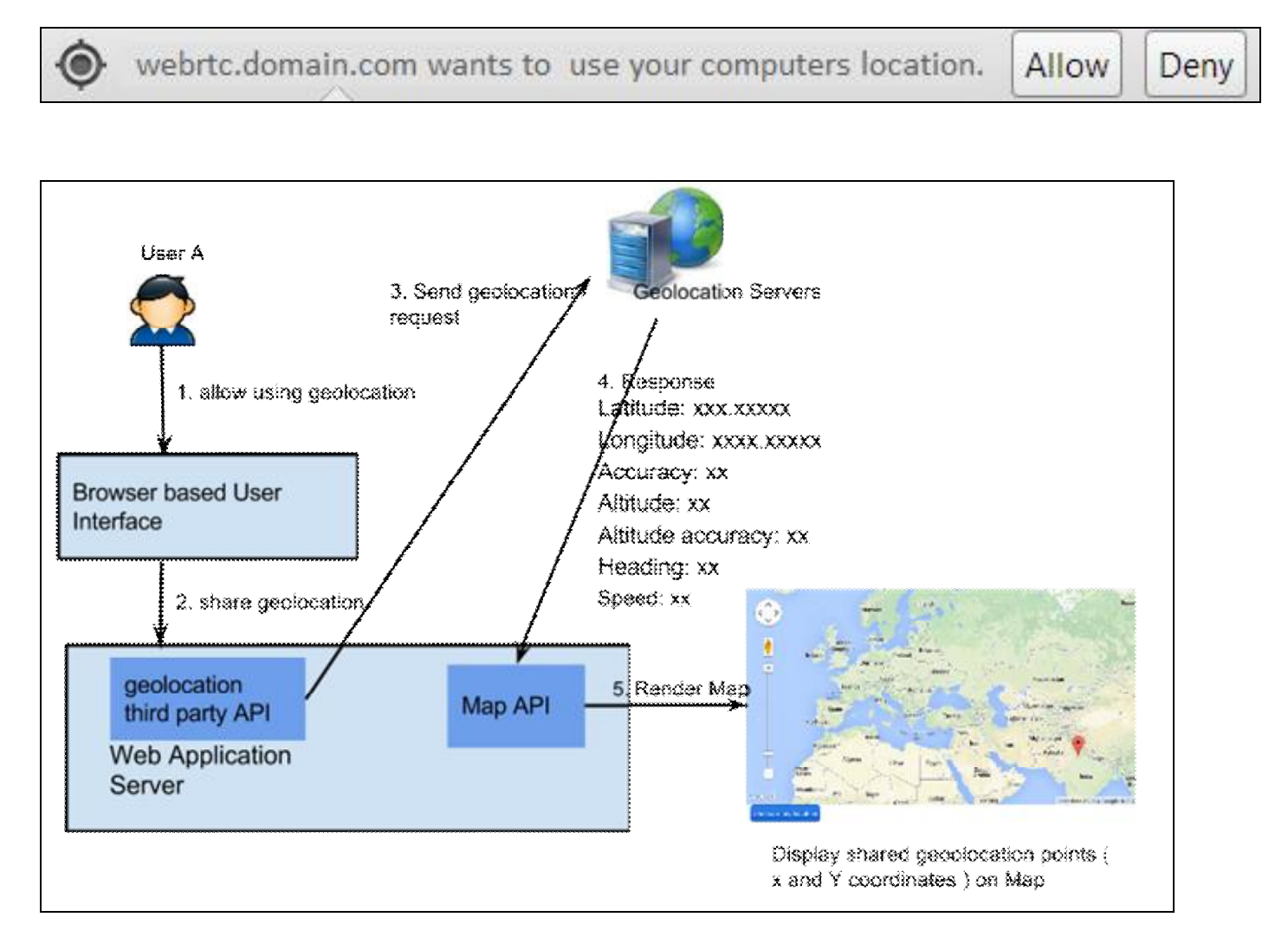

#### **Authenticating users with OAuth**

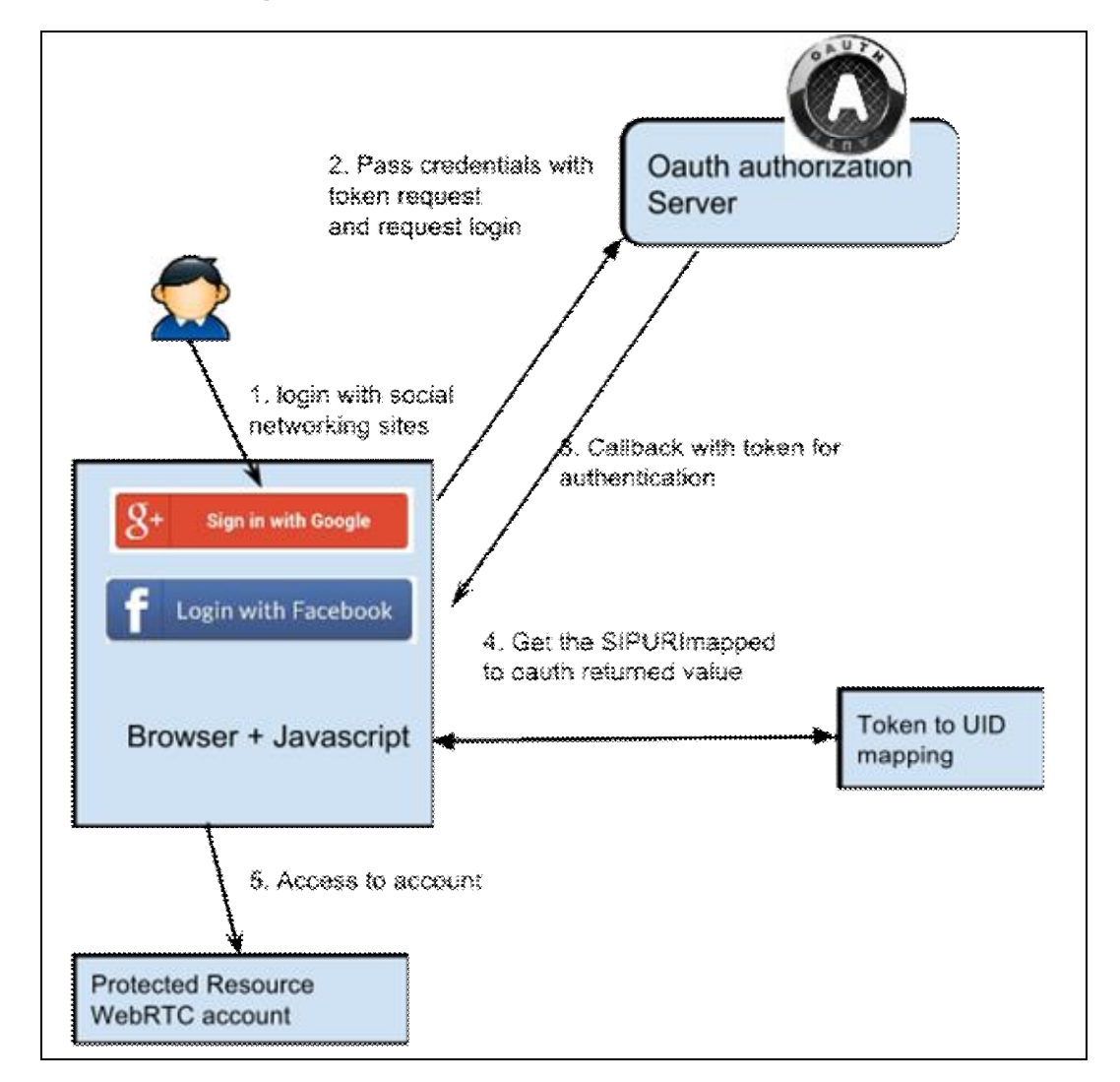

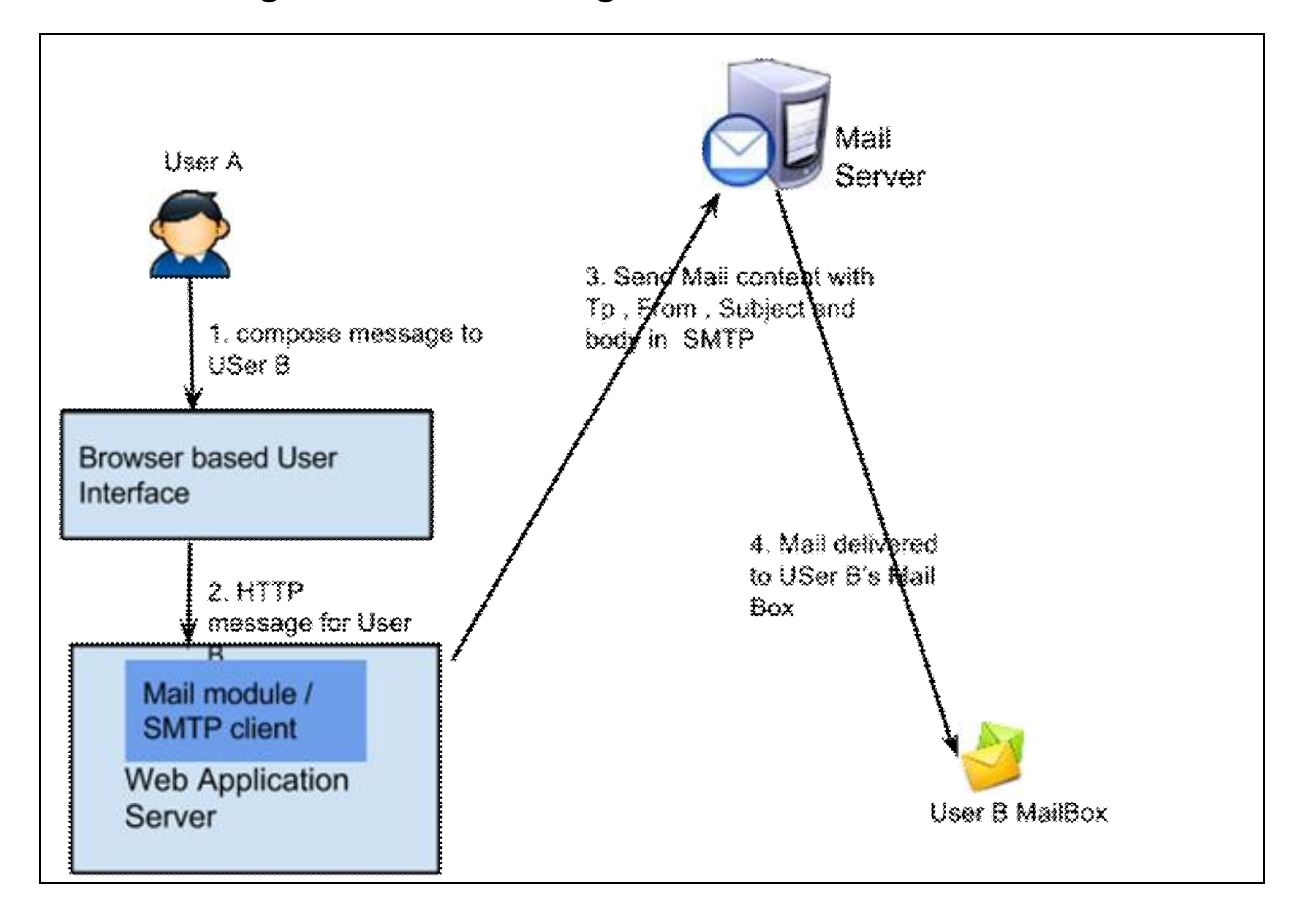

#### **Delivering an instant message as a mail**

## The admin console

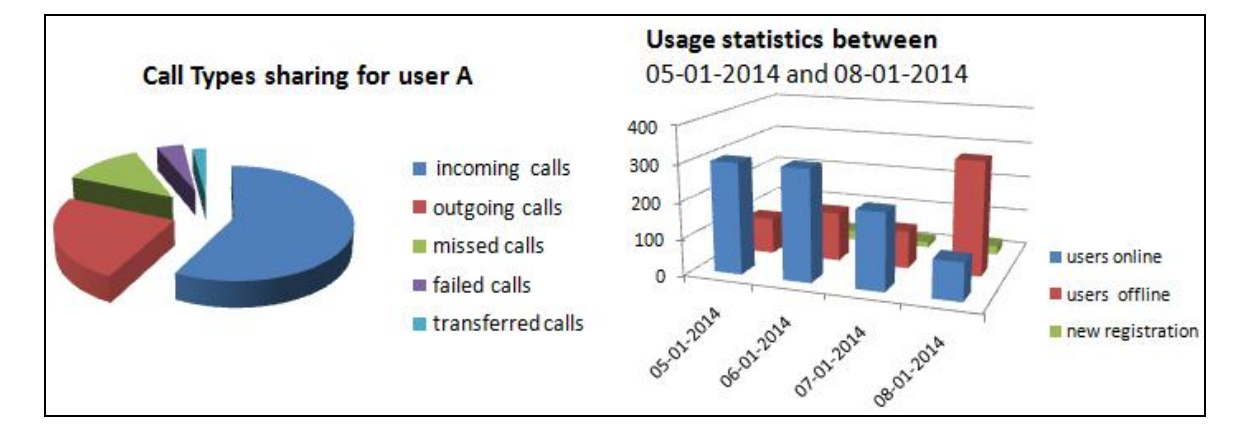

## 7 WebRTC with Industry Standard Frameworks

## **The Multitier architecture**

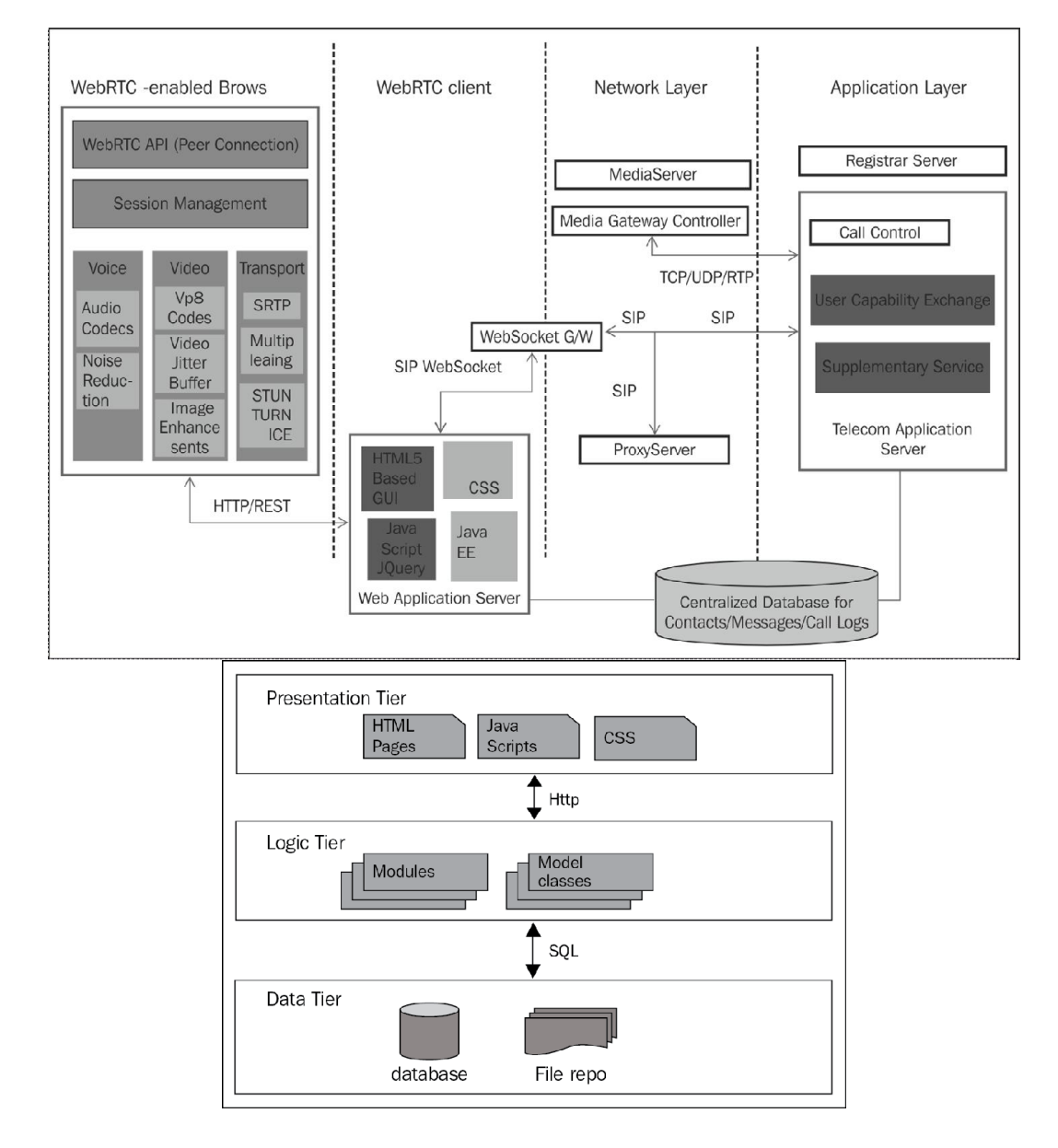

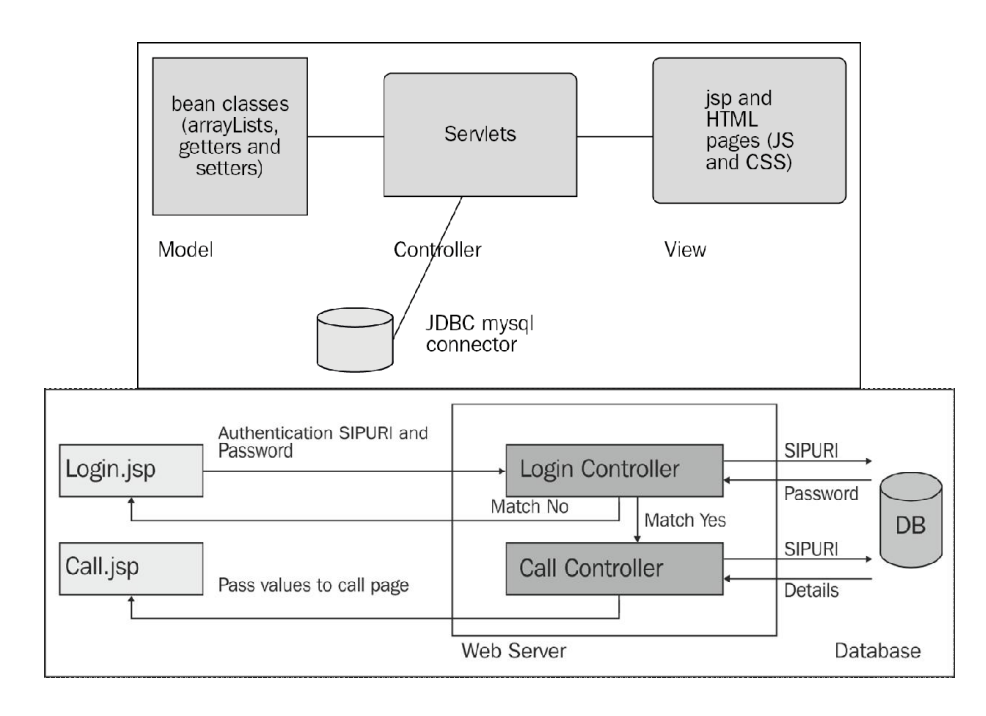
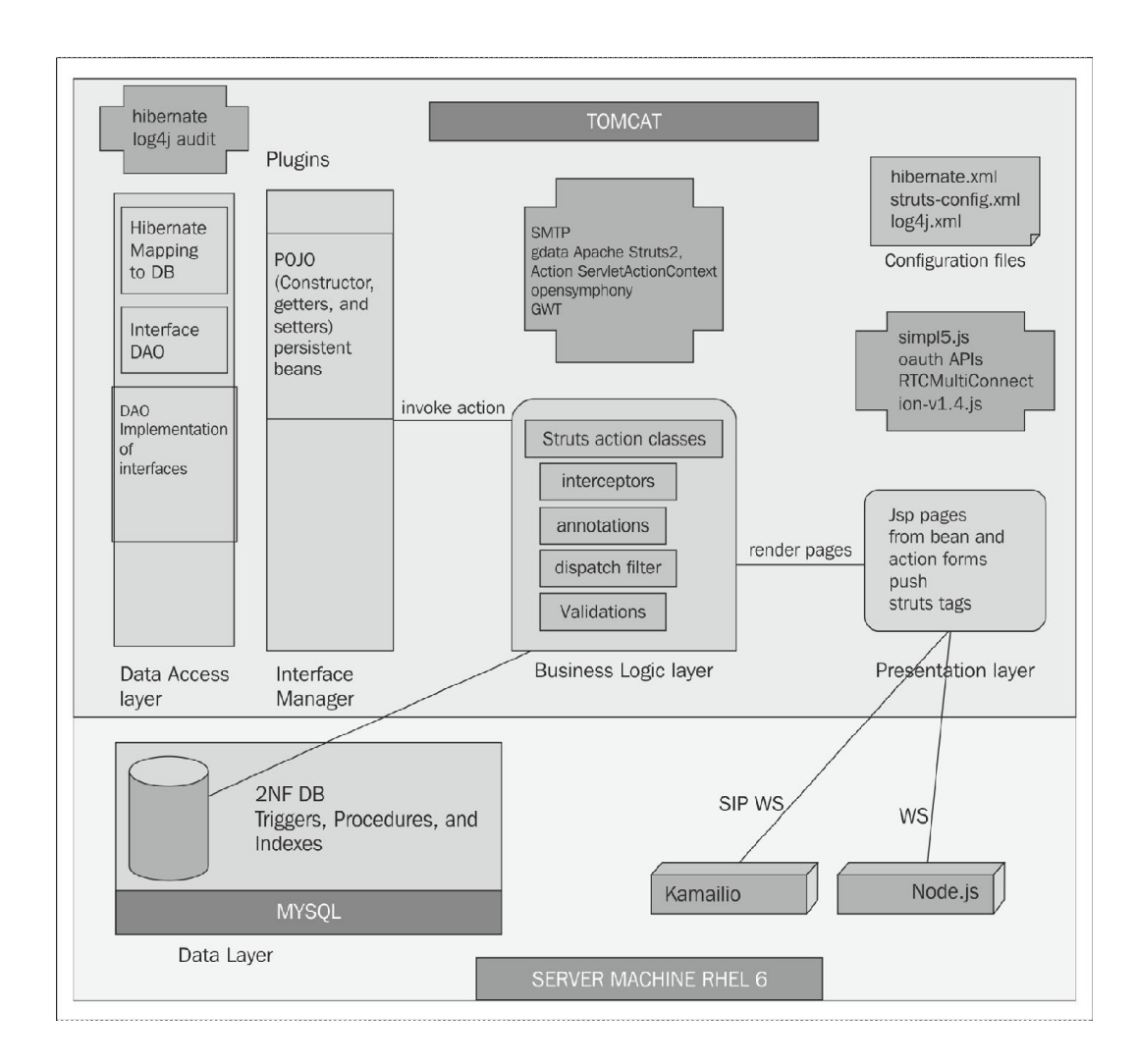

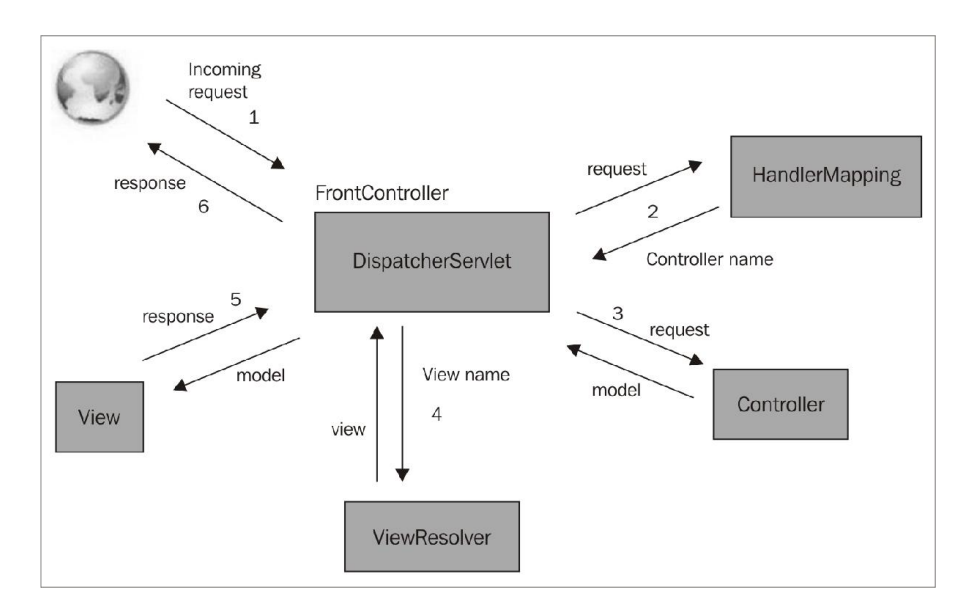

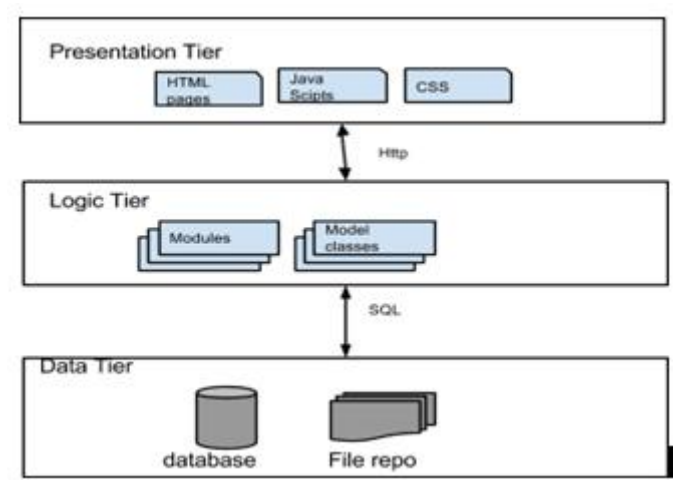

# **The design of a WebRTC client**

### **The Class diagram**

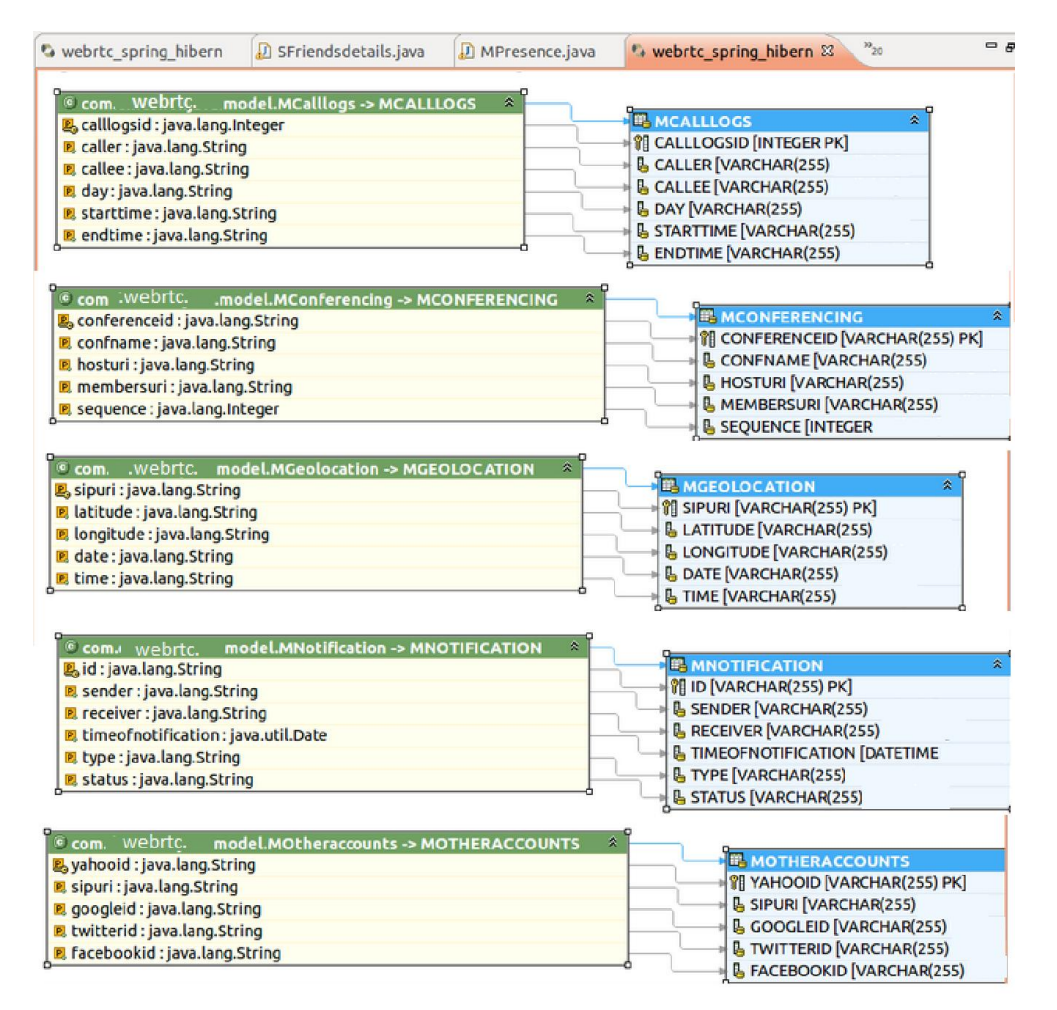

## **The Entity Relationship model**

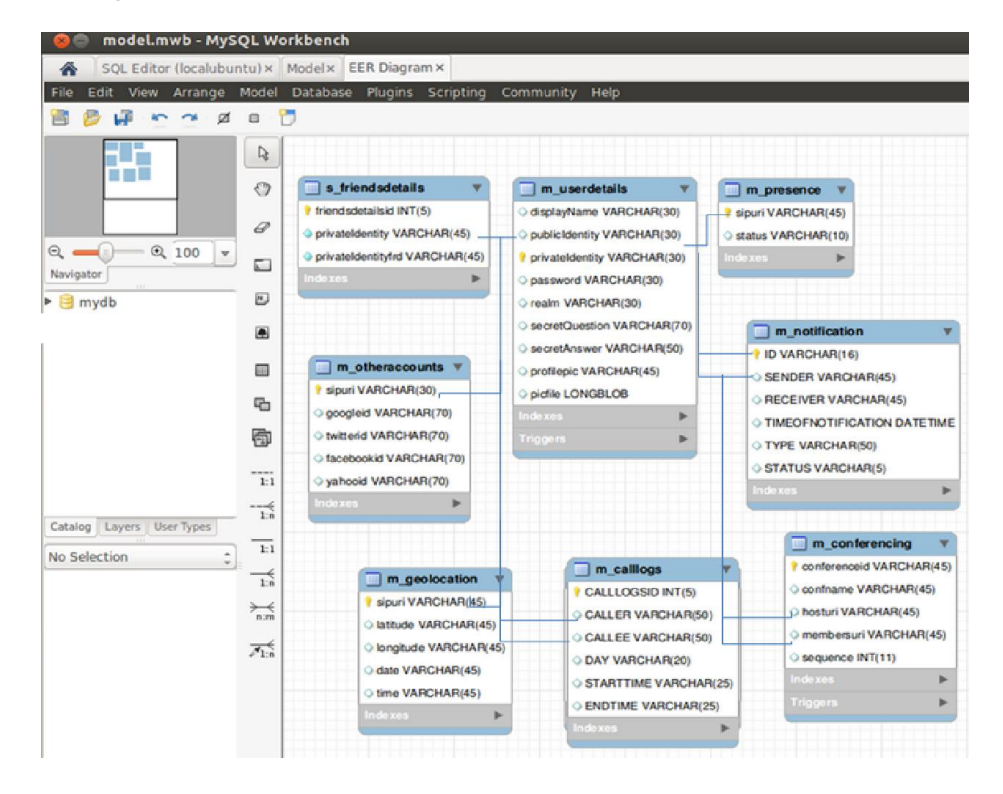

# **The environment setup**

# **Java Runtime Environment (JRE)**

## **Integrated Development Environment with Java Enterprise Edition (EE)**

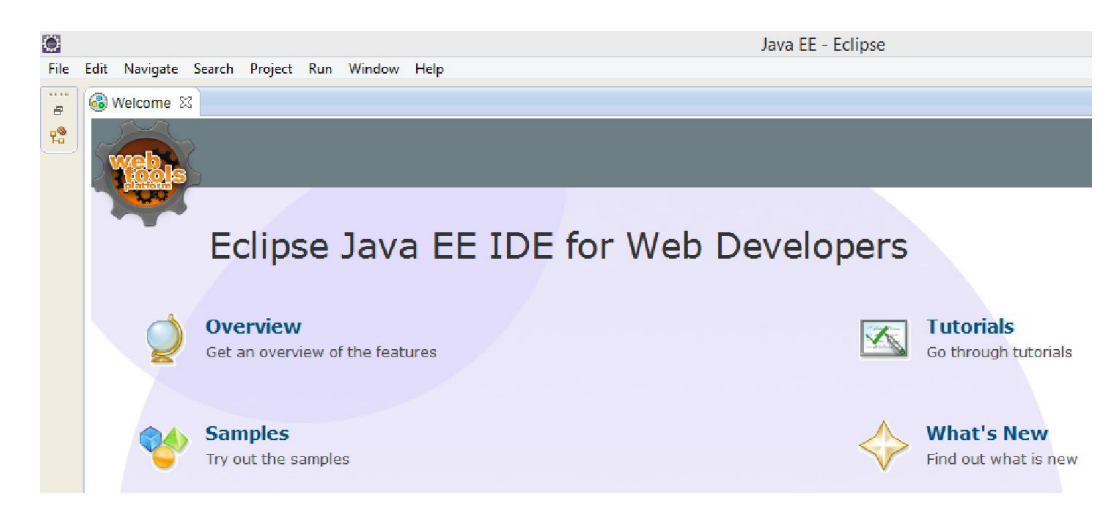

### **Databases**

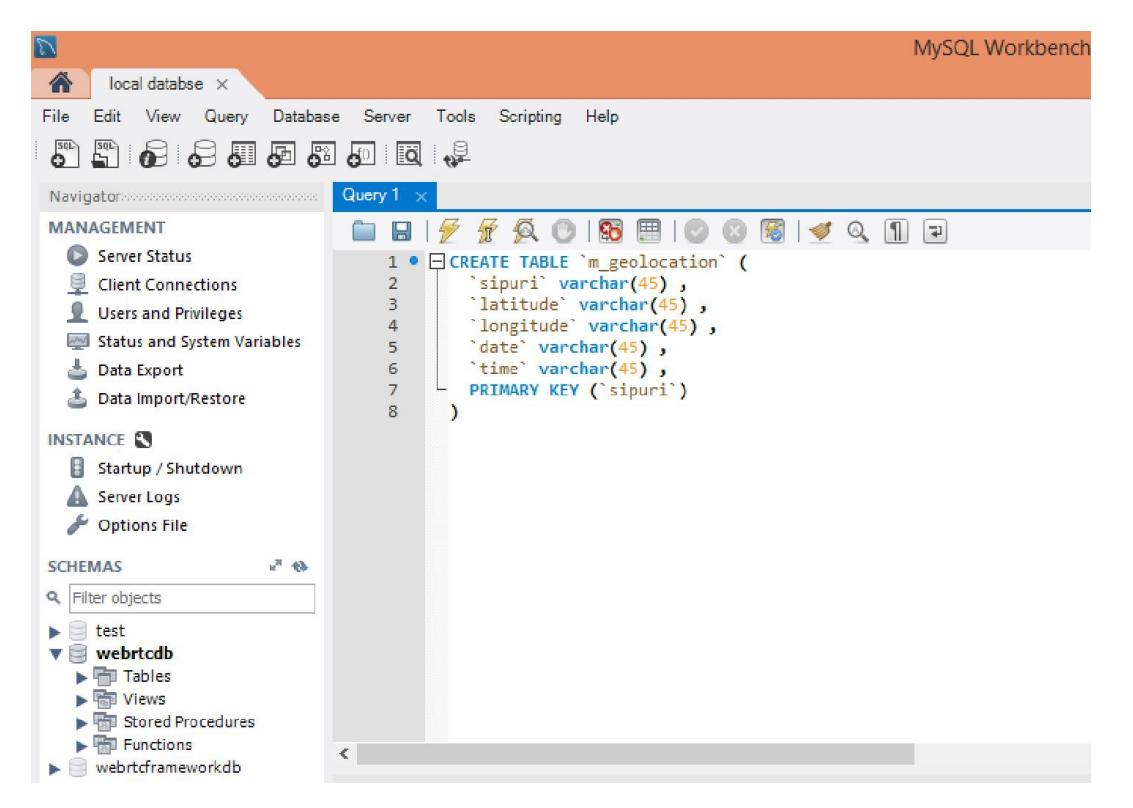

### **The web application server**

### **The web application infrastructure**

## **JSP- / Servlet-based WebRTC web project**

**Programming the JSP- / Servlet-based web project structure**

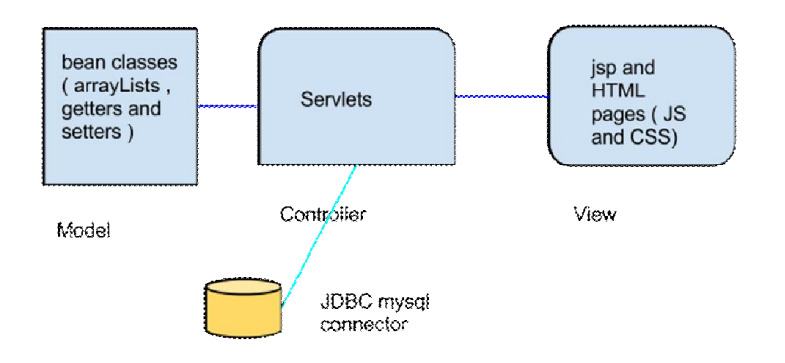

### **Development of modules**

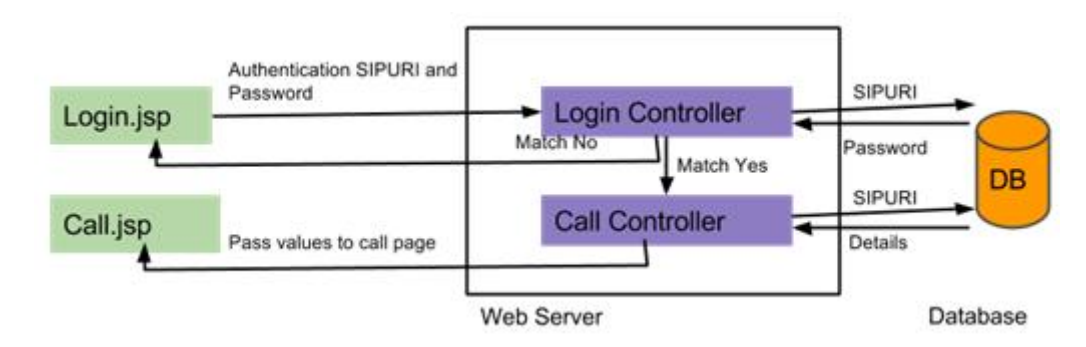

#### **The User Account module**

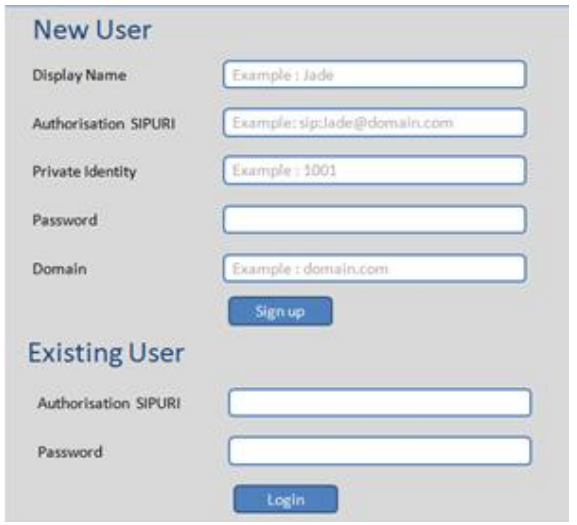

## **The Communication module**

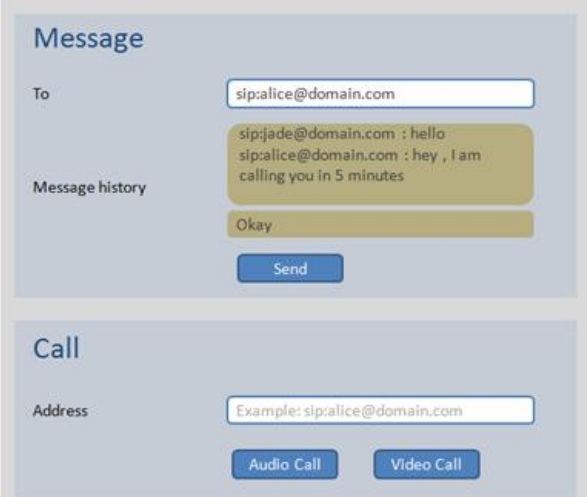

**The Phonebook module**

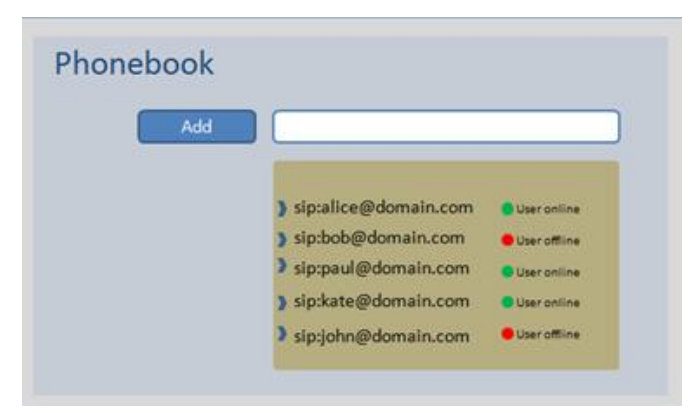

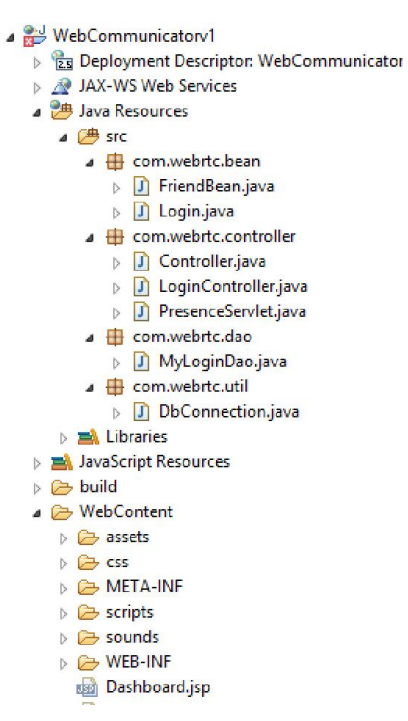

## **Struts- / Hibernate-based WebRTC web project**

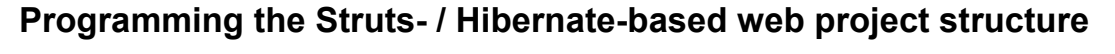

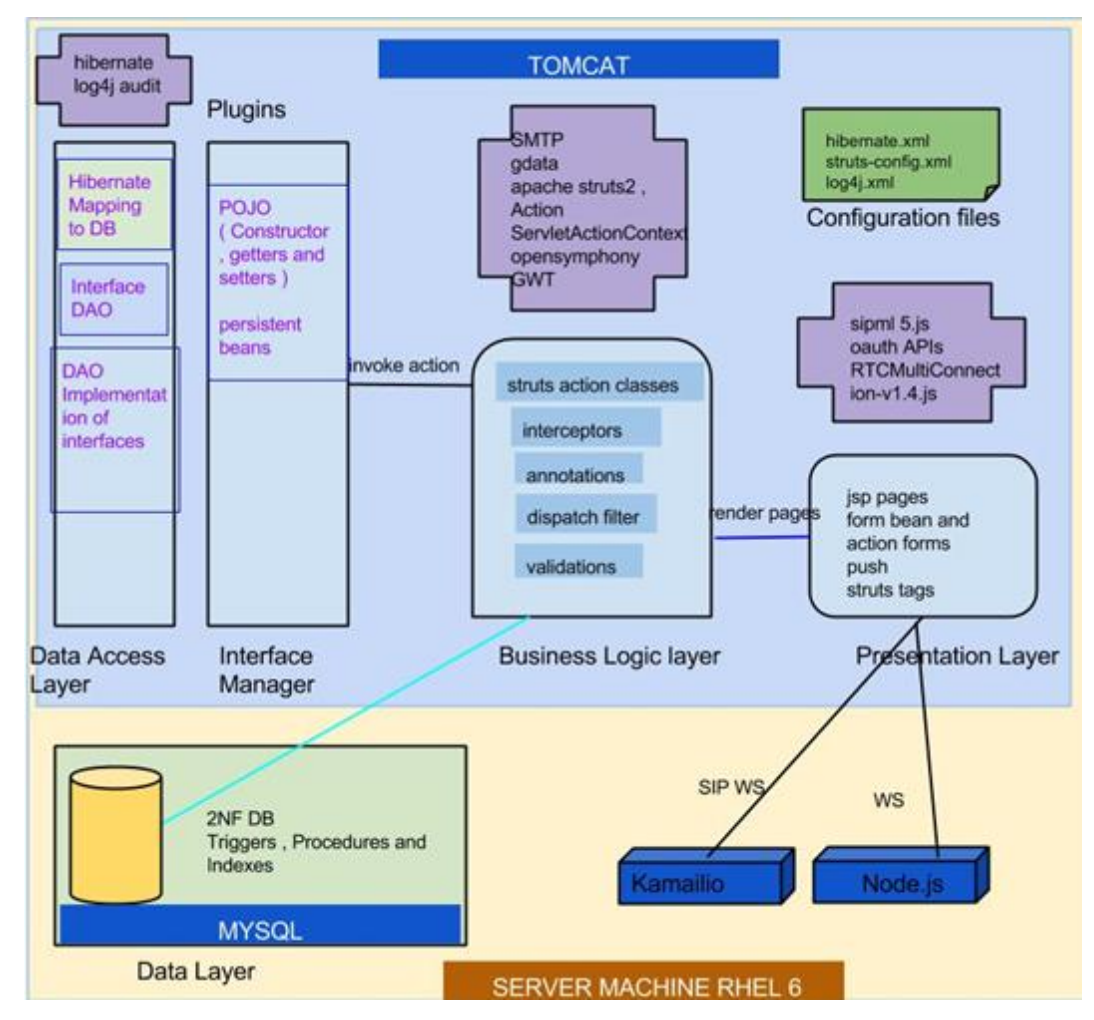

### **Development of modules**

**The OtherAccount module**

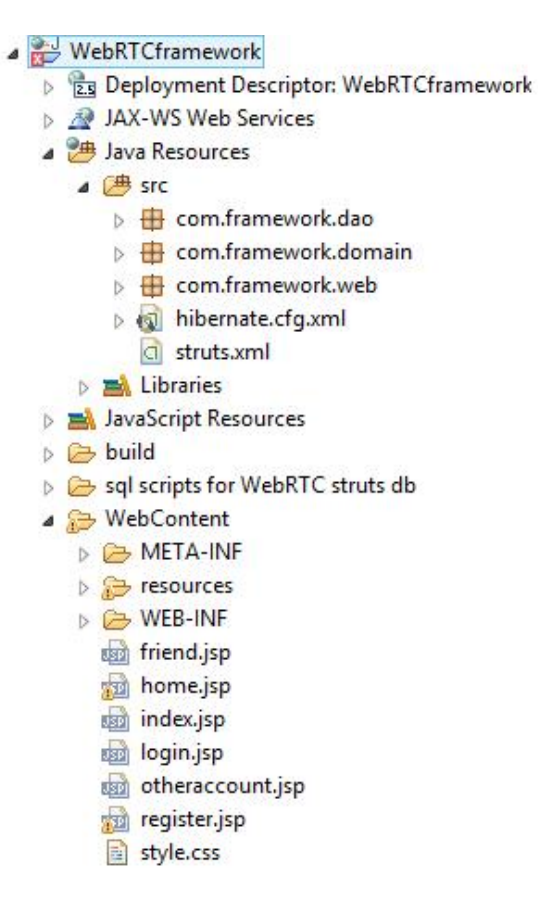

# **Spring 3 MVC-based WebRTC web project**

## **Programming the Spring 3 MVC web project structure**

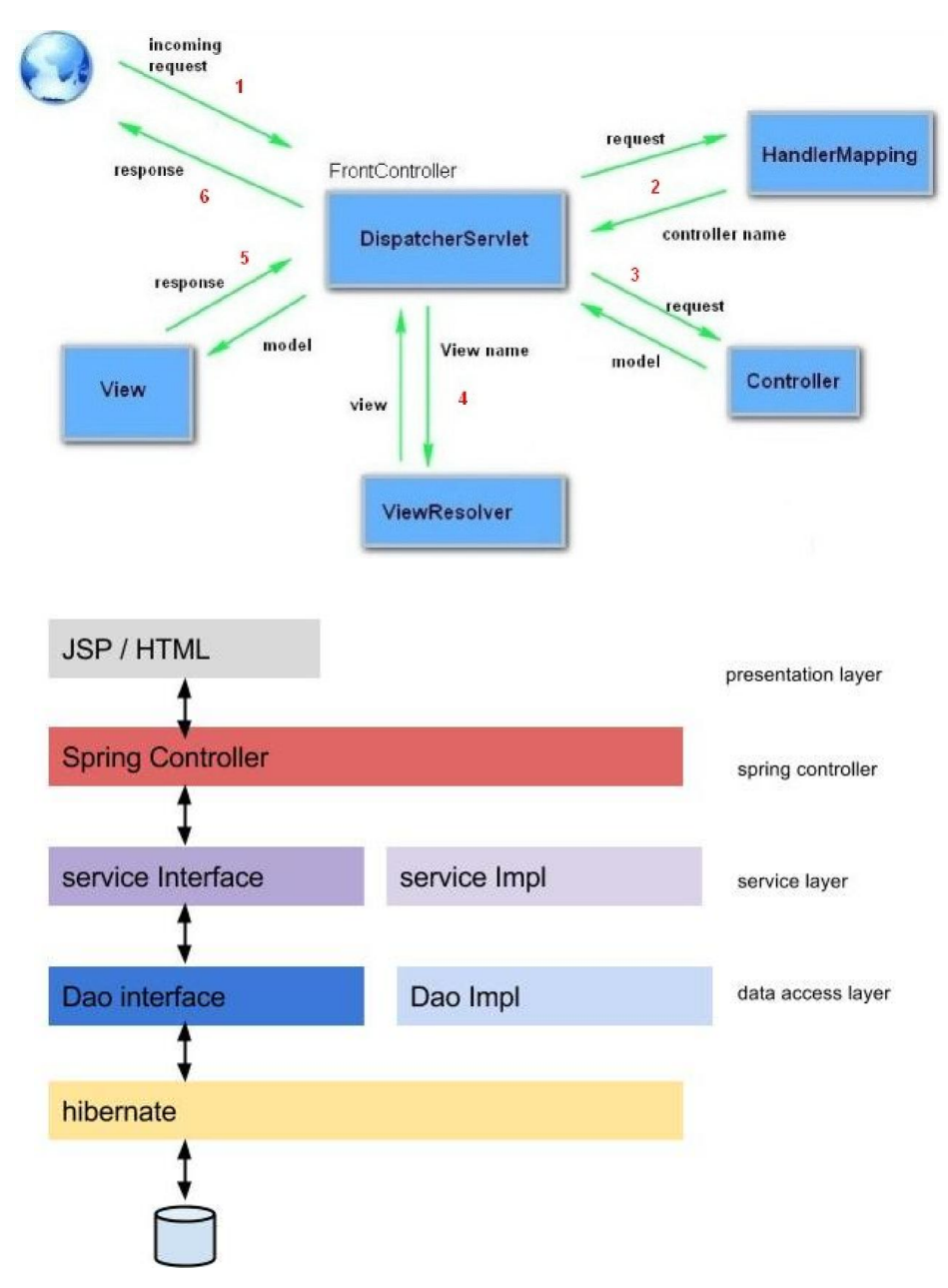

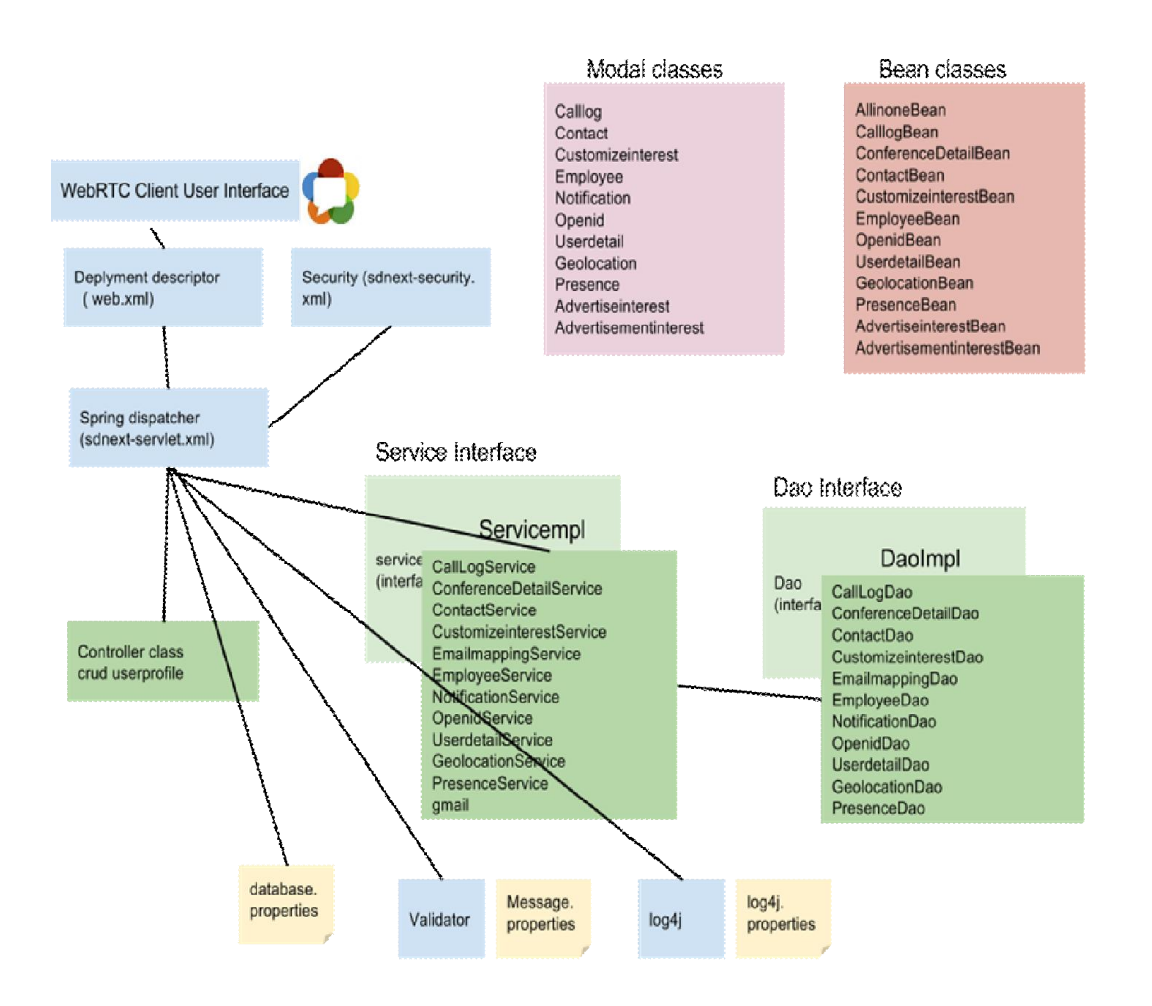

# **Development of modules**

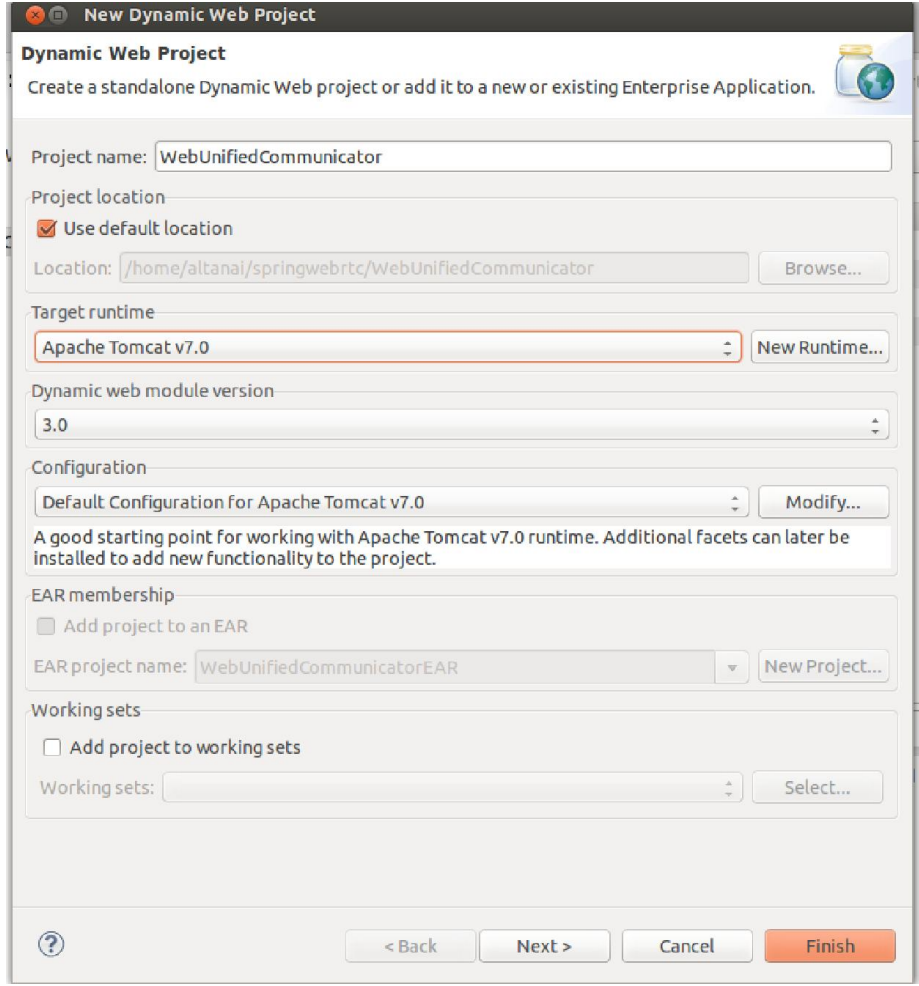

### **The Geolocation module**

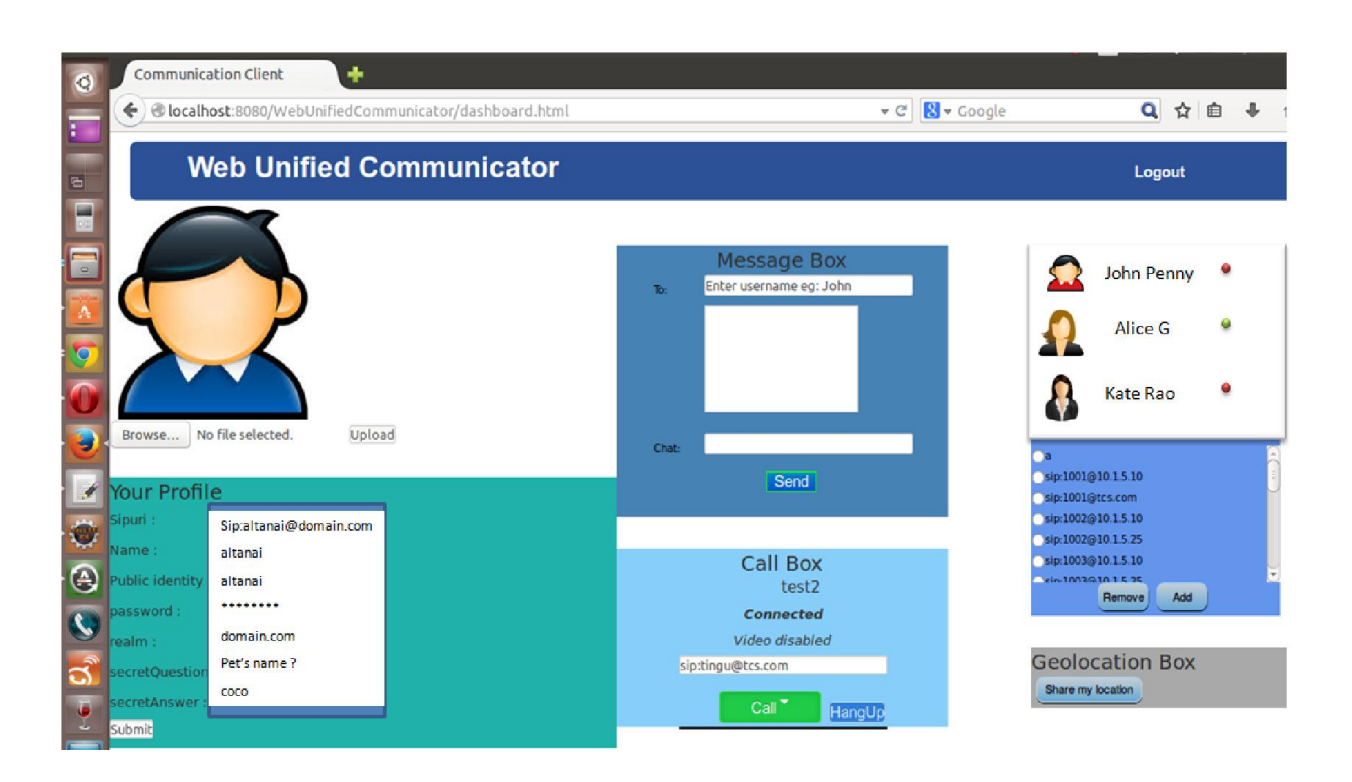

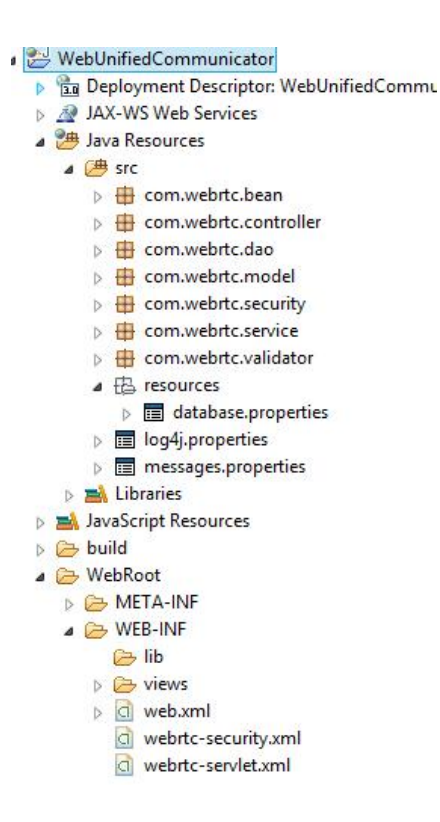

# **Testing**

## **Testing the signal flow**

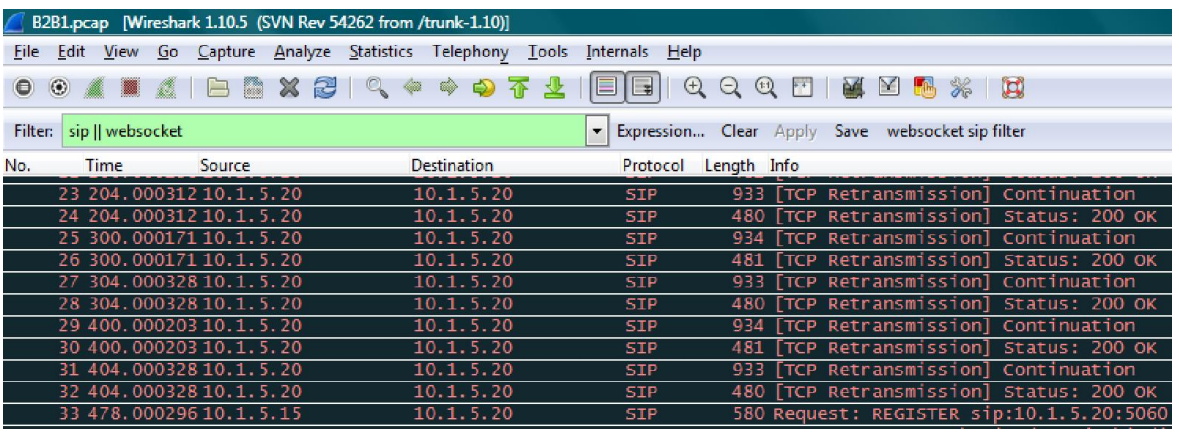

# 8 WebRTC and Rich Communication Services

# **Rich Communication Services**

## **RCS specifications**

## **Service discovery by an RCS-enabled device**

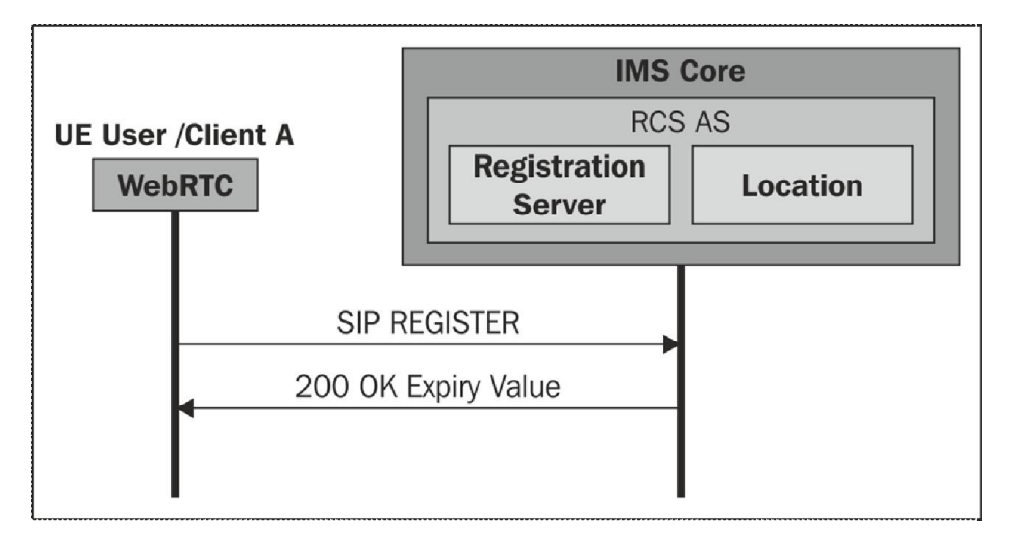

## **User capability exchange**

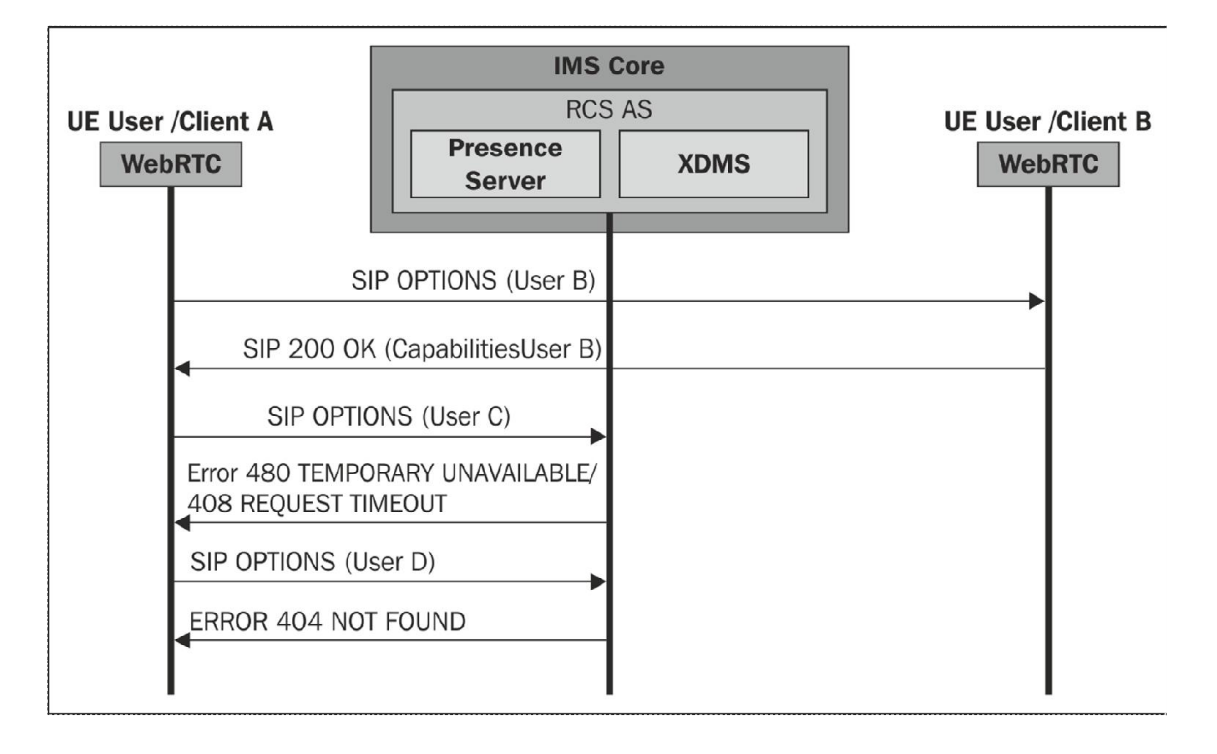

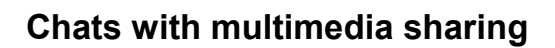

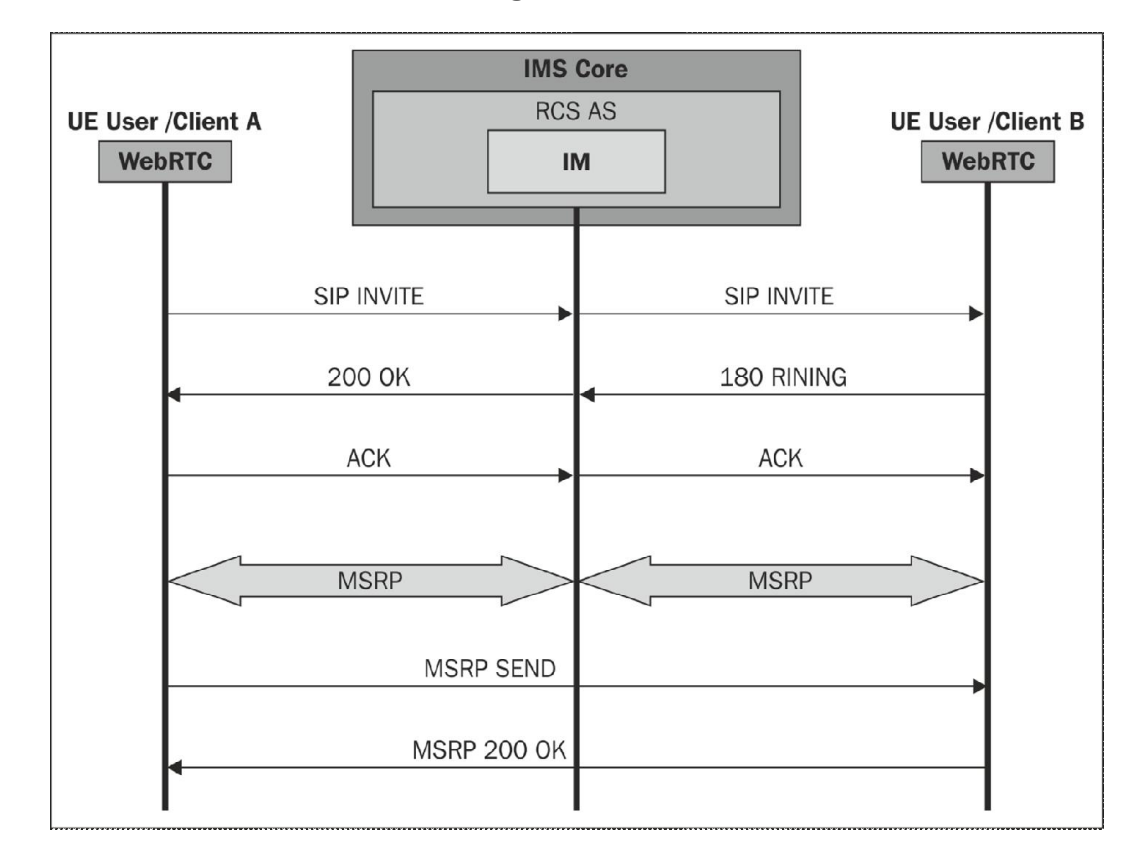

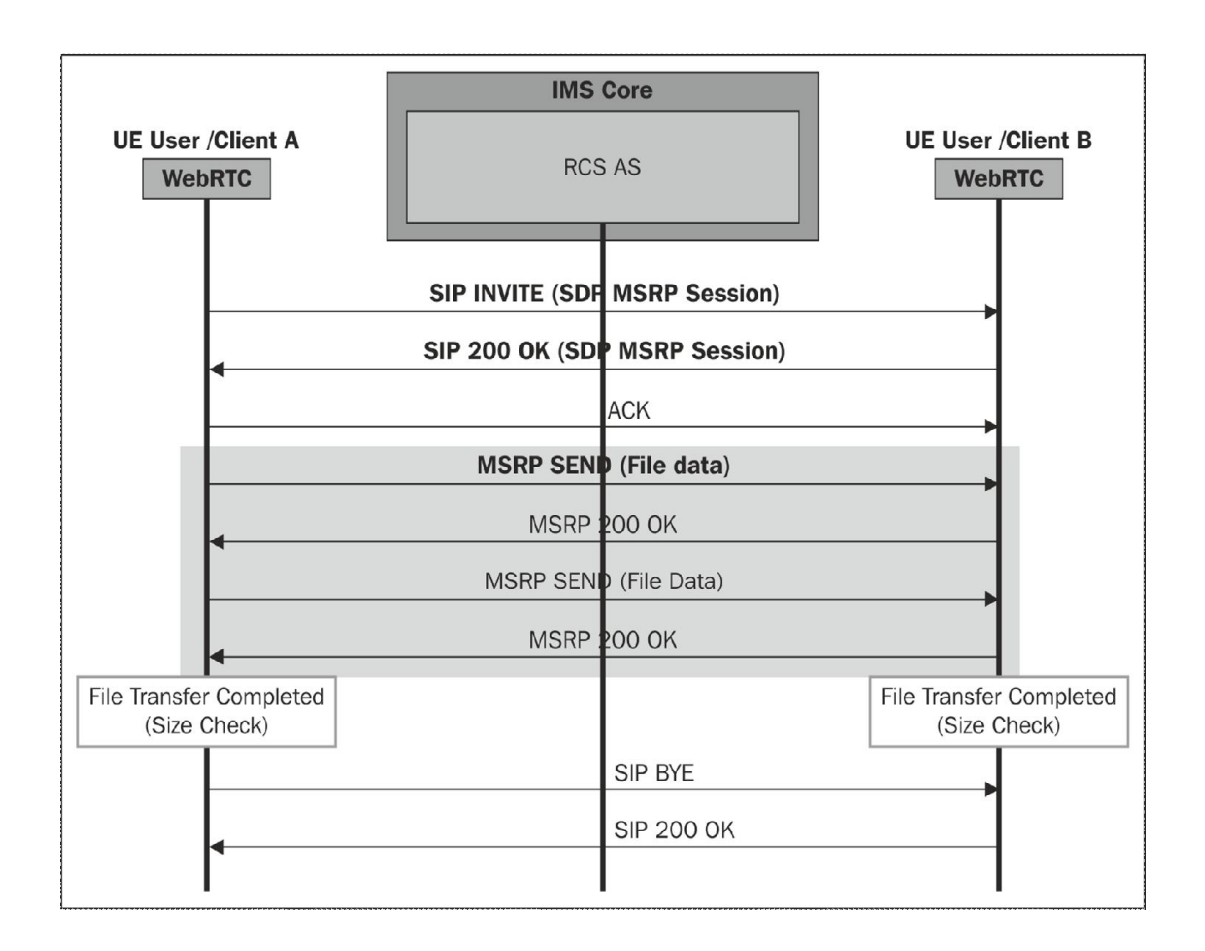

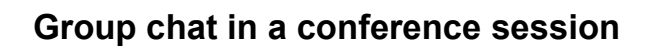

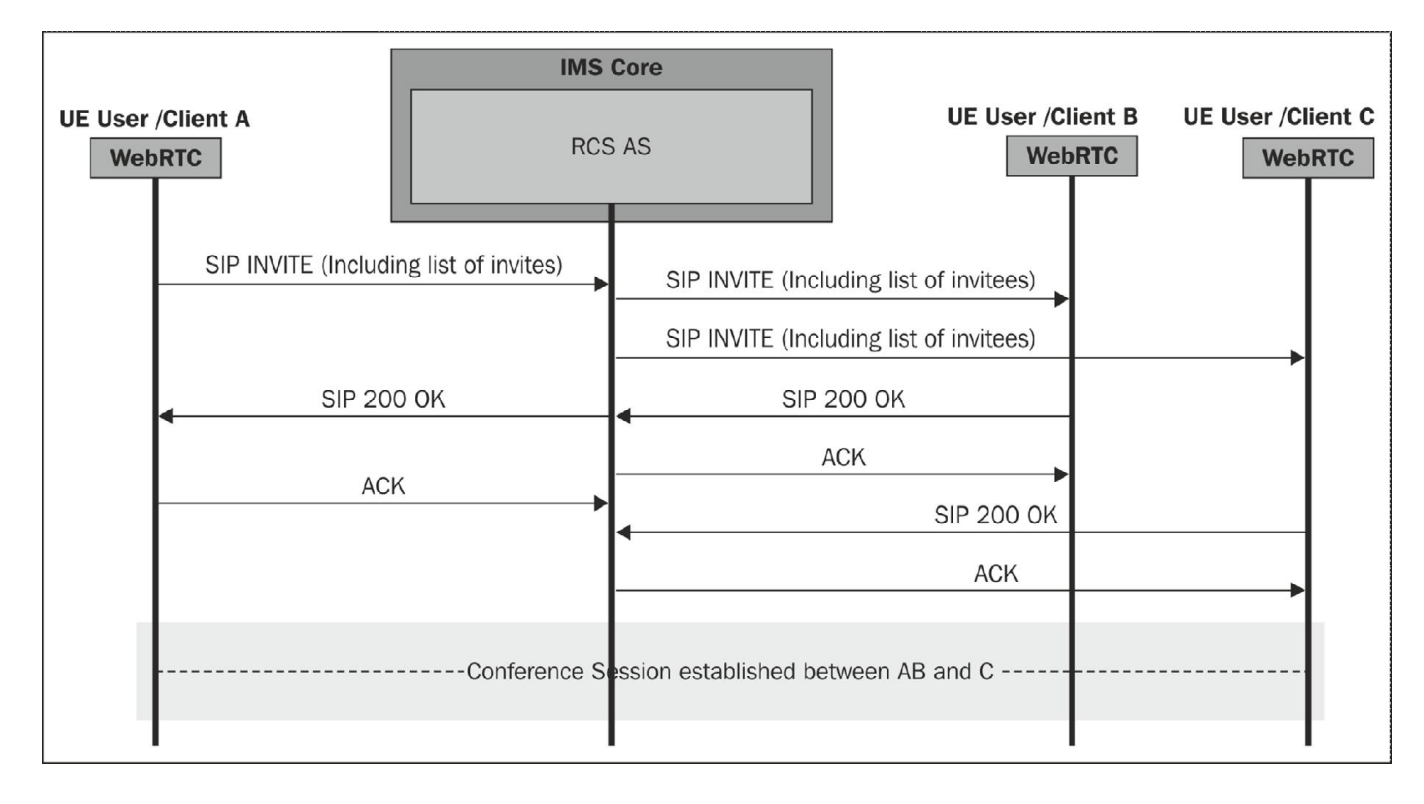

### **User availability through XCAP**

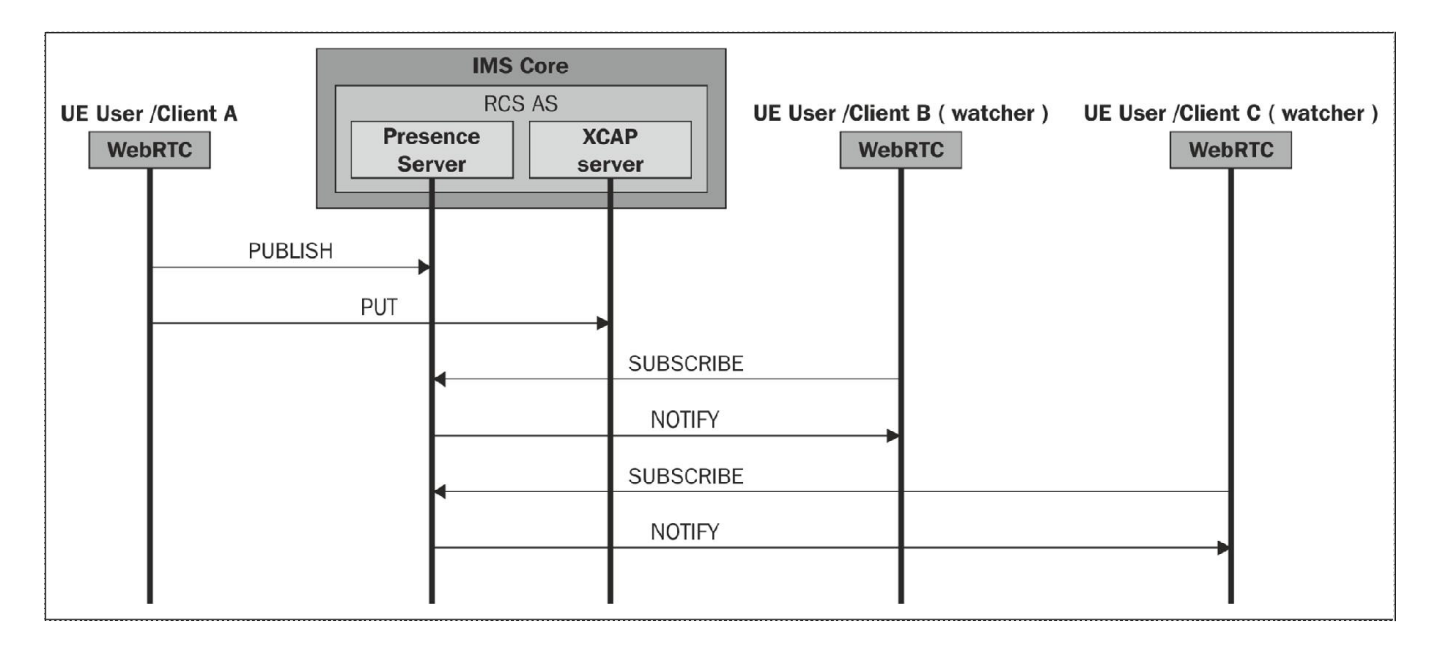

## **REST-based notifications**

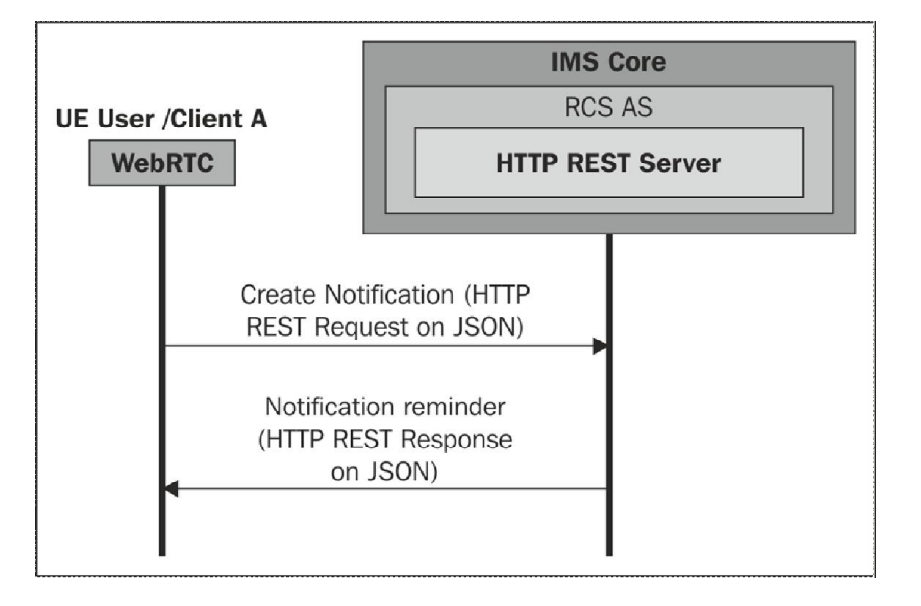

## **Interoperability and interworking**

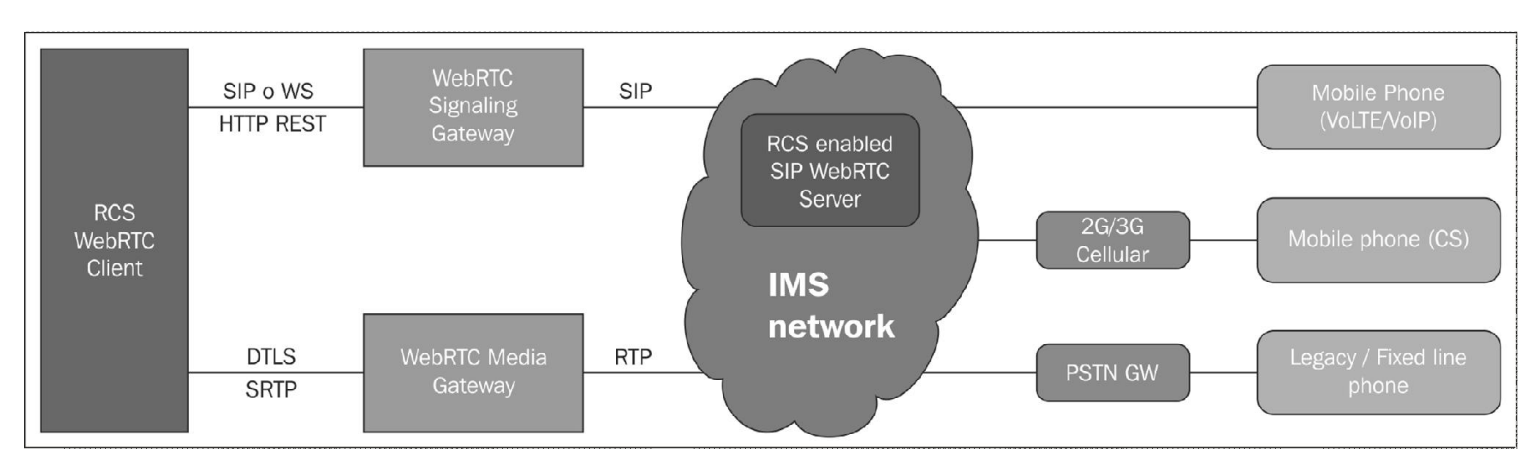

# **The RCS ecosystem and WebRTC**

# **RCS services in WebRTC**

**User profile**

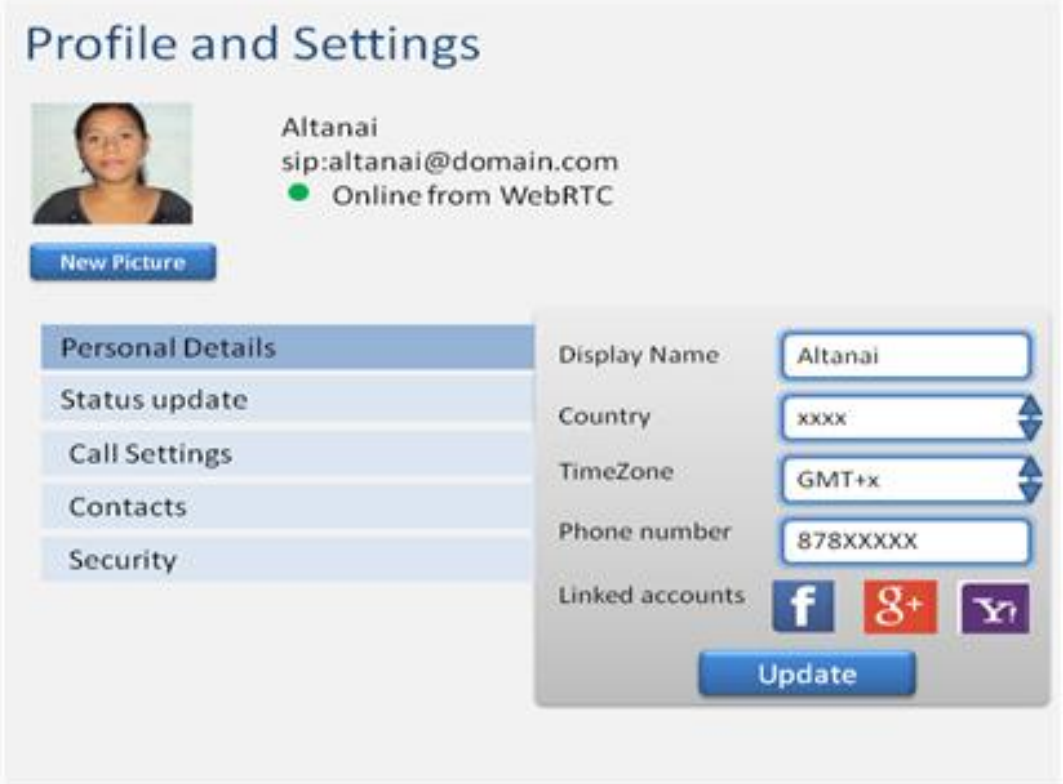

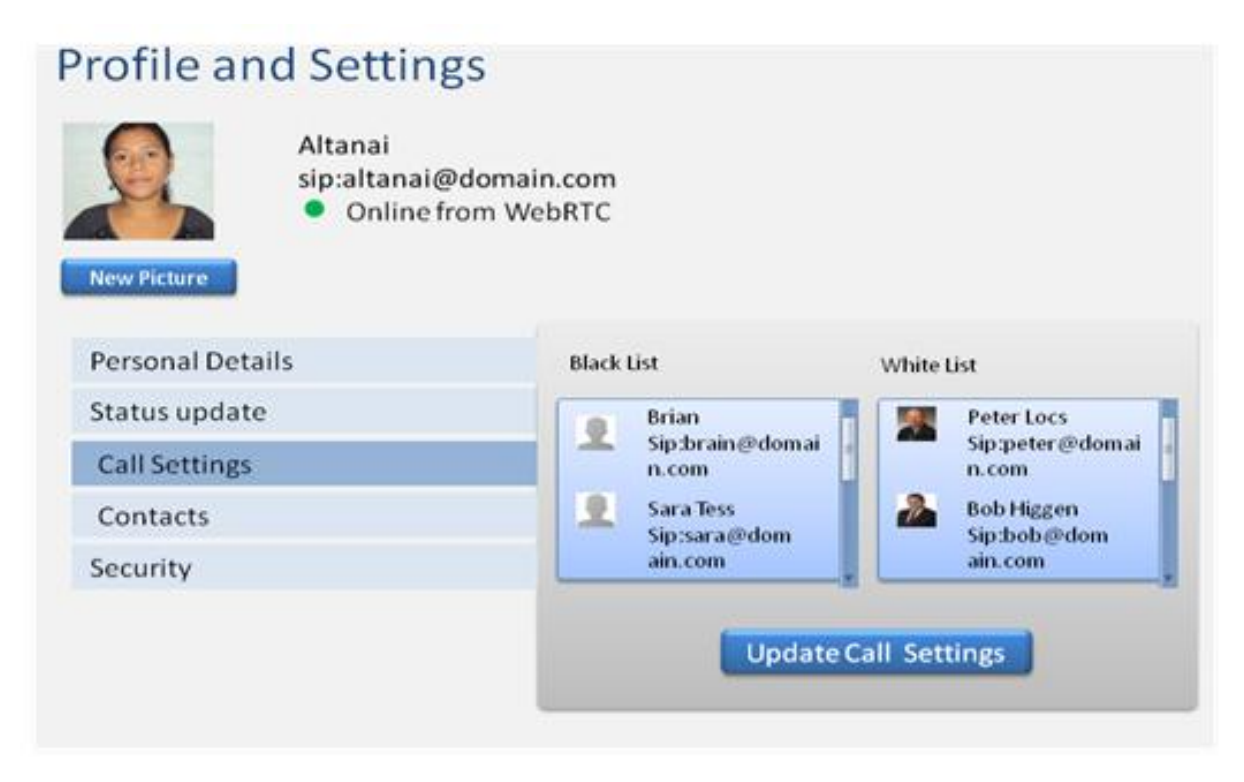

### **Integration with social networks**

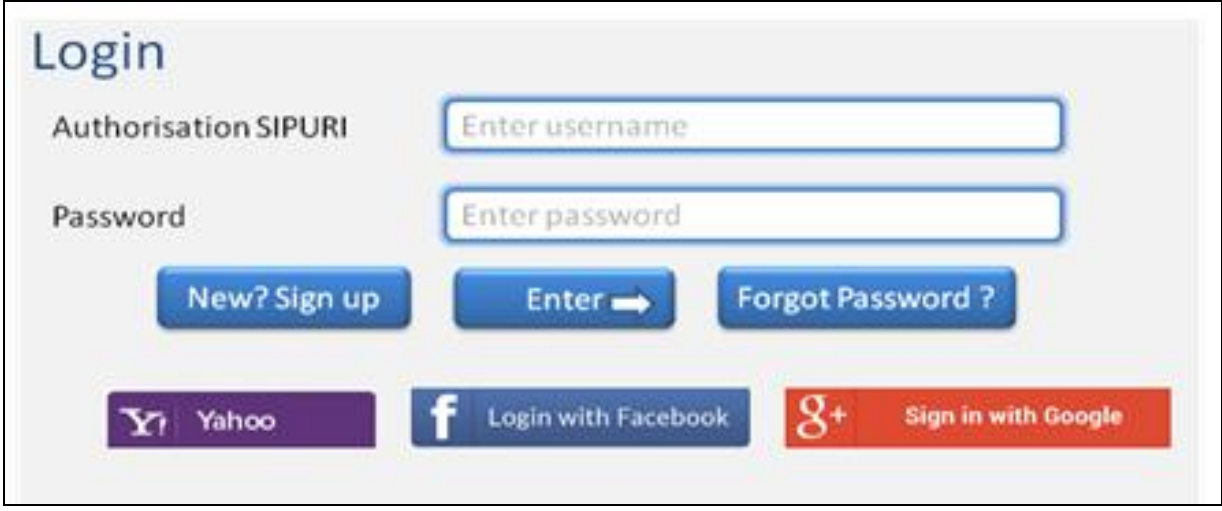

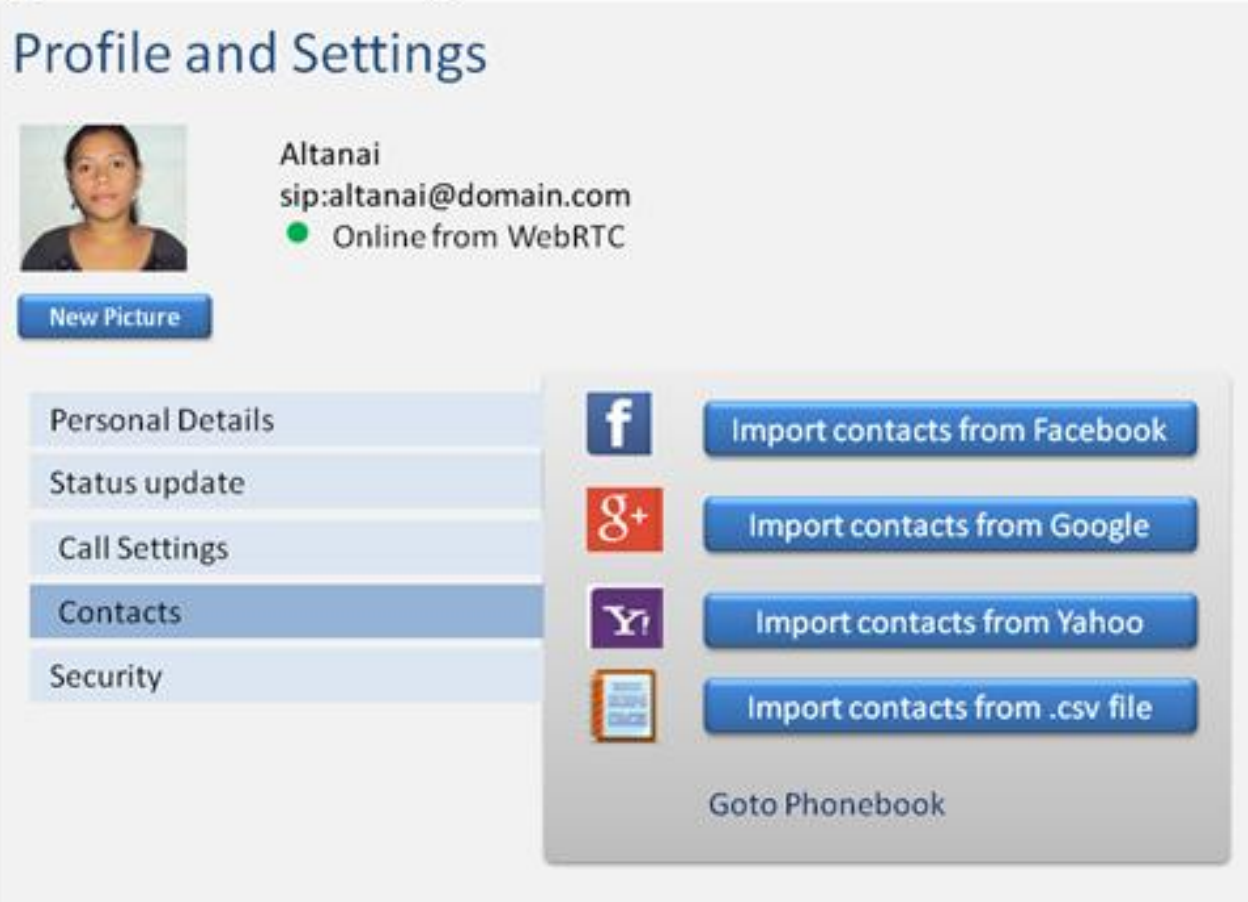

## **The enhanced phonebook**

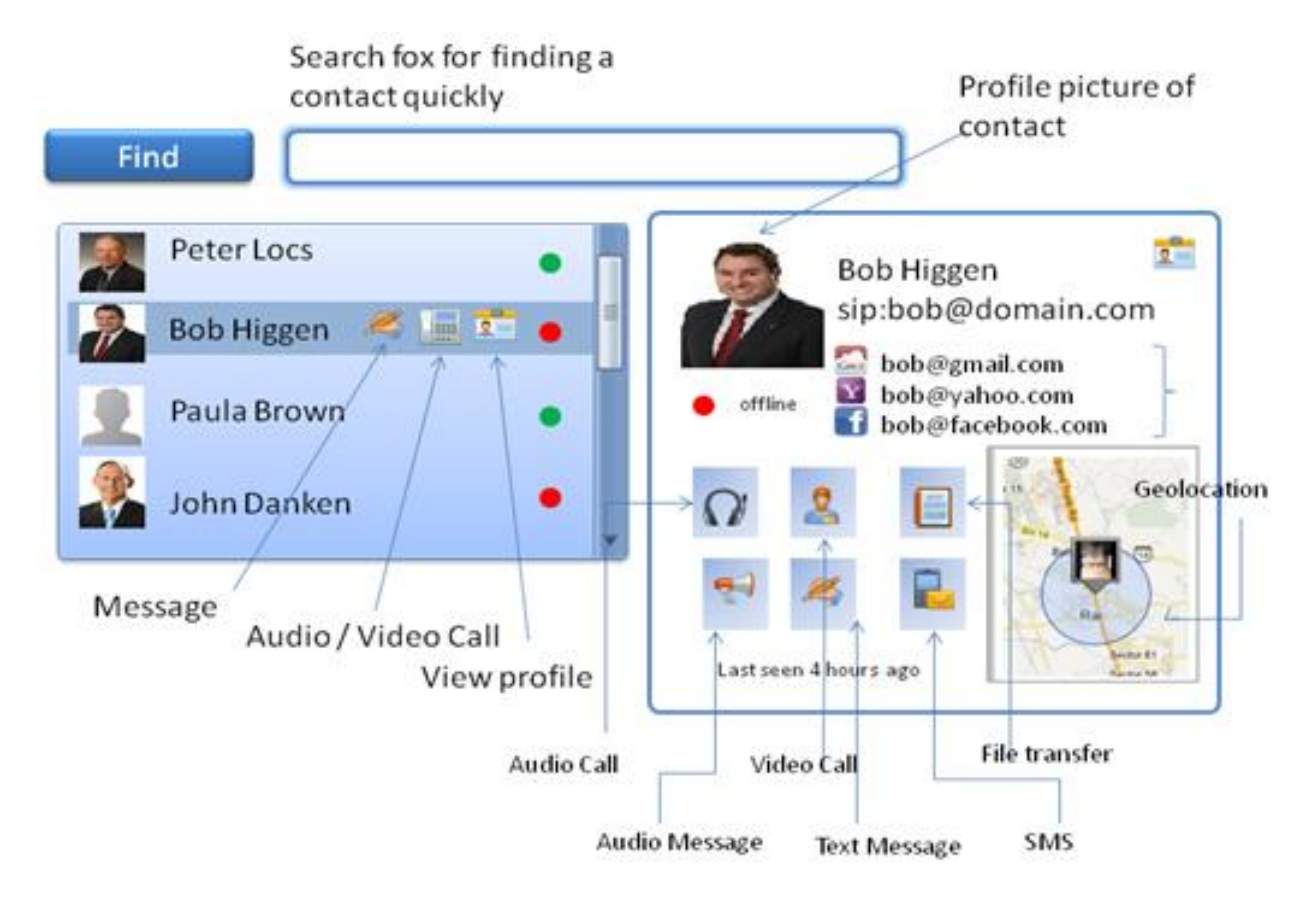

## **User capabilities and Presence**

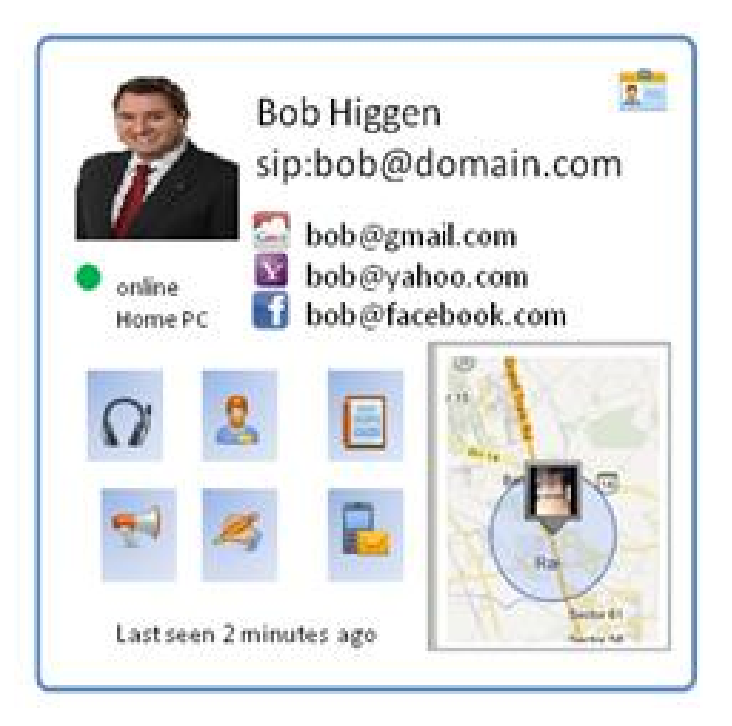

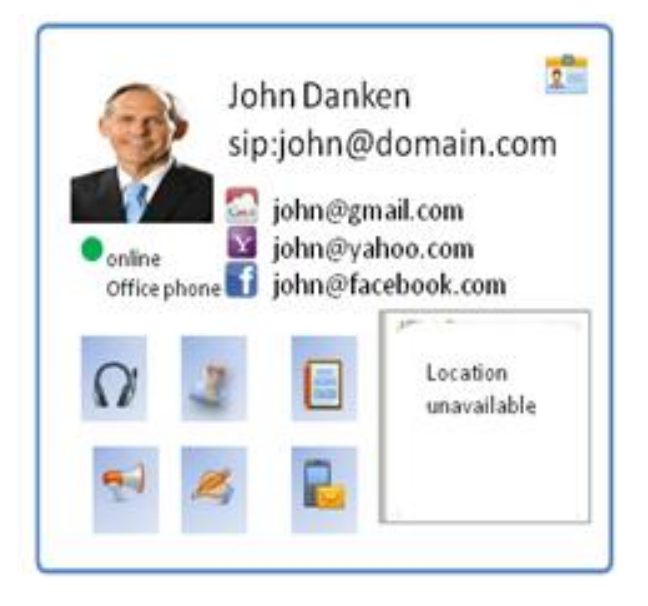

## **Unified messaging box**

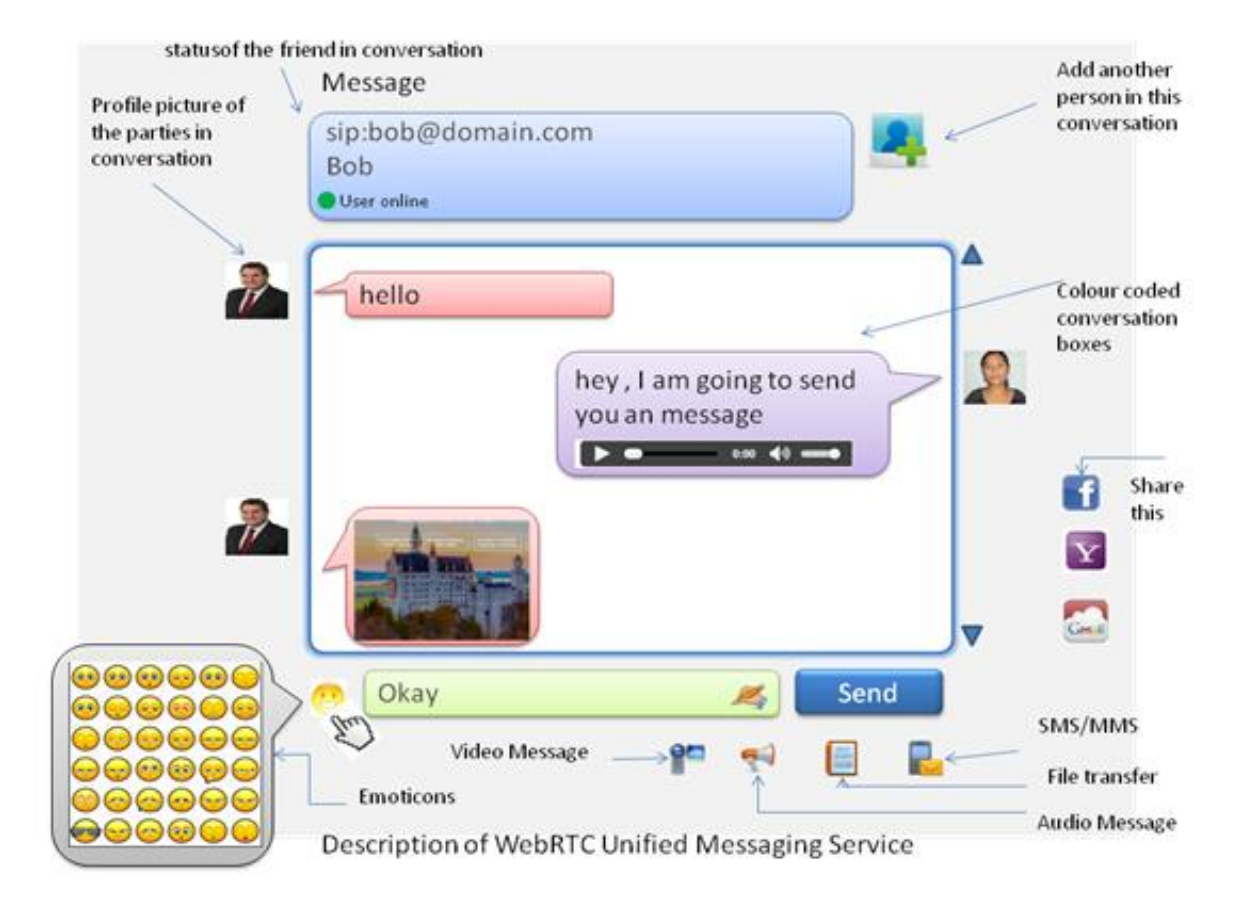

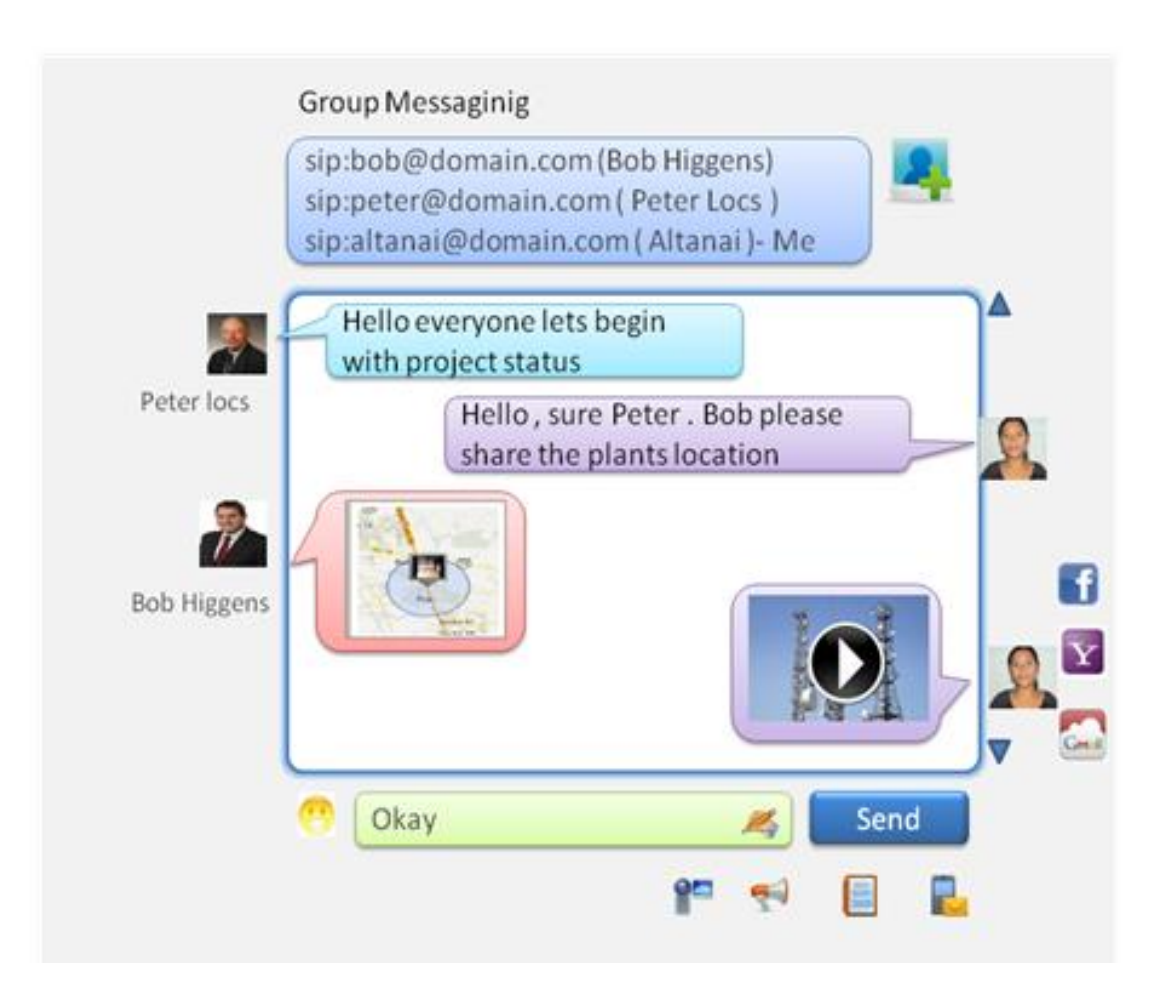

# **Message history**

## **Rich calls**

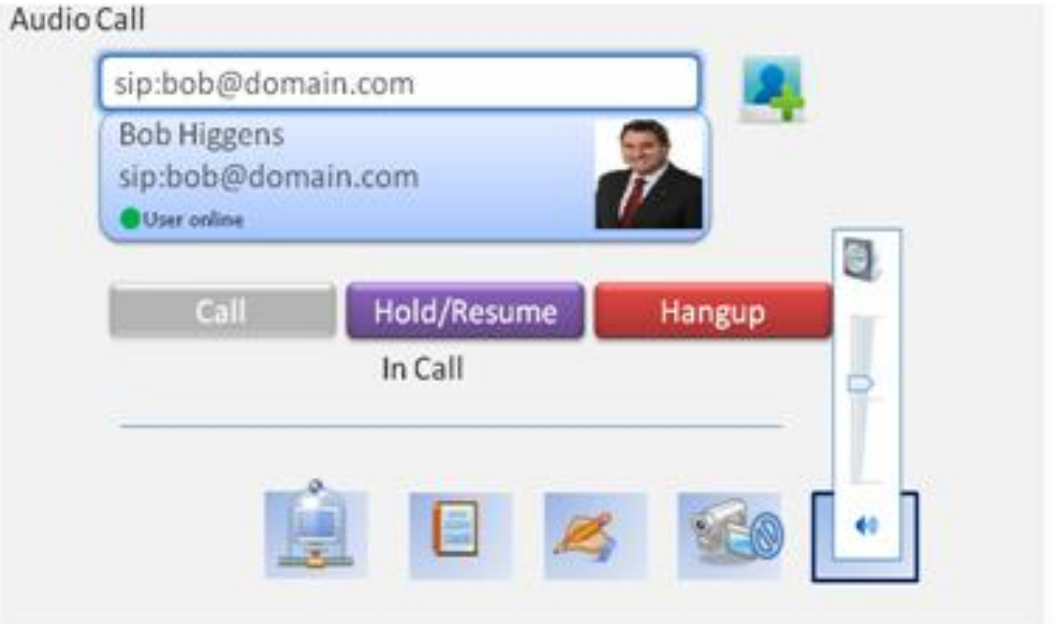

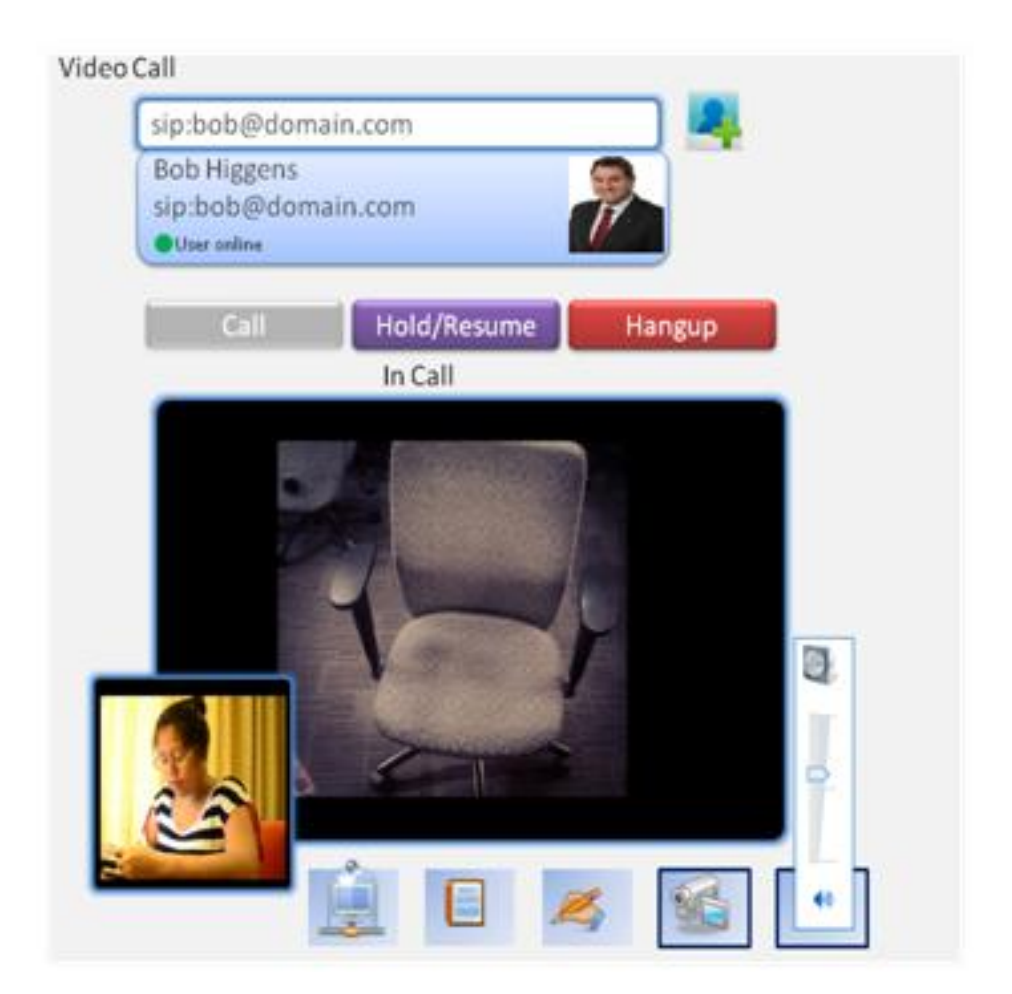

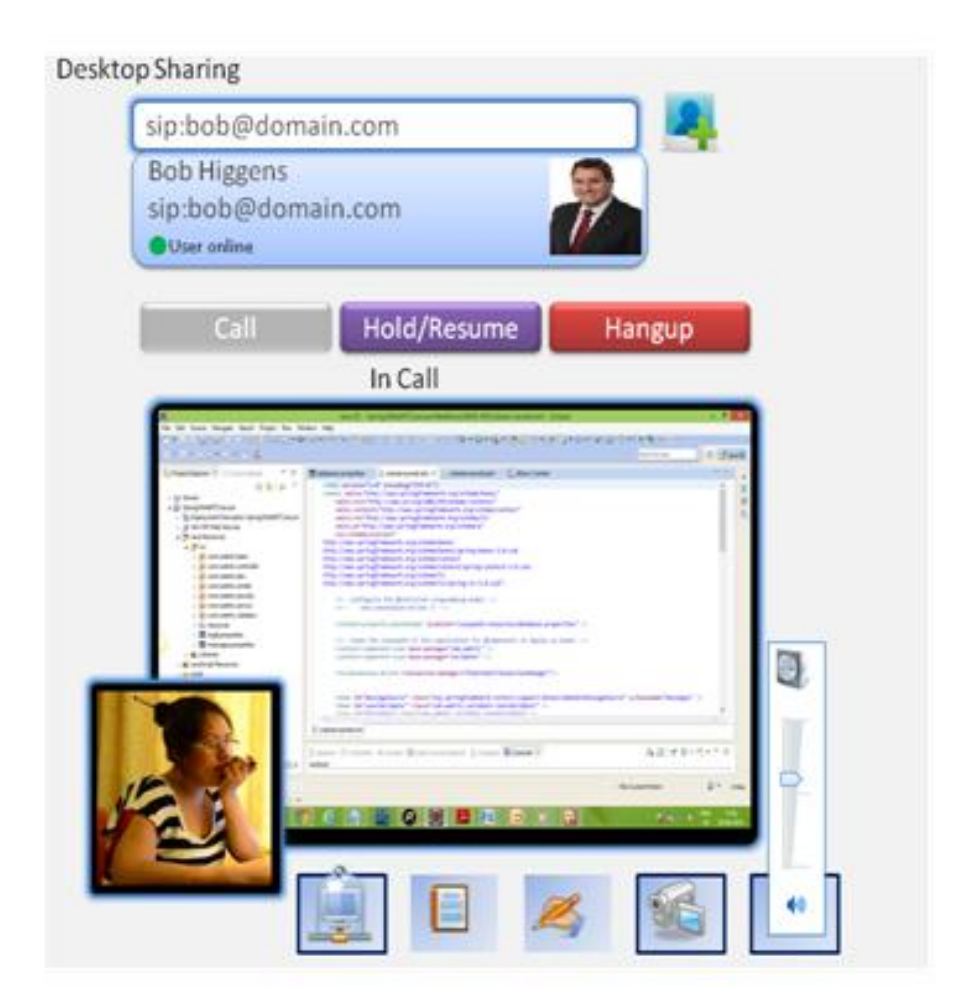

# **Call logs**

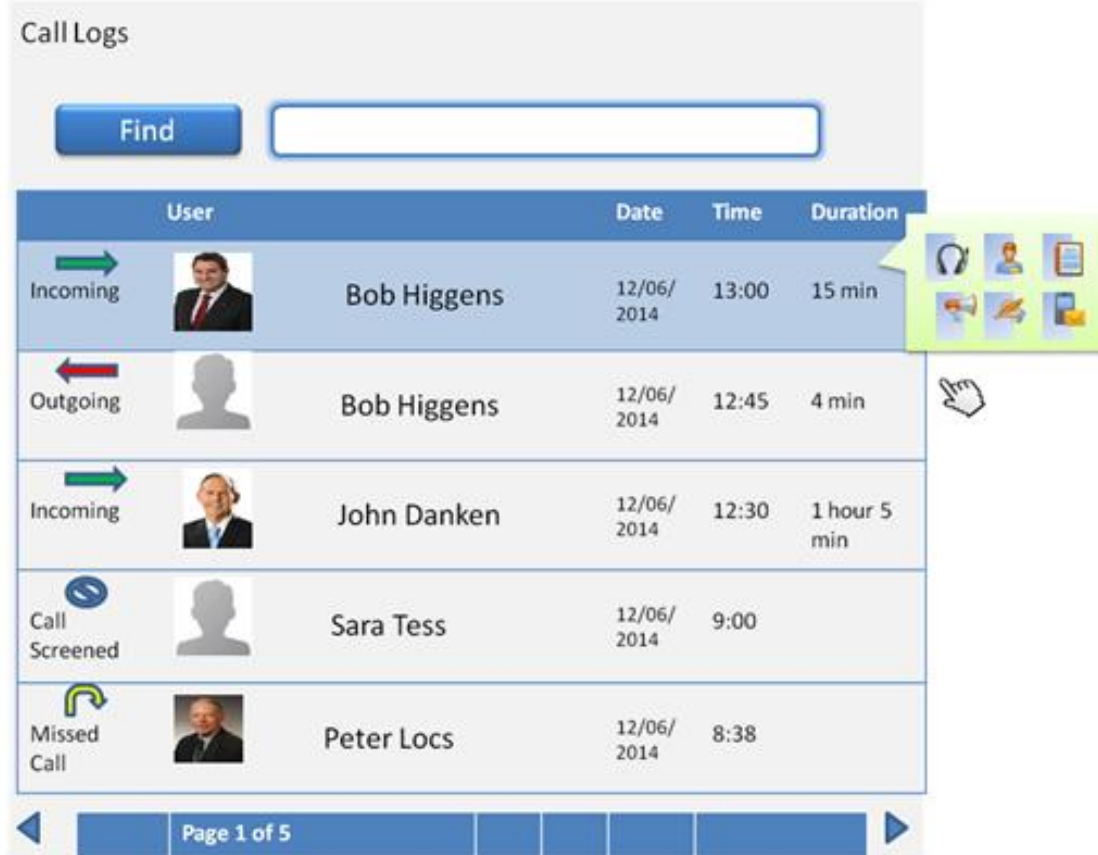

### **Message history**

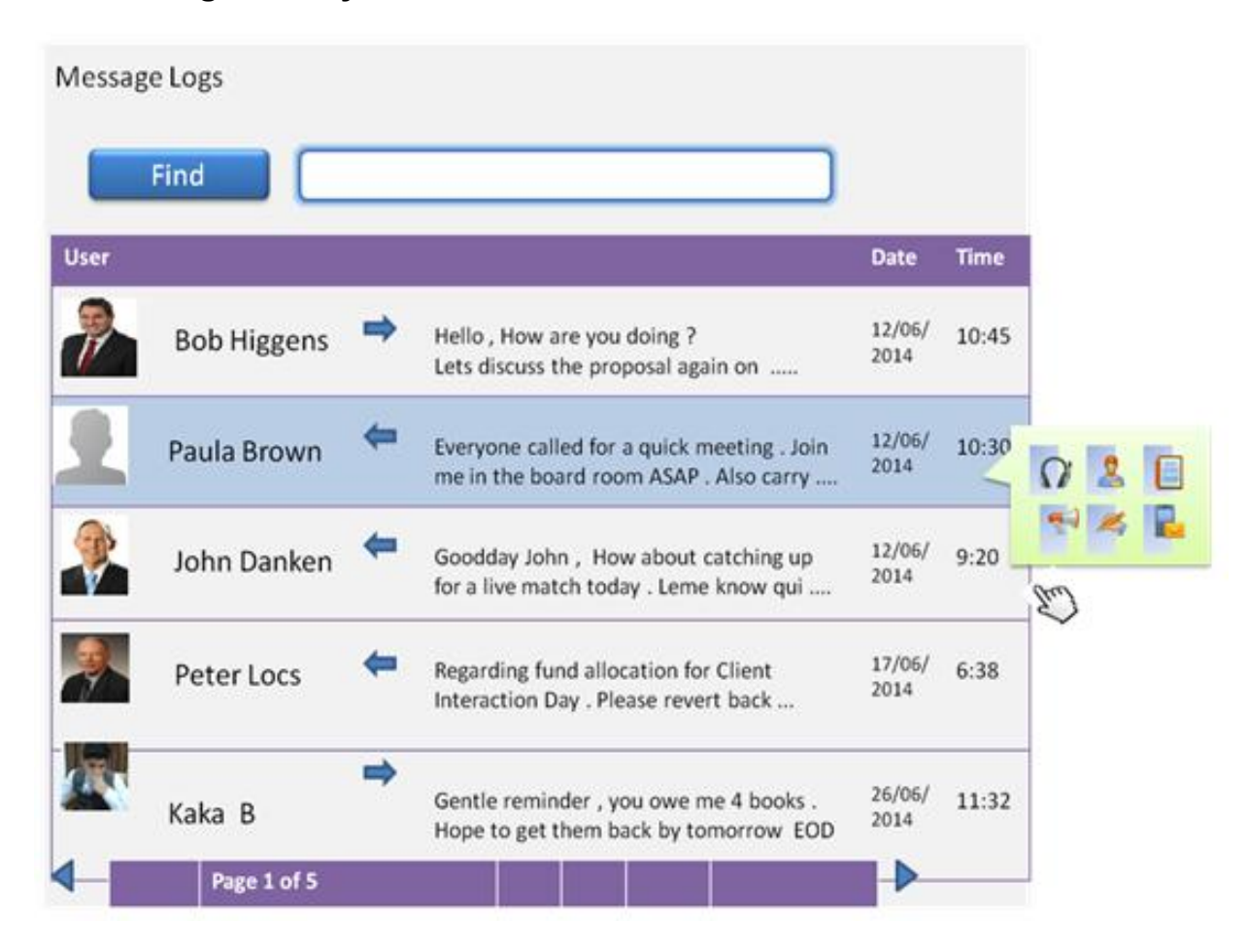

## **Multiparty conferencing**

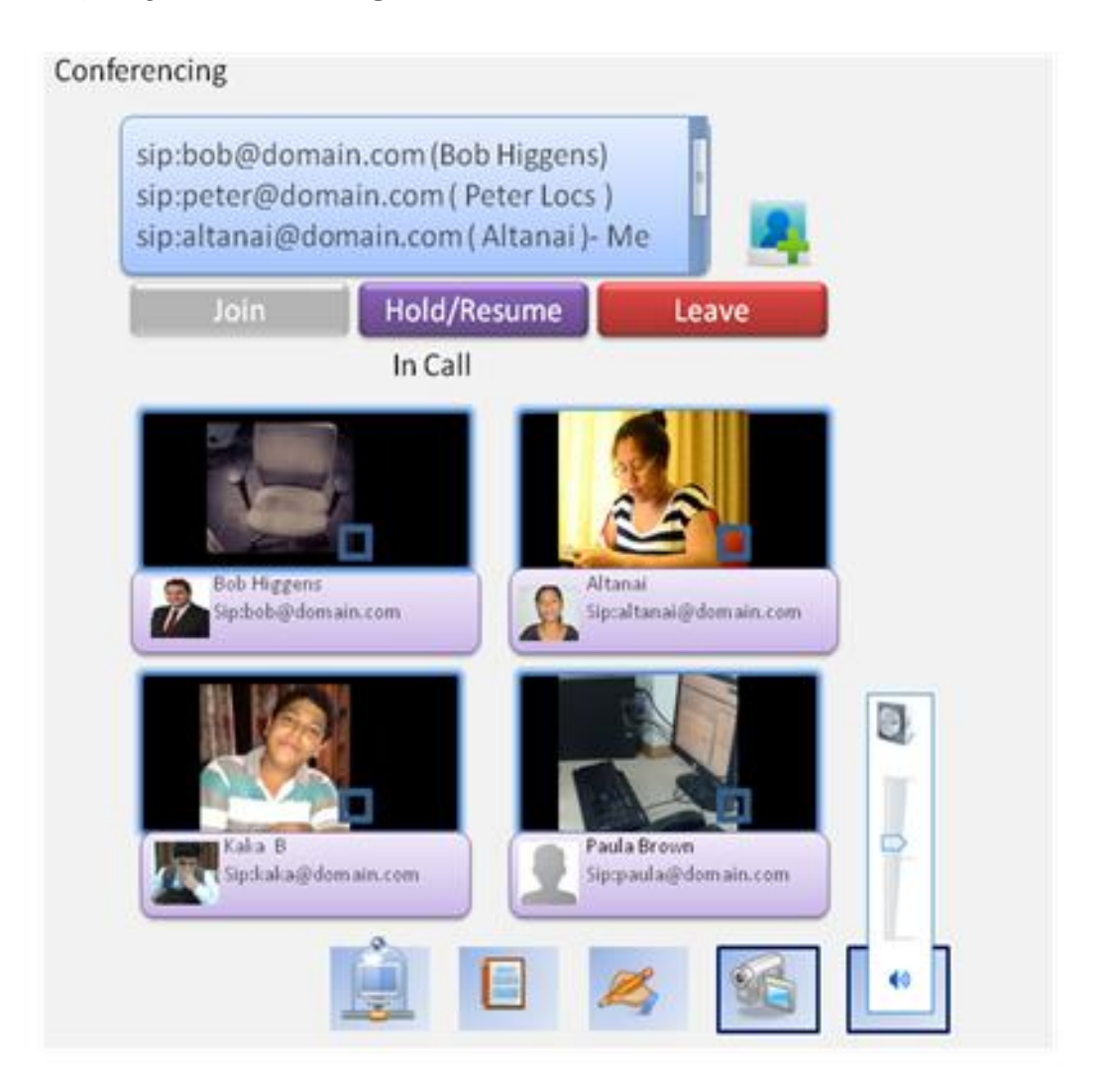
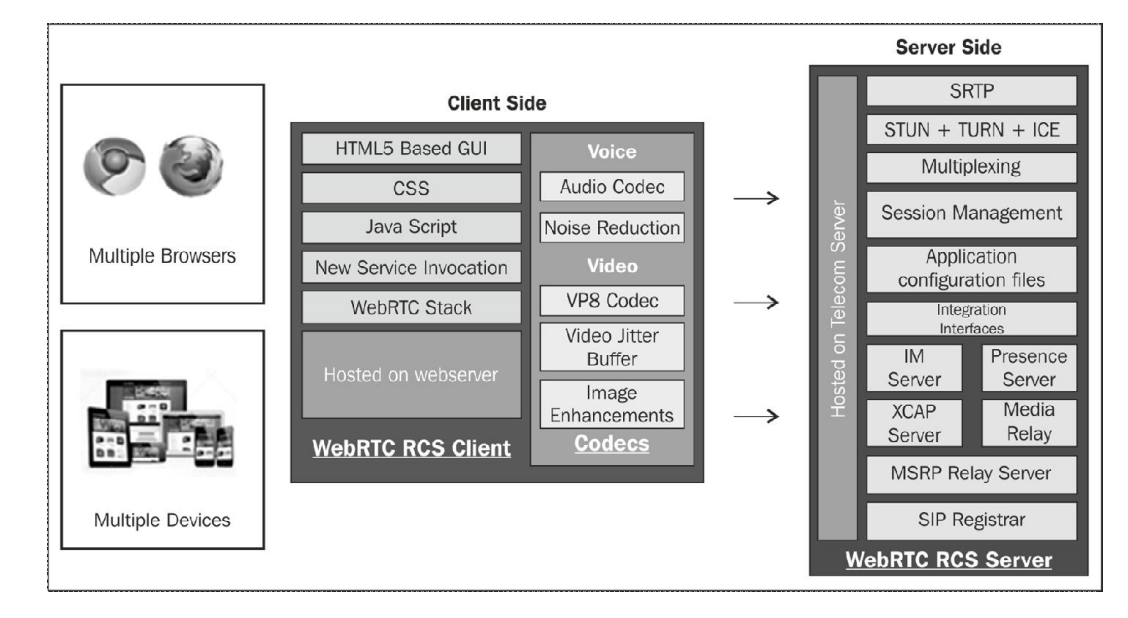

## **WebRTC architecture with RCS modules**

# **Telecom operator's benefit derived from RCS**

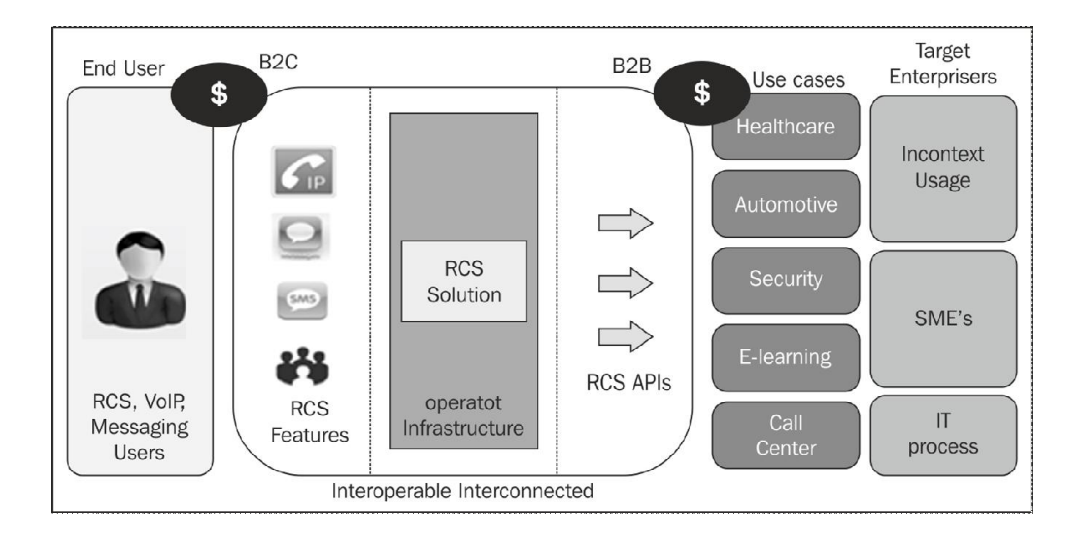

# **Voice over LTE**

# **Combination of WebRTC, VOLTE, and RCS**

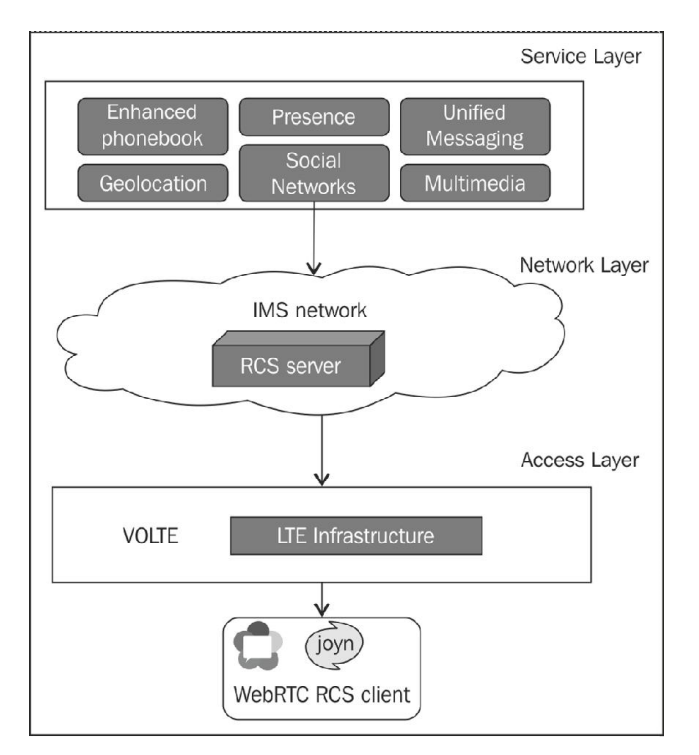

# 9 Native SIP Application and Interaction with a WebRTC **Client**

# **Support for WebRTC in various operating systems**

# **Windows OS**

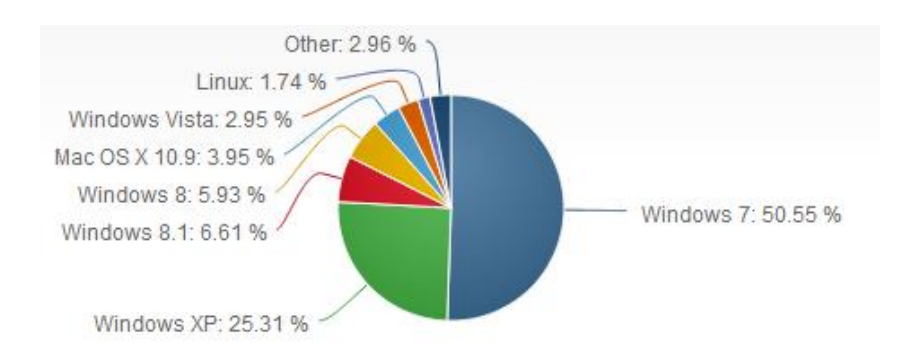

#### **Native browser support for WebRTC client**

**The Google Chrome browser support for WebRTC client**

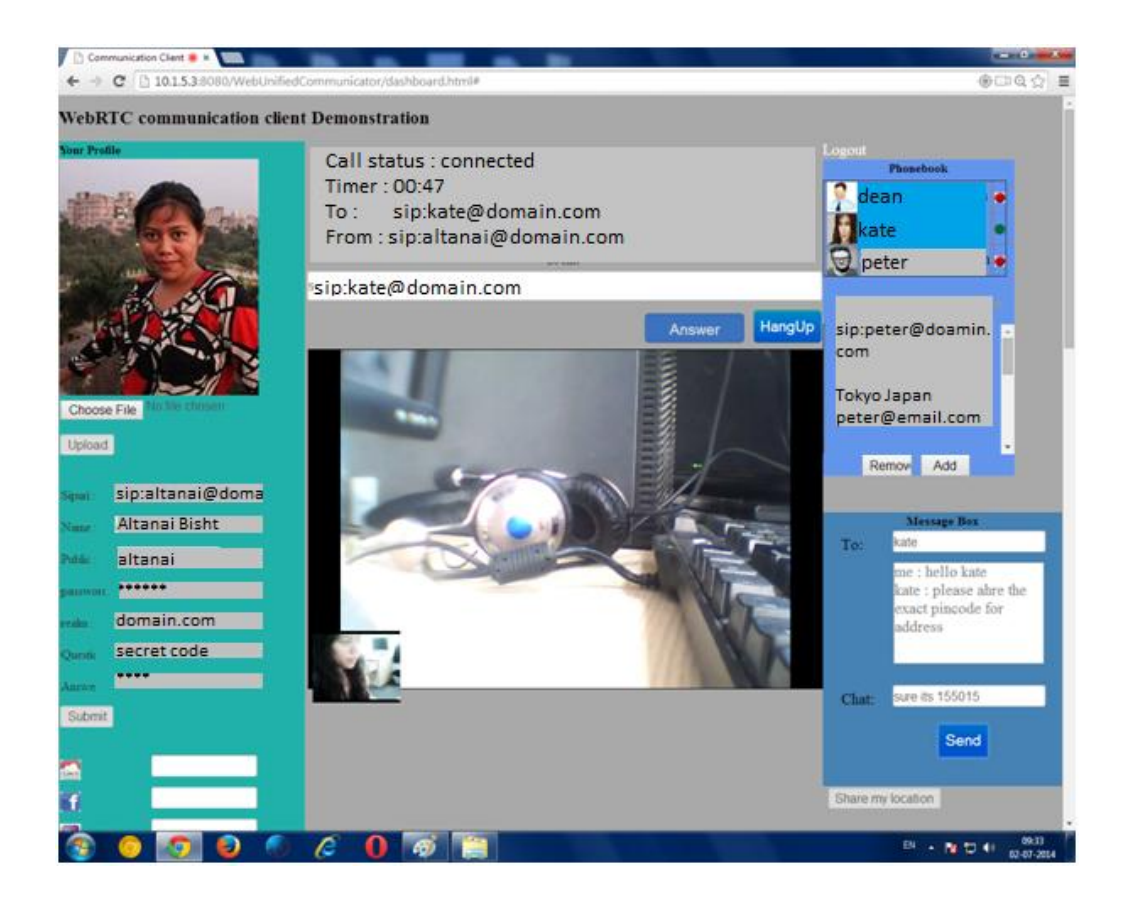

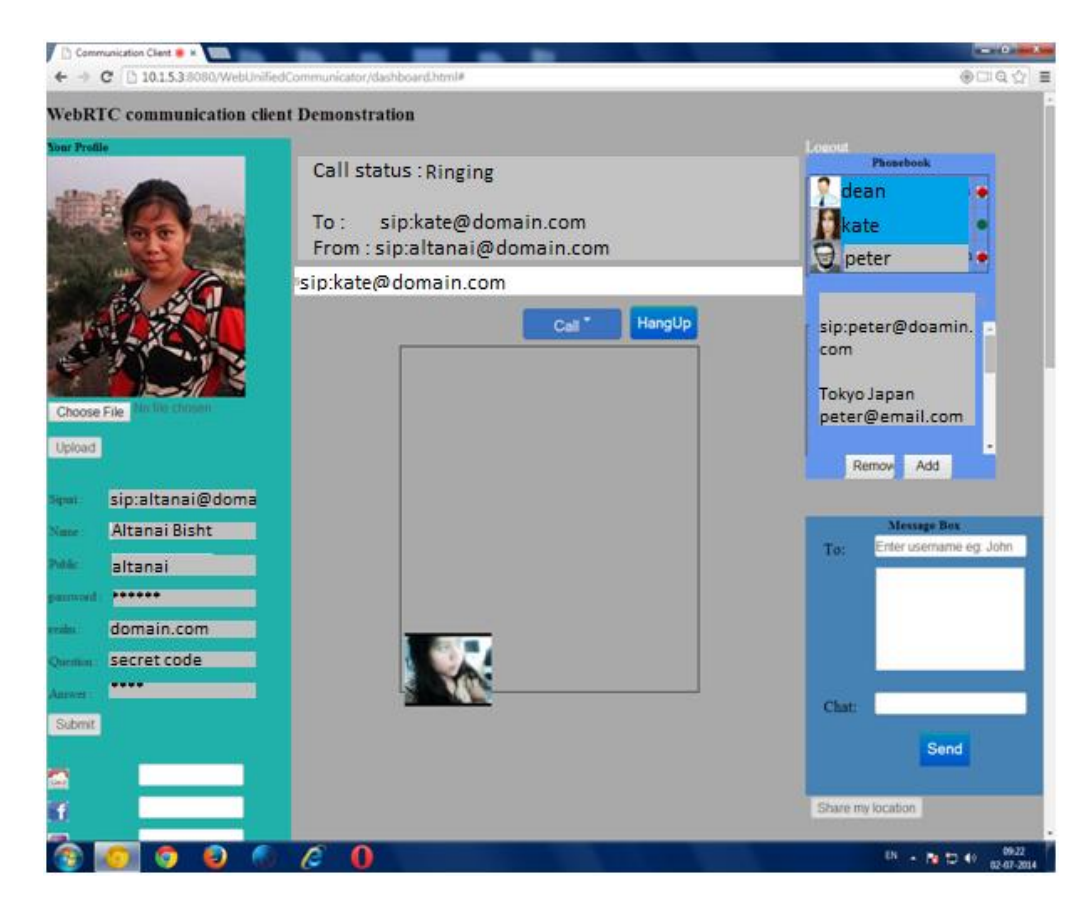

**The Mozilla browser support for WebRTC client**

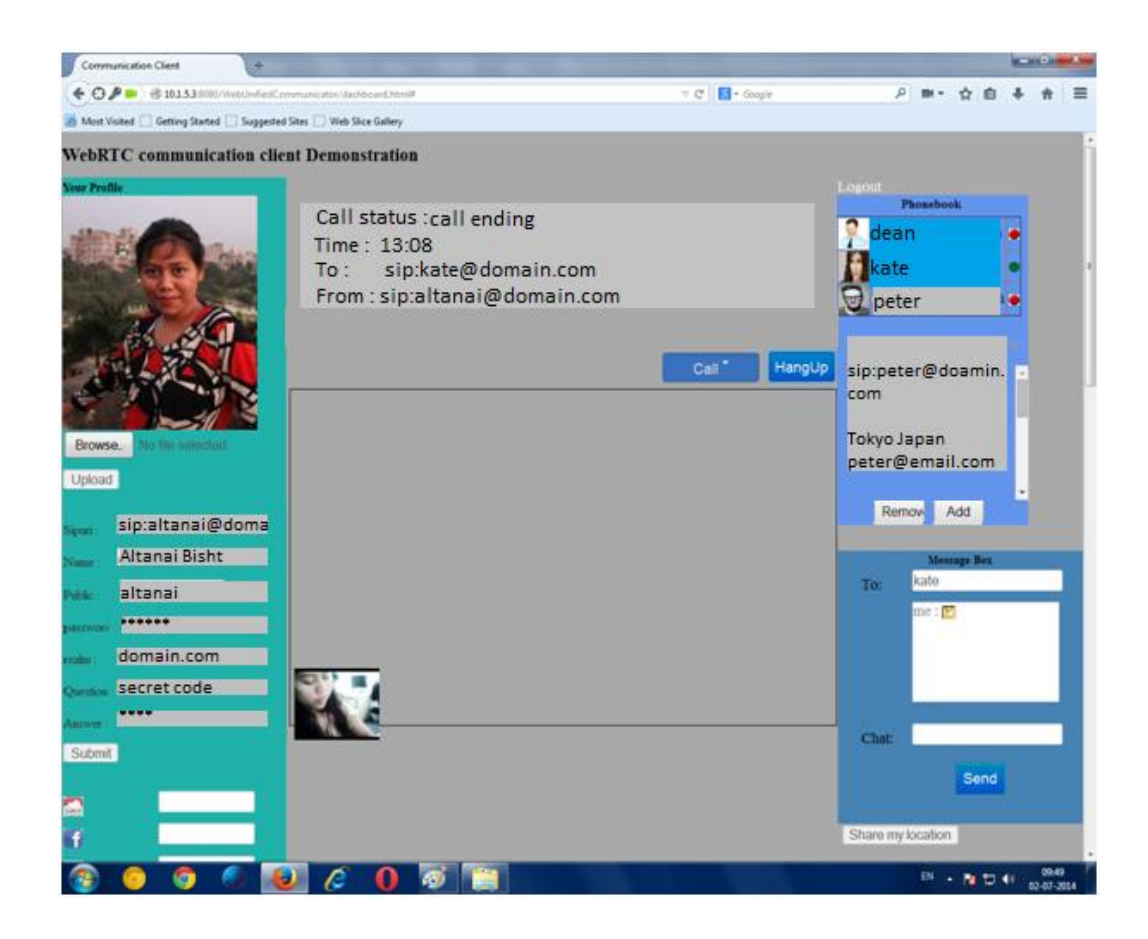

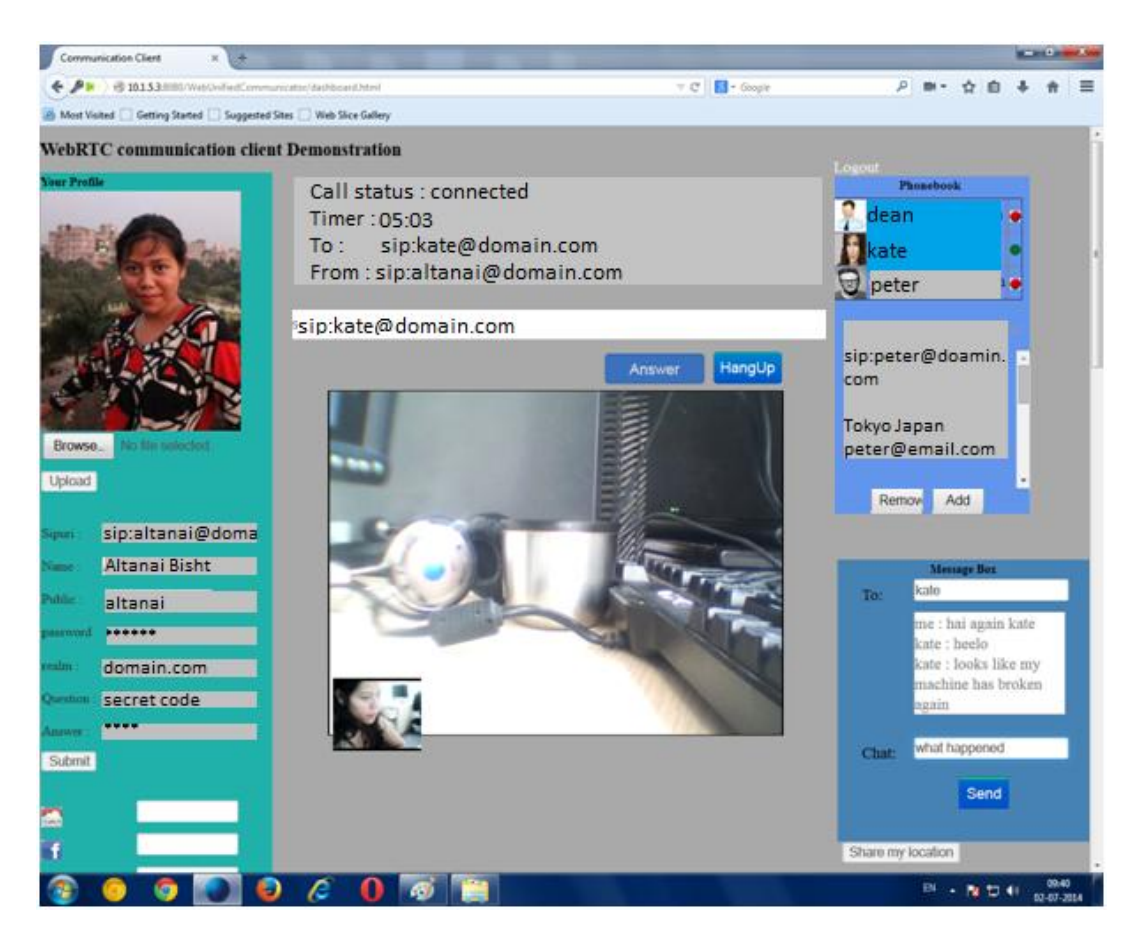

**The Opera browser support for WebRTC client**

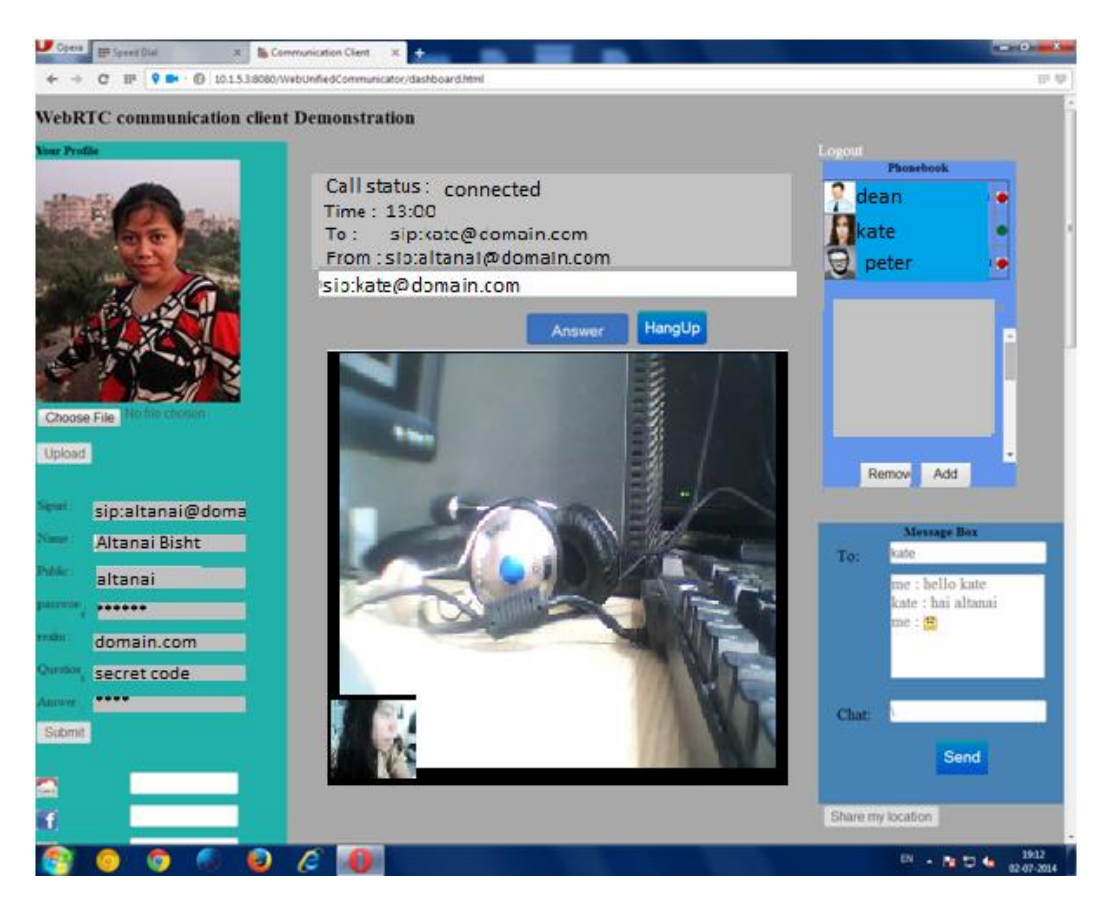

**SIP softphones capable of interacting with WebRTC clients**

**X-Lite**

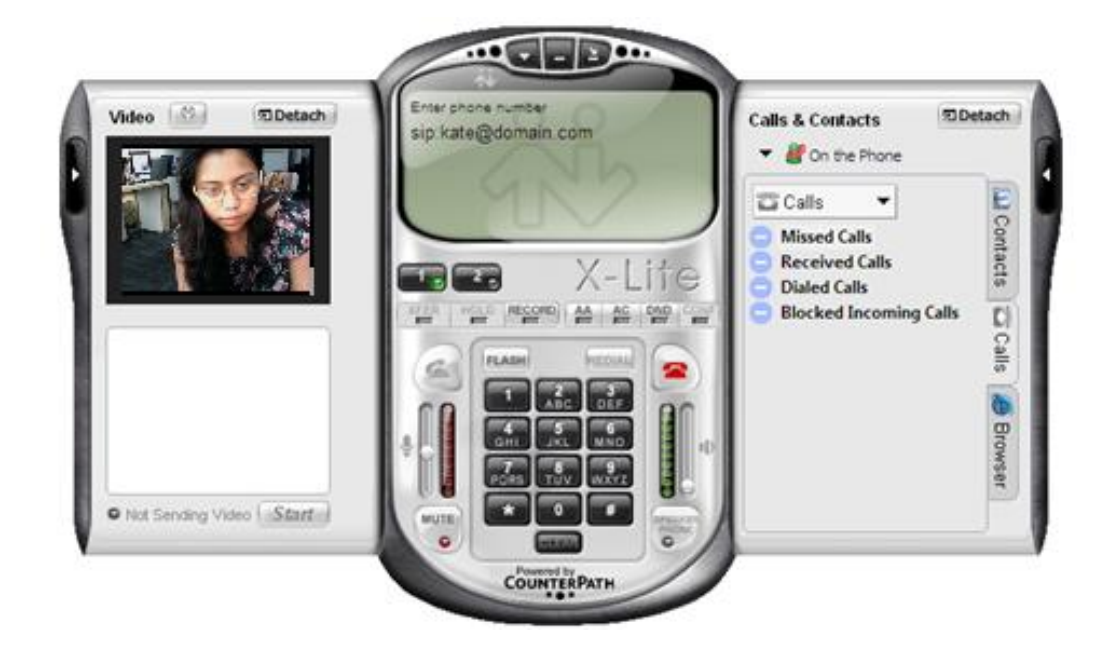

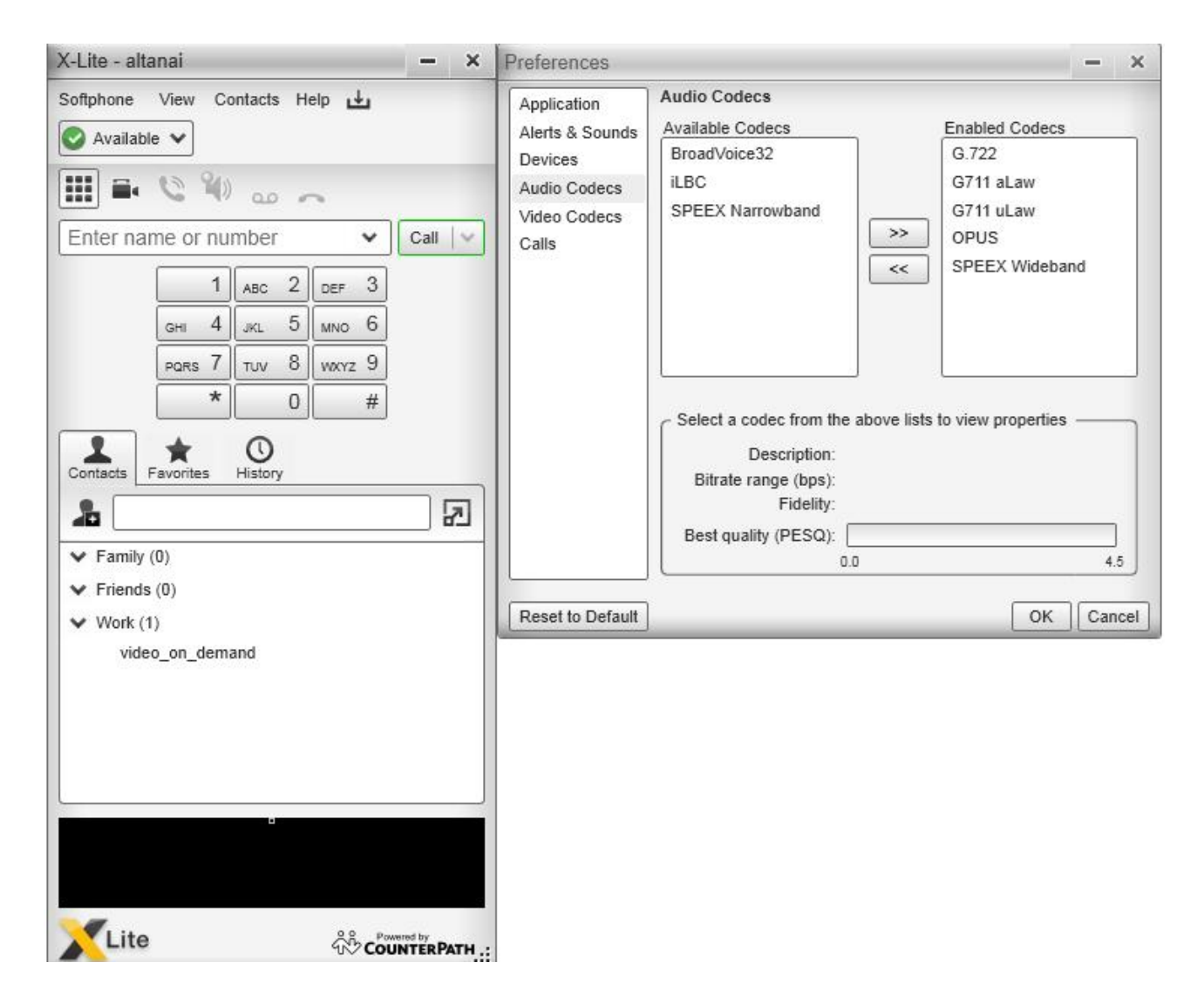

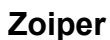

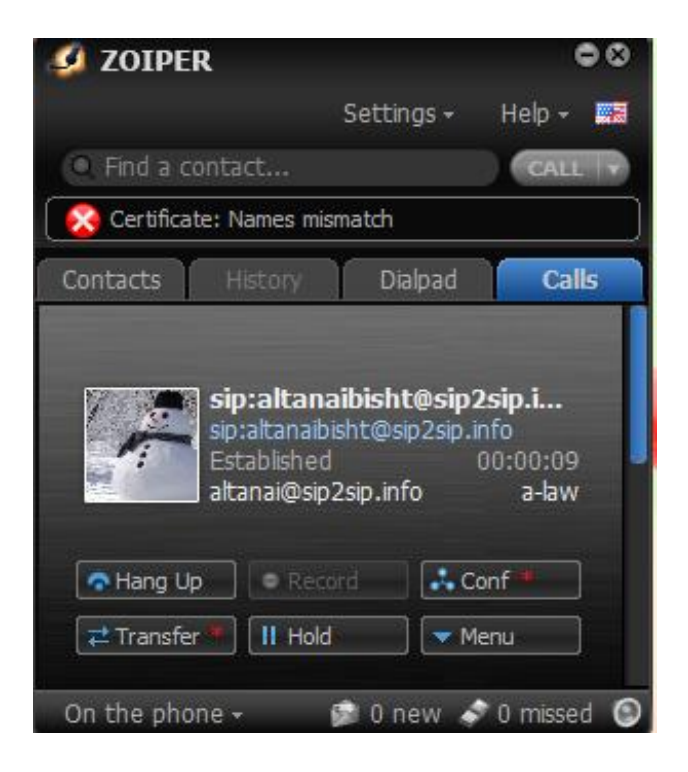

**Boghe**

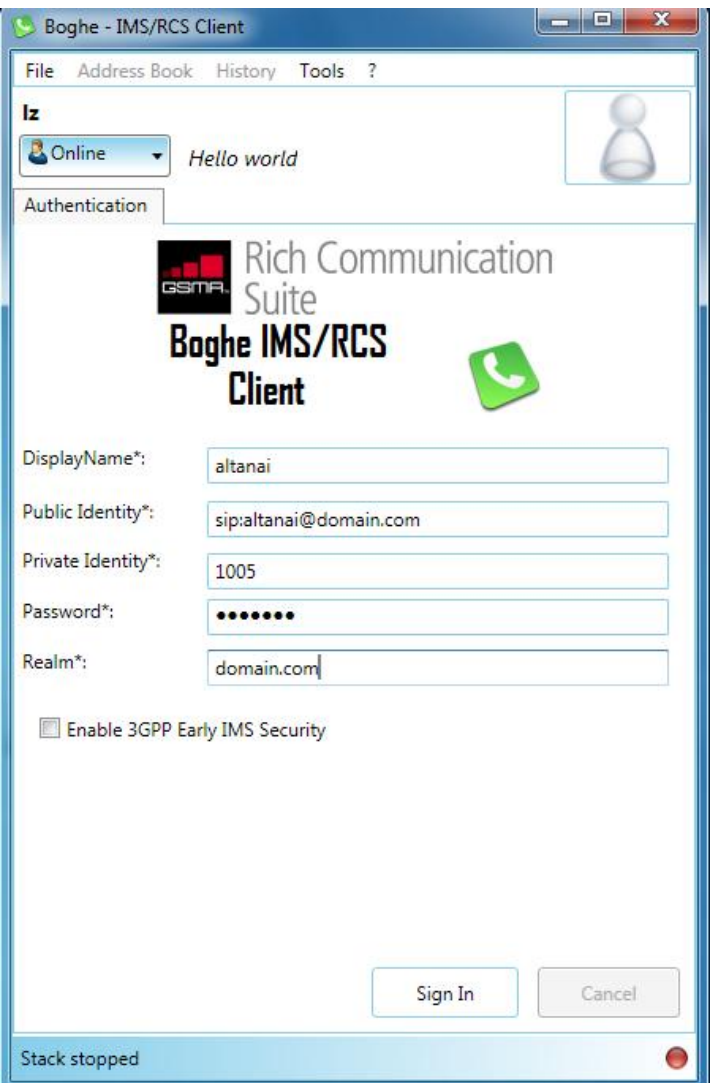

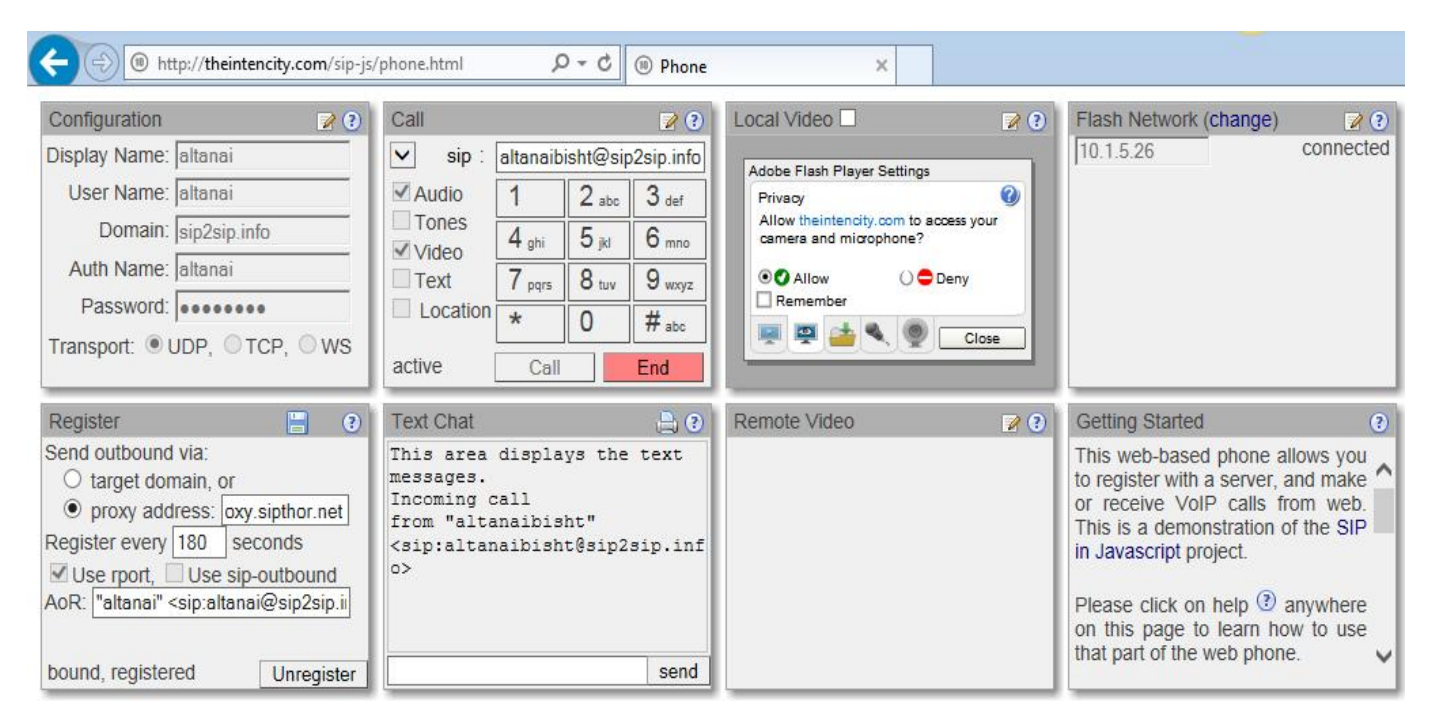

#### **WebRTC unsupported browser interacting with WebRTC client**

#### **Linux OS**

#### **Native browser support for WebRTC client**

**The Google Chrome browser support for WebRTC client**

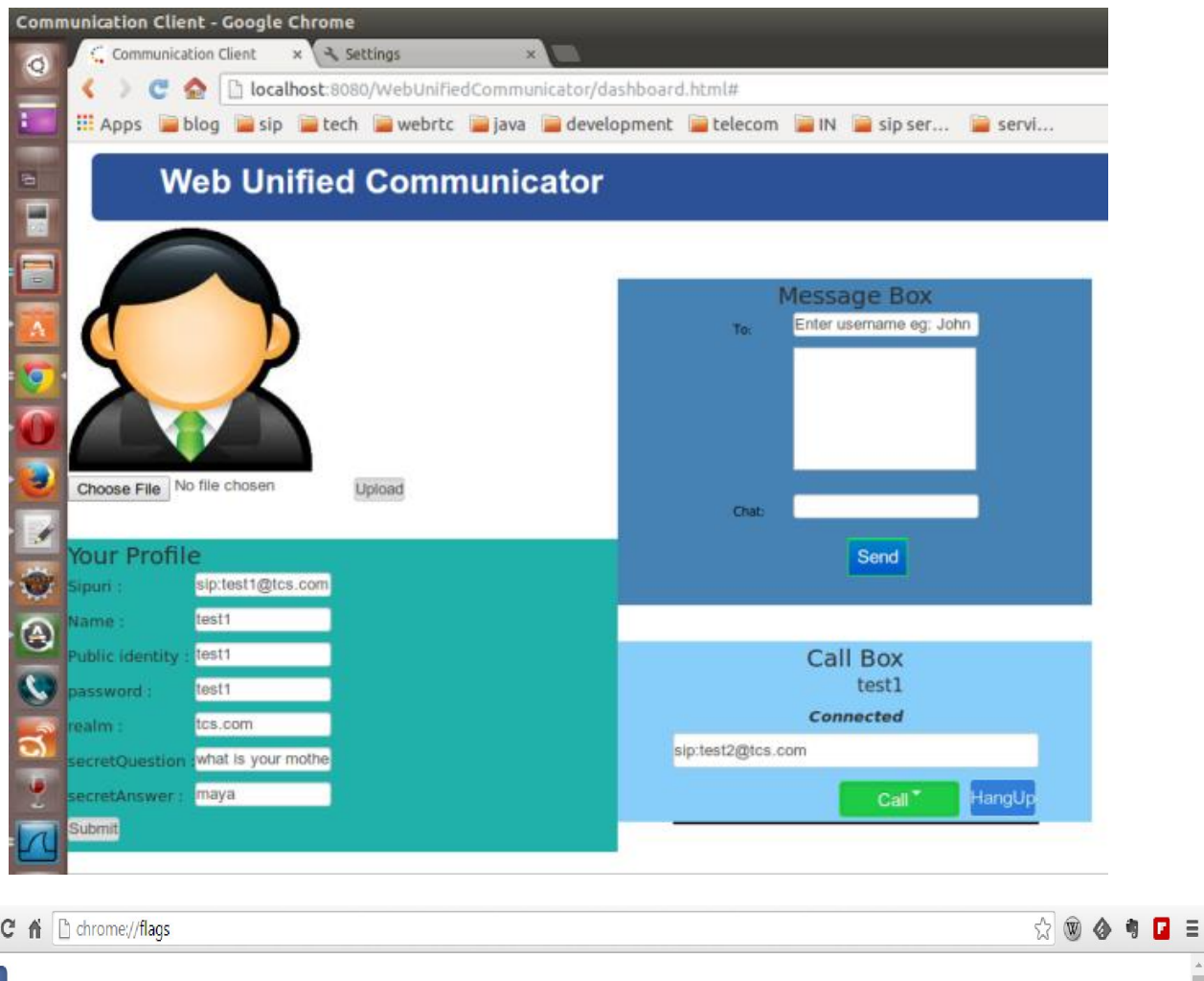

#### Careful, these experiments may bite

0

WARNING These experimental features may change, break, or disappear at any time. We make absolutely no guarantees about what may happen if you turn one of these experiments on, and your browser may even spontaneously combust. Jokes aside, your browser may delete all your data, or your security and privacy could be compromised in unexpected ways. Any experiments you enable will be enabled for all users of this browser. Please proceed with caution. Interested in cool new Chrome features? Try our beta channel at chrome.com/beta.

Î

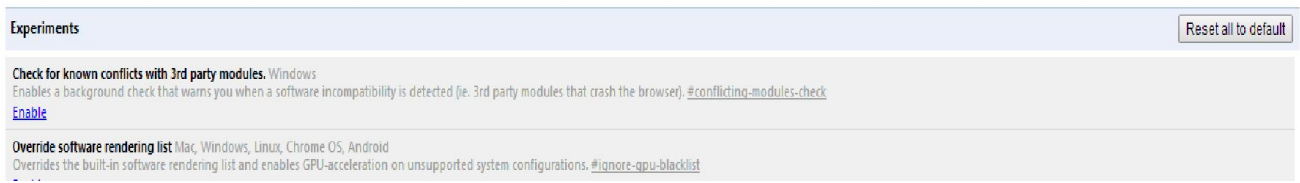

#### **The Mozilla browser support for WebRTC client**

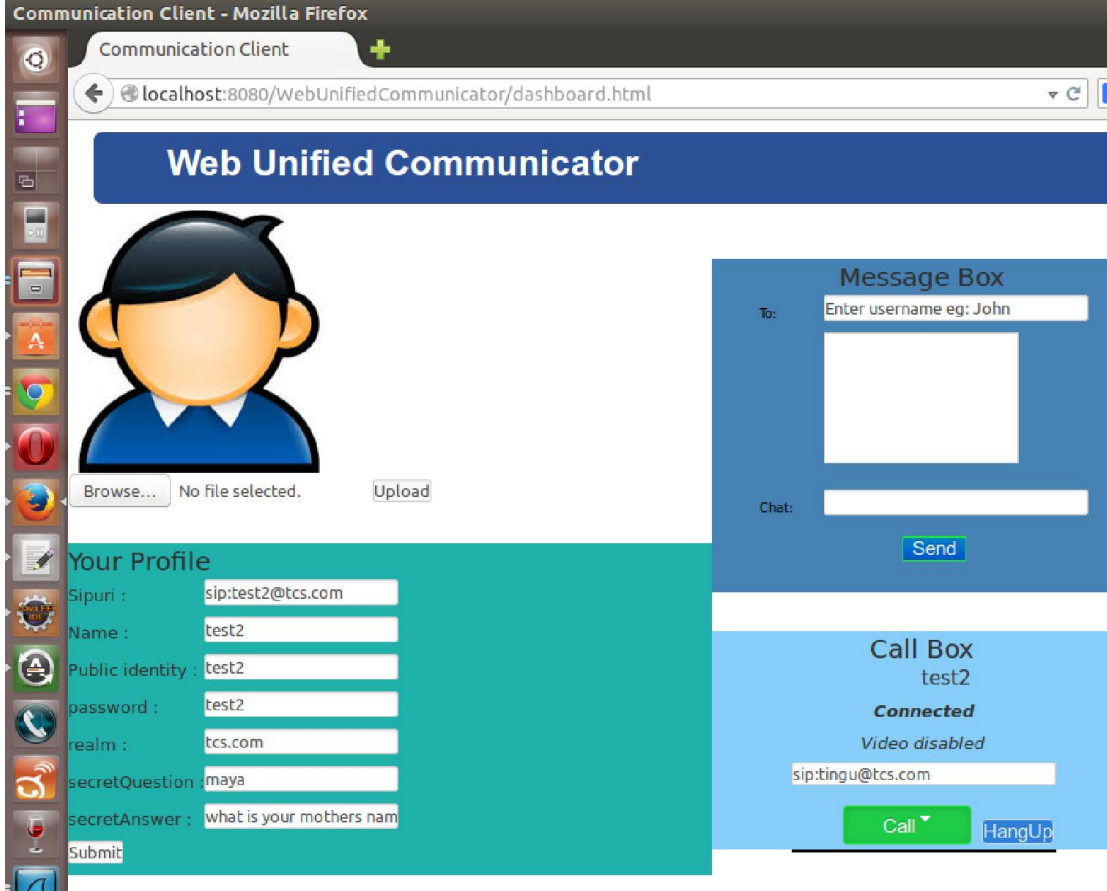

**SIP softphones capable of interacting with WebRTC clients**

**Kapanga**

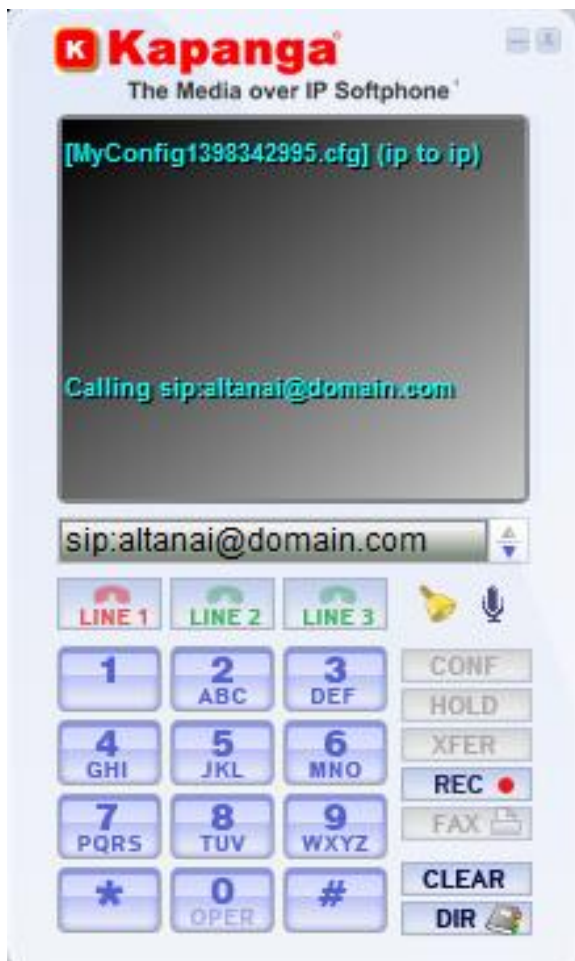

# Linphone

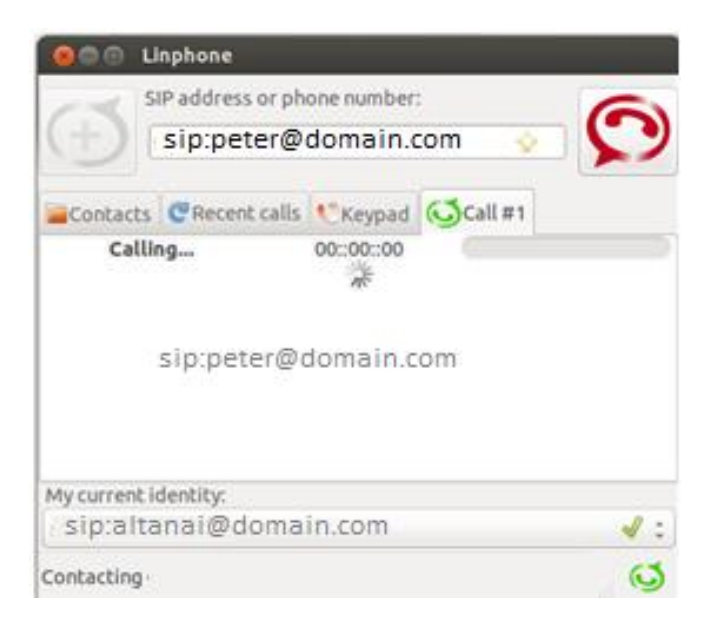

**Yate**

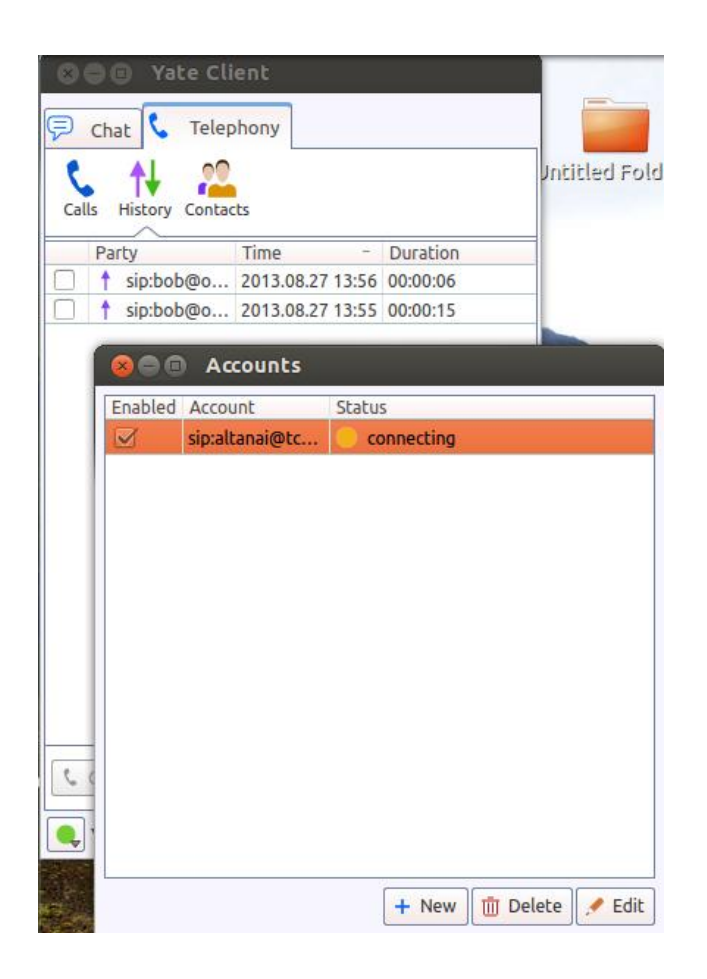

**SFL**

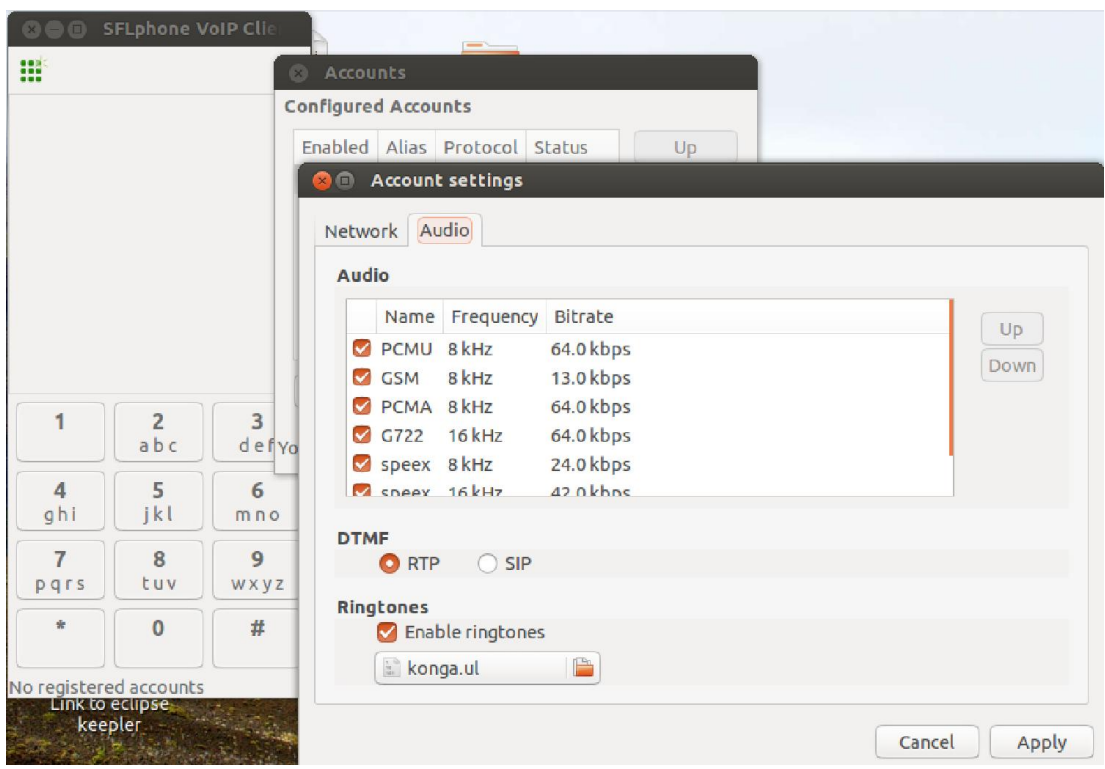

#### **Mac OS**

#### **Native browser support for WebRTC clients**

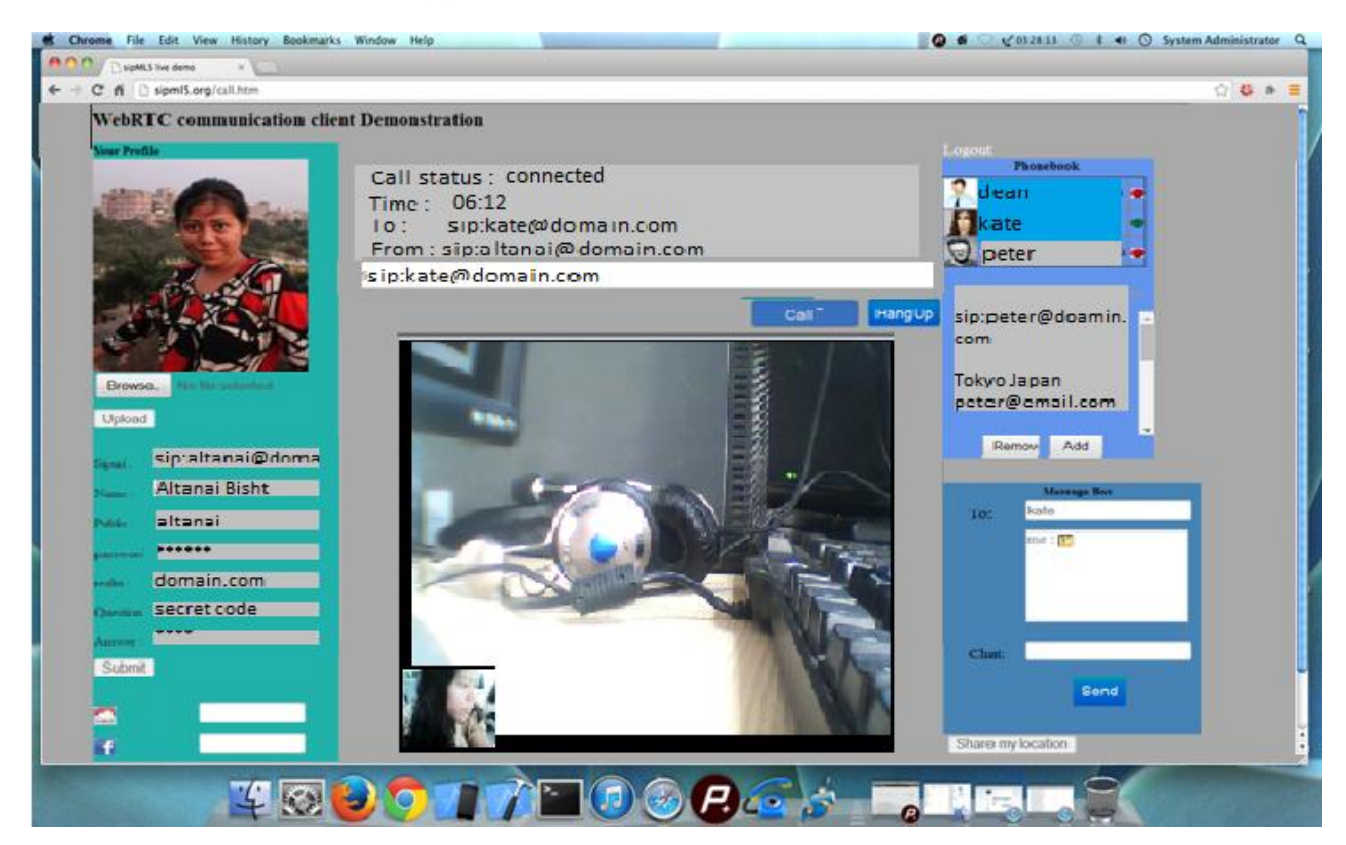

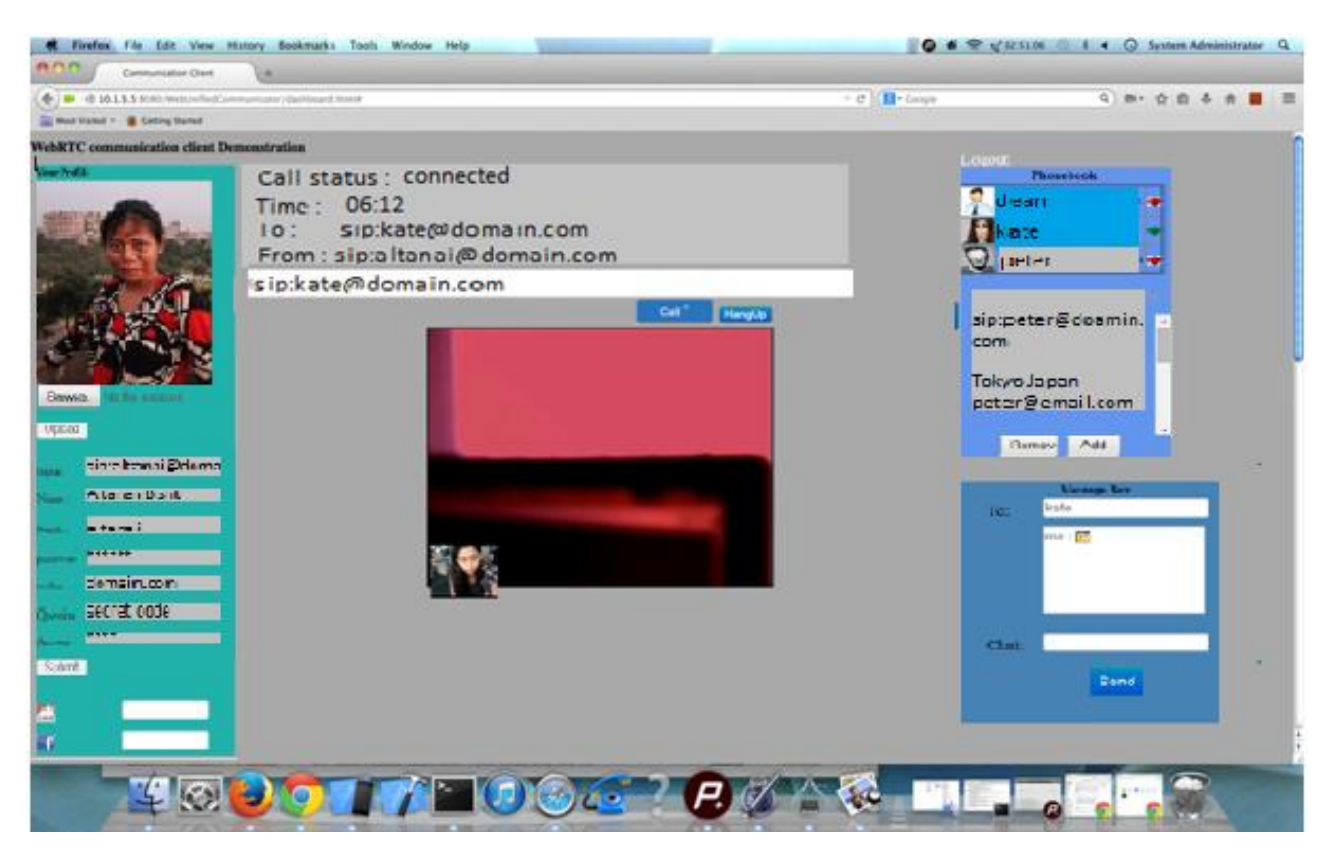

**SIP softphones capable of interacting with WebRTC clients**

**iDoubs**

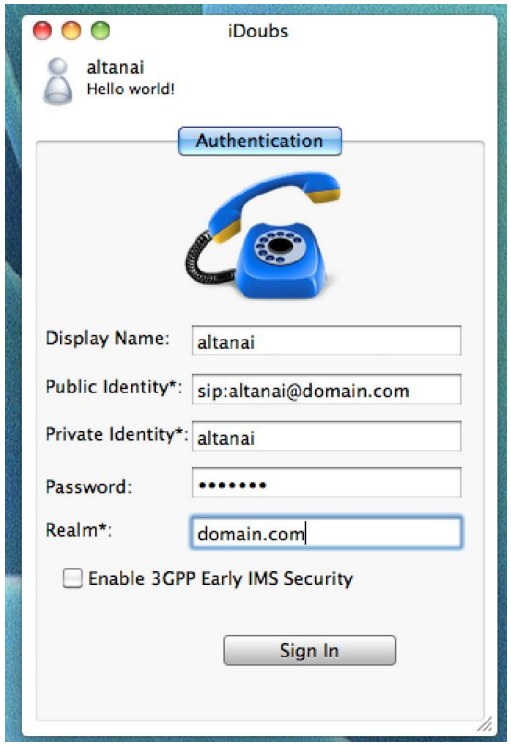

**Jitsi**

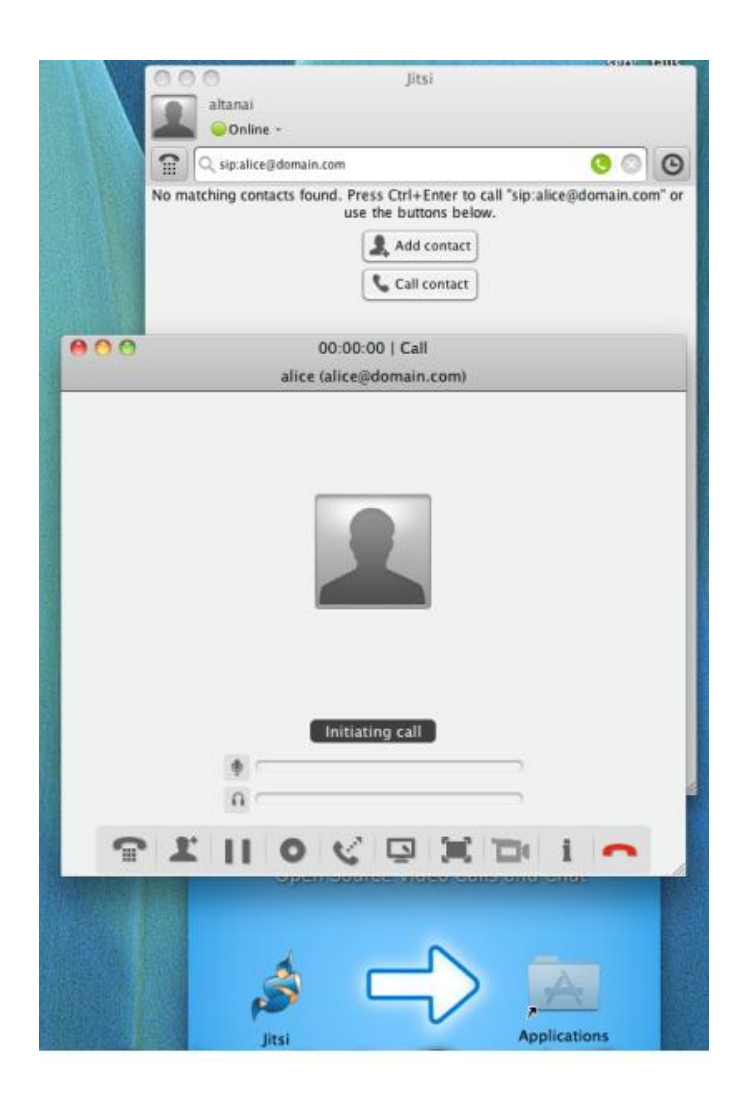

#### **WebRTC unsupported browser interacting with WebRTC client**

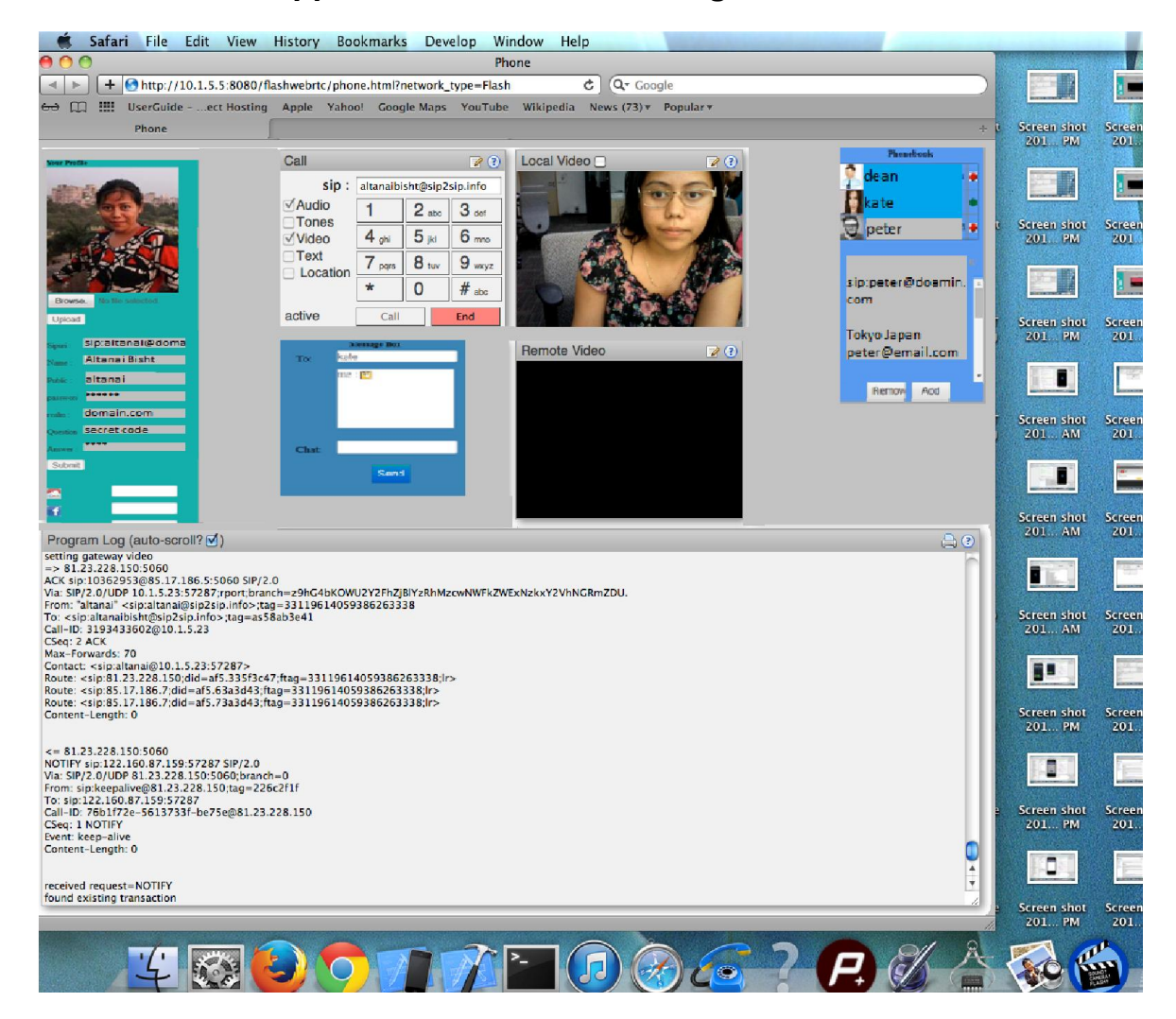

#### **Android OS for mobiles**

#### **Native browser support for WebRTC client**

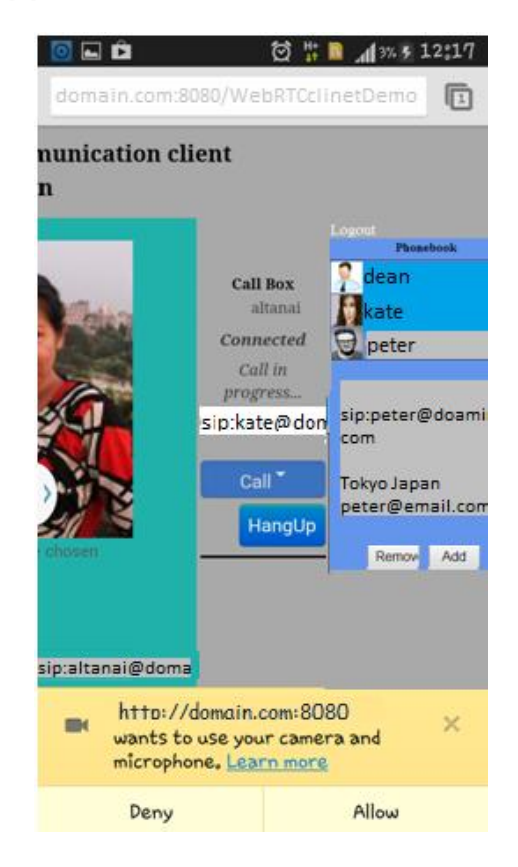

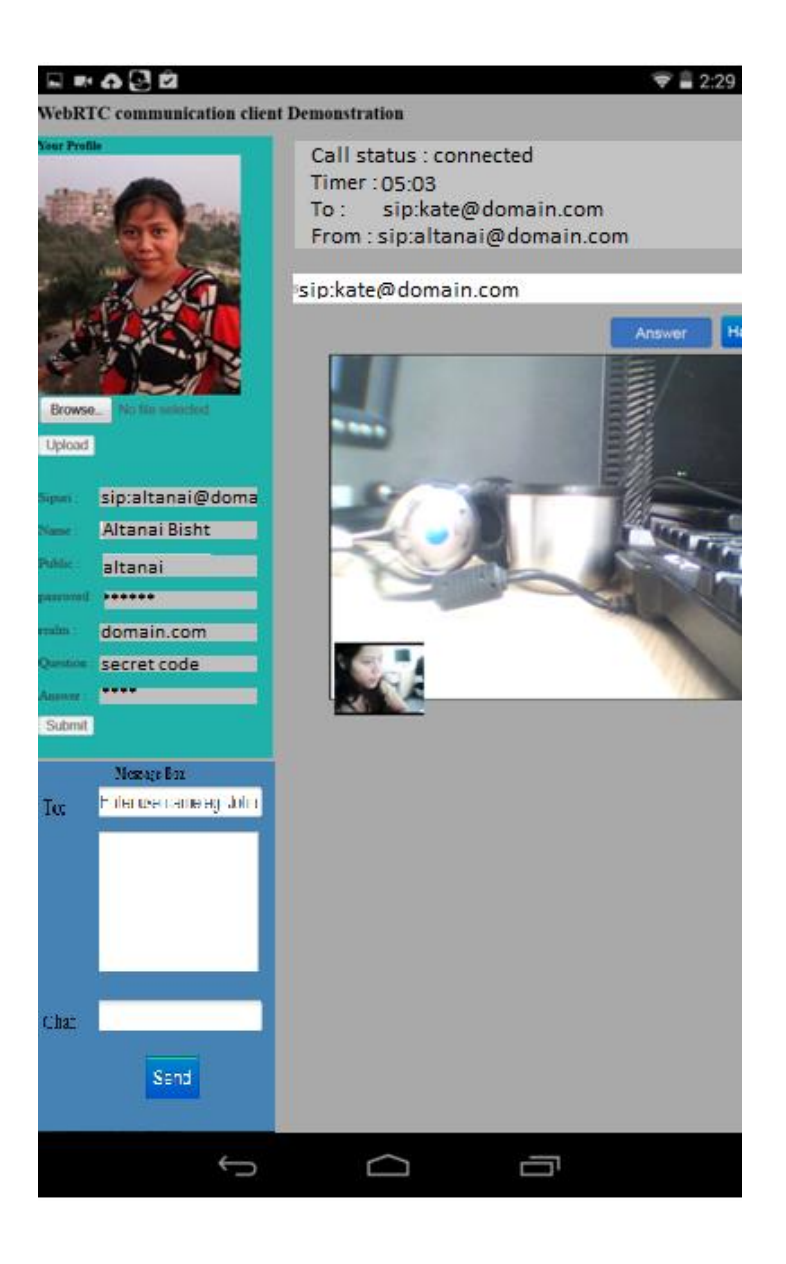

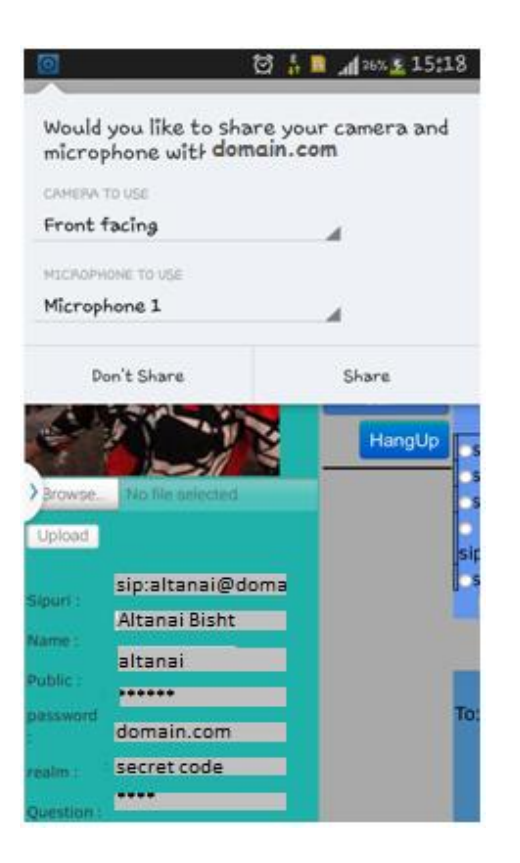

**Android phone/tablet SIP applications capable of interacting with WebRTC clients**

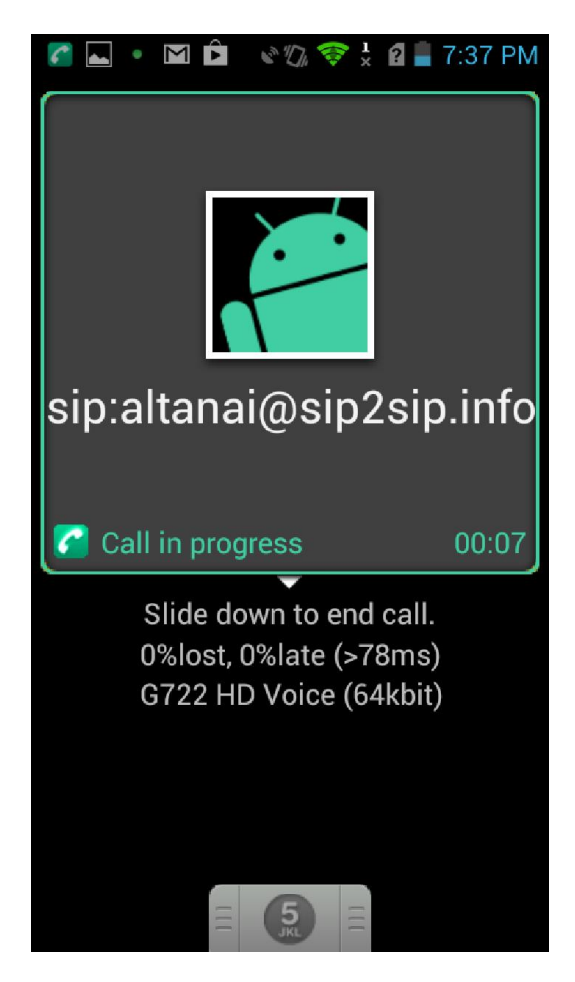

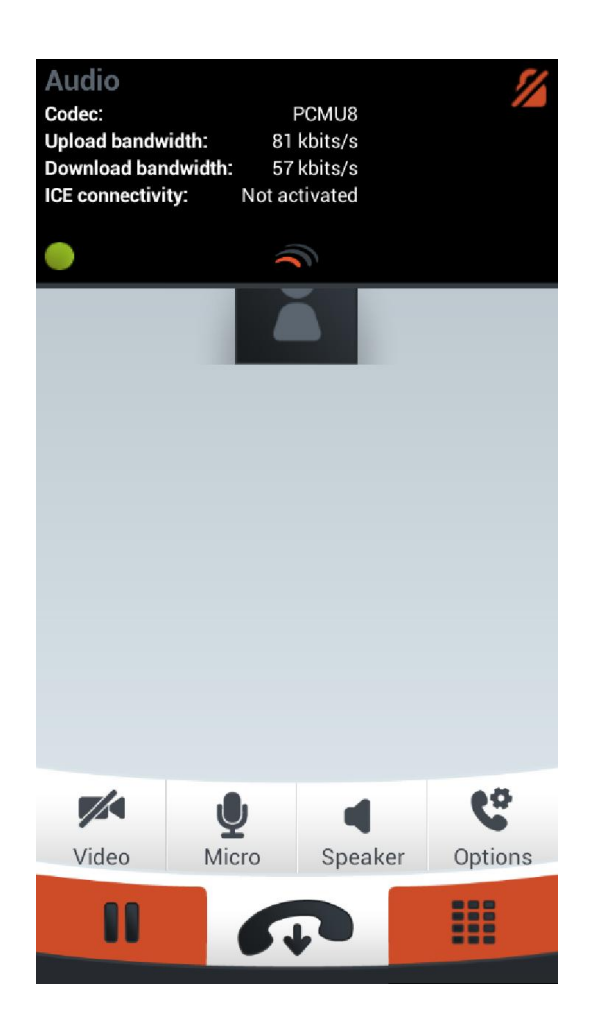

# **Developing a lightweight Android SIP application**

**Windows OS for Mobiles**

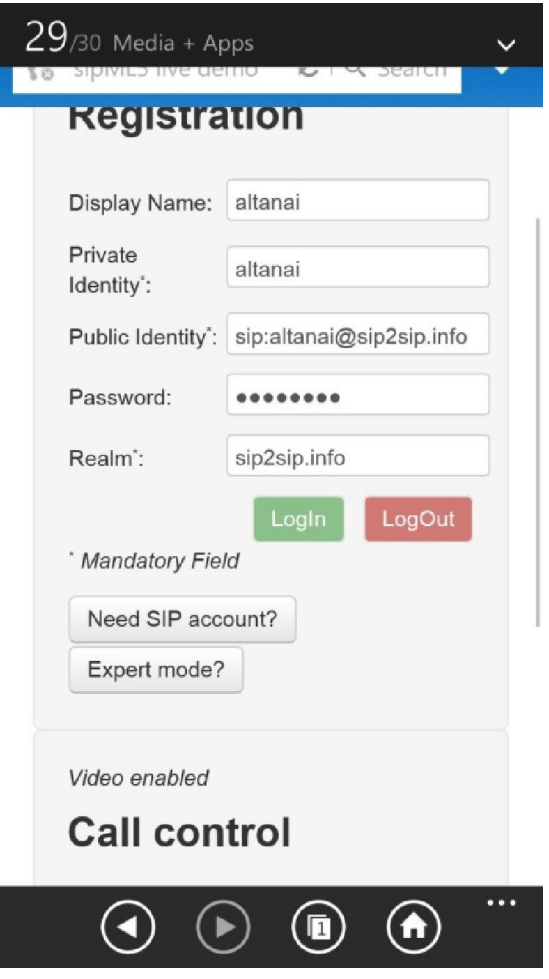

# **Apple iPhone**

**iPhone /iPad IP applications interacting with WebRTC Client**

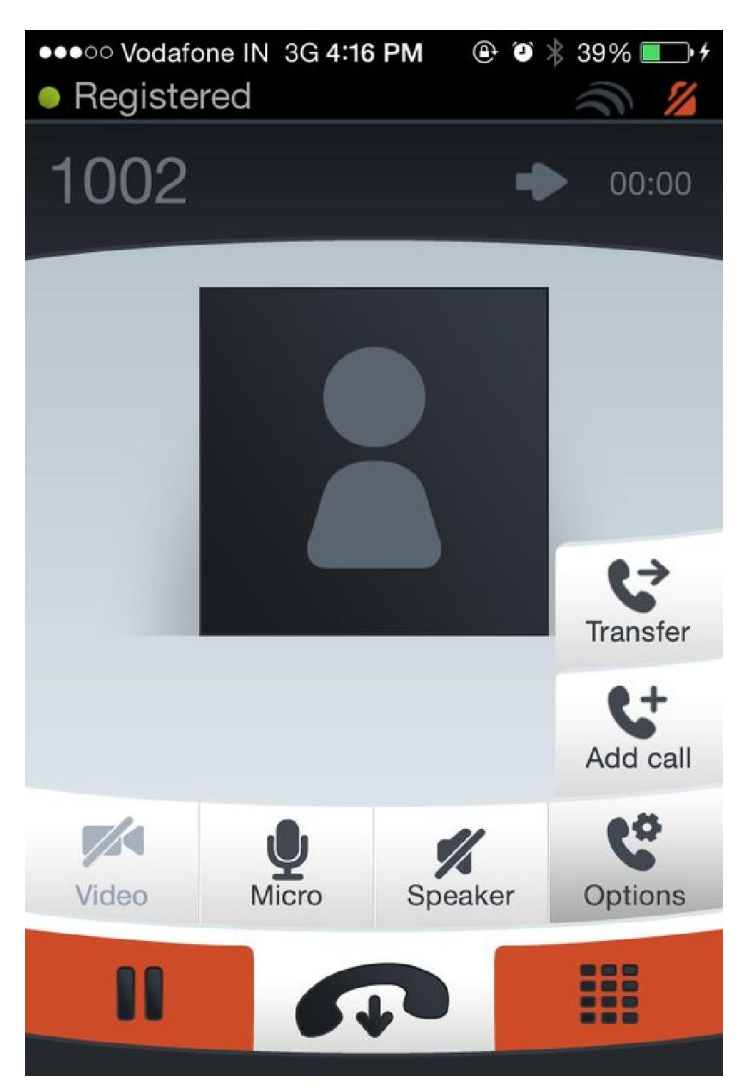

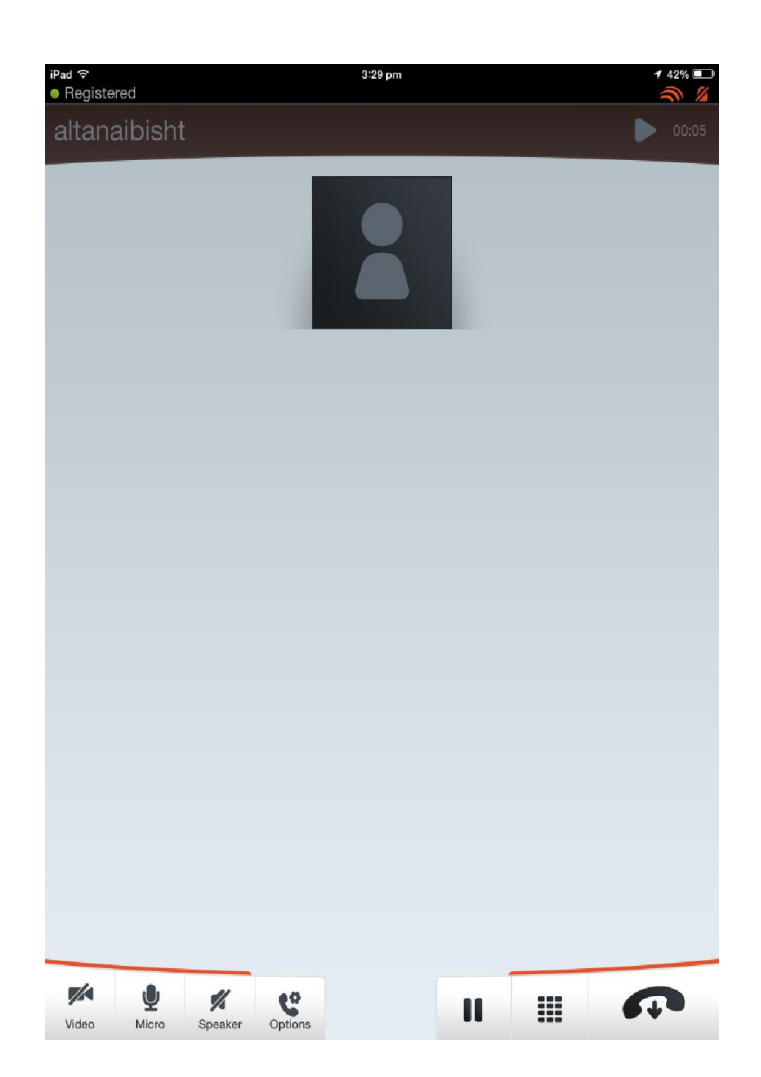

# 10 Other WebRTC Use Cases

# **Unified communicator**

#### **Team communicator**

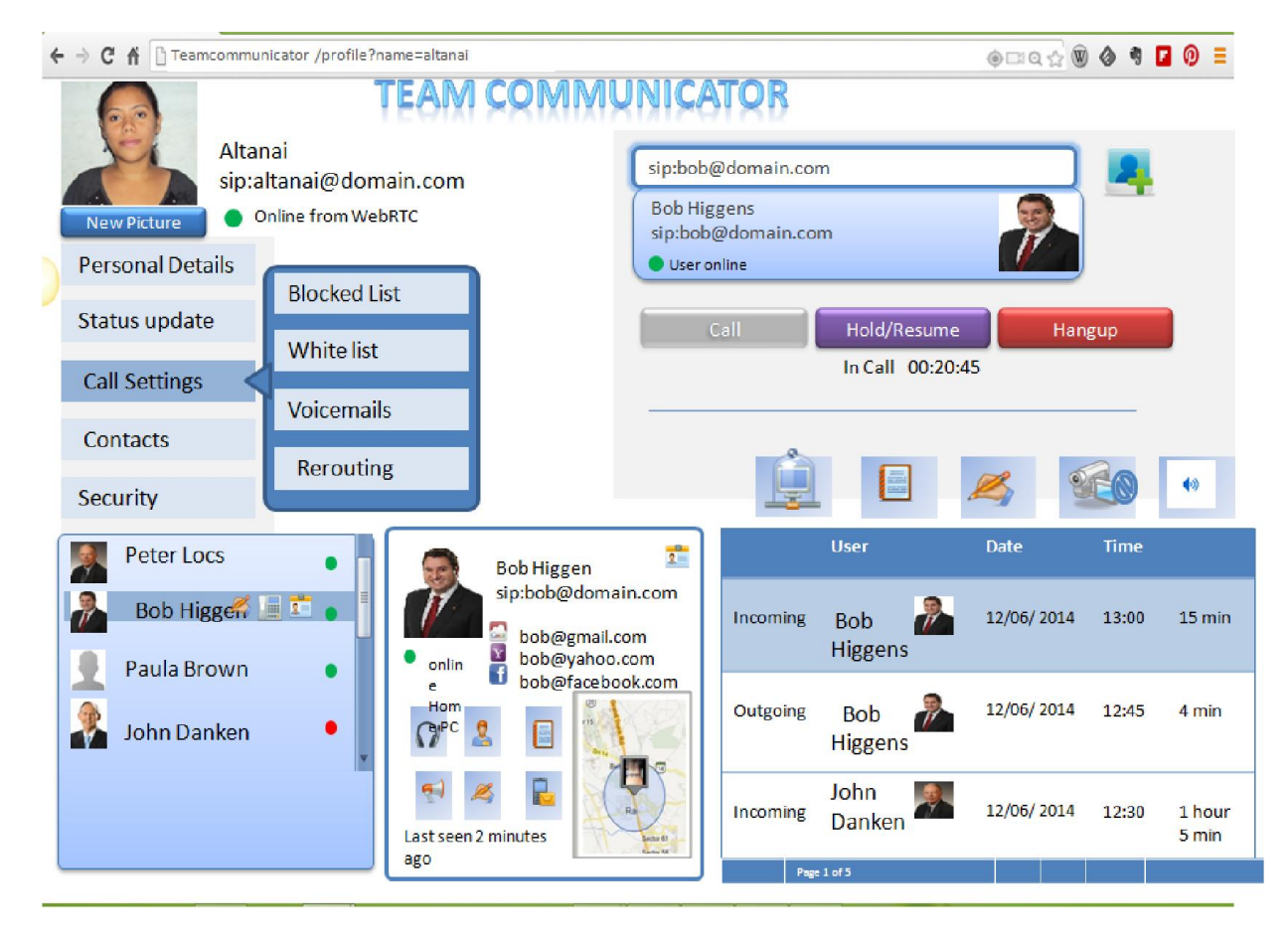

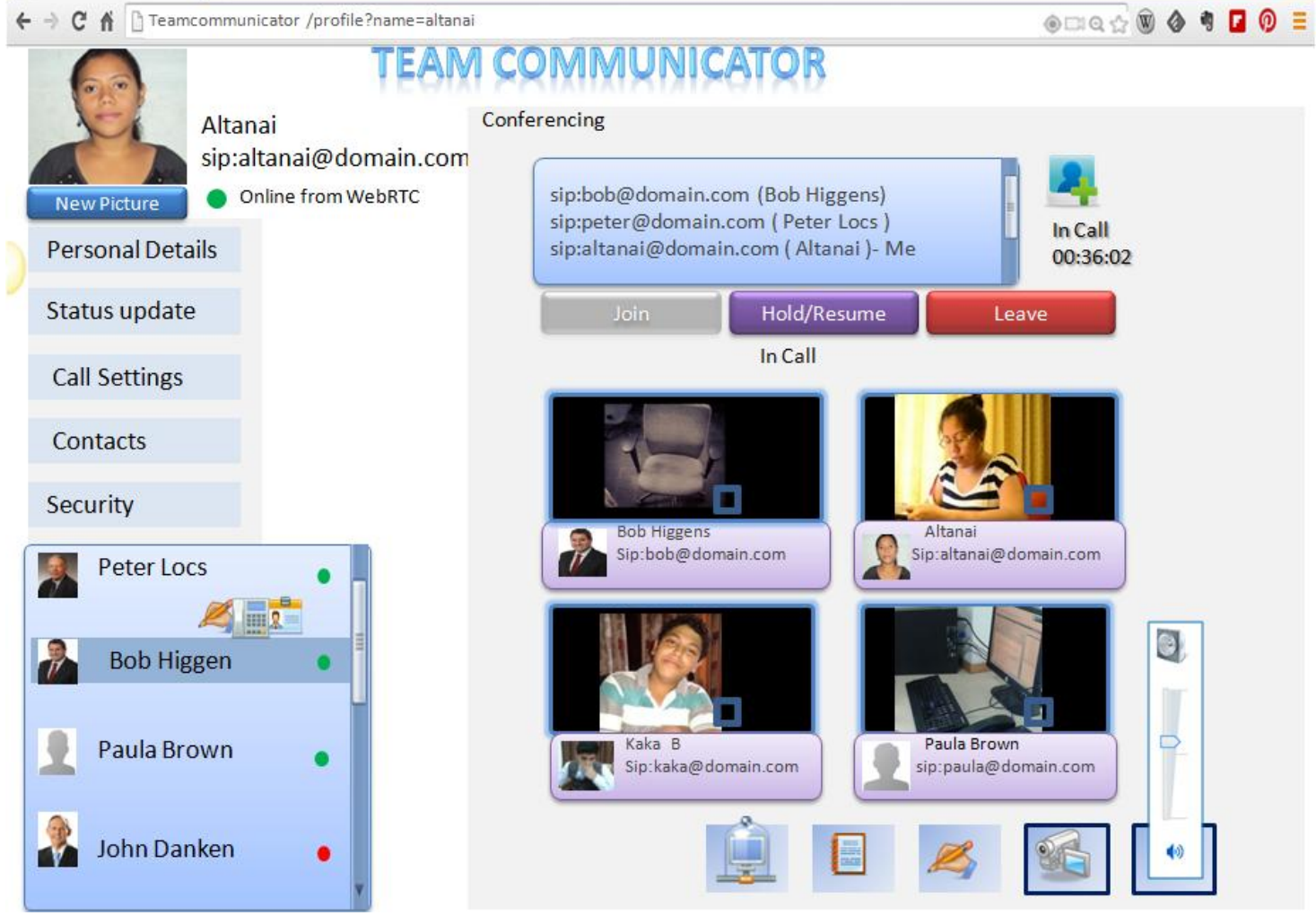

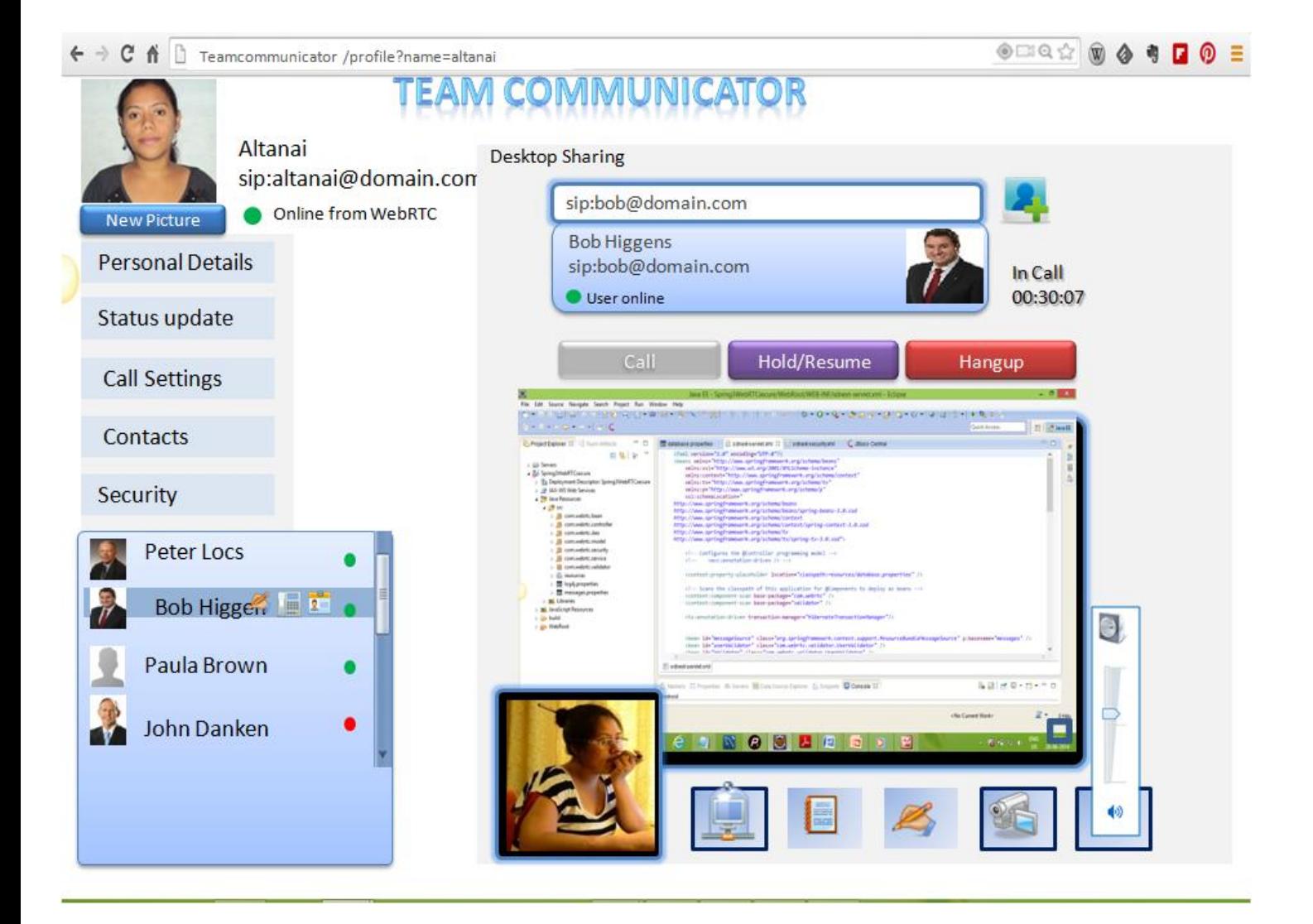

# **Customized communicator for specific Enterprise segments**

#### **Branches and back-office communications**

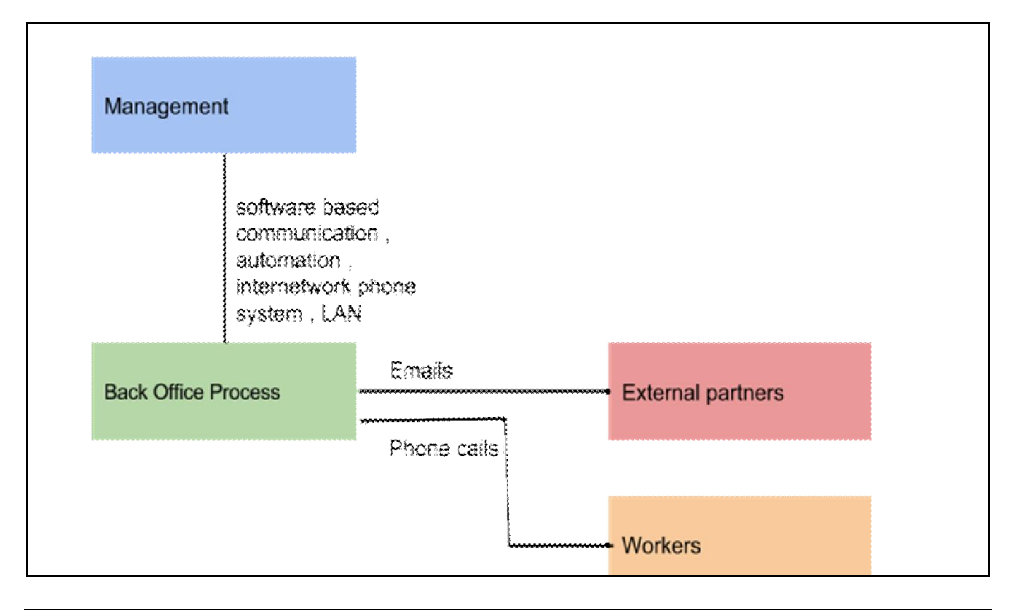

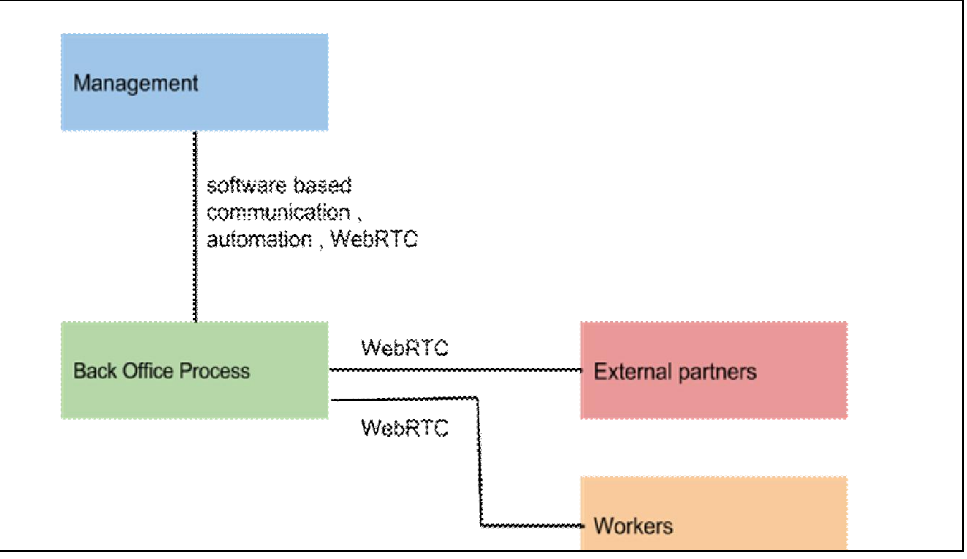
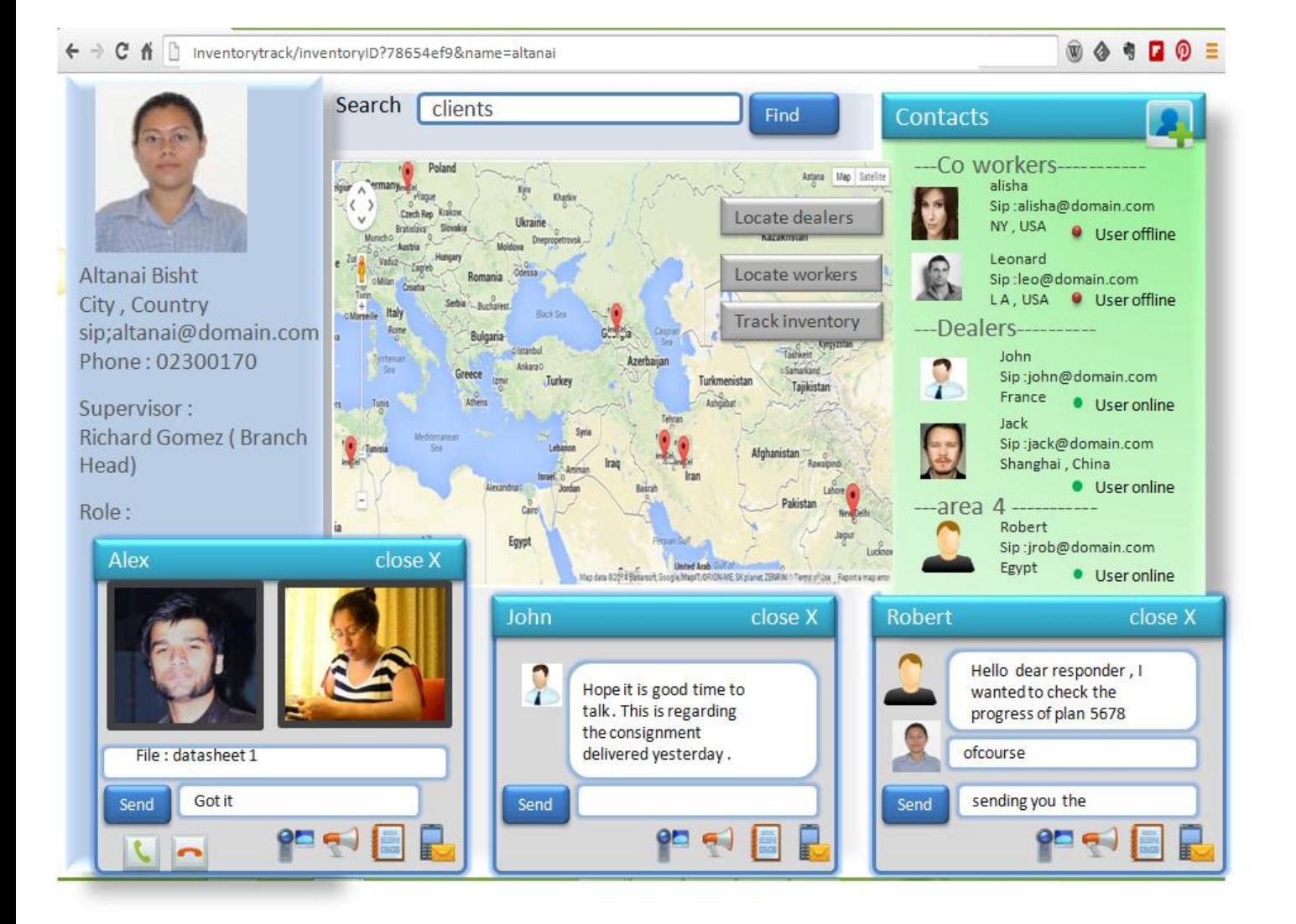

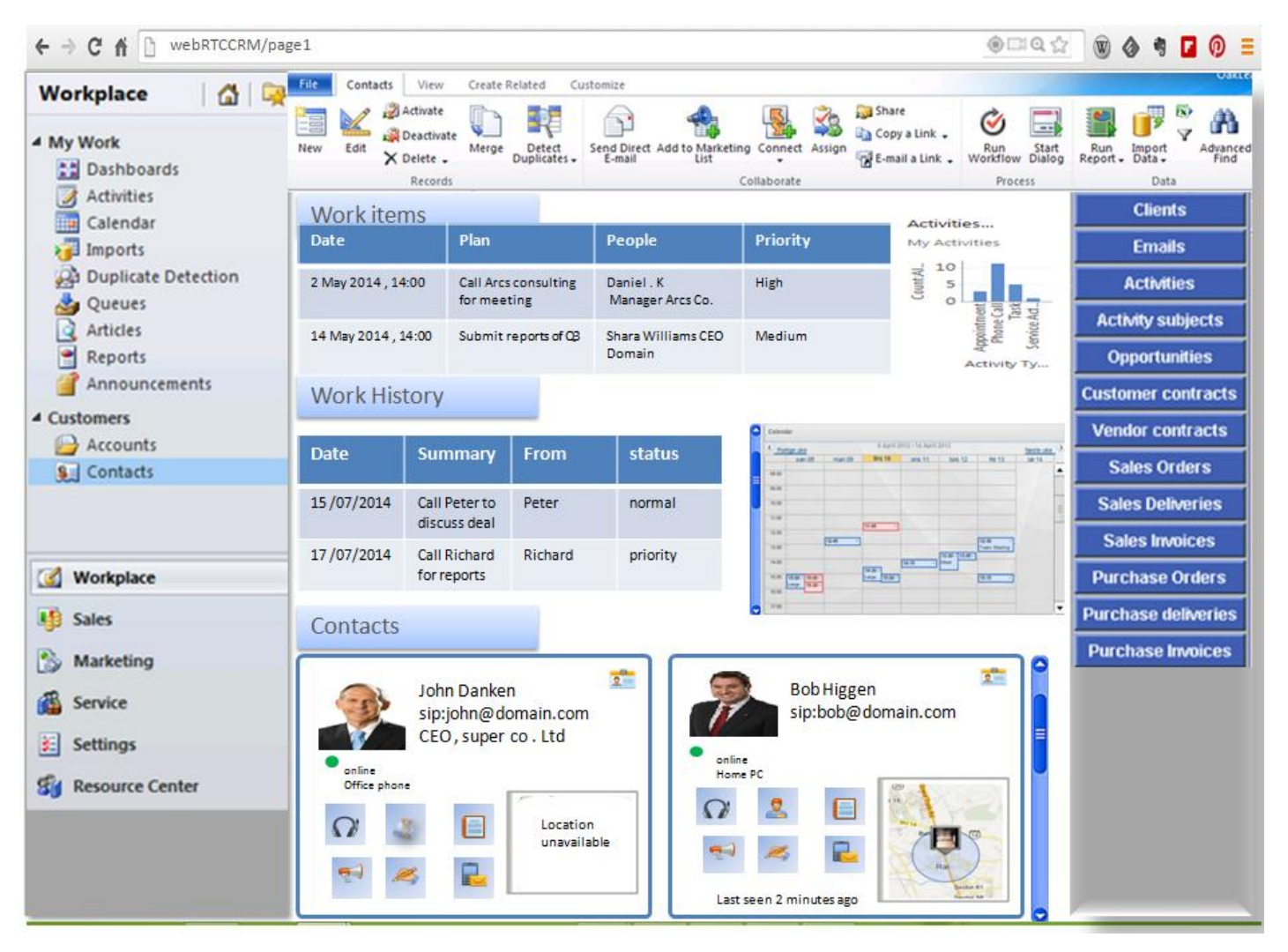

## **The Customer Relationship Management system**

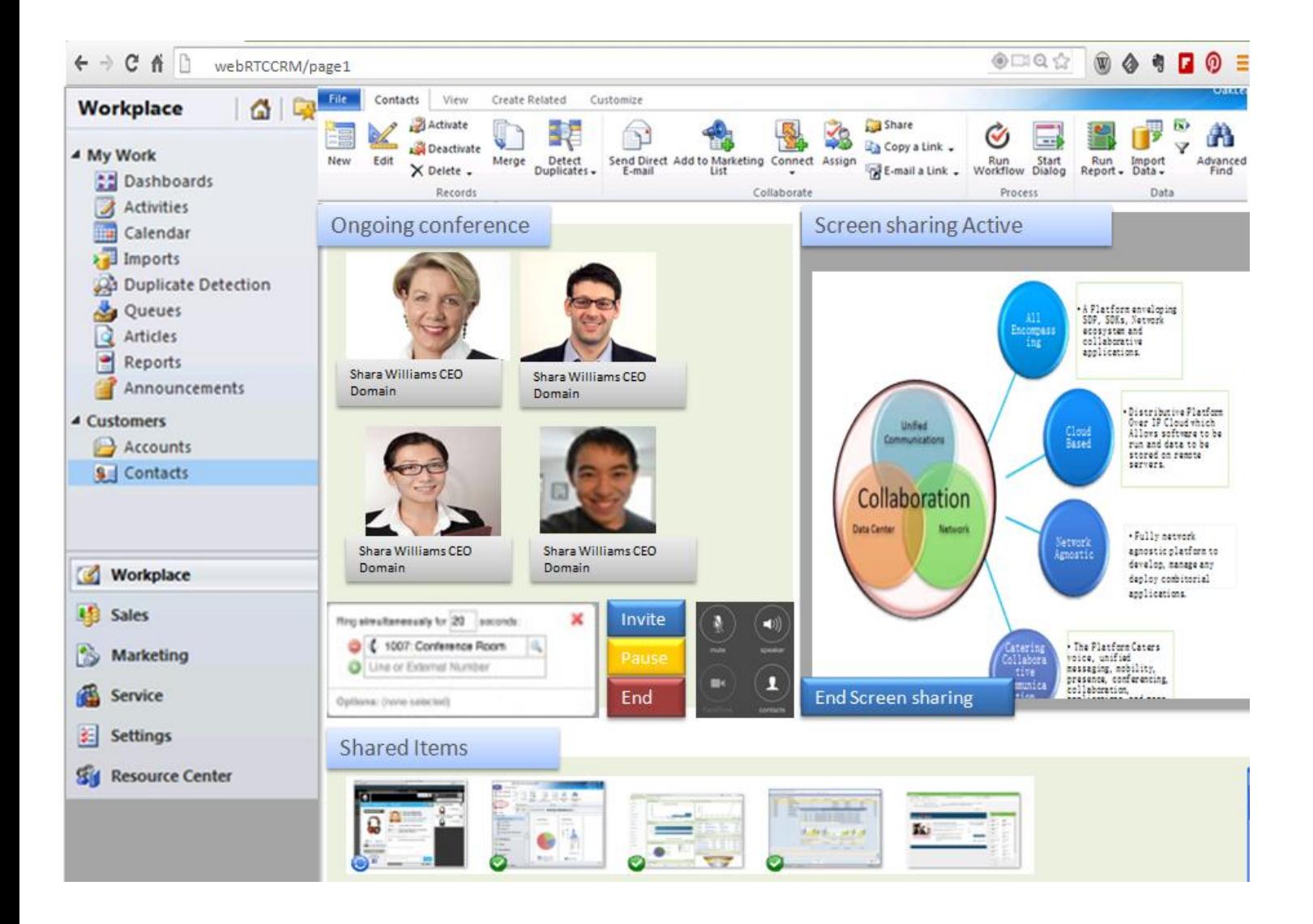

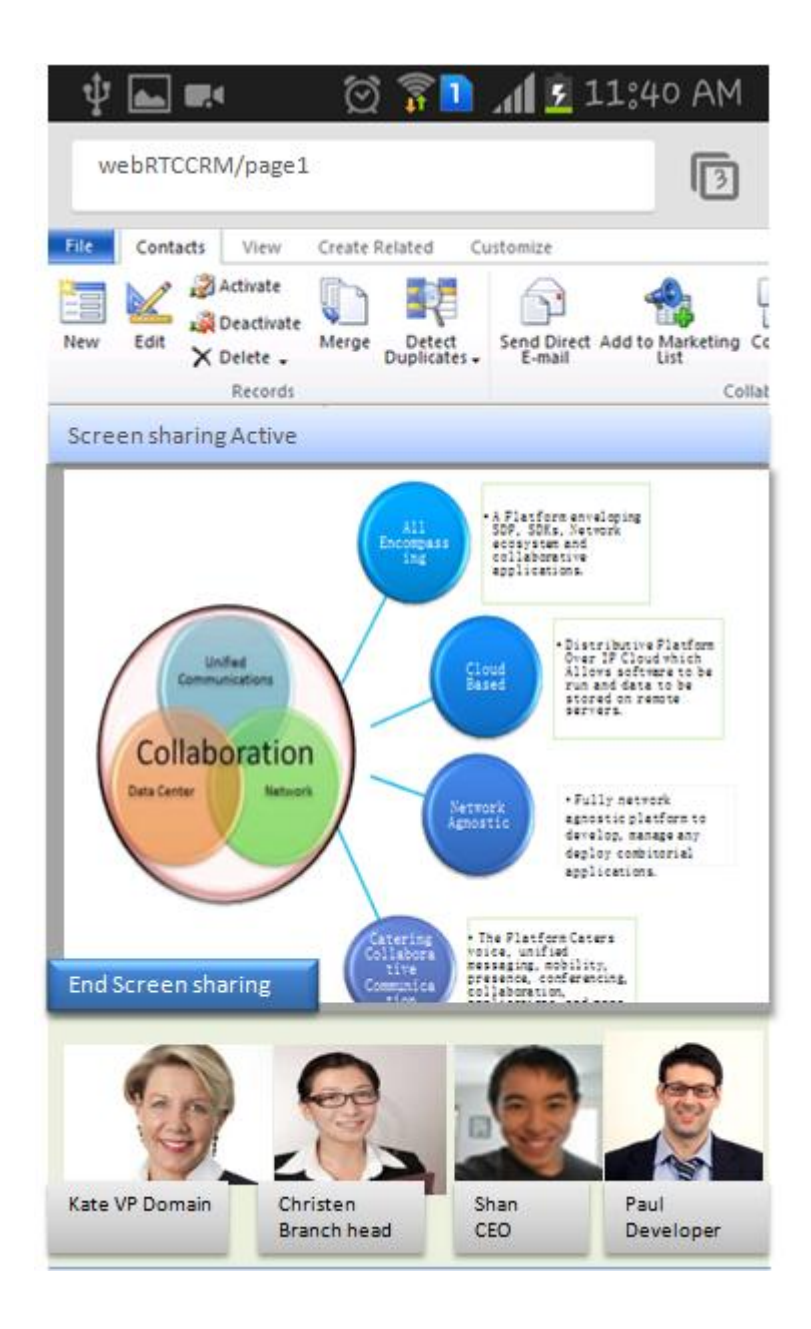

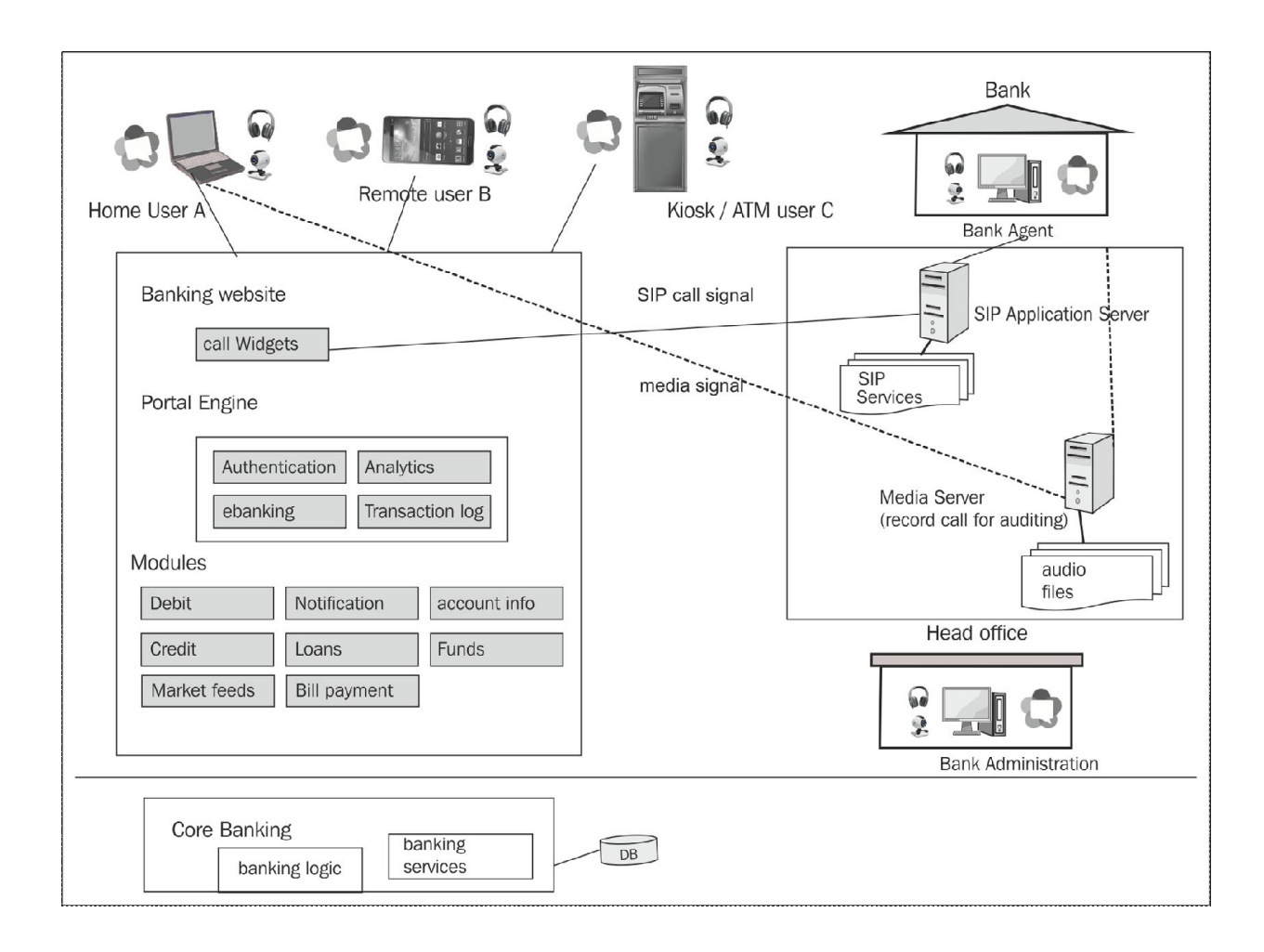

## **Network Operation Centre**

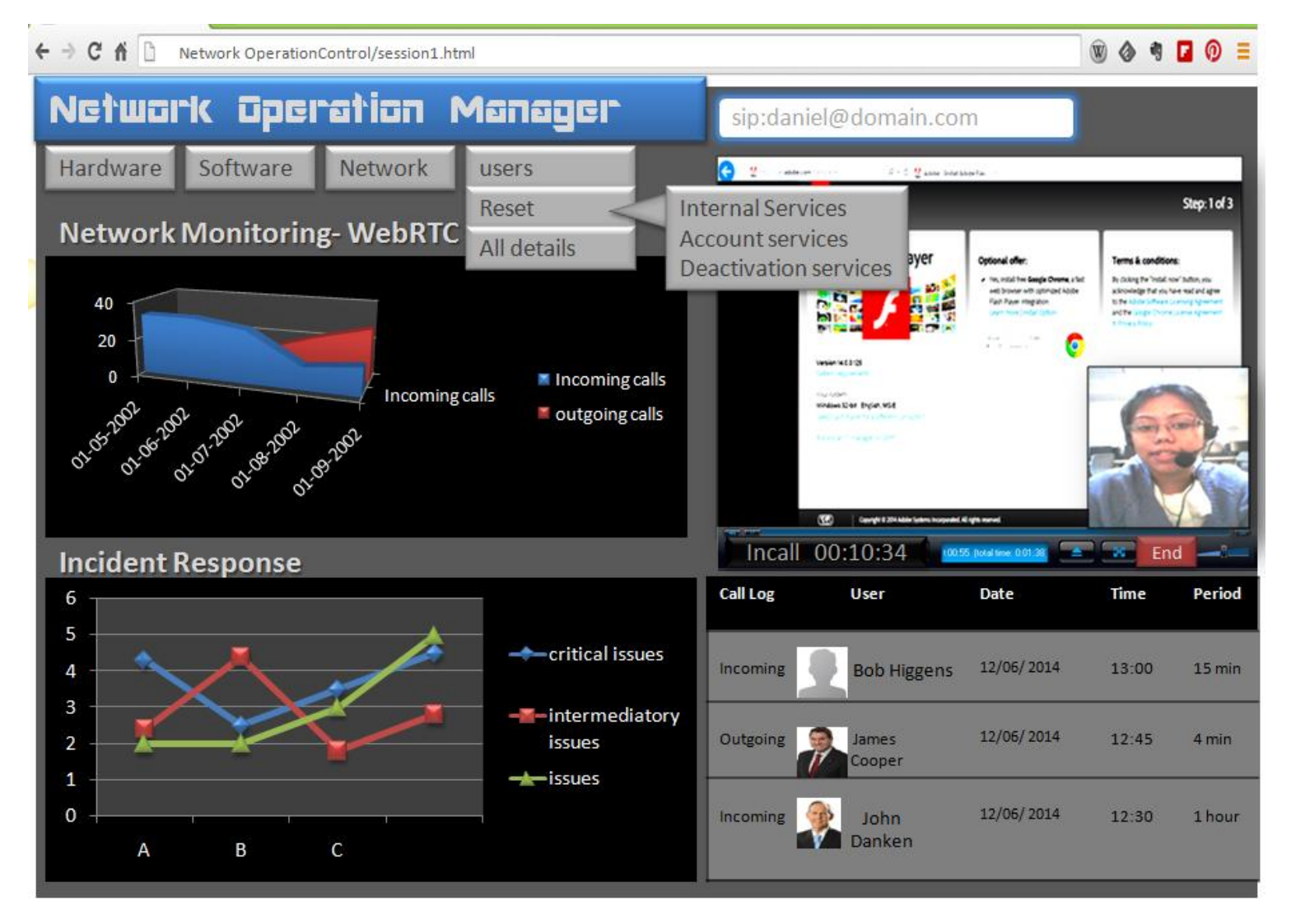

#### ← → C A D FriedBuildingWebRTC/altanaipage.jps

 $\circledcirc \square @ \, \circlearrowright$ 

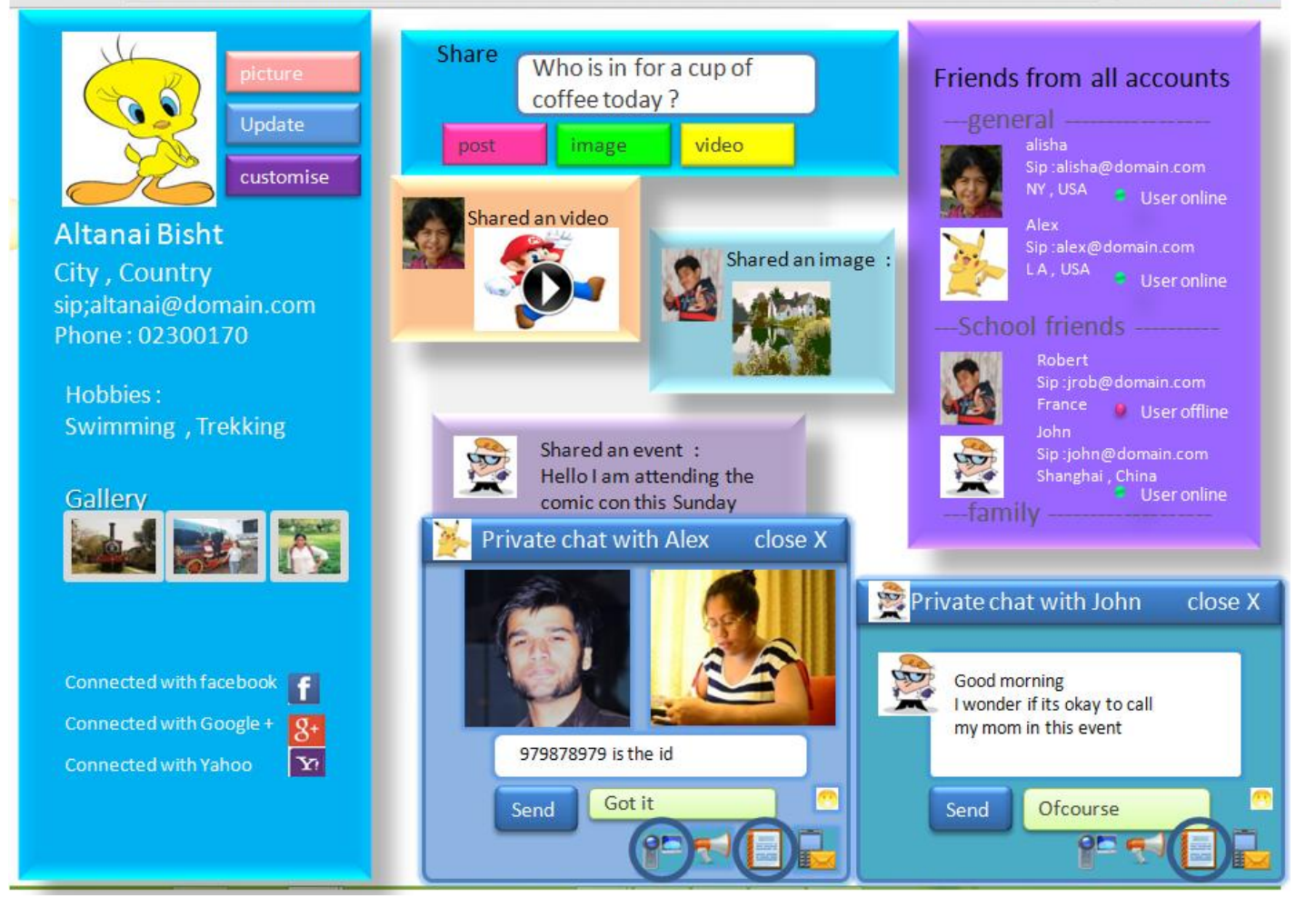

#### **The human resource management tool**

**Communicating to candidates for a open post directly from the job portal**

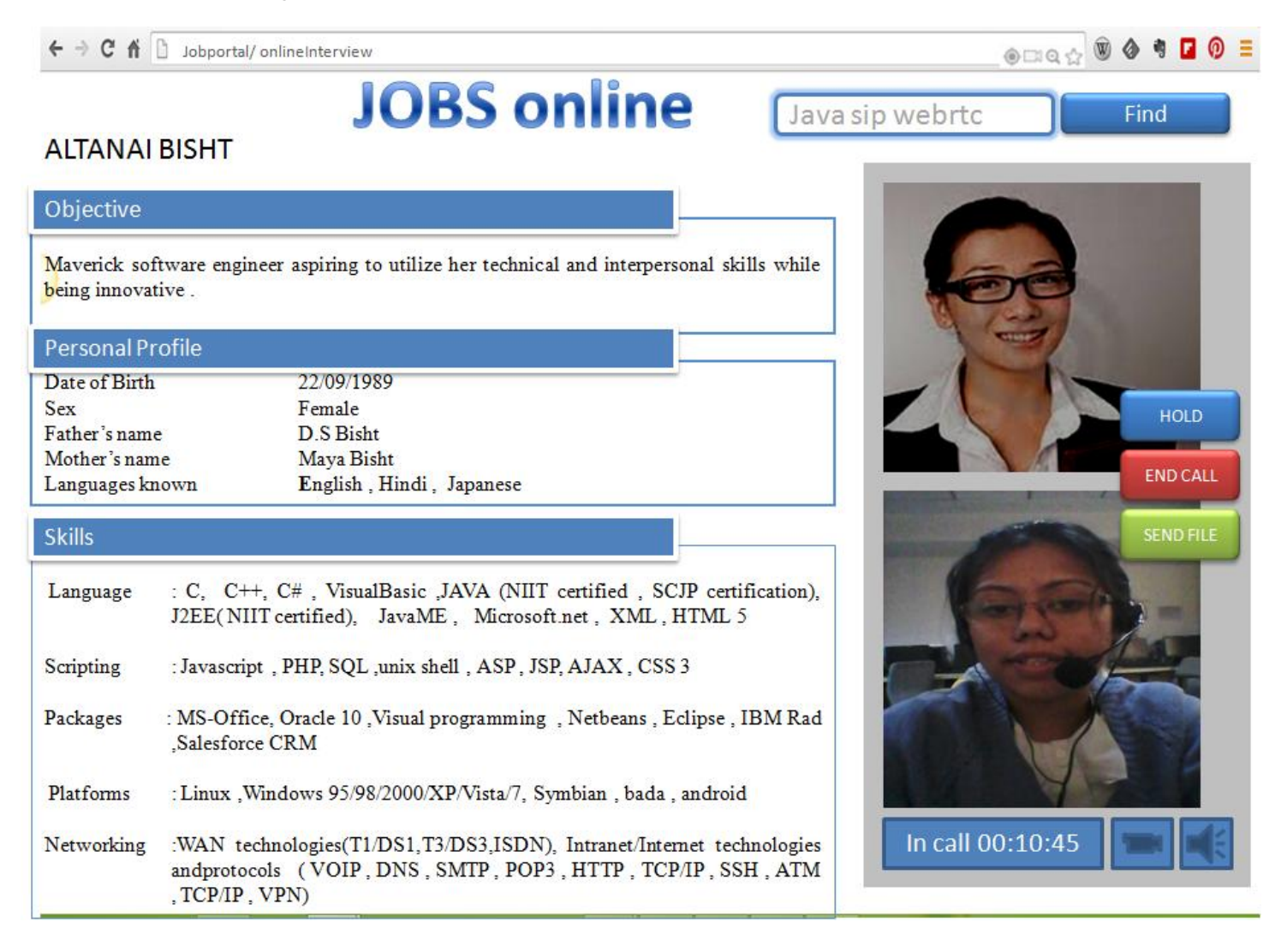

## **Social networking – targeting consumers**

#### **Social networking platforms**

Application Flow for WebRTC based Social Networking platform

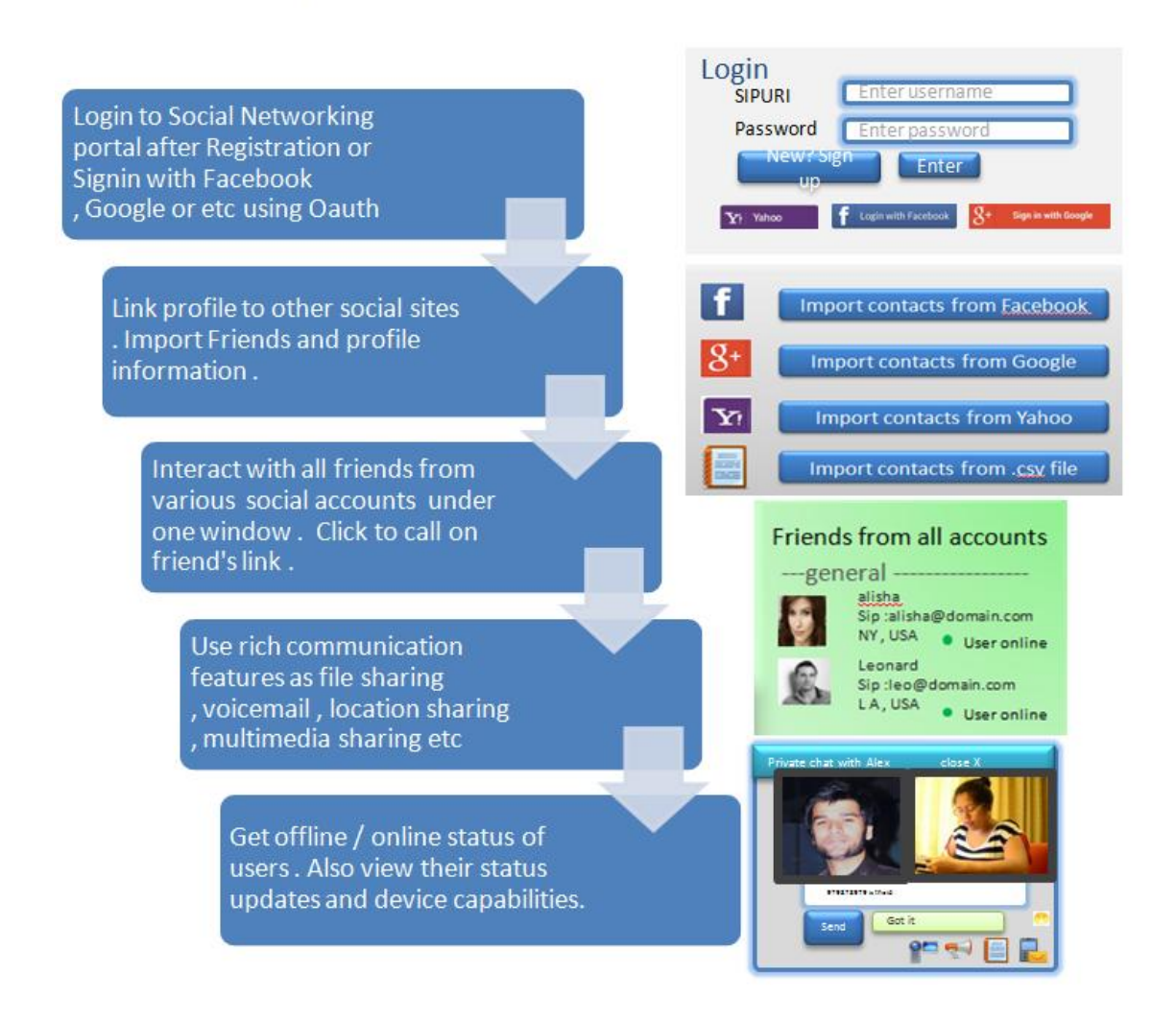

 $\leftarrow$   $\rightarrow$  **C**  $\uparrow$  **D** HelloBuddy/viwusers.jsp

#### $\circ \bullet \bullet \blacksquare \circ \equiv$  $\circledcirc$  and  $\circledcirc$

# Find FRIENDS online

Signed in as user200456 LOGOUT?

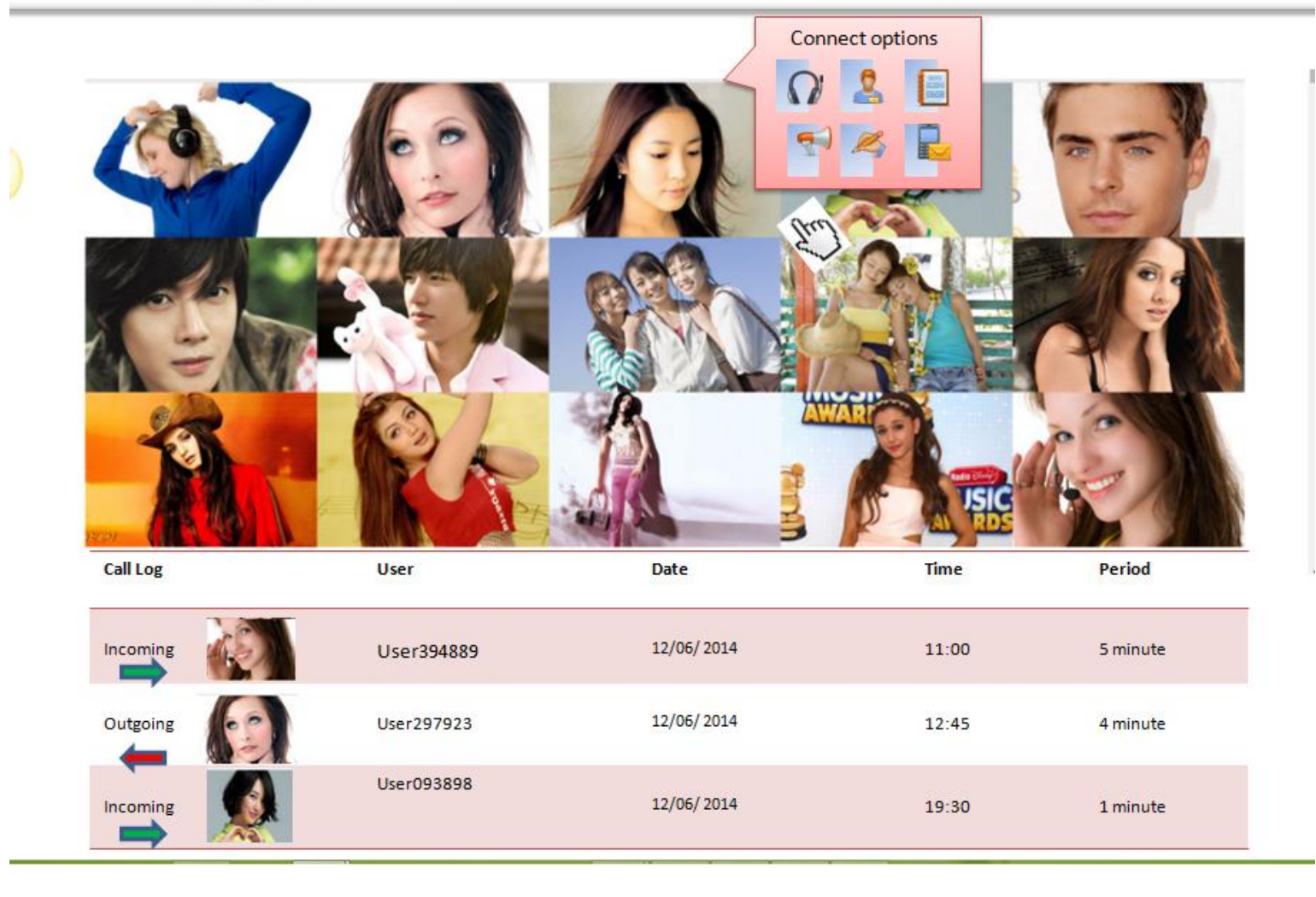

#### **Dating sites with anonymous call and chat**

 $\circledast \bullet \bullet \blacksquare \circ \equiv$  $\leftarrow$   $\rightarrow$  **C**  $\land$  **D** HelloBuddy/viwusers.jsp Find FRIENDS online Signed in as user200456 LOGOUT? I  $\mathbf{2}$ Alice Julia KATE Aspiring a carrer in modelling Enjoying life. Looking for frindship Loves to read and travel Call Call Call in call user1234541 Chat Chat HangUp Call<sup>\*</sup>

## **Retail services**

#### **WebRTC online marketing centres**

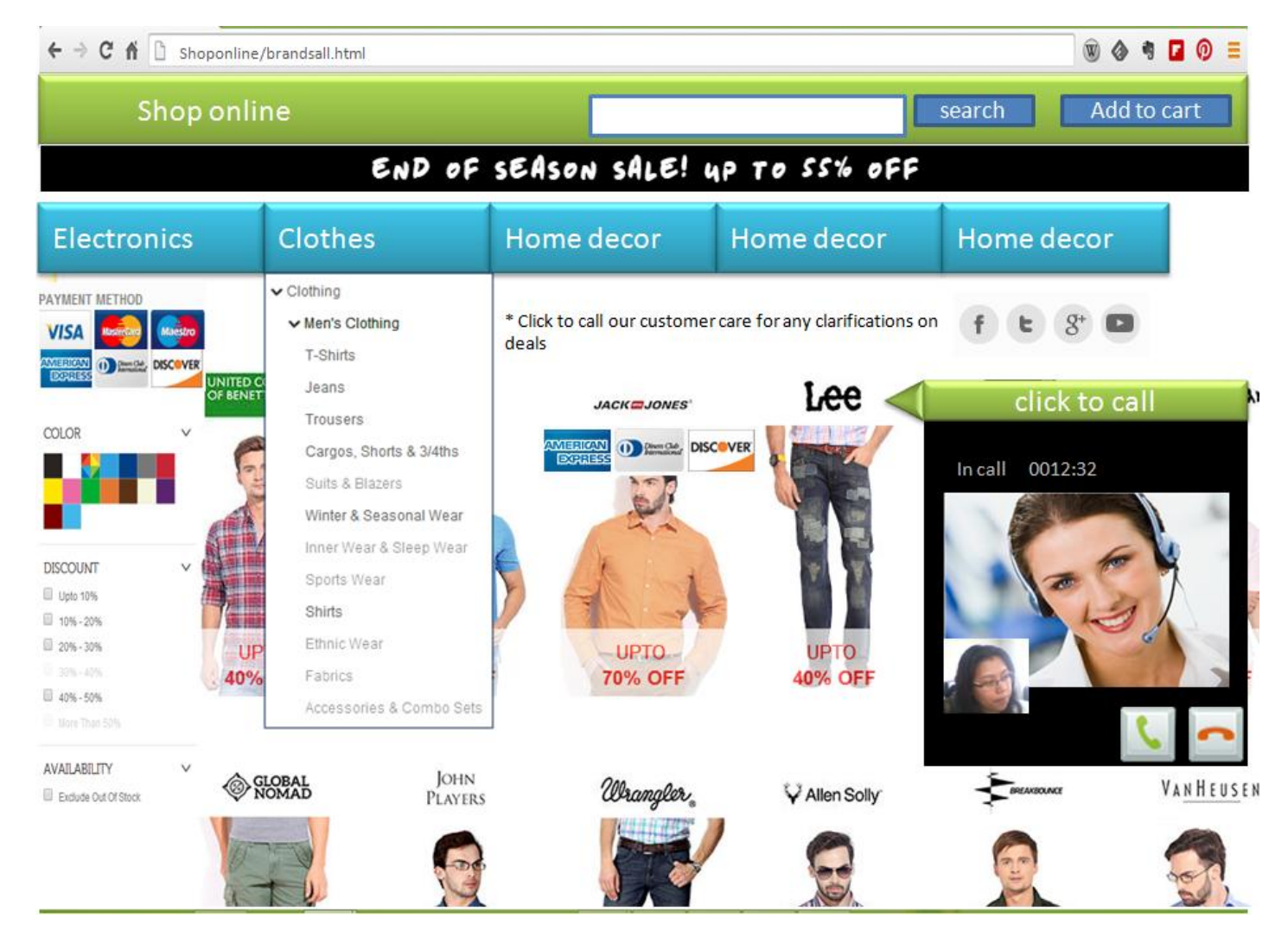

#### **WebRTC contact centres**

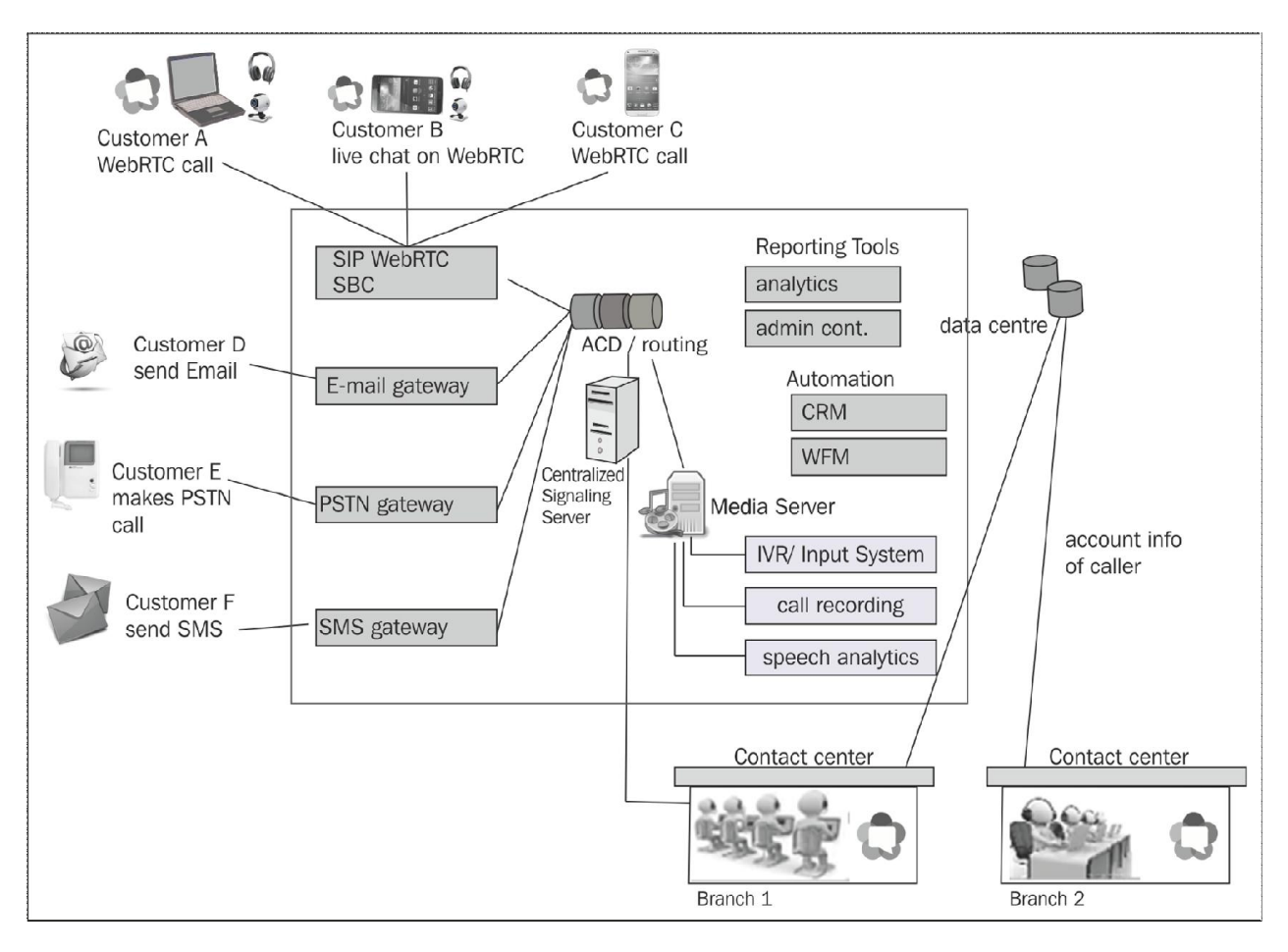

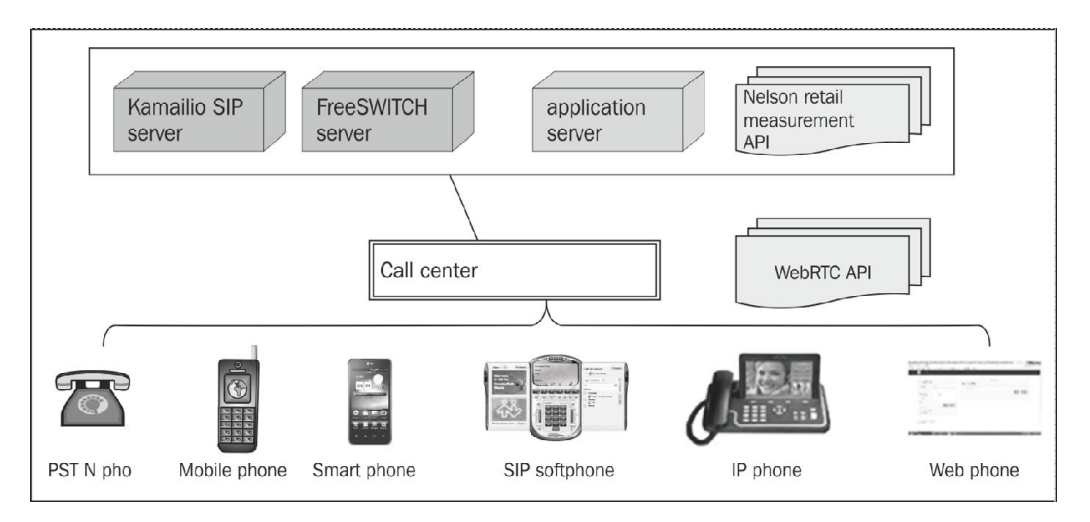

## **Users contacting customer care**

## **Health care**

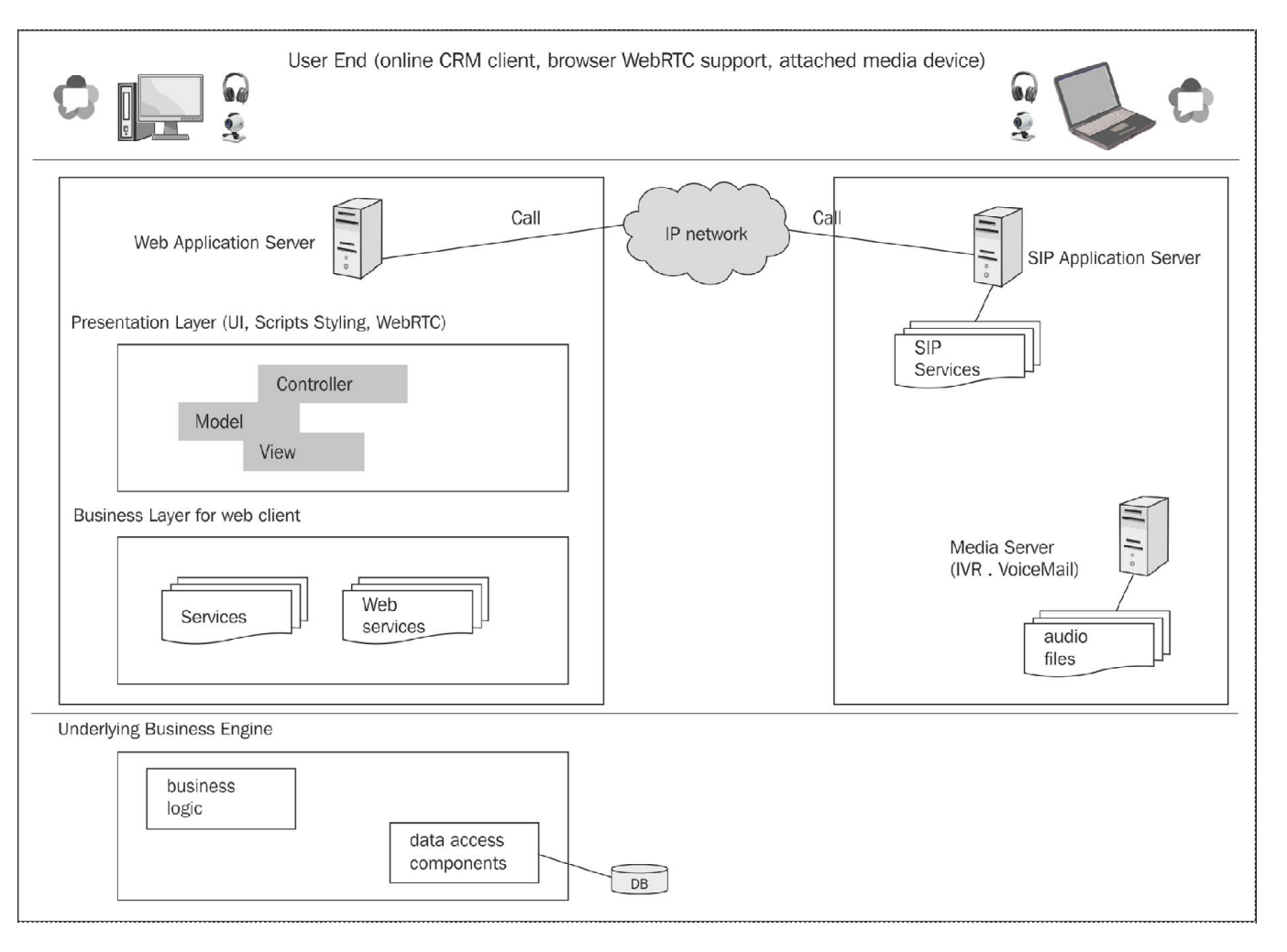

#### **Online medical consultation with the doctor**

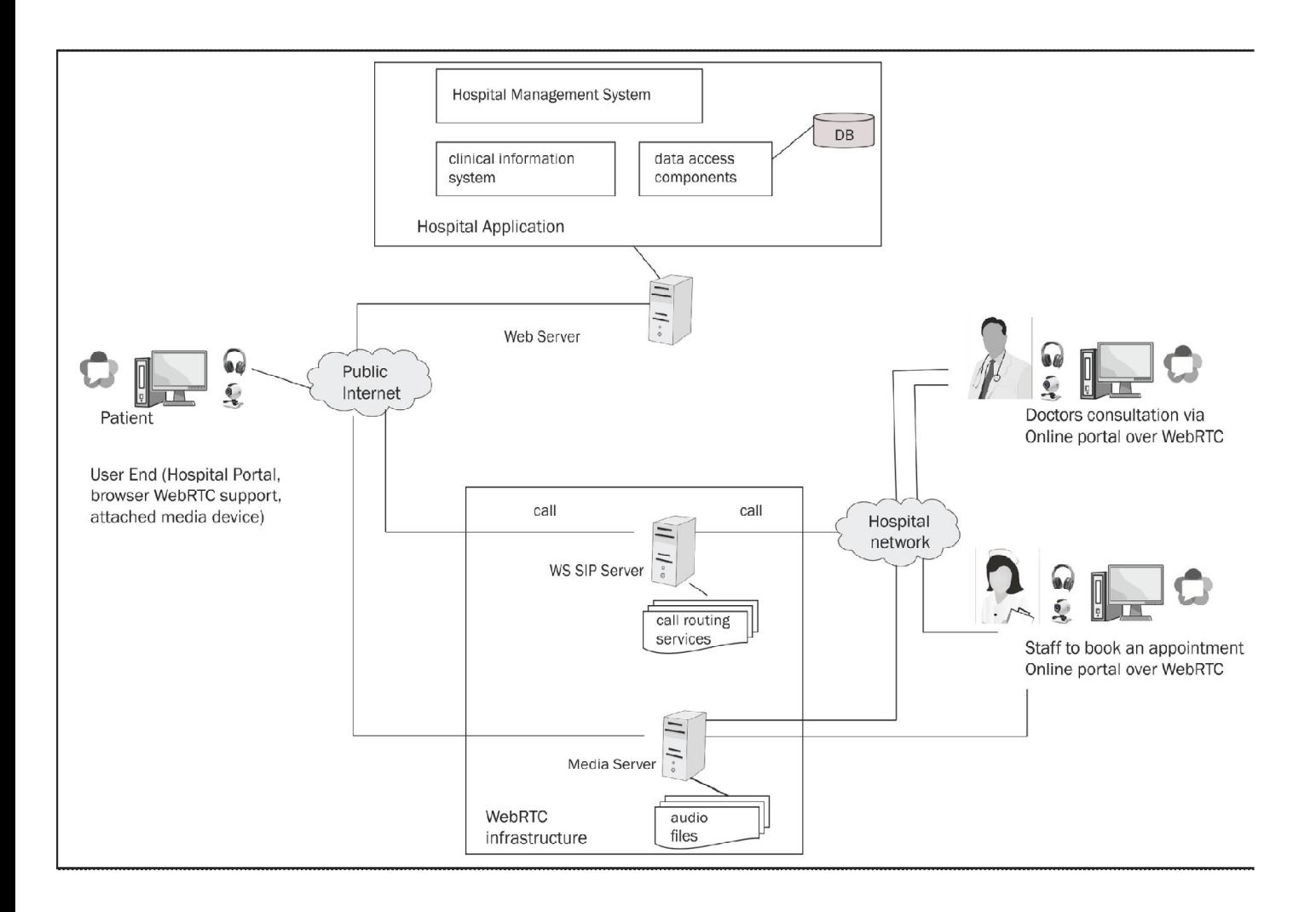

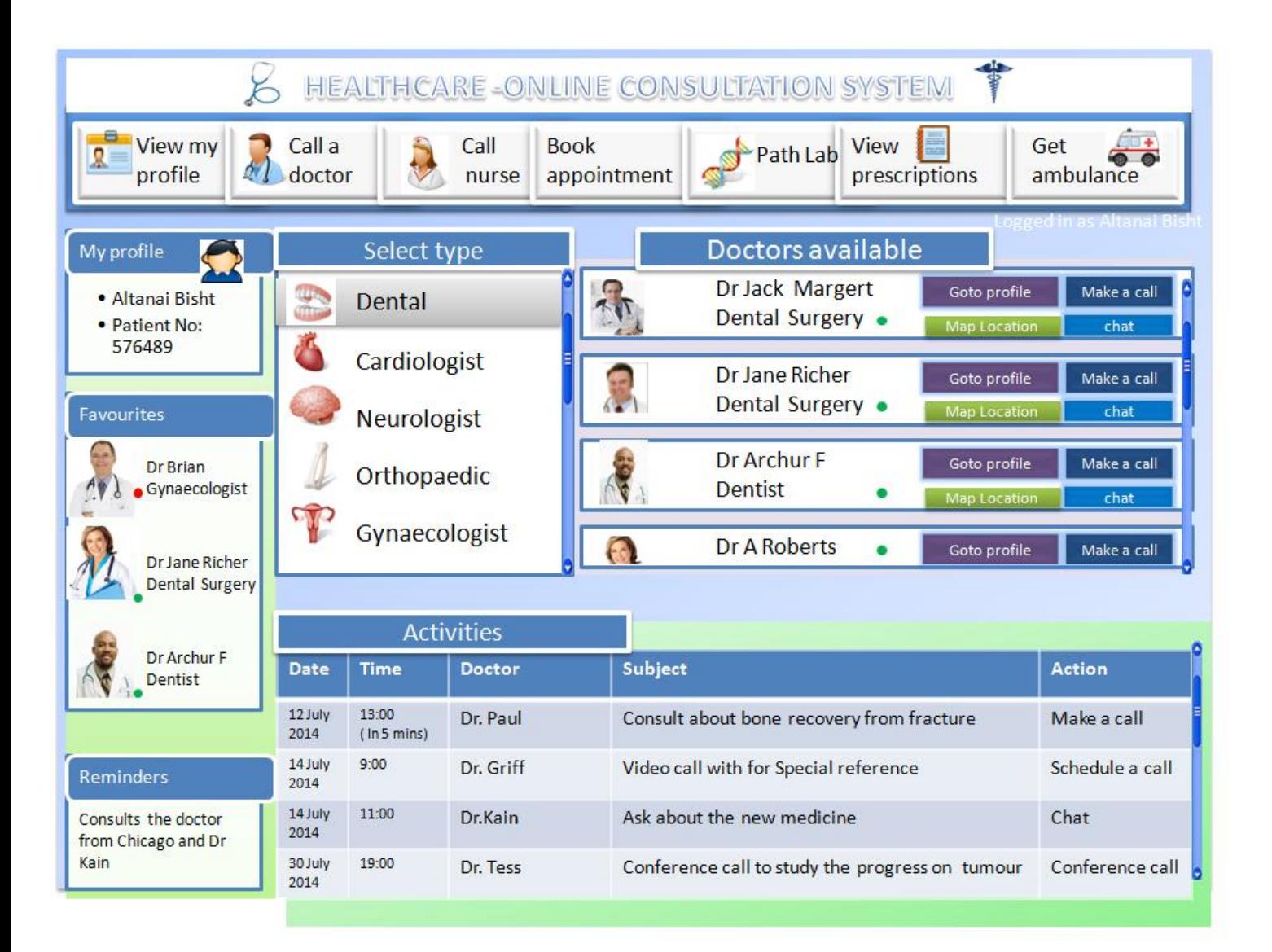

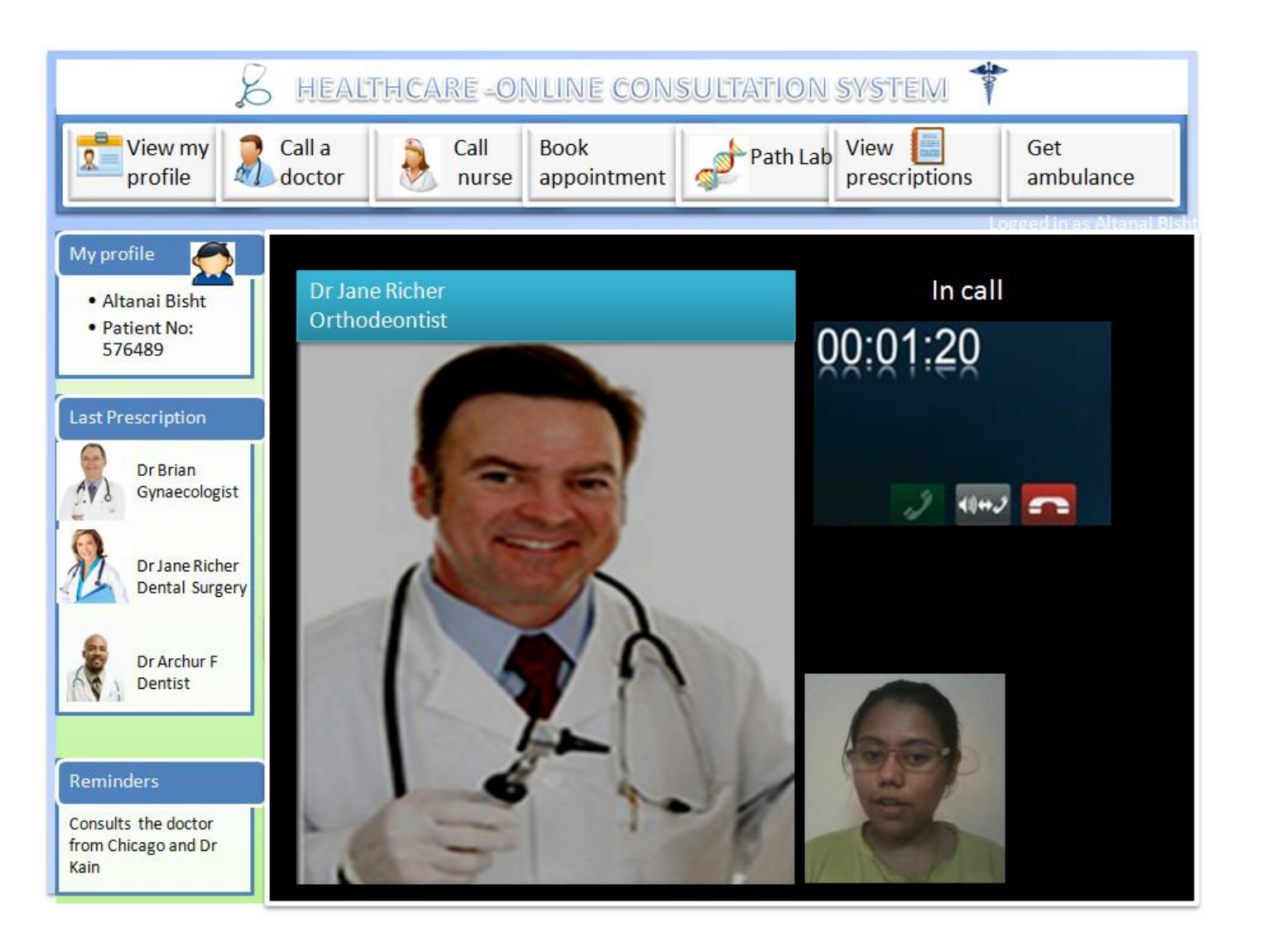

## **Financial services**

#### **Communication with financial services**

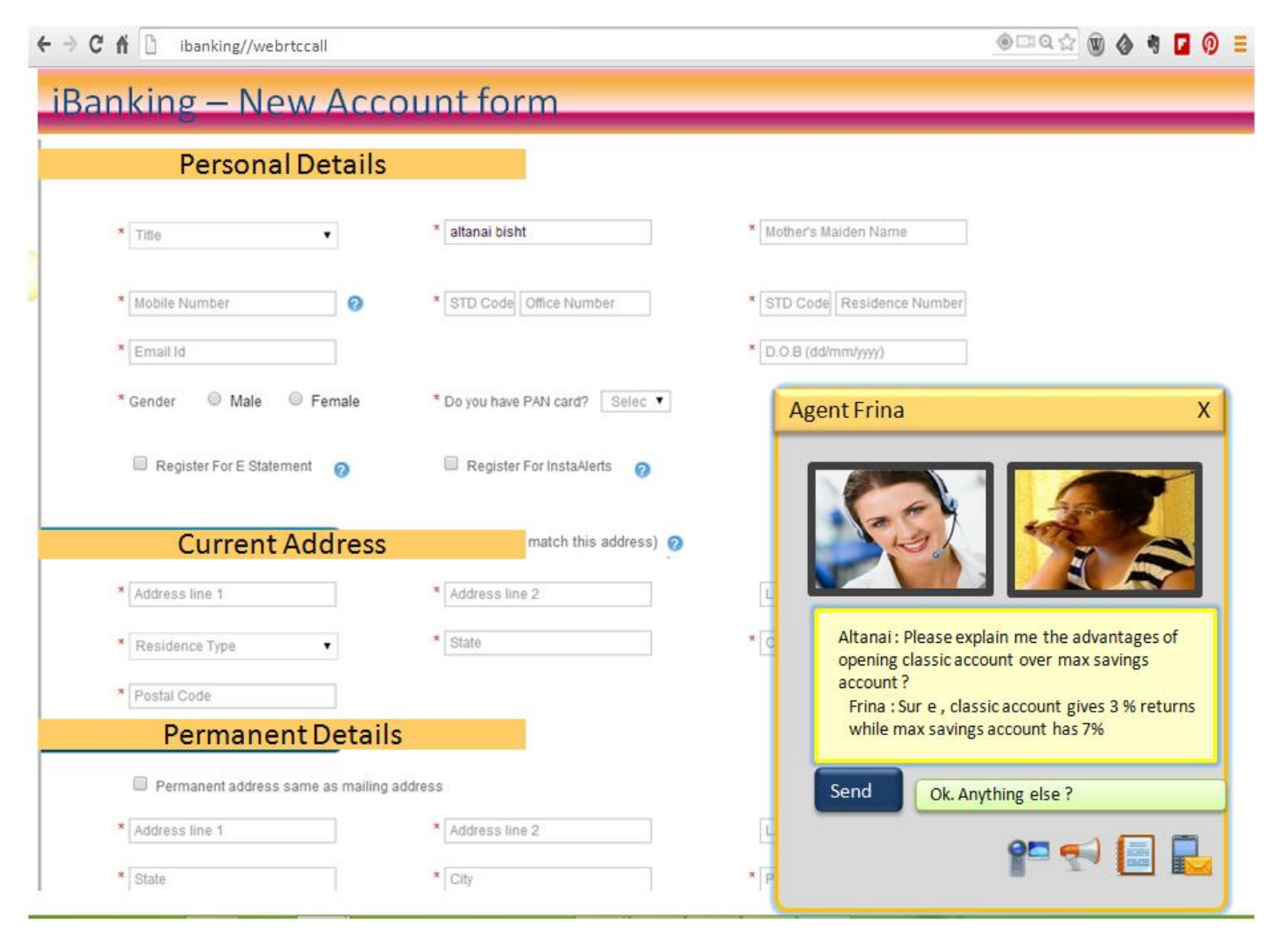

#### **Insurance claims**

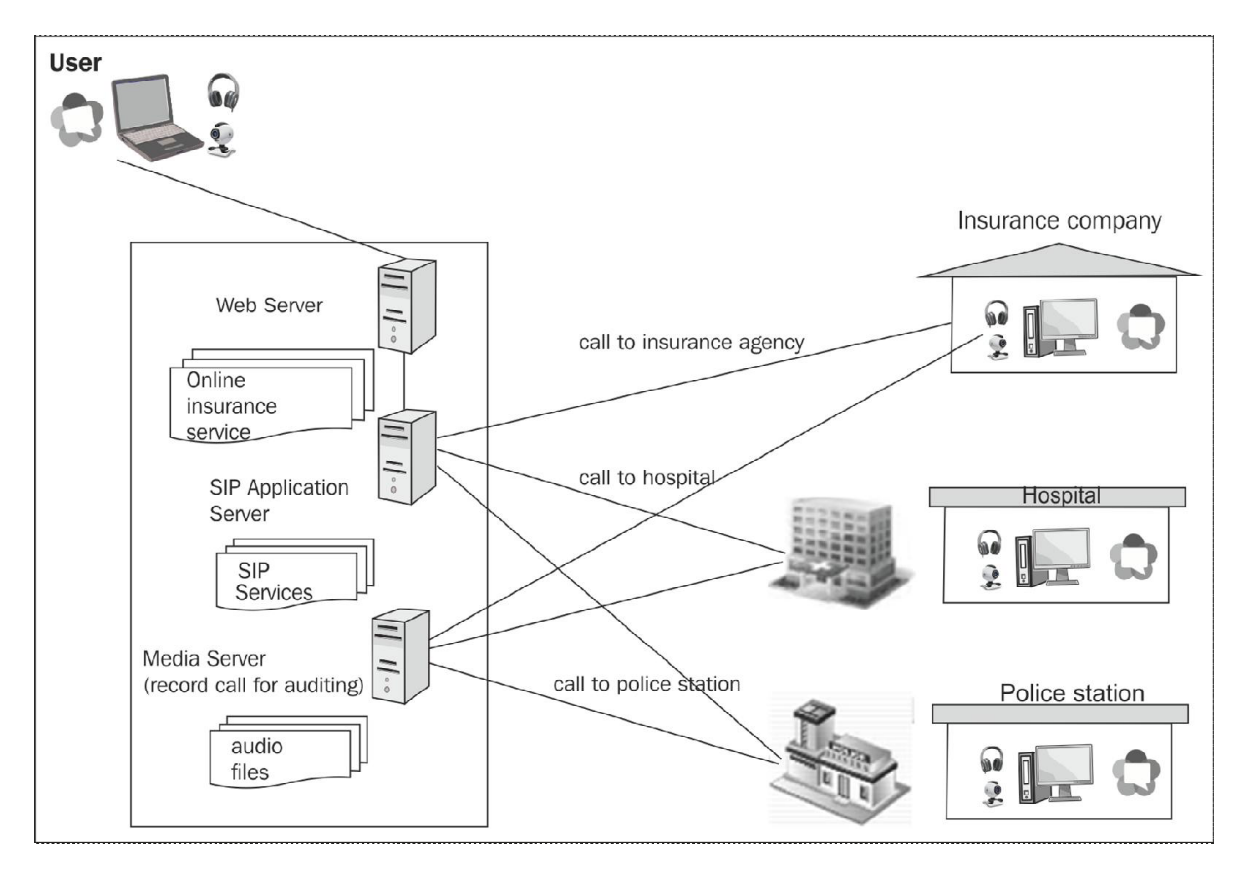

## **Remote management**

#### **Surveillance**

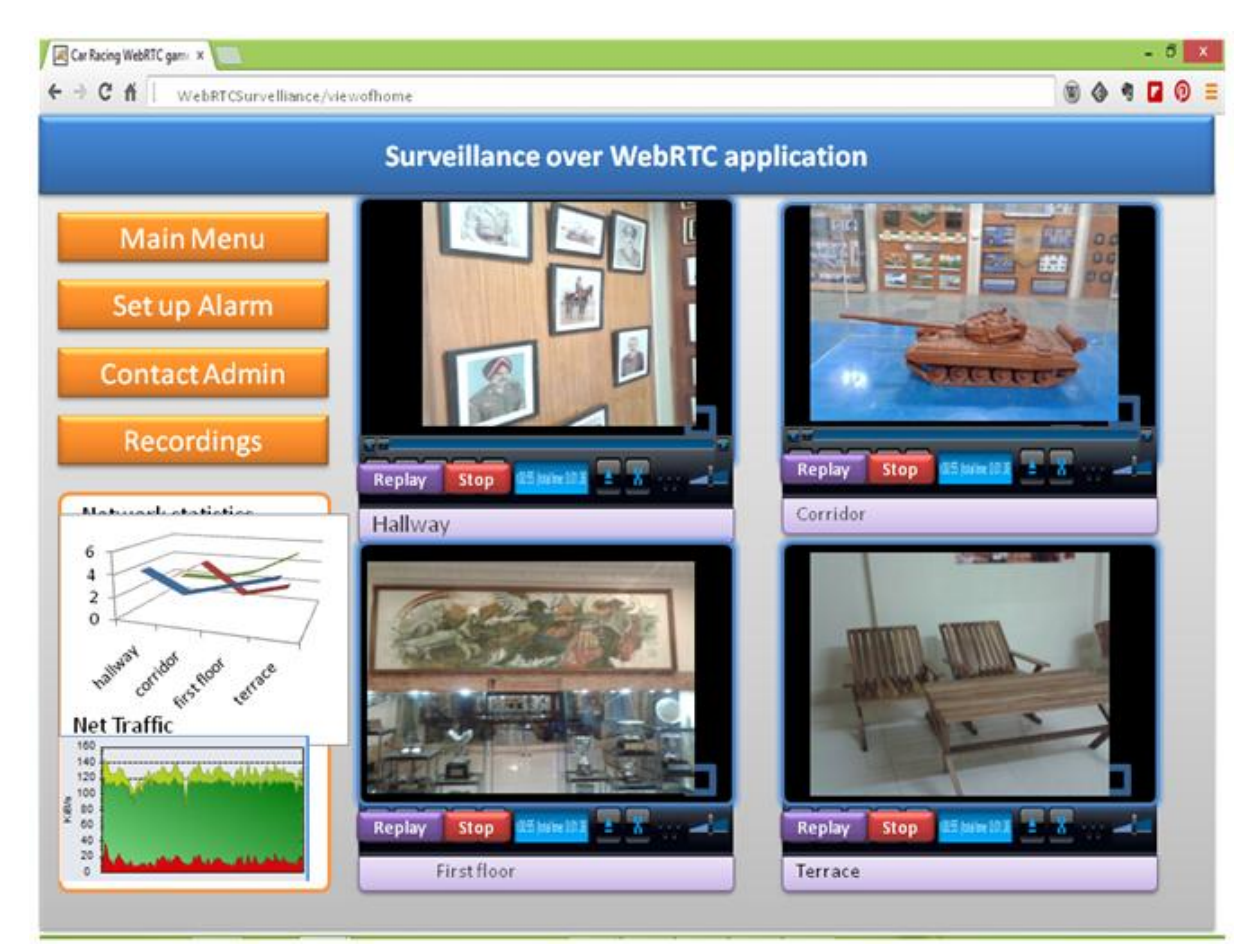

## **WebRTC games**

#### **Two-player games**

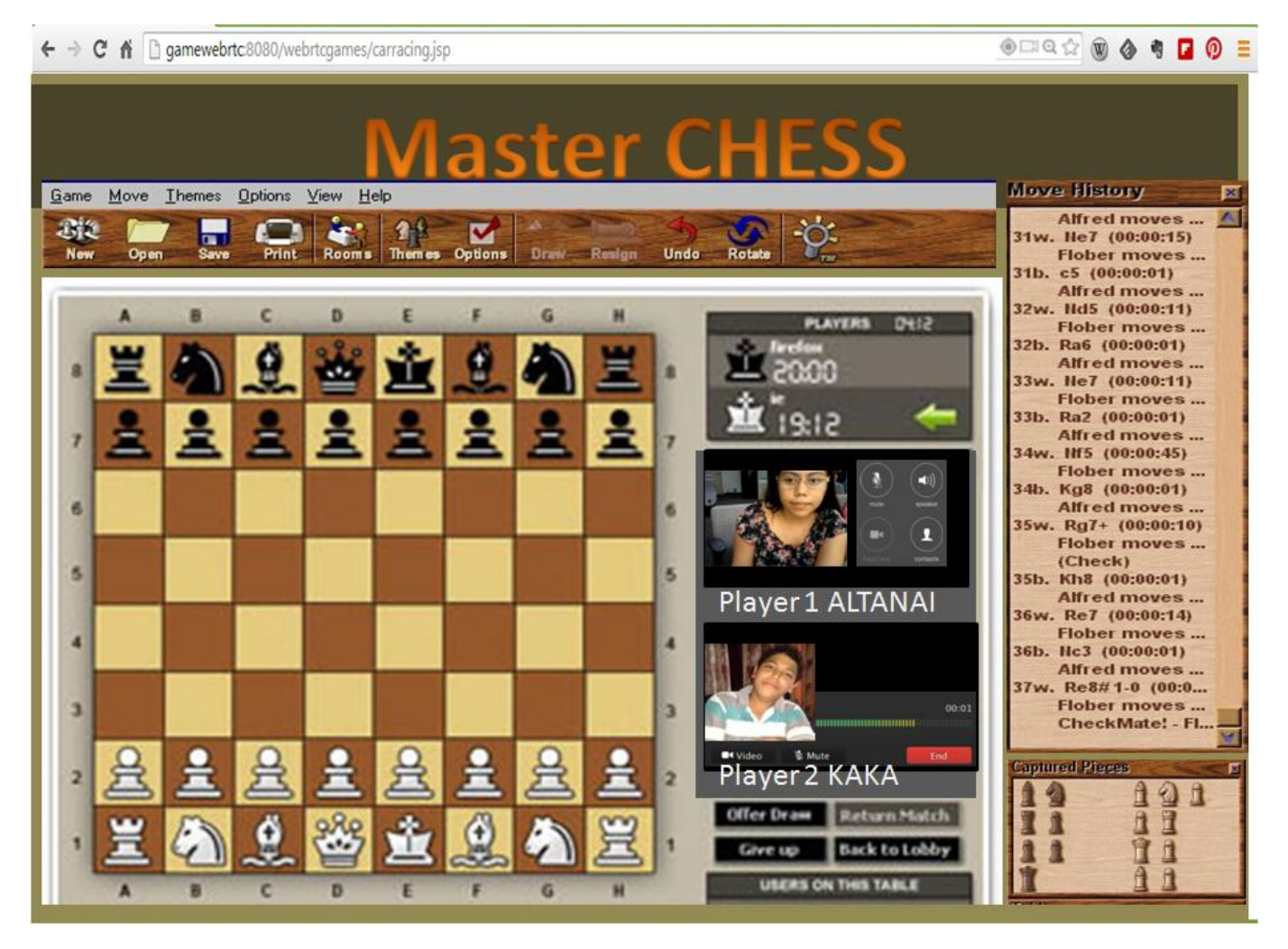

#### **Multiplayer Games**

 $\leftarrow \rightarrow C \quad \wedge \quad$  1 gamewebrtc8080/webrtcgames/carracing.jsp

**◎□○☆ ◎ ◆ ● □ ◎ 三** 

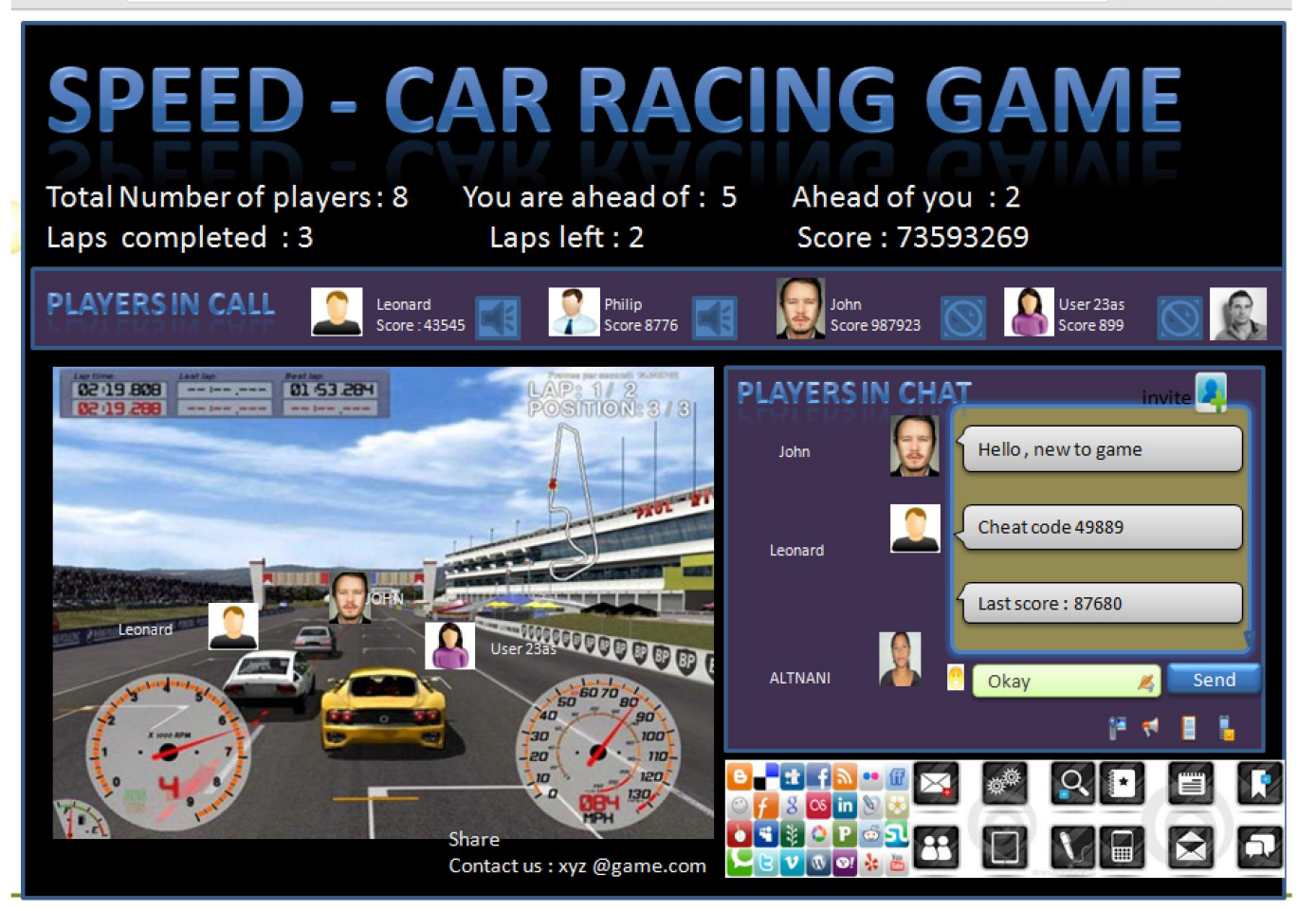

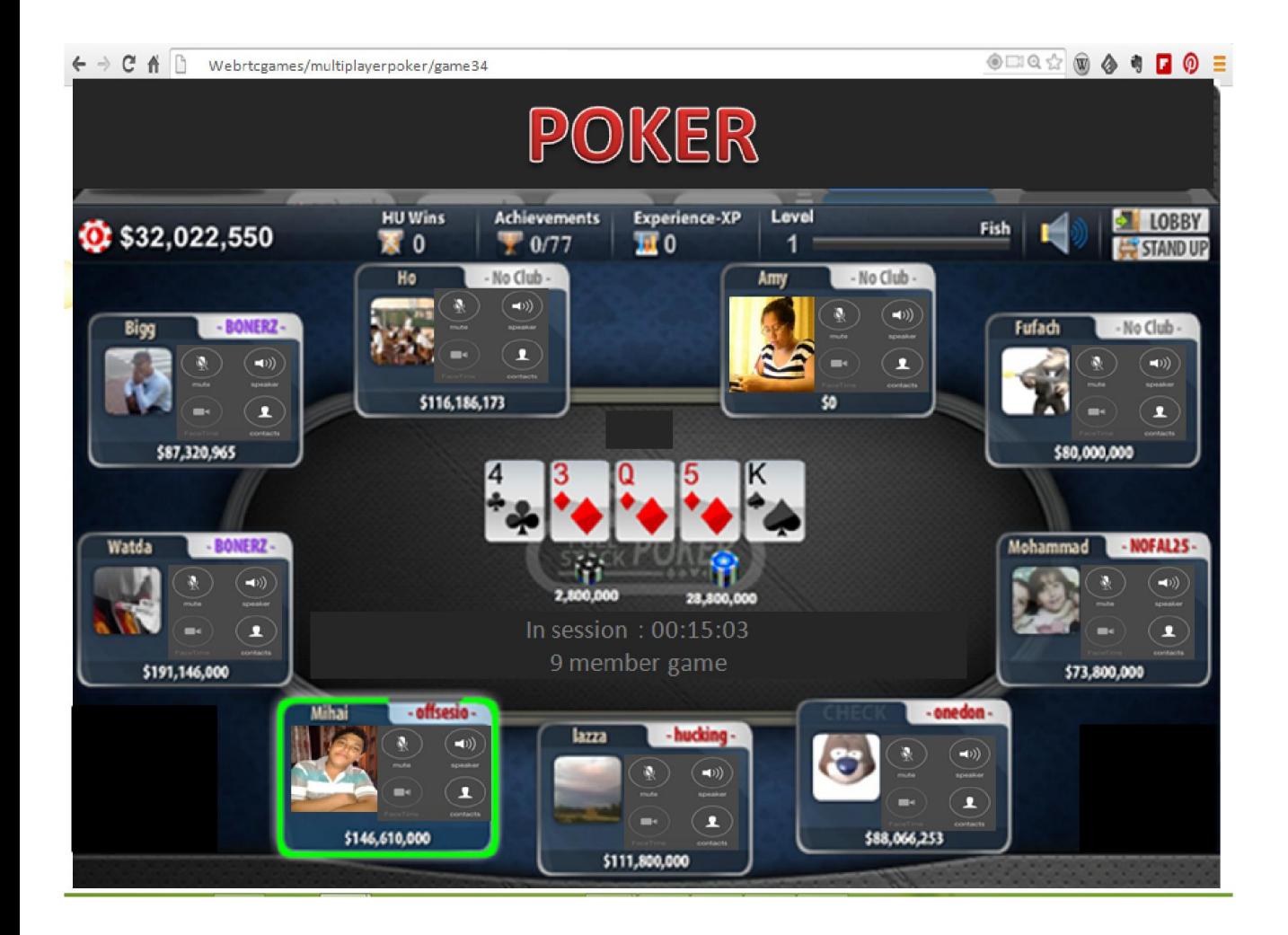

## **TV experience with WebRTC**

## **Live broadcasting**

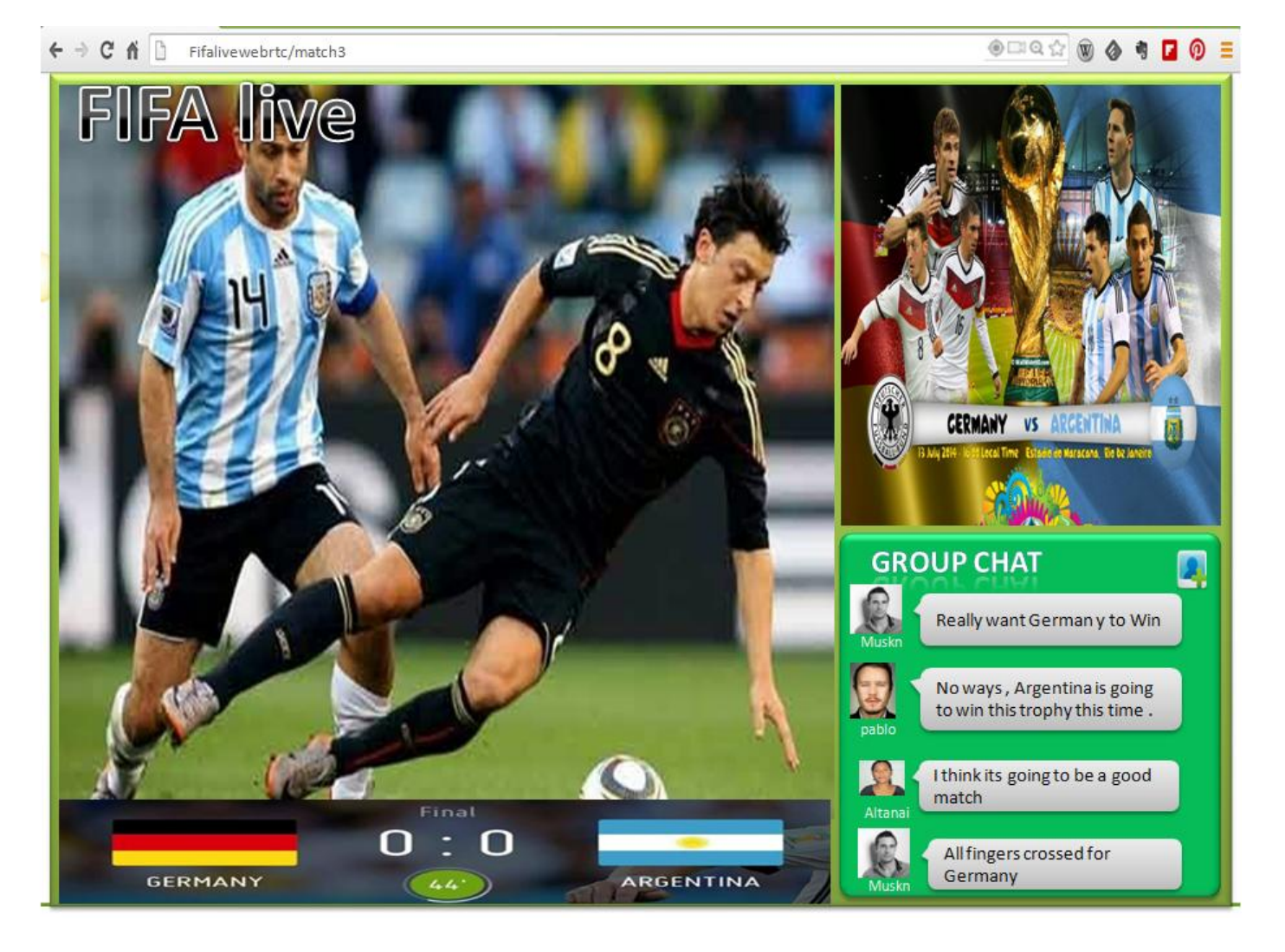

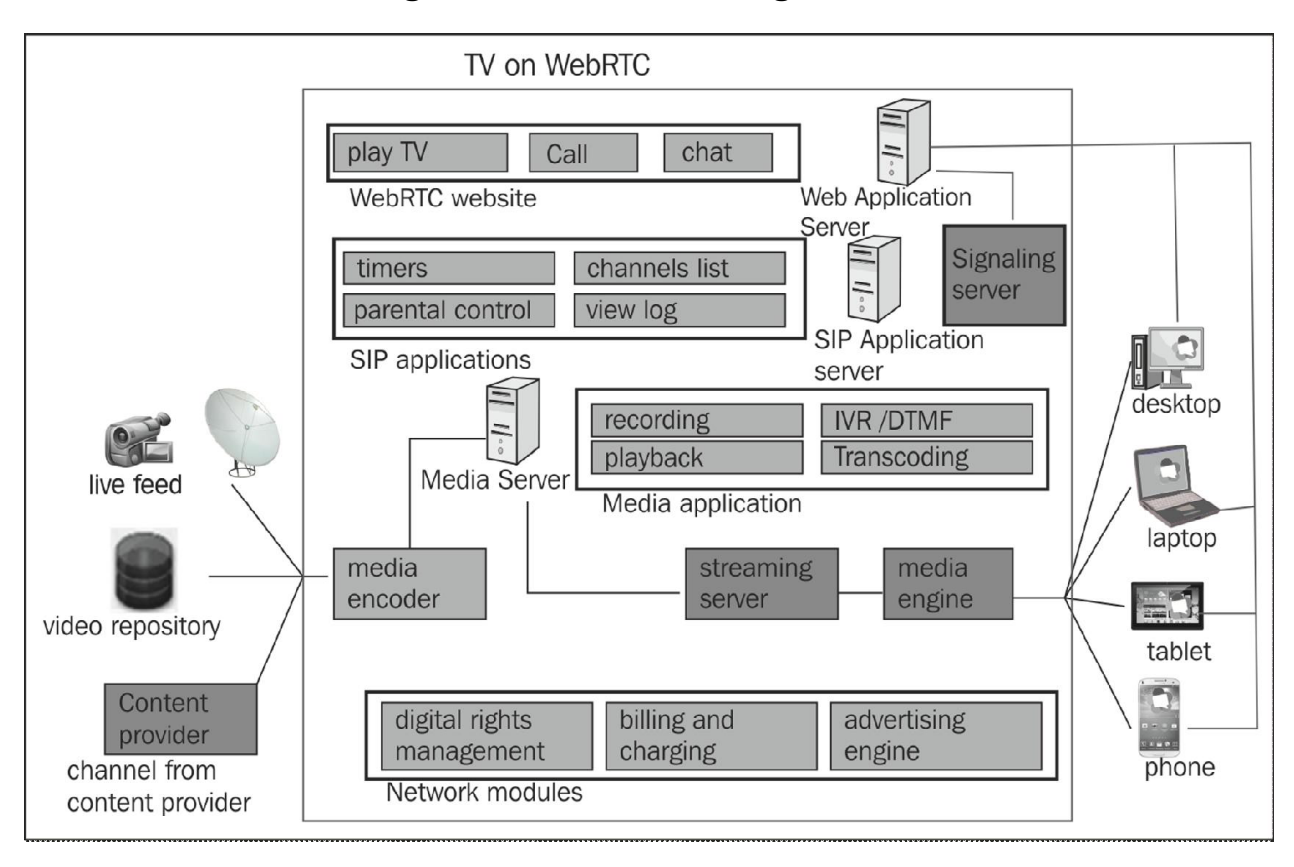

#### **IPTV integration and streaming**

#### **Streaming movies between peers**

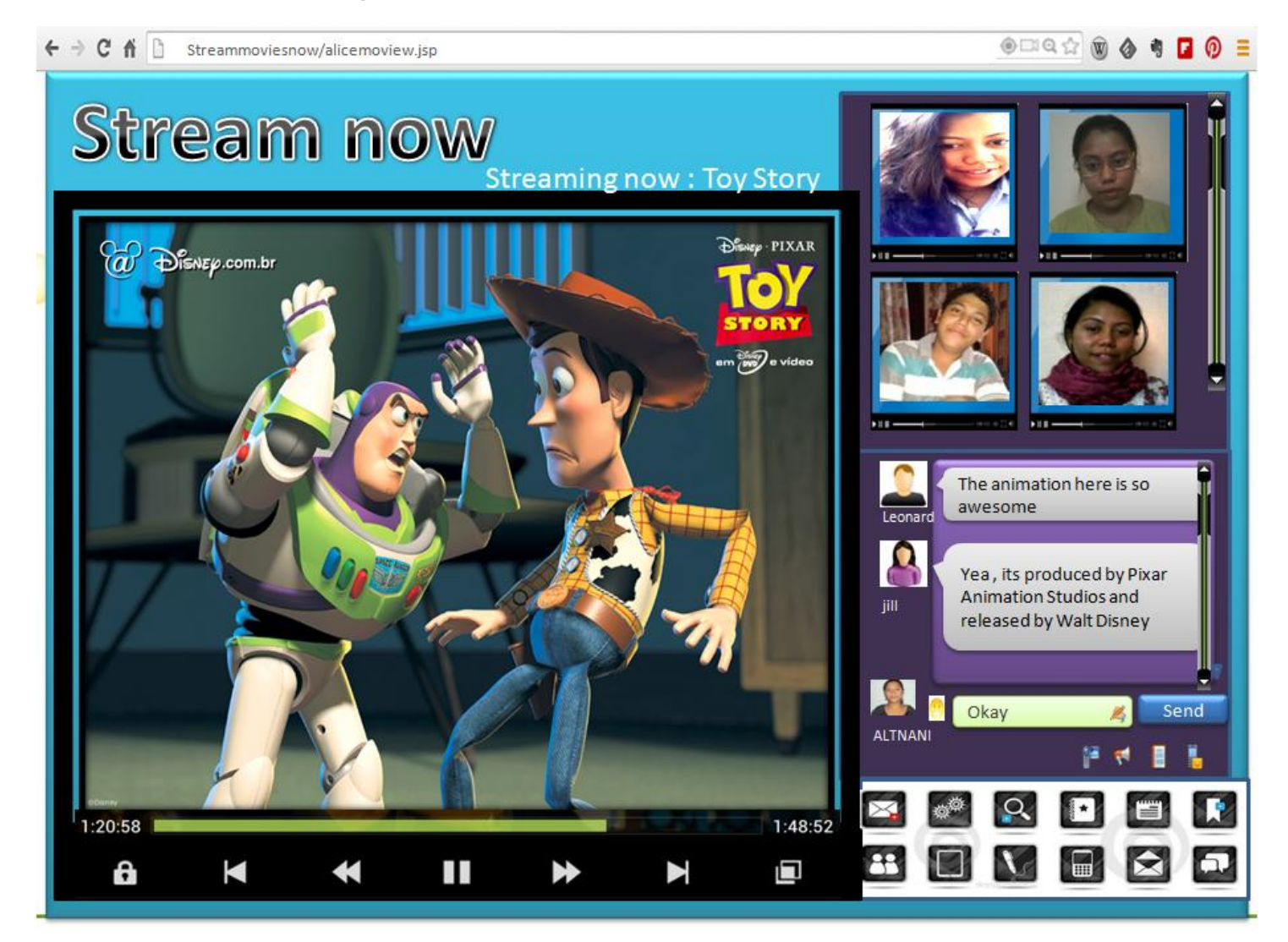

# **Interfacing services**

## **WebRTC for e-learning**

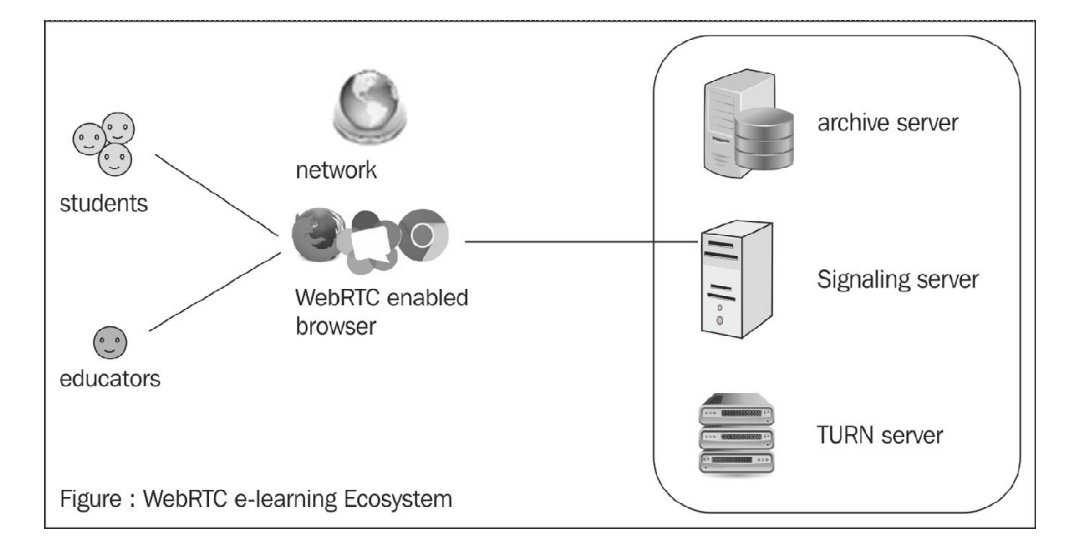